# Conext™ XW*B* Inversor/cargador

**Conext XW+ 5548 NA Conext XW+ 6848 NA**

Guía del usuario

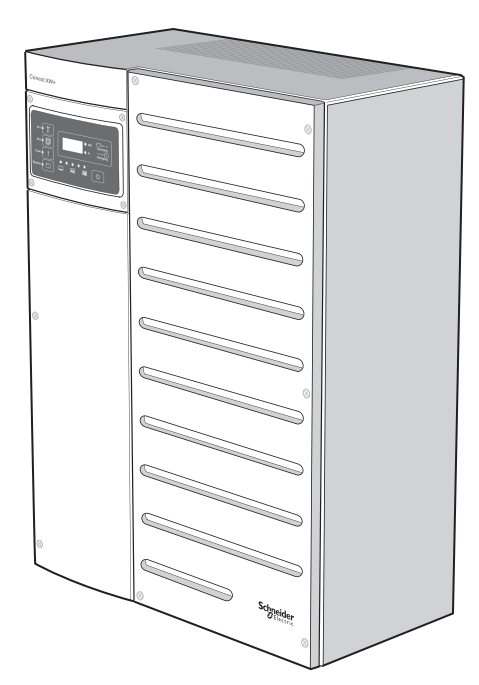

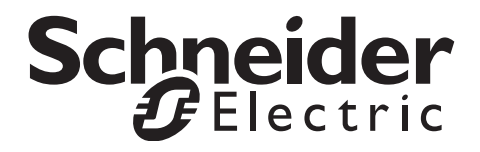

# Conext™ XW*B* Inversor/cargador

Guía del usuario

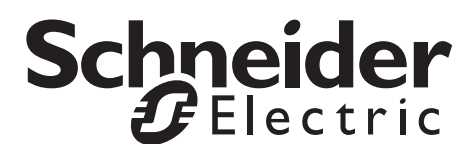

www.schneider-electric.com

Copyright © 2019 Schneider Electric. Todos los derechos reservados.

Todas las marcas comerciales son propiedad de Schneider Electric Industries SAS o sus compañías afiliadas.

#### **Exclusión para documentación**

EXCEPTO QUE SE ACUERDE ESPECÍFICAMENTE POR ESCRITO, EL VENDEDOR

(A) NO GARANTIZA LA EXACTITUD, LA SUFICIENCIA O LA IDONEIDAD DE CUALQUIER INFORMACIÓN TÉCNICA O DE OTRA CLASE PROVISTA EN SUS MANUALES O EN OTRA DOCUMENTACIÓN;

(B) NO SE RESPONSABILIZA POR PÉRDIDAS, DAÑOS, COSTOS O GASTOS, ESPECIALES, DIRECTOS, INDIRECTOS, CÓNSECUENTES O ACCIDENTALES QUE PUEDAN SURGIR DEL USO DE TAL INFORMACIÓN. EL USO DE ESTA INFORMACIÓN SERÁ ENTERA RESPONSABILIDAD DEL USUARIO; Y

(C) SI ESTE MANUAL SE ENCUENTRA EN UN IDIOMA DIFERENTE DEL INGLÉS, SE HAN TOMADO MEDIDAS PARA MANTENER LA EXACTITUD DE LA TRADUCCIÓN; NO OBSTANTE, ÉSTA NO PUEDE GARANTIZARSE. EL CONTENIDO APROBADO SE ENCUENTRA EN LA VERSIÓN EN IDIOMA INGLÉS, QUE ESTÁ PUBLICADO EN WWW.SCHNEIDER-ELECTRIC.COM.

#### **Fecha y revisión**

Agosto 2019 Revision F

#### **Parte del documento número**

975-0240-03-01

#### **Números de piezas del producto**

865-6848-01 – Conext XW+ 6848 NA

865-5548-01 – Conext XW+ 5548 NA

#### **Información de contacto**

https://solar.schneider-electric.com/

Comuníquese con el representante de ventas de Schneider Electric en su localidad o visite nuestro sitio en Internet.

#### **Información sobre su sistema**

En cuanto abra su producto, registre la siguiente información y asegúrese de conservar el recibo de su compra.

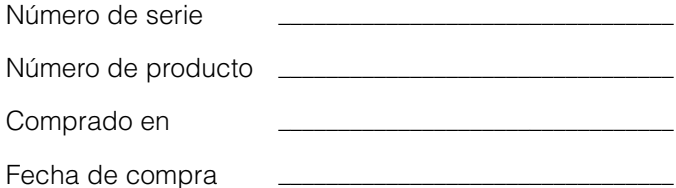

# Información acerca de esta Guía

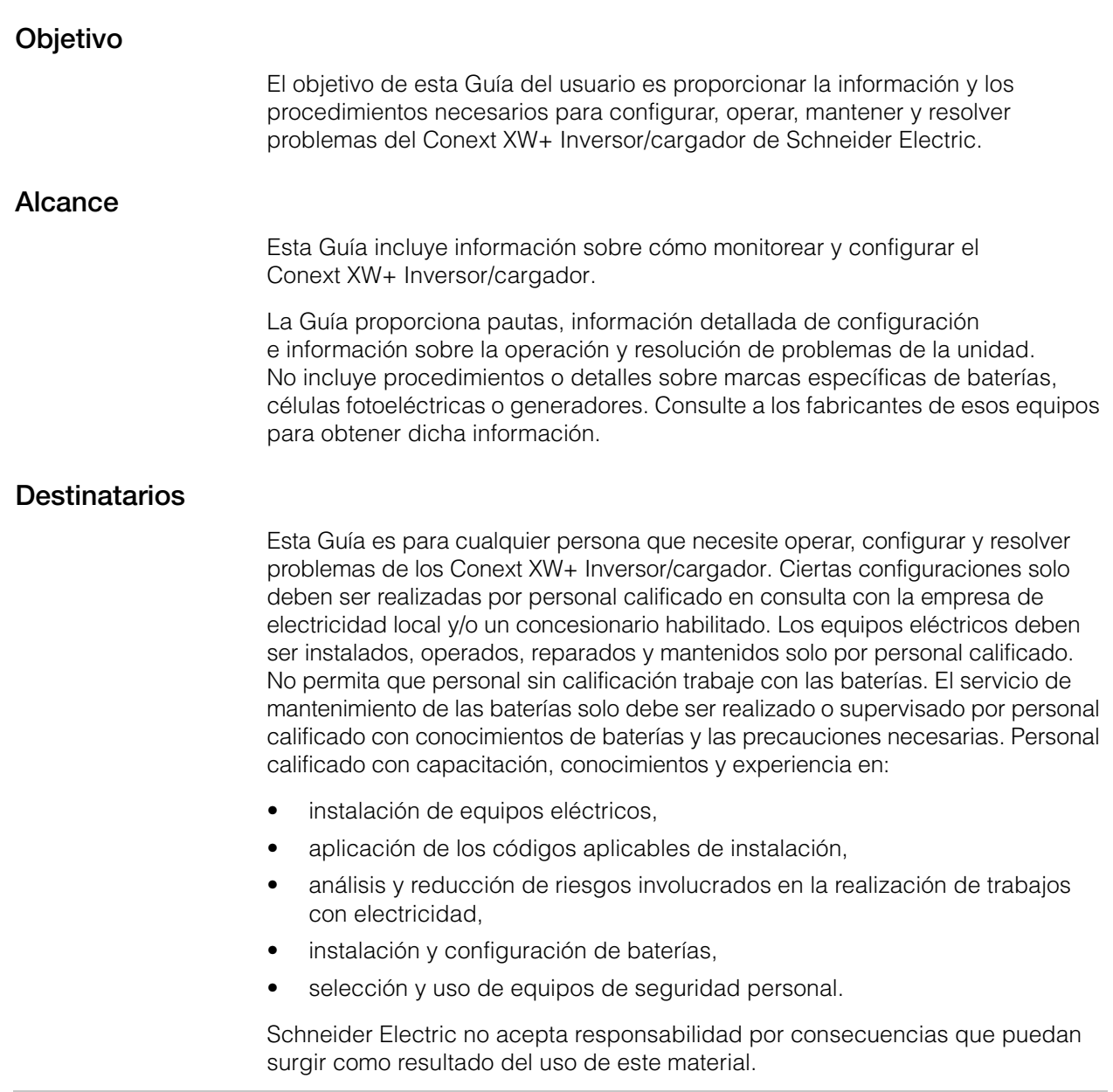

#### **Organización**

Esta Guía se divide en cuatro capítulos y tres apéndices:

[Capítulo 1, "Introducción", describe las características operativas del](#page-16-0)  [Conext XW+ Inversor/cargador.](#page-16-0)

Capítulo 2, "Monitoreo del funcionamiento", contiene información sobre cómo [monitorear el funcionamiento del Conext XW+ Inversor/cargador usando el panel](#page-30-0)  [de información del inversor en el Panel de Control del Sistema Conext.](#page-30-0)

[Capítulo 3, "Configuración" explica cómo navegar por los Panel de Control del](#page-48-0)  [Sistema Conext menús y configurar el Conext XW+ Inversor/cargador.](#page-48-0)

[Capítulo 4, "Resolución de problemas" contiene información y procedimientos](#page-106-0)  para la identificación y resolución de posibles problemas con el Conext XW+ [Inversor/cargador.](#page-106-0)

[La sección Apéndice A, "Especificaciones" proporciona las especificaciones](#page-138-0)  [eléctricas y mecánicas del Conext XW+ Inversor/cargador.](#page-138-0)

Apéndice B contiene las configuraciones, parámetros e intervalos preconfigurados para el Conext XW+ Inversor/cargador. Los parámetros de [configuración se pueden ver y cambiar usando el Panel de Control del Sistema](#page-150-0)  [Conext.](#page-150-0)

#### **Abreviaturas y acrónimos**

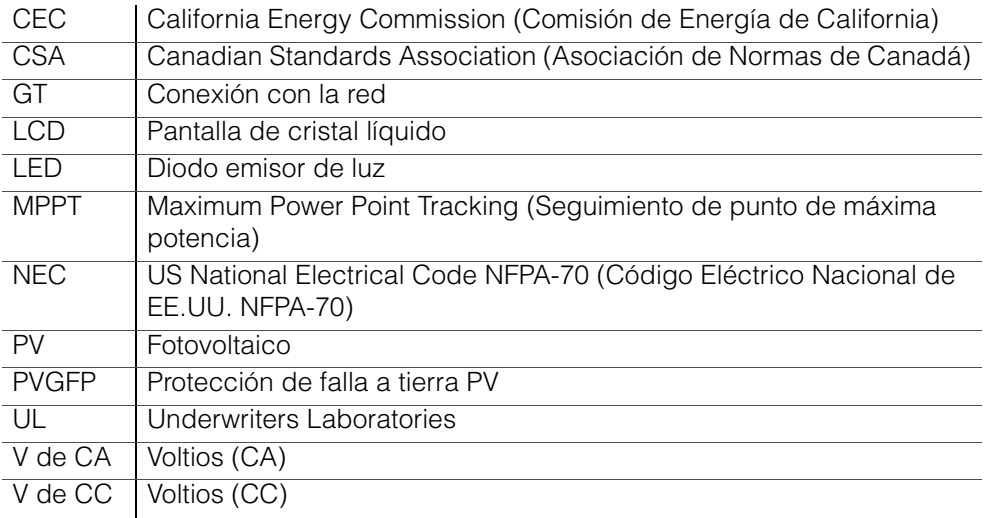

#### **Información relacionada**

Para obtener información sobre la instalación del Conext XW+ Inversor/cargador, consulte *Conext XW+ Inversor/cargador Guía de instalación* (975-0384-01-02).

Para obtener más información sobre Schneider Electric y sus productos y servicios, visite **www.schneider-electric.com**.

Para conocer los accesorios disponibles, consulte ["Accesorios Conext XW+](#page-18-0)  [disponibles" en la página 1–3](#page-18-0).

# <span id="page-6-0"></span>Importantes instrucciones de seguridad

# LEA Y CONSERVE ESTAS INSTRUCCIONES: NO LAS DESCARTE

Esta guía contiene importantes instrucciones de seguridad para el Conext XW+ Inversor/cargador que se deben seguir durante la operación y la resolución de problemas. **Lea esta guía del usuario y guárdela para su consulta.**

Lea estas instrucciones con atención y observe el equipo para familiarizarse con el dispositivo antes de intentar instalar, operar, reparar o mantenerlo. Los siguientes mensajes especiales pueden aparecer en este manual o en el equipo para advertir sobre posibles riesgos o llamar la atención que aclara o simplifica un procedimiento.

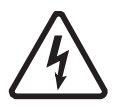

El agregado de cualquiera de los dos símbolos a una etiqueta de "Peligro" o "Advertencia" indica que existe un riesgo eléctrico que resultará en lesiones personales si no se siguen las instrucciones.

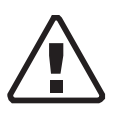

Este es el símbolo de alerta de seguridad. Se usa para alertar sobre posibles riesgos de lesiones personales. Obedezca todos los mensajes de seguridad que aparecen a continuación de este símbolo para evitar posibles lesiones o muerte.

# **A PELIGRO**

DANGER (PELIGRO) indica una situación de riesgo que, si no se evita, resultará en la muerte o lesiones graves.

# **ADVERTENCIA**

WARNING (ADVERTENCIA) indica una situación de riesgo que, si no se evita, podría resultar en la muerte o lesiones graves.

# **A PRECAUCION**

CAUTION (PRECAUCIÓN) indica una situación de riesgo que, si no se evita, podría resultar en lesiones leves o moderadas.

# *NOTA*

NOTICE (NOTA) se usa en referencia a prácticas que no se relacionan con lesiones físicas. No se usará el símbolo de alerta con esta palabra de señalización.

# Información de seguridad

- **1. Antes de utilizar el inversor, lea todas las instrucciones y señales de precaución que aparecen en la unidad, las baterías y todas las secciones correspondientes de esta guía.**
- 2. El uso de accesorios no recomendados ni vendidos por el fabricante puede originar riesgos de incendio, descarga eléctrica o lesiones personales.
- 3. El inversor está diseñado para quedar conectado permanentemente a los sistemas eléctricos de CA y CC. El fabricante recomienda que todo el cableado sea realizado por un técnico o electricista certificado para garantizar cumplimiento con los códigos eléctricos locales y nacionales aplicables en la jurisdicción.
- 4. Para evitar un riesgo de incendio y descarga eléctrica, asegúrese de que todo el cableado de la instalación esté en buenas condiciones y que el cable no sea más pequeño de lo normal. No haga funcionar el inversor con el cableado dañado o de calidad inferior.
- 5. No haga funcionar el inversor si tiene algún daño.
- 6. La unidad no cuenta con piezas que puedan ser reparadas por el usuario. No desarme el inversor excepto cuando se indique para la conexión de cables. Consulte la garantía para leer las instrucciones sobre cómo obtener servicio de reparación. Si intenta reparar la unidad por su cuenta puede ocasionar una descarga eléctrica o un incendio. Los capacitadores internos permanecen cargados después de desconectar toda la alimentación.
- 7. Para reducir el riesgo de descarga eléctrica, desconecte todas las fuentes de energía de CA y CC del inversor antes de realizar cualquier tipo de mantenimiento, limpieza o trabajo en cualquiera de los componentes conectados al inversor. Aunque se ponga la unidad en modo Standby (Espera), este riesgo no se reduce.
- 8. El inversor debe contar con una conexión a tierra conectada a la conexión a tierra de la entrada de CA.
- 9. No exponga esta unidad a lluvia, nieve o líquidos de ningún tipo. Este producto está diseñado solo para uso interior. Los ambientes húmedos acortarán significativamente la vida útil de este producto, y la garantía del producto no cubrirá la corrosión generada por la humedad.
- 10. Para reducir la posibilidad de cortocircuitos, utilice siempre herramientas aisladas al instalar o trabajar con este equipo.
- 11. Al trabajar con equipos eléctricos, quítese los elementos personales de metal, como anillos, pulseras, collares y relojes.

# **A PELIGRO**

### **RIESGO DE DESCARGA ELÉCTRICA, EXPLOSIÓN O ARCO ELÉCTRICO**

• Utilice equipos de seguridad personal (PPE) apropiados y siga las prácticas de seguridad para trabajos eléctricos. Consulte NFPA 70E o CSA Z462.

• Este equipo solo debe ser instalado o reparado por personal calificado en electricidad.

• Nunca trabaje con el equipo conectado a una fuente de energía si las tapas están abiertas.

• Conectado desde múltiples fuentes de energía. Antes de quitar las tapas, identifique todas las fuentes, desconecte la energía, bloquee y etiquete, y espere 2 minutos para que se descarguen los circuitos.

• Utilice siempre un dispositivo de detección de tensión correctamente calificado para confirmar que todos los circuitos están desconectados de fuentes de energía.

**No seguir estas instrucciones resultará en muerte o lesiones graves.**

# **A PELIGRO**

### **RIESGO DE DESCARGA ELÉCTRICA, EXPLOSIÓN O ARCO ELÉCTRICO**

- Quítese relojes, anillos u otros objetos metálicos.
- Este equipo solo debe ser instalado o reparado por personal calificado en electricidad.
- Evite la presencia de chispas y llamas en cercanías de las baterías.
- Utilice herramientas aisladas.
- Use gafas, guantes y botas de seguridad.
- No apoye herramientas u otras piezas de metal sobre las baterías.

**No seguir estas instrucciones resultará en muerte o lesiones graves.**

# **A PELIGRO**

### **RIESGO DE DESCARGA ELÉCTRICA, EXPLOSIÓN O ARCO ELÉCTRICO**

• Se deben instalar interruptores de circuitos de batería de acuerdo a las especificaciones y requerimientos definidos por Schneider Electric.

• La reparación de baterías solo debe ser realizada o supervisada por personal calificado con conocimientos de baterías y de las precauciones necesarias. No permita que personal sin calificación trabaje con las baterías.

• Desconecte la fuente de carga antes de conectar o desconectar terminales de batería.

**No seguir estas instrucciones resultará en muerte o lesiones graves.**

# Limitaciones de uso

# **ADVERTENCIA**

#### **LIMITACIONES DE USO**

El Conext XW+ Inversor/cargador no se diseñó para utilizarse en sistemas de soporte vital u otros dispositivos o equipos médicos.

**No seguir estas instrucciones puede resultar en muerte o lesiones graves.**

# Precauciones por gases explosivos

# **ADVERTENCIA**

#### **RIESGO DE EXPLOSIÓN.**

Este equipo no está protegido contra la ignición. Para prevenir incendio o explosión, no instale este producto en sitios que requieren equipos protegidos contra la ignición. Esto incluye cualquier espacio con maquinaria que funcione a gasolina, tanques de combustible, así como también acoplamientos, montajes y otras conexiones entre componentes del sistema de combustible.

#### **No seguir estas instrucciones puede resultar en muerte o lesiones graves.**

Resulta peligroso trabajar cerca de baterías de plomo-ácido. Las baterías generan gases explosivos durante la operación normal. Por lo tanto, debe leer esta Guía y seguir las instrucciones exactamente antes de instalar o utilizar el inversor/cargador.

Para reducir el riesgo de explosión de la batería, siga estas instrucciones y las publicadas por el fabricante de la batería y de cualquier equipo donde se encuentre instalada la batería.

# Información de la FCC para el usuario

Estos equipos se pusieron a prueba y el resultado de dichas pruebas indica que cumplen con las limitaciones para un aparato digital Clase B, conforme a la parte 15 de las Reglas de la FCC. Estas limitaciones están diseñadas para proporcionar la protección lógica contra las interferencias perjudiciales en una instalación del hogar. Estos equipos generan, utilizan y pueden irradiar energía de radiofrecuencia y, si no se instalan y se utilizan de acuerdo con las instrucciones, pueden producir una interferencia perjudicial en las radiocomunicaciones. No obstante, no existen garantías de que una instalación determinada no sufra interferencias. Si el equipo produce una interferencia perjudicial en la recepción de la radio o la televisión, lo cual se puede determinar encendiendo y apagando el equipo, el usuario podrá intentar corregir la interferencia adoptando una o más de las siguientes medidas:

- Reorientar o reubicar la antena de recepción.
- Alejar el equipo del receptor.
- Conectar el equipo a un circuito diferente de aquel en el que esté conectado el receptor.
- Pedir ayuda al distribuidor o a un técnico de radio y TV con experiencia.

# Contenido

### **[Importantes instrucciones de seguridad](#page-6-0)**

### [1](#page-16-1) **[Introducción](#page-16-2)**

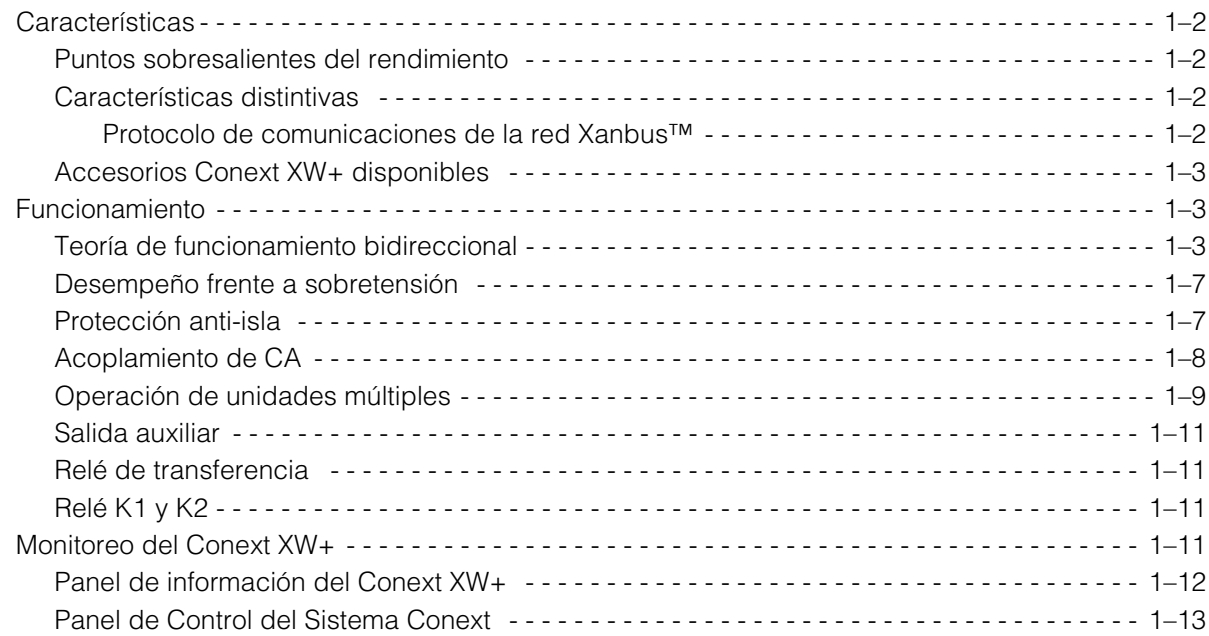

# [2](#page-30-1) **[Monitoreo del funcionamiento](#page-30-2)**

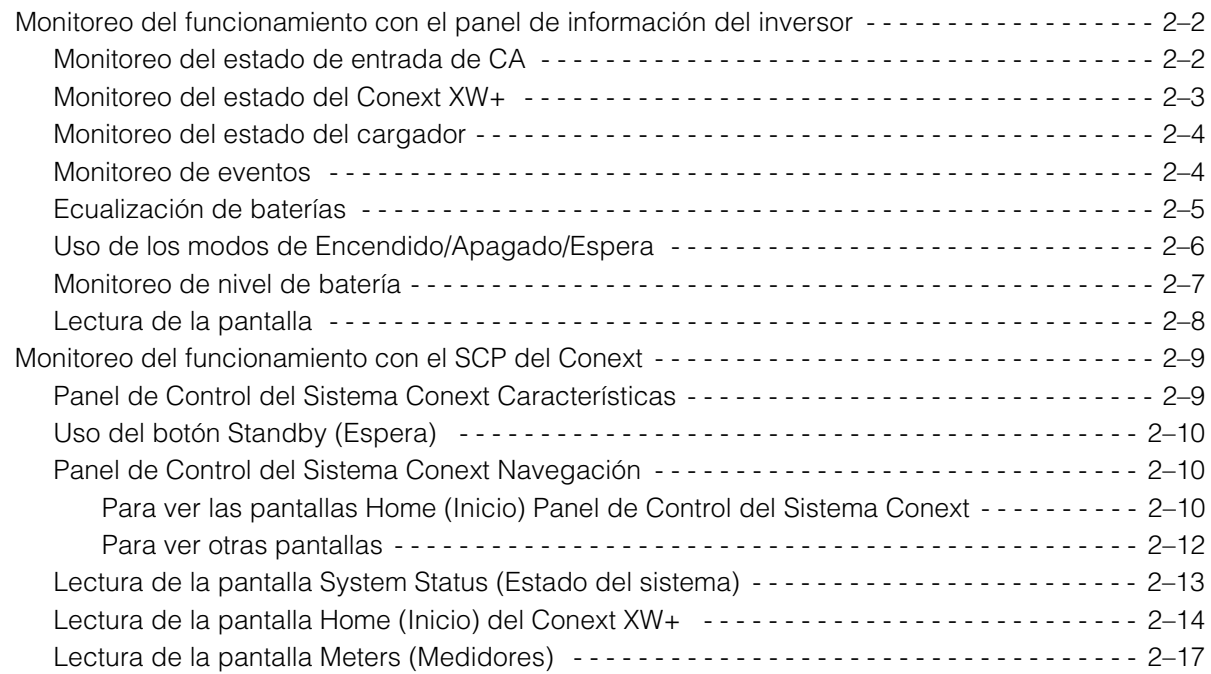

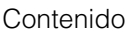

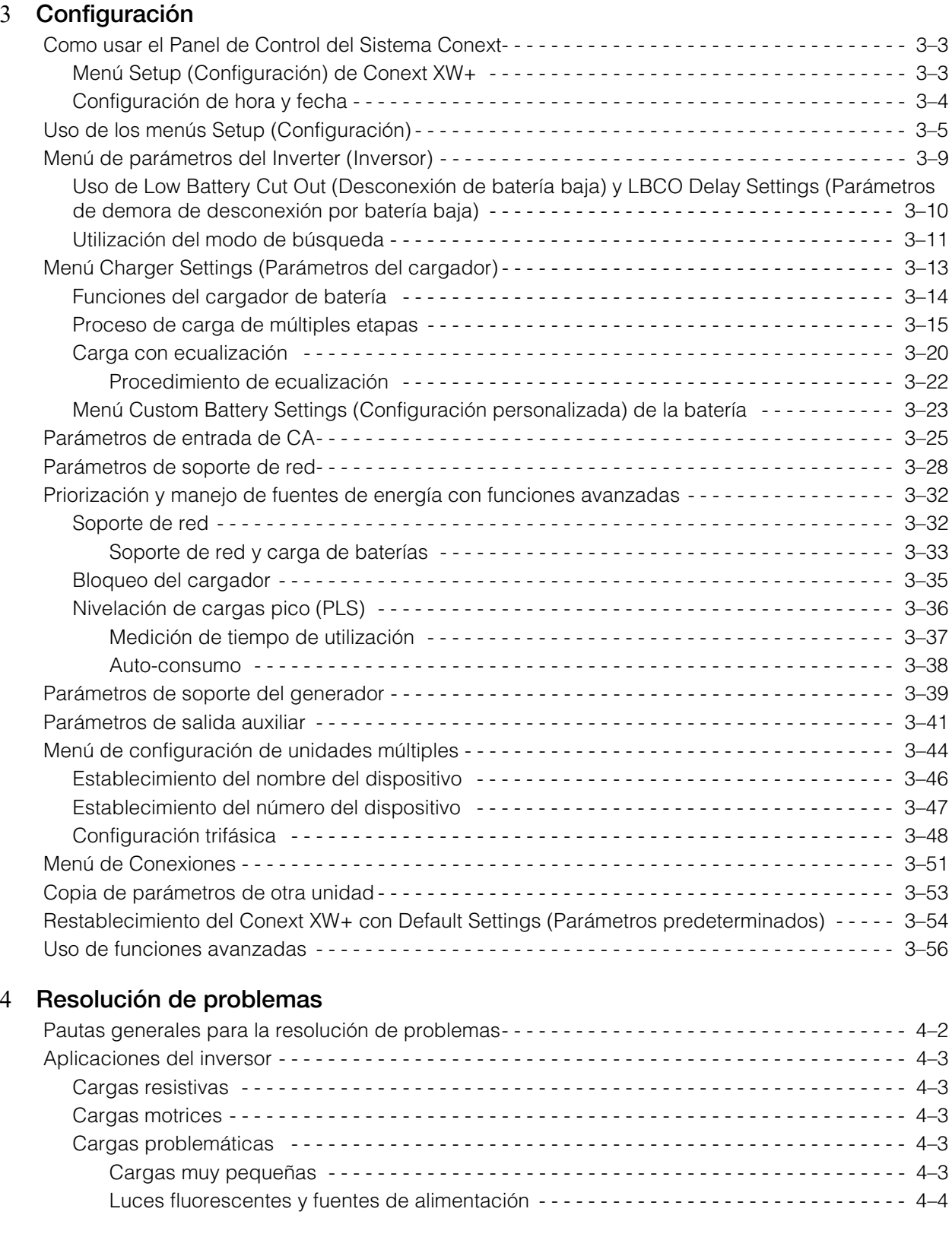

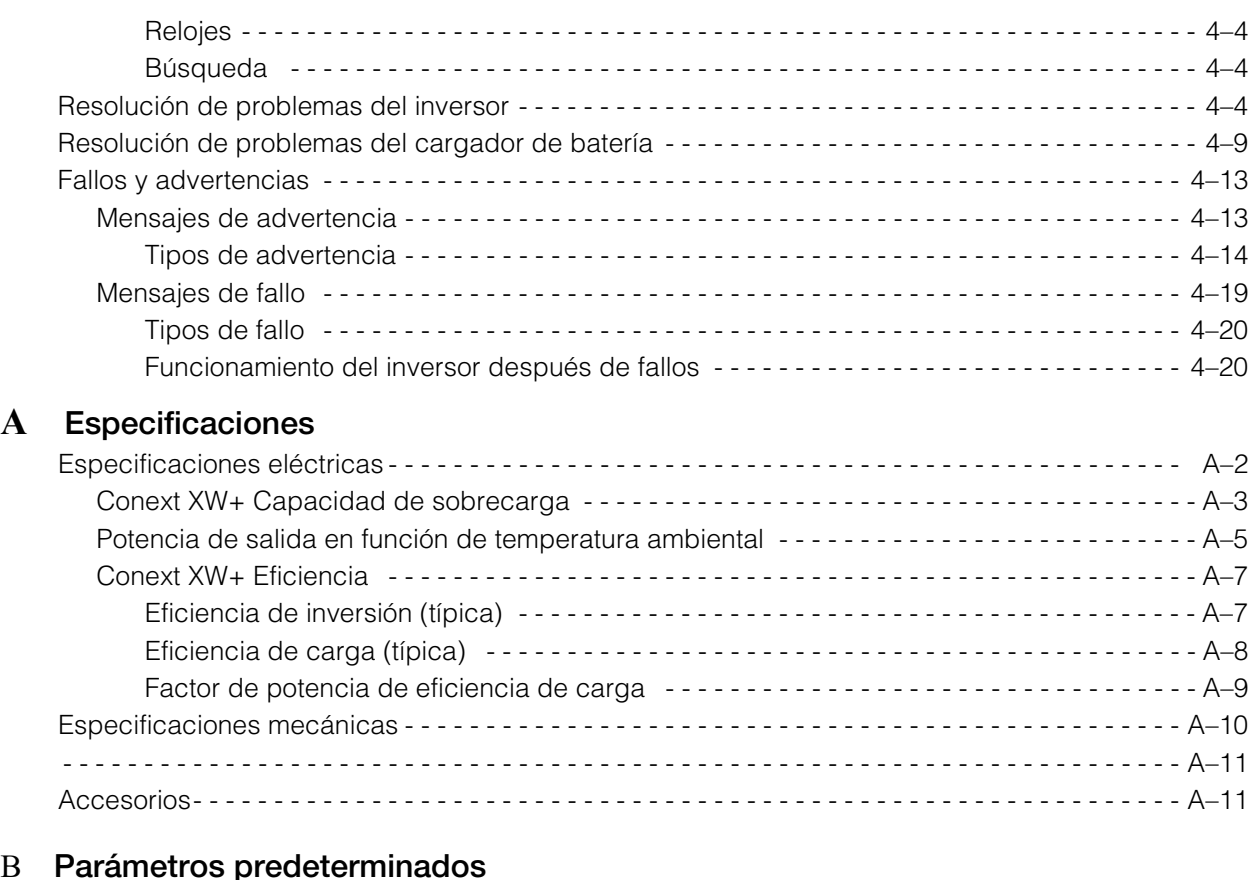

## [B](#page-150-1) **[Parámetros predeterminados](#page-150-2)**

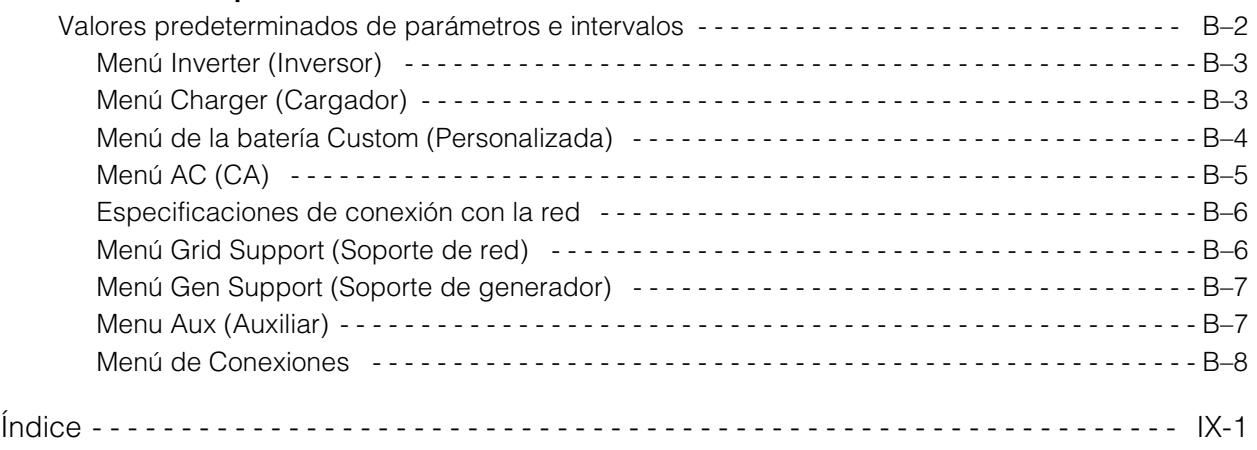

# <span id="page-16-2"></span><span id="page-16-1"></span>**Introducción**

<span id="page-16-0"></span>[Capítulo 1, "Introducción"](#page-16-2), describe las características operativas del Conext XW+ Inversor/cargador.

Los temas en este capítulo incluyen:

- • ["Características" en la página 1–2](#page-17-0)
- • ["Funcionamiento" en la página 1–3](#page-18-2)
- • ["Monitoreo del Conext XW+" en la](#page-26-3)  [página 1–11](#page-26-3)

# <span id="page-17-0"></span>Características

El Conext XW+ es un elemento básico modular de inversor/cargador de onda sinusoidal para uso residencial y comercial de batería con base fuera de la red, respaldo de red y aplicaciones interactivas de red.

El Conext XW+ es un inversor de CC a CA, cargador de batería e interruptor de transferencia de CA integrado autónomo. Es configurable en un sistema híbrido para operar con generadores y fuentes de energía renovable. Estas configuraciones son capaces de extender la autonomía de la batería basada fuera de la red / de respaldo.

## <span id="page-17-1"></span>**Puntos sobresalientes del rendimiento**

- Excelente arranque de carga con potencia alta de 30 minutos y 5 segundos.
- Acoplamiento de CA fuera de la red con inversores fotovoltaicos usando el método de limitación de potencia de frecuencia.
- Operación en ambientes calientes de hasta 70 °C.
- Conversión de energía de CC a energía de CA para exportación a la red pública.
- La carga corregida por factor de potencia minimiza la CA requerida para cargar.
- Salida de onda sinusoidal verdadera.

## <span id="page-17-2"></span>**Características distintivas**

- El conjunto de características interactivas con la red permite administrar el tiempo y priorizar fuentes de energía y conversión de potencia para soportar modos avanzados de operación como transferencia de cargas, autoconsumo y nivelación de cargas pico.
- Las conexiones de entrada de CA dobles con interruptor de transferencia automática de 60 A integran a la red pública y el generador.
- La función de soporte de generador ayuda a generadores pequeños con cargas pesadas.
- El puerto auxiliar ayuda con la conmutación por relé de dispositivos externos como ventiladores de sala de baterías, cargas de derivación y generadores.
- Parámetros de batería configurables para carga personalizada de batería.
- Tableros y componentes que se pueden reparar en el campo.

#### <span id="page-17-3"></span>**Protocolo de comunicaciones de la red Xanbus™**

El Conext XW+ usa Xanbus™, que es un protocolo de comunicaciones en red desarrollado por Schneider para la comunicación con otros dispositivos habilitados para Xanbus. Se puede configurar y monitorear el Conext XW+ y otros dispositivos habilitados para Xanbus en el sistema usando el Conext System Control Panel (Panel de Control del Sistema Conext) (pieza número 865-1050-01) o Conext ComBox (pieza número 865-1058).

## <span id="page-18-1"></span><span id="page-18-0"></span>**Accesorios Conext XW+ disponibles**

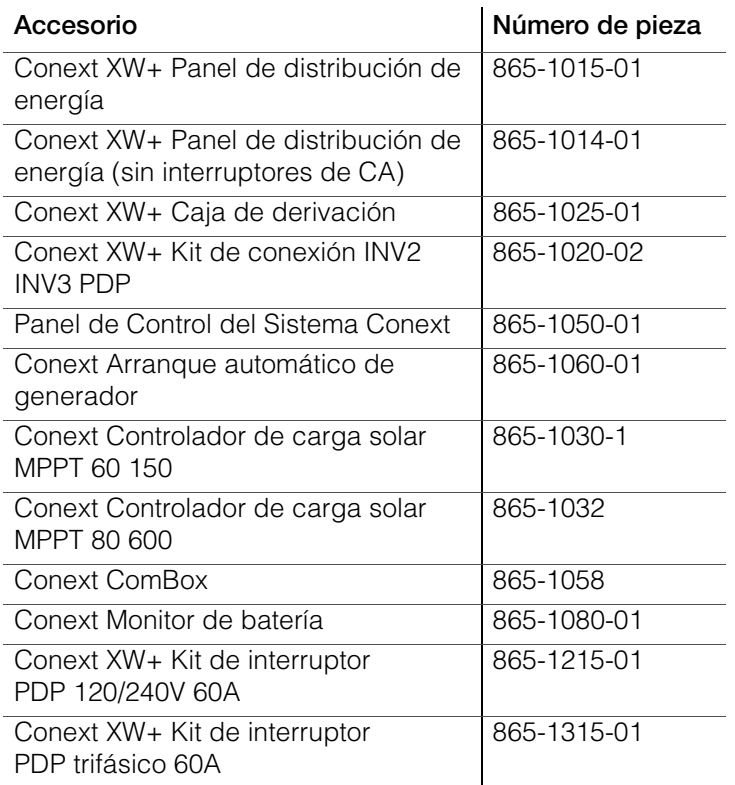

# <span id="page-18-2"></span>Funcionamiento

# <span id="page-18-3"></span>**Teoría de funcionamiento bidireccional**

El Conext XW+ es un dispositivo formador de redes que consiste en un inversor/ cargador bidireccional. Es capaz de invertir CC convirtiéndola en CA y de controlar la tensión y la frecuencia de salida de su inversor. Alimentará cargas externas conectadas a AC Out (Salida de CA) (Véase [Figura 1-2, "Inversión de](#page-19-0)  [CC a CA conectado a AC Out \(Salida de CA\)" en la página 1–4\)](#page-19-0).

El Conext XW+ además es capaz de cargar baterías externas convirtiendo CA en CC (Véase [Figura 1-3, "Carga de baterías externas y alimentación de AC Out](#page-20-0)  [\(salida de CA\) con transmisión de CA desde la red AC1" en la página 1–5\)](#page-20-0). El Conext XW+ acepta CA a través de la conexión AC2 para cargar baterías, en general desde un generador (Véase [Figura 1-4, "Carga de baterías externas y](#page-20-1)  [alimentación de AC Out \(salida de CA\) con transmisión desde el generador](#page-20-1)  [AC2" en la página 1–5\)](#page-20-1).

El Conext XW+ convertirá CC de una fuente exterior en CA para exportar a la red pública conectada a su conexión AC1 (Véase [Figura 1-5, "Conversión de CC](#page-21-0)  [disponible en exceso para exportación a la red pública \(AC1\) y AC Out \(Salida](#page-21-0)  [de CA\)" en la página 1–6](#page-21-0)).

El Conext XW+ tiene un interruptor de transferencia interno automático (K1, K2) que permite que AC1 o AC2 se conecten con la entrada del inversor, pero no simultáneamente (Véase [Figura 1-1, "Puntos de conexión y principales](#page-19-1)  [componentes de conversión de corriente de Conext XW+" en la página 1–4\)](#page-19-1). Esto permite CA compartida durante la carga o transmisión directa de AC1 o AC2 a AC Out (Salida de CA).

Mediante control por firmware de la conversión de energía y la administración de K1 y K2, Conext XW+ puede facilitar interacción avanzada con la red pública para optimizar la utilización de fuentes de energía renovable y no renovable. Debido a que el Conext XW+ es un dispositivo capaz de formar una señal de red CA (tensión y frecuencia de CA), también es ideal para uso fuera de la red.

Las flechas rojas en los diagramas representan la dirección del flujo de electricidad en los respectivos modos de operación. Estos modos y otras funciones especiales se explicarán a lo largo de este manual.

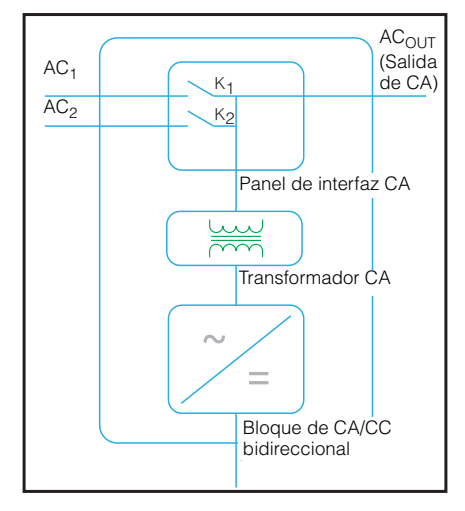

<span id="page-19-1"></span>**Figura 1-1** Puntos de conexión y principales componentes de conversión de corriente de Conext XW+

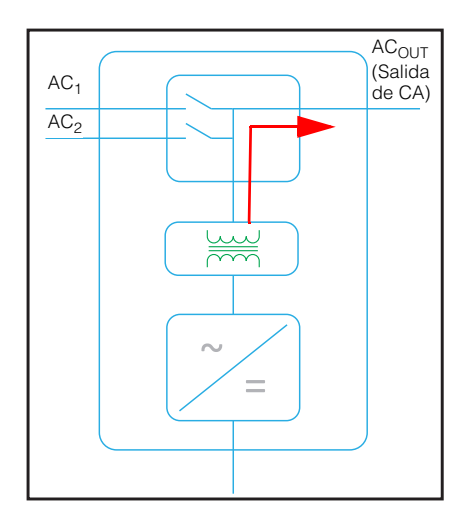

<span id="page-19-0"></span>**Figura 1-2** Inversión de CC a CA conectado a AC Out (Salida de CA)

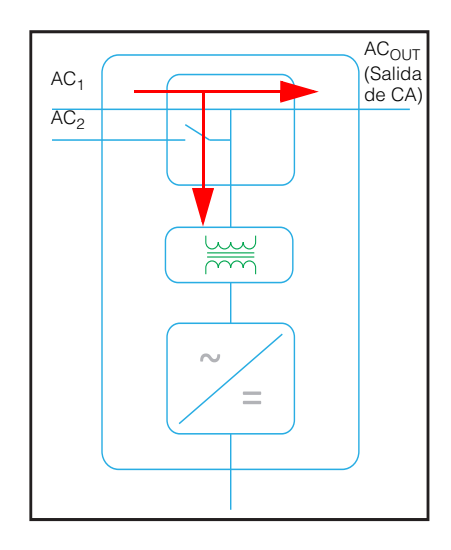

<span id="page-20-0"></span>**Figura 1-3** Carga de baterías externas y alimentación de AC Out (salida de CA) con transmisión de CA desde la red AC1

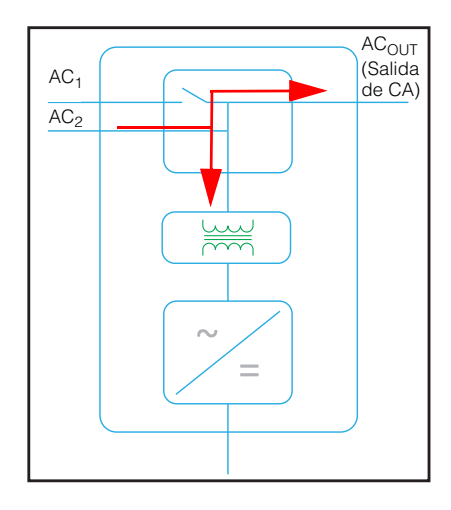

<span id="page-20-1"></span>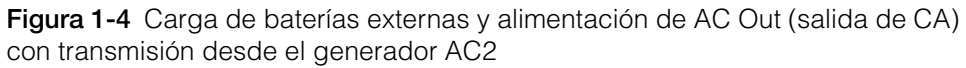

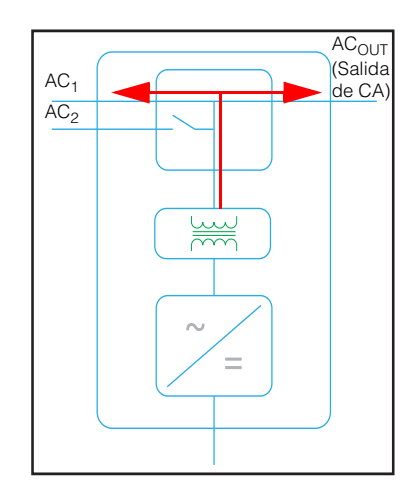

<span id="page-21-0"></span>**Figura 1-5** Conversión de CC disponible en exceso para exportación a la red pública (AC1) y AC Out (Salida de CA)

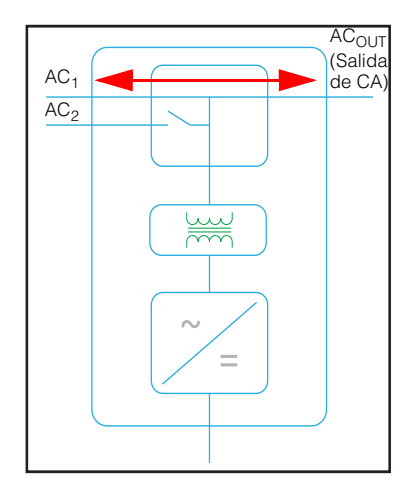

**Figura 1-6** Transmisión de CA

## <span id="page-22-0"></span>**Desempeño frente a sobretensión**

A diferencia de muchos otros inversores, el Conext XW+ ayuda a evitar reducciones súbitas de tensión durante condiciones de sobretensión. El Conext XW+ maneja sobretensiones de más del doble del valor de su salida nominal de energía con solo una caída mínima en tensión de salida durante períodos limitados de tiempo.

## <span id="page-22-1"></span>**Protección anti-isla**

La protección anti-isla es una función de seguridad esencial que ayuda a reducir el daño a personas que trabajan en la red pública debido a una fuente de energía distribuida como el Conext XW+. La protección anti-isla también ayuda a prevenir que cargas conectadas al Conext XW+ resulten dañadas por una entrada fluctuante de la red pública. El Conext XW+ usa un control de retroalimentación positivo patentado para lograr una operación anti-isla al tiempo que mantiene una baja distorsión armónica total en la conexión a la red. Cada Conext XW+ viene programado de fábrica con parámetros predeterminados, para que cumpla con las normas de seguridad aplicables (por ejemplo, IEEE 1547 y UL 1741 en Norteamérica).

En algunos casos puede ser deseable desde el punto de vista tanto de una red pública como del cliente, ajustar los parámetros predeterminados anti-isla. Por ejemplo, es posible que el Conext XW+ experimente "disparos innecesarios" si la red pública es débil y la tensión decae por debajo del intervalo permisible especificado por las normas. Puede resultar difícil lograr que la empresa de electricidad ajuste la red para evitar este problema. Con el permiso de la empresa de electricidad, se pueden cambiar los parámetros de fábrica para permitir que Conext XW+ funcione en un intervalo más amplio de tensión de la red. Estos parámetros solo deben ser modificados por personal de servicio habilitado, con una aplicación especial de software (Herramienta de configuración de Conext, Pedido # 865-1155-01) suministrado por el fabricante.

En algunos casos puede ser deseable, desde el punto de vista tanto de la empresa de electricidad como del cliente, ajustar los parámetros predeterminados anti-isla. Por ejemplo, es posible que el Conext XW+ experimente "disparos innecesarios" si la red es débil y la tensión decae por debajo del intervalo permisible especificado por las normas. Puede resultar difícil que la empresa de electricidad ajuste la red para eliminar este problema. Con el permiso de la empresa de electricidad, se pueden cambiar los parámetros de fábrica para permitir que Conext XW+ funcione en un intervalo más amplio de tensión de la red. Estos parámetros solo deben ser modificados por personal de servicio habilitado, con una aplicación especial de software (Herramienta de configuración de Conext, Pedido # 865-1155-01) suministrado por el fabricante.

Mientras exporta energía, el Conext XW+ monitorea continuamente la tensión y la frecuencia de la red pública. Si la tensión o la frecuencia de la red superan los intervalos predeterminados del Conext XW+ (por ejemplo, durante un episodio de sobretensión o un apagón), el Conext XW+ deja de exportar energía a través de AC1 y se desconecta de la red pública. Si se desconecta debido a un disturbio en la tensión de la red, el tiempo mínimo no ajustable de reconexión durante el que el Conext XW+ no exporta energía a través de AC1 a la red es de cinco minutos. La luz de fallo en el panel de información del Conext XW+ indicará un fallo en la red. No aparece un código de fallo en la pantalla de tres caracteres porque el fallo es de la red pública, no del Conext XW+.

Además del panel de información, el Panel de Control del Sistema Conext indica un fallo de la red pública con la luz de Fallo y además aparece un mensaje de fallo en la pantalla (los fallos F23 a F40 son fallos de la red. Consulte [Figura 4-6,](#page-127-0)  ["Mensajes de fallo" en la página 4–22](#page-127-0)). El fallo no se puede solucionar en forma manual. Los fallos de red pública se solucionarán automáticamente cuando la tensión y frecuencia de la red pública vuelvan a estar dentro de los intervalos programados en el Conext XW+. Si está habilitado el soporte de red, y la tensión y frecuencia retornan a valores que se encuentran dentro de las tolerancias, el panel de información del Conext XW+ muestra un temporizador con cuenta regresiva durante cinco minutos hasta que el Conext XW+ puede volver a empezar a interactuar con la red.

## **Acoplamiento de CA**

Con frecuencia se utiliza la arquitectura de un sistema de acoplamiento de CA fuera de la red para crear una red independiente. En general, esto quiere decir que los inversores fotovoltaicos (PV) se conectan a la salida de un inversor o cargador basado en batería. Se colocan los dos en el mismo bus de CA junto con las cargas de CA. En este caso, el cargador del inversor accionado por batería brinda la frecuencia y la tensión necesarias para permitir que el inversor PV produzca energía. Este tipo de sistema tiene que poder mantener en equilibrio la generación de energía con el consumo de energía en todo momento. Si se genera más energía de la que se puede consumir por las cargas, la energía fluirá al inversor/cargador y se convertirá en energía CC que fluye hacia la batería. Una vez que la batería alcanza su capacidad, se debe limitar la energía que genera el inversor PV para mantener el equilibrio entre la generación y el consumo. Cuando el banco de baterías alcanza su capacidad, Conext XW+ limita la generación del inversor PV mediante la elevación de la frecuencia de la línea de CA. Esto provoca que los inversores PV compatibles reduzcan la salida de energía en forma ordenada. Esto se denomina Limitación de potencia por cambio de frecuencia activa.

Durante un corte de la red, incluso un hogar que cuente con un sistema de inversor PV conectado a la red no tendrá energía porque los inversores PV no pueden generar energía sin la presencia de una tensión y una frecuencia de referencia. Para permitir que el inversor PV abastezca energía durante un corte de la red, el Conext XW+ se adapta en frente del inversor PV. Se cambian los cables del inversor PV de la conexión a la red a un panel (o subpanel) de carga crítica y el acoplamiento de CA se encuentra en el puerto de salida de CA de Conext XW+. Cuando la red está activa, la energía del inversor PV alimenta las cargas y Conext XW+ exporta el exceso a la red mediante CA1 (si lo permite la empresa de servicios públicos local). Durante un corte de la red, la protección anti-isla del Conext XW+ evita que se exporte energía de la red a CA1. Luego, Conext XW+ utiliza la Limitación de potencia por cambio de frecuencia activa para reducir la salida de energía de los inversores PV compatibles, por lo que se mantiene el equilibrio entre la generación y el consumo.

Consulte las especificaciones del fabricante para determinar si su inversor PV es compatible con la función Limitación de potencia por cambio de frecuencia activa. La función de acoplamiento de CA del Conext XW+ está habilitada en forma predeterminada (Menú de funciones avanzadas).

La función de acoplamiento de CA está habilitada en forma predeterminada (Menú de funciones avanzadas) y debe permanecer así excepto en casos en que se permite que el nivel de tensión de CC tenga grandes variaciones y debe permanecer constante la frecuencia de la línea de CA.

La función Equilibrio de batería está deshabilitada en forma predeterminada y está diseñada para usarse cuando los inversores consumen energía de un único banco de baterías. La función Equilibrio de batería debe estar habilitada cuando se utilizan unidades Conext XW+ en sistemas de conjuntos múltiples con bancos de baterías múltiples. Cuando está habilitada, esta función ayuda a equilibrar el consumo de energía en bancos de baterías múltiples.

# *NOTA*

### **COMPATIBILIDAD DE INVERSORES FOTOVOLTAICOS ACOPLADOS CON CA**

La CA generada por acoplamiento de CA de inversores PV (fotovoltaicos) con Conext XW+ debe ser consumido por cargas de CA o usada para cargar baterías. Como alternativa, la energía producida en exceso desde un inversor PV se puede enrutar a carga provisional. No acople por CA con el Conext XW+ a inversores PV que no sean capaces de reducir, disminuir o cesar la energía PV en exceso en respuesta a los cambios en frecuencia de la línea CA controlada por el Conext XW+. Consulte las especificaciones del fabricante del inversor PV y confirme la compatibilidad.

#### **No seguir estas instrucciones puede ocasionar daños al equipo.**

El parámetro avanzado de acoplamiento de CA debe permanecer habilitado excepto en casos en que se permite que el nivel de tensión de CC tenga grandes variaciones y debe permanecer constante la frecuencia de línea.

Para conocer más detalles sobre el Acoplamiento de CA, consulte el documento *"Guía de sistemas fuera de la red*" disponible en **www.schneider-electric.com/solar**.

## <span id="page-24-0"></span>**Operación de unidades múltiples**

Se pueden instalar hasta tres unidades de Conext XW+ juntas en una configuración monofásica con el Conext PDP (Panel de Distribución de Energía). Se puede instalar un máximo de cuatro unidades de Conext XW+ juntas en una configuración monofásica con el agregado de un segundo PDP. El PDP es un compañero opcional ideal para administrar conexiones de CA e integrar un banco de baterías y o tras conexiones de CC. Independientemente de cómo se instalen, el número máximo de Conext XW+ en una configuración monofásica o de fase partida es de cuatro.

También se pueden configurar tres unidades de Conext XW+ en un conjunto para operación trifásica usando un único PDP (el PDP es opcional). Se pueden instalar hasta cuatro conjuntos de tres unidades de Conext XW+ en una configuración trifásica cuando se usa un contactor de CA externo.

Múltiples unidades de Conext XW+ y otros dispositivos Xanbus con conexiones comunes a bancos de baterías, conjuntos fotovoltaicos, la red pública o un generador requieren programación durante la puesta en marcha para que funcionen correctamente.

#### **Inversión**

Para unidades múltiples el Conext XW+ maestro sincroniza la operación de otras unidades conectadas mediante la misma red Xanbus. Cuando hay presencia de cargas de CA, todas las unidades producen energía, compartiendo efectivamente la carga. Las unidades múltiples no producen energía juntas cuando está habilitado el modo Search (Búsqueda). Consulte la sección ["Utilización del modo de búsqueda" en](#page-58-1)  [la página 3–11.](#page-58-1)

#### **Carga en paralelo**

Múltiples unidades de Conext XW+ en la misma red Xanbus sincronizan sus etapas de carga para ayudar a proporcionar una carga eficiente del banco de baterías. Cuando una unidad pasa de bruto a absorción, también lo hacen todas las demás. En absorción, todas las unidades deben completar la etapa de absorción antes de que cualquiera de ellas pase a la próxima etapa. Tenga en cuenta que las unidades dejan de compartir la corriente de carga justo antes de completar la etapa en bruto y solo comparten la carga durante la etapa en bruto.

Cada unidad de Conext XW+ proporciona una corriente máxima de carga establecida por el parámetro Max Charge Rate (Régimen máximo de carga). La corriente máxima se puede reducir, sujeto a la temperatura de operación interna.

Cuando uno o más Controladores de carga solar Conext están instalados y en funcionamiento en el sistema, las unidades de Conext XW+ sincronizan solamente su etapa de carga en bruto con los controladores de carga.

**Nota:** La ecualización es específica según el dispositivo. Solo el(los) dispositivo(s) en que se inició la ecualización realizarán la ecualización. Los otros dispositivos permanecerán en flotación o no flotación, de acuerdo a sus parámetros.

#### **Transmisión de CA**

Múltiples unidades de Conext XW+ se monitorean mutuamente para determinar la calidad de la entrada de CA. Si cualquiera de las unidades en paralelo considera que la CA es mala, no habrá transmisión de CA y el LED de CA seguirá parpadeando en el panel de información de cada unidad hasta que la CA sea aprobada por todas. Si el sistema estaba en transmisión y la CA falla en cualquiera de las unidades, todas las unidades pasan a inversión simultáneamente.

#### **Fallos**

Cuando el Conext XW+ detecta una condición de fallo, el fallo aparece en el Conext XW+. El Conext XW+ además enciende una luz de Fallo en el Conext XW+ y el panel de información del inversor. Un fallo afecta el funcionamiento de la unidad. Consulte "Tipos de fallo" en las página 4-20 para leer una explicación de los diferentes tipos de falla.

- Cuando una sola unidad esclava de Conext XW+ en un sistema de múltiples unidades sufre un fallo, sólo se apaga el dispositivo afectado.
- Cuando una unidad maestra tiene un fallo del modo de inversión que hace que deje de invertir, se considera como un fallo de todo el sistema y se apagan todas las unidades. Un fallo en el modo de inversión en una unidad esclava solo apaga la unidad esclava afectada.
- Todas las unidades se apagan cuando se produce un fallo relacionado con la batería, por ejemplo sobrecalentamiento o sobretensión de la batería.

**Funcionamiento independiente de funciones** Cada función interactiva con la red de Conext XW+ (por ejemplo, soporte mejorado de red, venta a la red, nivelación de cargas y soporte de generador) funciona independientemente. Esto permite que las unidades Context XW+ en un sistema de unidades múltiples se configuren para realizar múltiples funciones independientemente y permite mayor flexibilidad en la operación de todo el sistema.

## <span id="page-26-0"></span>**Salida auxiliar**

Cada Conext XW+ tiene una salida auxiliar programable de 12 V, 0,25 A que puede hacer funcionar un pequeño ventilador o un relé externo para realizar otras funciones. Por ejemplo, puede hacer arrancar un generador de arranque de dos hilos en forma remota en casos en que no se esté usando el AGS (encendido automático de generador) de Conext habilitado para Xanbus, desconectando cargas no críticas externas o activando una carga de derivación para la regulación de la tensión de la batería. Consulte ["Parámetros de salida auxiliar" en la página 3–41](#page-88-1) para conocer los parámetros del programa.

## <span id="page-26-1"></span>**Relé de transferencia**

El relé de transferencia incorporado tiene valor nominal de 60 amperios. Cuando se detecta y califica una fuente externa de CA en alguna de las entradas AC1 o AC2, el relé transfiere cargas del Conext XW+ a la fuente de energía externa, y luego activa el cargador de batería. Sistemas de múltiples unidades de tres unidades o más requieren el uso de un contactor de CA externos para administrar el bus de CA.

# <span id="page-26-2"></span>**Relé K1 y K2**

El diseño del Conext XW+ no permite el cierre simultáneo de los relés K1 y K2. Este diseño ayuda a evitar que la entrada del generador (AC2) retroalimente a la red pública (AC1).

# <span id="page-26-3"></span>Monitoreo del Conext XW+

Se puede monitorear el funcionamiento del Conext XW+ con el panel de información instalado en fábrica del inversor o el Panel de Control del Sistema Conext y ComBox opcionales. Para configurar el Conext XW+, se deben usar el Panel de Control del Sistema Conext o ComBox.

## <span id="page-27-0"></span>**Panel de información del Conext XW+**

El panel de información del Conext XW+ cuenta con:

- Botones para control de Encendido/Apagado/Espera de Conext XW+, solución de fallos y advertencias, y ecualización de baterías.
- Una pantalla de tres caracteres para indicar salida de energía, corriente de carga, cuenta regresiva anti-isla o información para resolución de problemas.
- LEDs que indican el estado de entrada de CA, estado de salida, condición de la batería y advertencias/fallos del sistema.

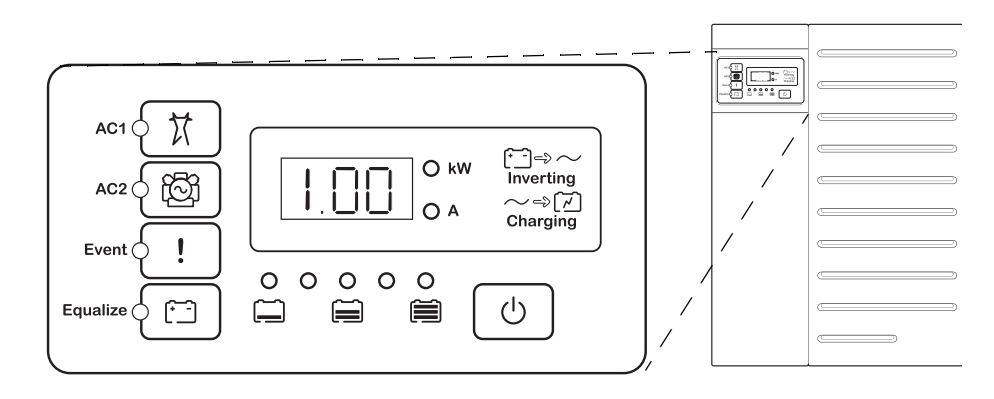

**Figura 1-7** Panel de información del Conext XW+

# <span id="page-28-0"></span>**Panel de Control del Sistema Conext**

Se requiere el Conext System Control Panel (Panel de Control del Sistema Conext SCP de Conext) o ComBox de Conext para configurar los Conext XW+ y otros componentes del sistema habilitados para Xanbus.

El Panel de control del sistema (SCP) del Conext cuenta con:

- Una pantalla de cristal líquido que muestra gráficos y texto que describen el funcionamiento en tiempo real e información del estado.
- Un indicador LED de eventos y advertencias.
- Un reloj interno que se usa para controlar las funciones dependientes del tiempo del Conext XW+.
- Botones para seleccionar menús de configuración, personalizar las funciones del Conext XW+ y solucionar fallos y advertencias.

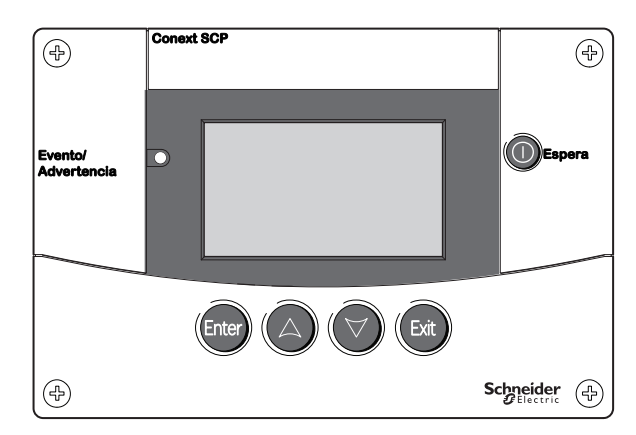

**Figura 1-8** Panel de Control del Sistema Conext

Introducción

# <span id="page-30-2"></span><span id="page-30-1"></span>Monitoreo del funcionamiento

<span id="page-30-0"></span>[Capítulo 2, "Monitoreo del funcionamiento"](#page-30-2), contiene información sobre cómo monitorear el funcionamiento del Conext XW+ Inversor/ cargador usando el panel de información del inversor en el Panel de Control del Sistema Conext.

Los temas en este capítulo incluyen:

- • ["Monitoreo del funcionamiento con el panel](#page-31-0)  [de información del inversor" en la página 2–2](#page-31-0)
- • ["Monitoreo del funcionamiento con el SCP](#page-38-0)  [del Conext" en la página 2–9](#page-38-0)

# <span id="page-31-0"></span>Monitoreo del funcionamiento con el panel de información del inversor

El panel de información del inversor en cada Conext XW+ monitorea a un solo Conext XW+. El panel de información del Conext XW+ exhibe información básica y realiza las funciones de encendido, apagado, ecualización y espera. LEDs en el panel de información indican el estado de entrada de CA, estado del Conext XW+, condición de la batería y estado de carga y ecualización. Los LEDs y la pantalla de tres caracteres del Conext XW+ indican condiciones de advertencia y eventos.

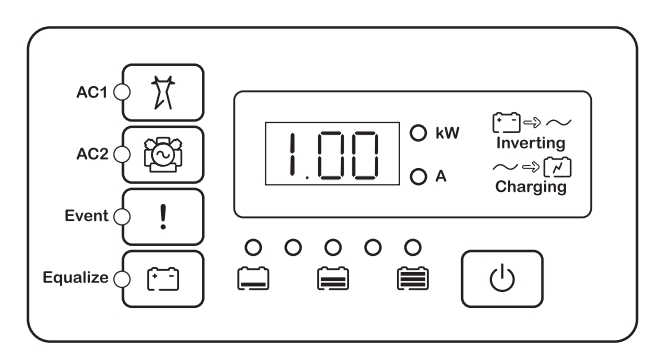

**Figura 2-1** Panel de información del inversor

# <span id="page-31-1"></span>**Monitoreo del estado de entrada de CA**

**Red (AC1)** El LED verde de Red (AC1) indica la presencia y el estado de la fuente de CA conectada a la entrada AC1.

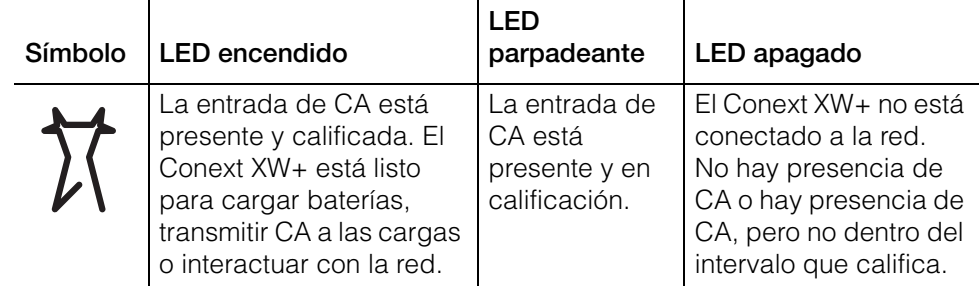

**(AC2) Gen** El LED (AC2) Gen verde indica la presencia y el estado de un generador u otra fuente auxiliar de CA en la entrada AC2.

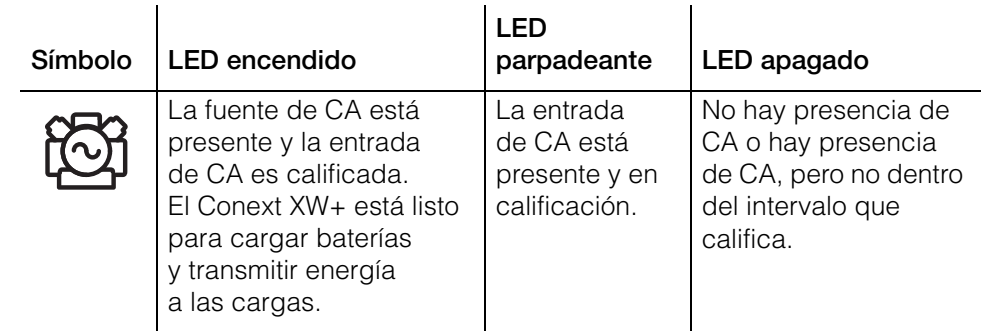

Cuando un LED de entrada de CA está encendido y el otro LED de entrada de CA parpadea, hay presencia de CA de entrada tanto en AC1 como en AC2. Sin embargo, el Conext XW+ solo puede calificar y recibir entrada de CA desde una fuente por vez. La fuente calificada es representada por el LED encendido en forma permanente. Cuando hay presencia de dos fuentes de CA, el Conext XW+ usa la fuente seleccionada en AC Priority (Prioridad de CA) en el menú AC Settings (Parámetros de CA).

# <span id="page-32-0"></span>**Monitoreo del estado del Conext XW+**

El LED verde kW indica que el Conext XW+ está invirtiendo entrada de CC a salida de CA. Cuando este LED está encendido o parpadeando, la pantalla muestra la potencia de salida del Conext XW+ en kilovatios.

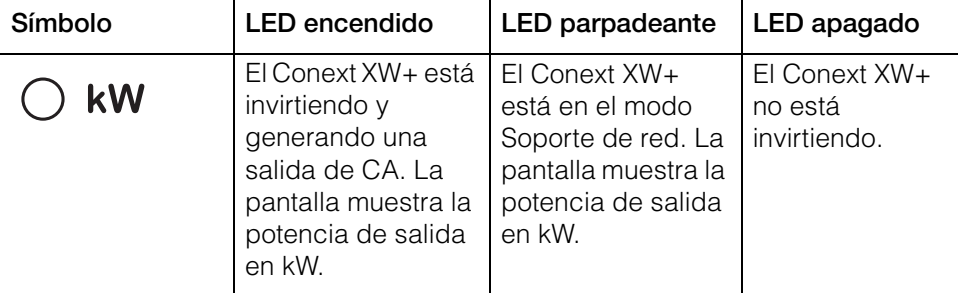

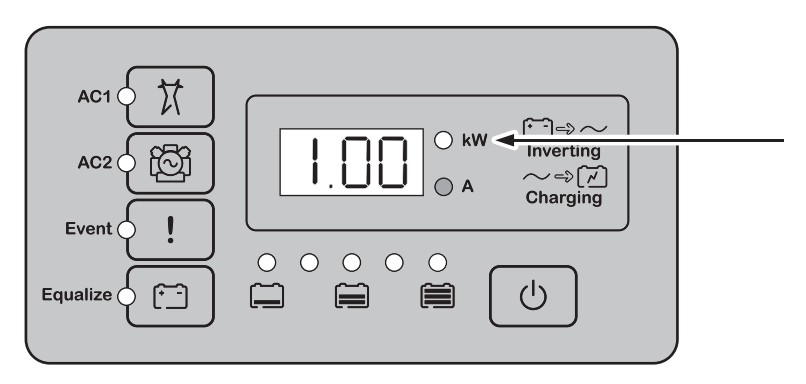

**Figura 2-2** Panel de información del inversor durante la inversión

## <span id="page-33-0"></span>**Monitoreo del estado del cargador**

El LED verde marcado "A" indica que el Conext XW+ está cargando el banco de baterías. Cuando este LED está encendido, la pantalla numérica exhibe la corriente de carga de la batería en amperios.

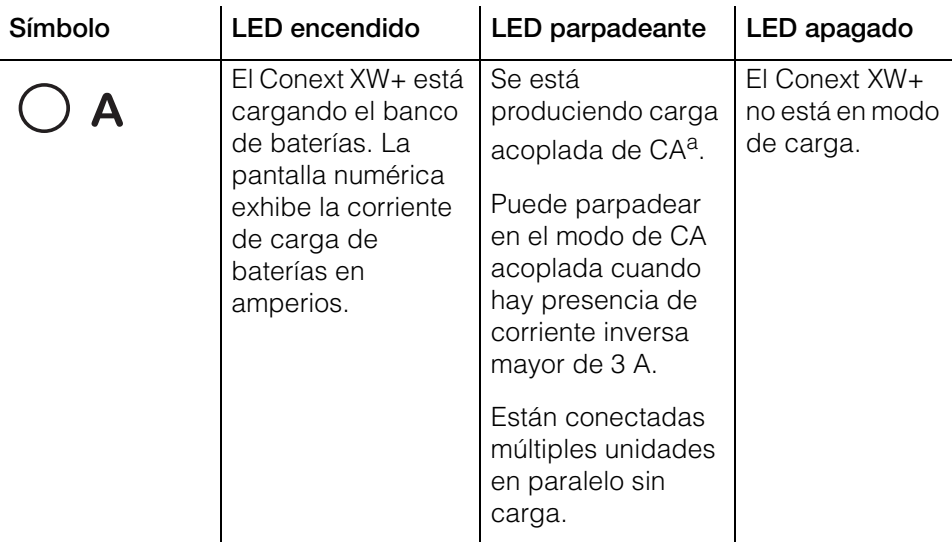

a. Consulte el documento "Guía de soluciones fuera de la red" en **www.schneider-electric.com/solar** para obtener más información sobre acoplamiento de CA.

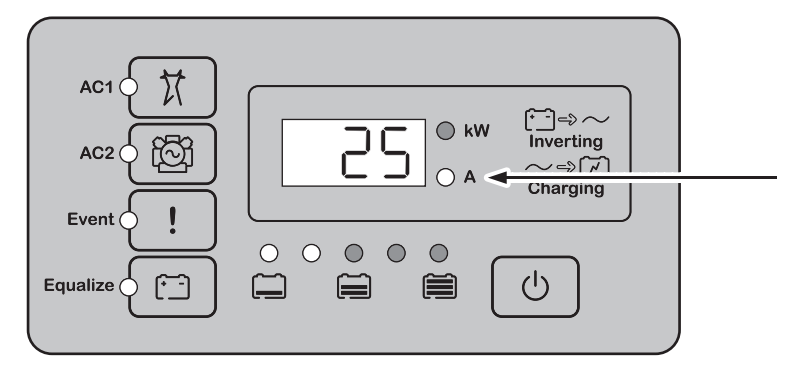

**Figura 2-3** Panel de información del inversor cuando está cargando la batería

**Nota:** Cuando finaliza un ciclo de carga o la carga está deshabilitada manualmente, el Conext XW+ no sale inmediatamente del modo de carga, y el LED de carga permanece encendido durante 60 segundos.

## <span id="page-33-1"></span>**Monitoreo de eventos**

El LED rojo de Evento indica la presencia de un fallo o advertencia en el sistema. Para solucionar eventos activos, pulse brevemente y suelte el botón STARTUP/ SHUTDOWN (encender/apagar).

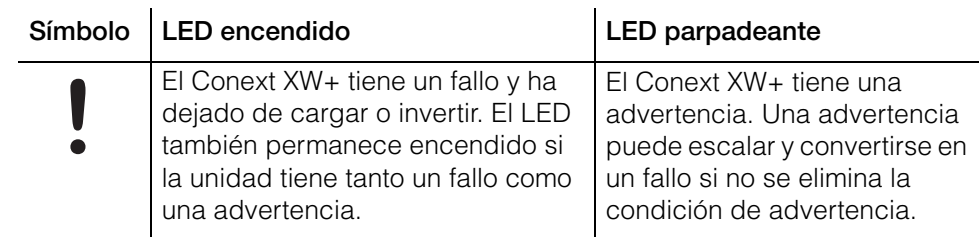

## <span id="page-34-0"></span>**Ecualización de baterías**

Botón **Botón** Cuando se presiona el botón de Ecualización (símbolo  $[\cdot\cdot\cdot]$ ) durante cinco segundos, se inicia un ciclo de ecualización de batería. Este ciclo se usa para restaurar la capacidad de la batería cuando ha deteriorado la vida útil de la batería debido a sulfatación. Después de presionar el botón, el Conext XW+ inicia un ciclo de carga completo, seguido automáticamente de un ciclo de ecualización. La ecualización funciona únicamente cuando hay presencia y calificación de CA y el cargador está habilitado. En caso contrario, el Conext XW+ genera una advertencia Cannot Equalize (No puede ecualizar) (W96).

# **ADVERTENCIA**

### **RIESGO DE ECUALIZACIÓN**

Solo las baterías de plomo-ácido inundadas se deben cargar con ecualización. Se producen gases hidrógeno y oxígeno cuando se ecualizan las baterías y podrían generar una explosión en caso de ignición. Puede haber fuga de ácido de batería corrosivo.

Proporcione ventilación adecuada y elimine todas las fuentes de ignición, como llamas abiertas, chispas, motores eléctricos, relés, interruptores de luces, etc.

La tensión de ecualización es significativamente superior a la tensión nominal de batería. Desconecte dispositivos electrónicos que podrían ser dañados por alta tensión de CC.

**El incumplimiento de estas instrucciones podría provocar lesiones graves o, incluso, la muerte.**

# *NOTA*

## **DAÑOS EN LA BATERÍA**

Si la ecualización se realiza incorrectamente, puede dañar la batería. Consulte al proveedor de baterías para averiguar los detalles de cómo ecualizar el tipo de batería en el sistema.

#### **No seguir estas instrucciones puede resultar en daños al equipo.**

**Nota:** En un sistema en que más de un dispositivo es capaz de ecualizar baterías (por ejemplo, un sistema que incluye múltiples unidades de Conext XW+ y/o Controladores de carga solar Conext), no hay un comando de ecualización que abarque todo el sistema para todos los dispositivos. Para ecualizar con dispositivos múltiples, cada uno tendría que habilitarse individualmente. Como alternativa, se puede realizar la ecualización utilizando solo el dispositivo seleccionado. Durante el proceso de ecualización, un dispositivo aplica la carga de ecualización mientras que los otros dispositivos siguen funcionando en modo de carga sincronizada, generalmente en flotación (carga en tres etapas) o no flotación (carga en dos etapas).

Para obtener más información, consulte ["Carga con ecualización" en la](#page-67-1)  [página 3–20](#page-67-1).

**LED** El LED de ecualización amarillo indica que el Conext XW+ está ecualizando las baterías.

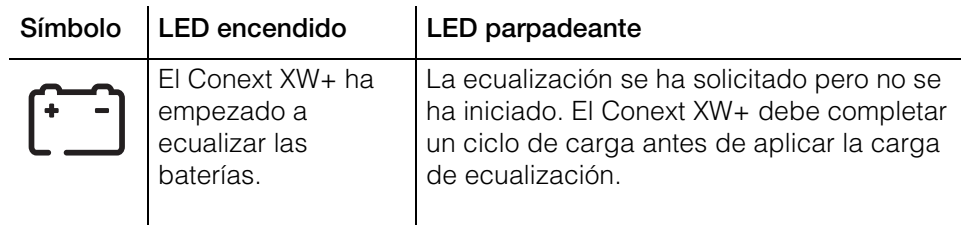

# <span id="page-35-0"></span>**Uso de los modos de Encendido/Apagado/Espera**

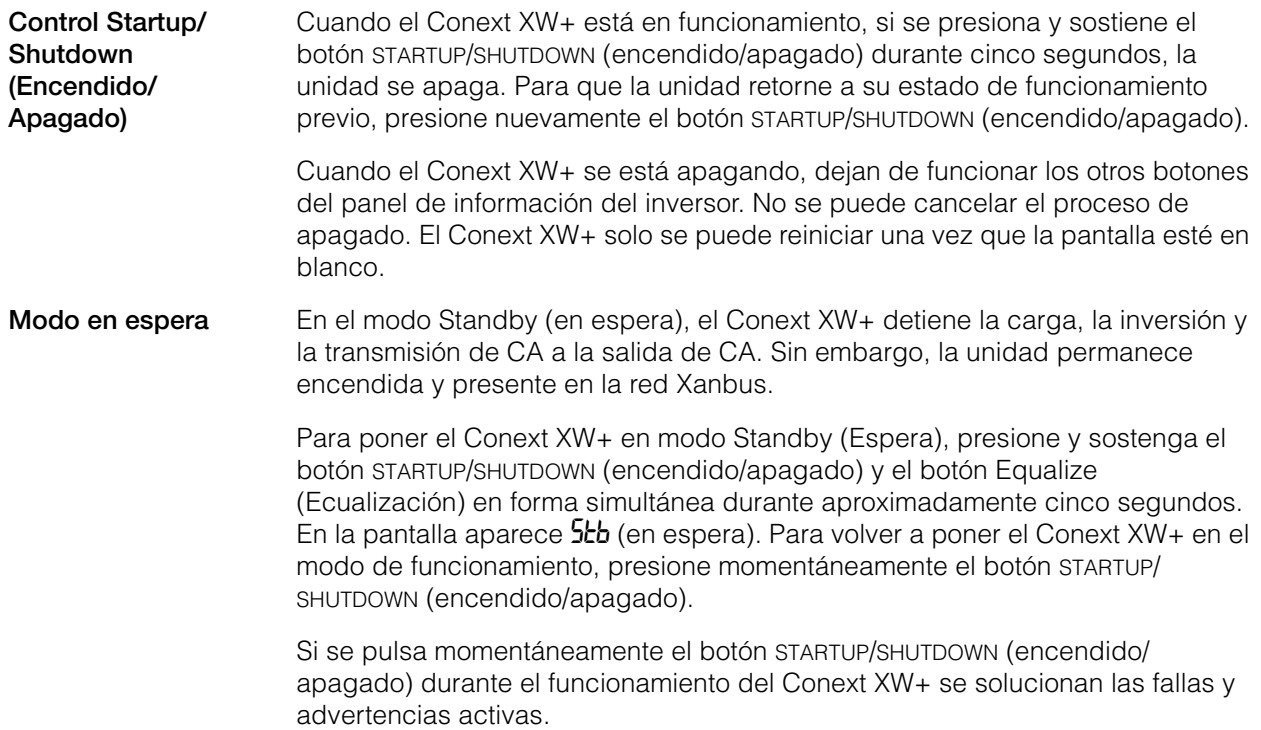
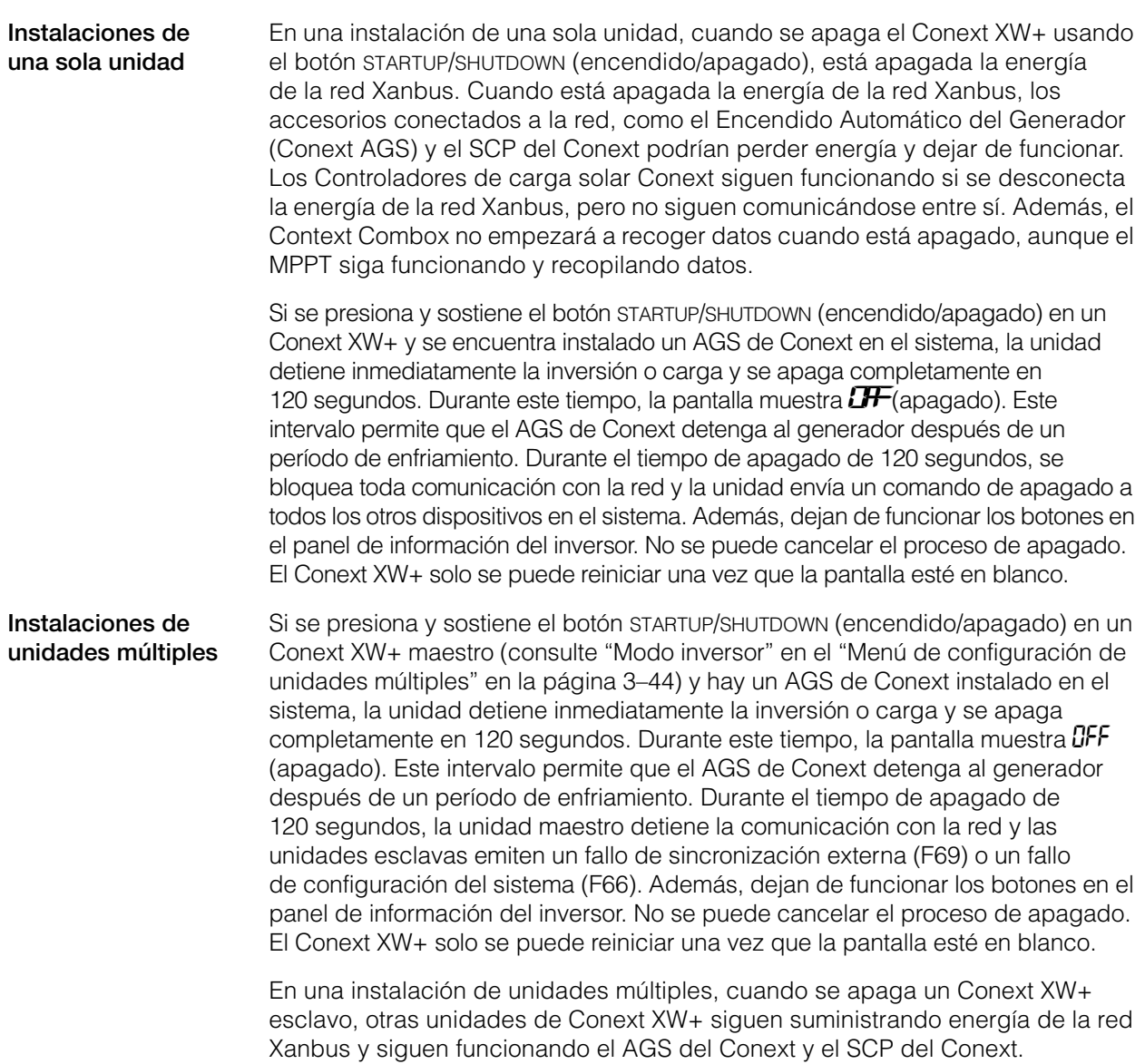

# **Monitoreo de nivel de batería**

Cuando el Conext XW+ está invirtiendo, la fila de cinco LEDs indica el SOC (Estado de carga) disponible aproximado de las baterías conectadas al sistema. Esta lectura de capacidad se basa en la tensión de la batería.

Los LEDs de batería pueden recoger información de varias fuentes, dependiendo de los dispositivos que estén instalados en el sistema. Información de Estado de carga (SOC) se informa desde uno de los siguientes dispositivos, mencionados en orden de prioridad:

- 1. Conext Monitor de batería (si está instalado).
- 2. Conext Controlador da carga solar MPPT (cuando está en funcionamiento).
- 3. Conext XW+.

Cuando está informando el Conext XW+, hay cuatro estados de la batería, de vacío a llena. Cuando el estado de la batería disponible es vacío, ningún LED se enciende. La batería se considera vacía cuando su profundidad de descarga excede aproximadamente el 50 por ciento. Cuando la capacidad de la batería es baja, se encienden los dos LED ubicados más hacia la izquierda. Cuando la capacidad de la batería es media, se encienden los cuatro LED ubicados más hacia la izquierda. Cuando la capacidad de la batería es llena, se encienden los cinco LED. Cuando están informando los dispositivos Monitor de batería del Conext o Controlador de carga solar MPPT del Conext, se indicará el verdadero Estado de carga (SOC) en los LED de nivel de batería, y se utilizarán todos los LED.

**Nota:** Los LED de batería no constituyen un indicador preciso de nivel de batería. Se deben considerar como una orientación general más que una medida exacta. Para mayor precisión, instale el Monitor de batería de Conext (Pieza # 865-1080-01).

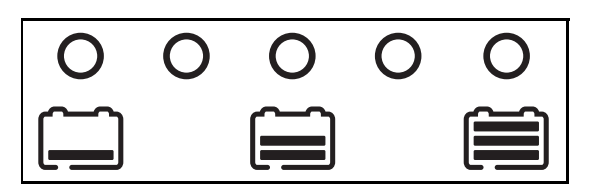

**Figura 2-3** LEDs de nivel de batería

# **Lectura de la pantalla**

La pantalla numérica muestra la siguiente información sobre el estado de funcionamiento del Conext XW+:

- Potencia de salida en kilovatios (cuando está encendido el LED  $\left( \begin{array}{c} \uparrow \\ \downarrow \end{array} \right) \Rightarrow \sim \left( \downarrow \right)$
- Corriente del cargador de batería en amperios (cuando está encendido el LED de carga $\sim \Rightarrow \sim \sim \sim$  (A)).
- **5tb** (En espera) cuando el Conext XW+ está en modo de Espera.
- Sch (Búsqueda) cuando el Conext XW+ está en modo Search (Búsqueda). Consulte la sección ["Utilización del modo de búsqueda" en la página 3–11](#page-58-0).
- CFF cuando se presiona y sostiene por cinco segundos el botón STARTUP/ SHUTDOWN (encendido/apagado). OFF aparece brevemente antes de apagarse la unidad.
- Aparece "---" cuando el Conext XW+ está en transición entre modos, cuando la selección de inversor está deshabilitado por medio del SCP o Conext Combox o funciona en modo de transmisión de CA (por ejemplo en una configuración de conjuntos múltiples).
- Aparece momentáneamente En (Habilitado) cuando se habilita el Conext XW+.
- Aparece momentáneamente d<sup>15</sup> (Deshabilitado) cuando se deshabilita el Conext XW+.
- Puede aparecer un valor de cuenta regresiva de 5 minutos si no hay otra información más significativa para mostrar después de una interrupción de red durante una operación de exportación de energía.

# Monitoreo del funcionamiento con el SCP del Conext

El Panel de Control del Sistema Conext (Conext SCP) proporciona capacidad para configuración y monitoreo remotos para el Conext XW+ y todos los demás dispositivos habilitados para Xanbus en la red.

Se puede monitorear el funcionamiento del Conext XW+ en el SCP del Conext usando la:

- Pantalla de estado del sistema (véase [página 2–13\)](#page-42-0)
- Conext XW+ Pantalla Home (Inicio) (véase [página 2–14\)](#page-43-0)
- Conext XW+ Menú Meters (Medidores) (véase [página 2–17\)](#page-46-0).

# <span id="page-38-0"></span>**Panel de Control del Sistema Conext Características**

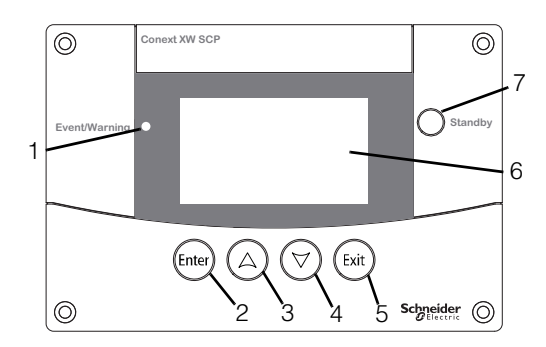

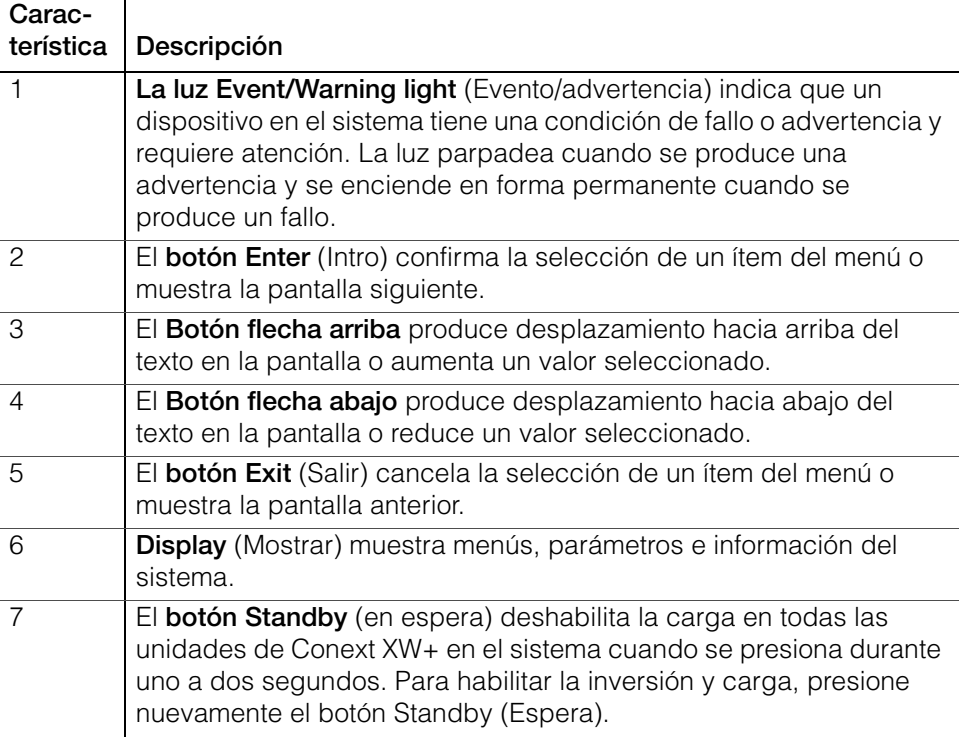

# **Uso del botón Standby (Espera)**

El botón Standby (espera) tiene dos funciones. El botón Standby (Espera) puede deshabilitar la inversión y carga para las unidades Conext XW+ en el sistema, o si se presiona simultáneamente con el botón Exit (Salir), puede colocar al sistema entero en modo Standby (en espera).

Pulsar el botón Standby (Espera) produce el mismo resultado que deshabilitar Invert (Invertir) y AC Charge (Cargar CA) en el menú System Settings (Parámetros del sistema). Si se pulsa momentáneamente el botón Standby (Espera), se verán afectadas solo las unidades de Conext XW+; no se verá afectado el funcionamiento del Controlador de carga solarConext. Después de deshabilitar la inversión y la carga con el botón Standby (Espera), el sistema sigue transmitiendo CA a las cargas, y aparece "---" en el panel de información del inversor.

Cuando se pulsan simultáneamente los botones Exit (Salir) y Standby (Espera), el sistema entero de energía Conext (incluidos los Controladores de carga solar Conext) pasan al modo Standby (Espera). En el modo Standby (Espera), las unidades de Conext XW+ dejan de transmitir CA a las cargas, y aparece **Stb** (Espera) en el panel de información del inversor.

Si hay instalado un AGS Conext y un generador en funcionamiento, el sistema comanda al generador para que realice un ciclo de enfriamiento y apagado. Esta operación no se puede interrumpir y puede llevar hasta 120 segundos.

# **Panel de Control del Sistema Conext Navegación**

Esta sección describe los diferentes tipos de pantalla y menú en el SCP del Conext que son útiles para monitorear o controlar el funcionamiento del Conext XW+.

## **Para ver las pantallas Home (Inicio) Panel de Control del Sistema Conext**

Las pantallas superiores en el SCP del Conext son la pantalla de encendido, la pantalla System Status (Estado del sistema) y la pantalla Home (Inicio). Cuando se aplica energía, aparece la pantalla de encendido, seguido de la pantalla System Status (Estado del sistema). Pulse la flecha arriba o abajo para ver la pantalla Home (Inicio) del dispositivo para cualquier sistema conectado a dispositivos Xanbus. Consulte la [Figura 2-4.](#page-40-0)

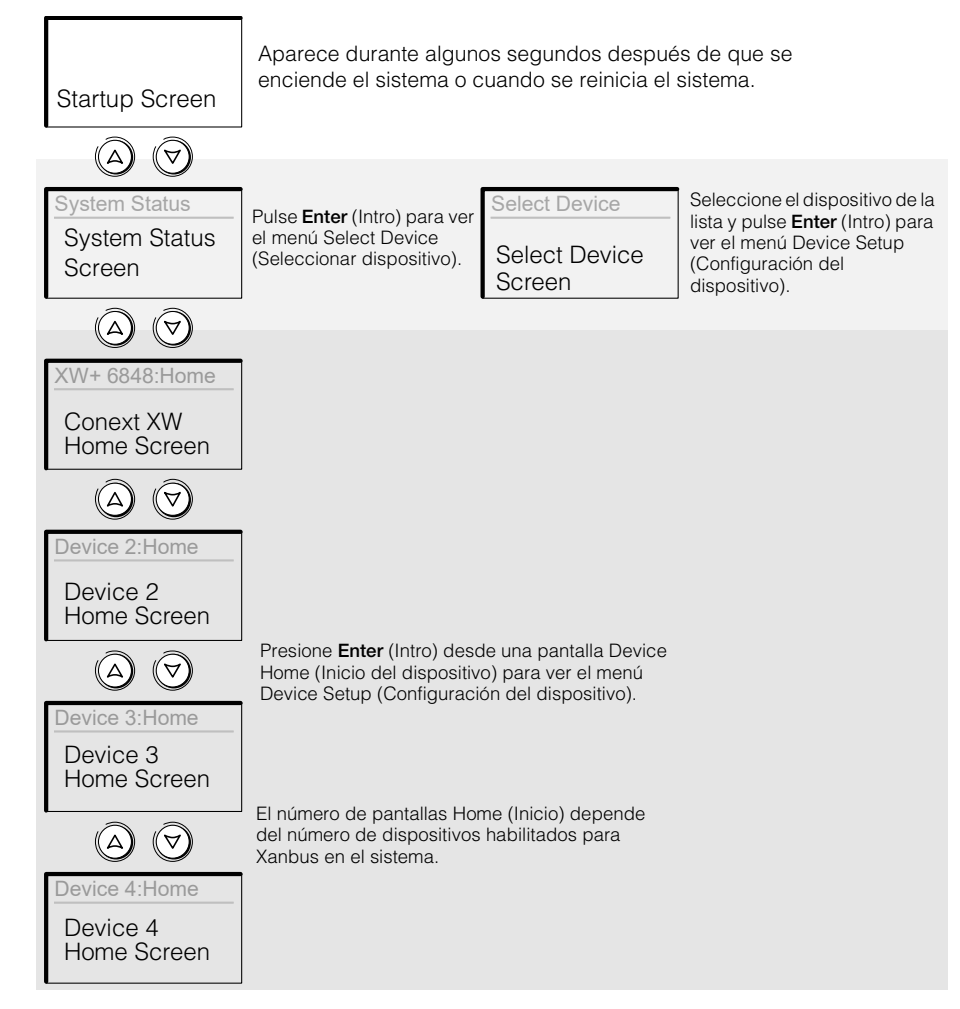

<span id="page-40-0"></span>**Figura 2-4** Panel de Control del Sistema Conext Pantallas superiores

**Pantalla System Status (Estado del sistema)** La pantalla System Status (Estado del sistema) aparece después de la pantalla de encendido. Muestra información agregada de estado para todo el sistema de energía. Por ejemplo, un sistema podría tener conectados a la red Xanbus tres Conext XW+ Inversor/ cargador, dos Controladores de carga solar Conext, un módulo AGS de Conext y un SCP de Conext, a un único banco de baterías, un solo generador y una red pública en común.

La pantalla System Status (Estado del sistema) cuenta con una flecha Menu (Menú) que señala el botón Enter (Intro). Si se pulsa **Enter** (Intro), se accede al menú Select Device (Seleccionar dispositivo). Para obtener más información, consulte ["Lectura de la pantalla System Status \(Estado del sistema\)" en la](#page-42-0)  [página 2–13.](#page-42-0)

**Nota:** Si tiene dudas acerca de cuál menú o pantalla SCP de Conext tiene a la vista, puede regresar al punto inicial, la pantalla System Status (Estado del sistema) pulsando **Exit** (Salir) repetidamente hasta que dejen de cambiar las pantallas.

**Pantalla Home (Inicio) de Conext XW+** La pantalla Home (Inicio) de Conext XW+ es la primera de las pantallas Home (Inicio) del dispositivo. Cada Conext XW+ instalado en el sistema tiene su propia pantalla Home (Inicio).

La pantalla Home (Inicio) de Conext XW+ muestra información del estado para el Conext XW+. La apariencia de la pantalla varía con el estado del Conext XW+ (en espera, en inversión, etc.). Para obtener más información, consulte ["Lectura](#page-43-0)  [de la pantalla Home \(Inicio\) del Conext XW+" en la página 2–14.](#page-43-0)

### **Para mostrar la pantalla Home (Inicio) de Conext XW+:**

• Cuando vea la pantalla System Status (Estado del sistema) presione la tecla flecha abajo.

### **Para ver otras pantallas**

Esta sección describe el siguiente nivel de pantallas y menús en el SCP del Conext.

**Pantalla Select Device (Seleccionar dispositivo)** El menú Select Device (Seleccionar dispositvo) muestra una lista de los dispositivos habilitados para Xanbus en el sistema, incluidos el Conext XW+ y el SCP del Conext. Desde ese menú, puede accede a los menús Setup (Configuración) para cada dispositivo en el sistema.

El menú Select Device (Seleccionar dispositivo) también contiene el menú Clock (Reloj) (donde se configuran la hora y fecha) y el menú System Settings (Parámetros del sistema) (donde se pueden configurar los parámetros a nivel de sistema). Estos menús y el menú del SCP del Conext están disponibles desde el menú Select Device (Seleccionar dispositivo), independientemente del número de dispositivos habilitados para Xanbus instalados.

### **Para mostrar el menú Select Device (Seleccionar dispositivo):**

• Cuando vea la pantalla System Status (Estado del sistema) presione **Enter** (Intro).

**Menús Device Setup (Configuración del dispositivo)** Los menús Device Setup (Configuración del dispositivo) muestran información del estado (en la pantalla Meters (Medidores) y parámetros modificables. Los parámetros modificables se identifican por los corchetes [ ] que encierran los valores en la columna de la derecha.

### **Para mostrar el menú Setup (Configuración) para un dispositivo:**

• Resalte el nombre del dispositivo en el menú Select Device (Seleccionar dispositivo) y pulse **Enter** (Intro). Como alternativa, desde la pantalla Home (Inicio) del dispositivo, pulse **Enter** (Intro).

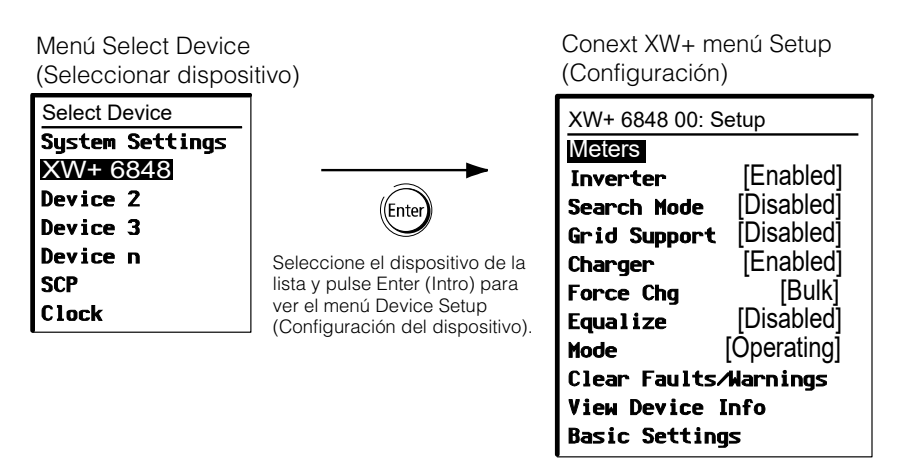

**Figura 2-5** Selección de un menú Device Setup (Configuración del dispositivo)

# <span id="page-42-0"></span>**Lectura de la pantalla System Status (Estado del sistema)**

La pantalla System Status (Estado del sistema) muestra:

- Fuente de CA calificada (si corresponde) y energía total hacia y desde la fuente.
- Tensión y nivel de capacidad de la batería.
- Corriente neta de entrada o salida de la batería.
- Carga total del inversor.
- Hora y fecha.

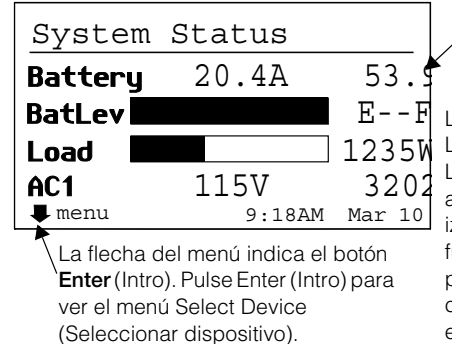

Línea 1: Tensión y corriente de entrada/salida de la batería (positivo cuando carga, negativo cuando invierte).

Línea 2: Medidor de nivel de batería Línea 3: Energía suministrada a las cargas Línea 4: Tensión de la fuente de entrada de CA y líneaa-neutro (promediado entre L1 y L2). El ángulo inferior izquierdo muestra **AC1** o **AC2** dependiendo de la fuente de entrada activa. Cuando se vende a la red, la potencia que se muestra es positiva. Cuando está cargando, la potencia que se muestra es negativa.

**Figura 2-6** Pantalla System Status (Estado del sistema)

# <span id="page-43-0"></span>**Lectura de la pantalla Home (Inicio) del Conext XW+**

La pantalla Conext XW+ Home (Inicio) muestra datos de funcionamiento en tiempo real específicos Conext XW+. El estado del Conext XW+ cambia de acuerdo a los estados que se describen en la [Tabla 2-1 en la página 2–14](#page-43-1).

### **Para ver la pantalla Home (Inicio) de Conext XW+:**

• En la pantalla Home (Inicio) del sistema, pulse el botón de flecha abajo hasta que aparezca la pantalla Home (Inicio) de Conext XW+.

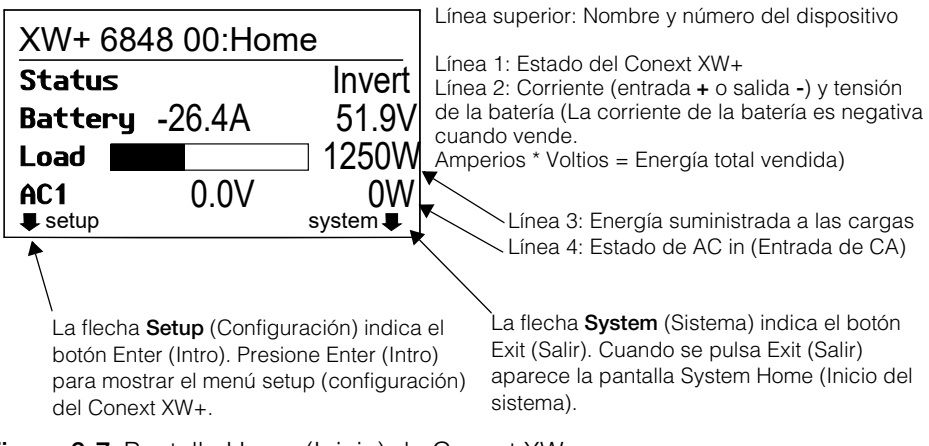

**Figura 2-7** Pantalla Home (Inicio) de Conext XW+

Presione el botón flecha abajo de la pantalla Home (Inicio) del Conext XW+ para mostrar las pantallas Home (Inicio) para otras unidades y otros dispositivos habilitados para Xanbus en el sistema.

<span id="page-43-1"></span>**Tabla 2-1** Estados de la pantalla Home (Inicio) de Conext XW+

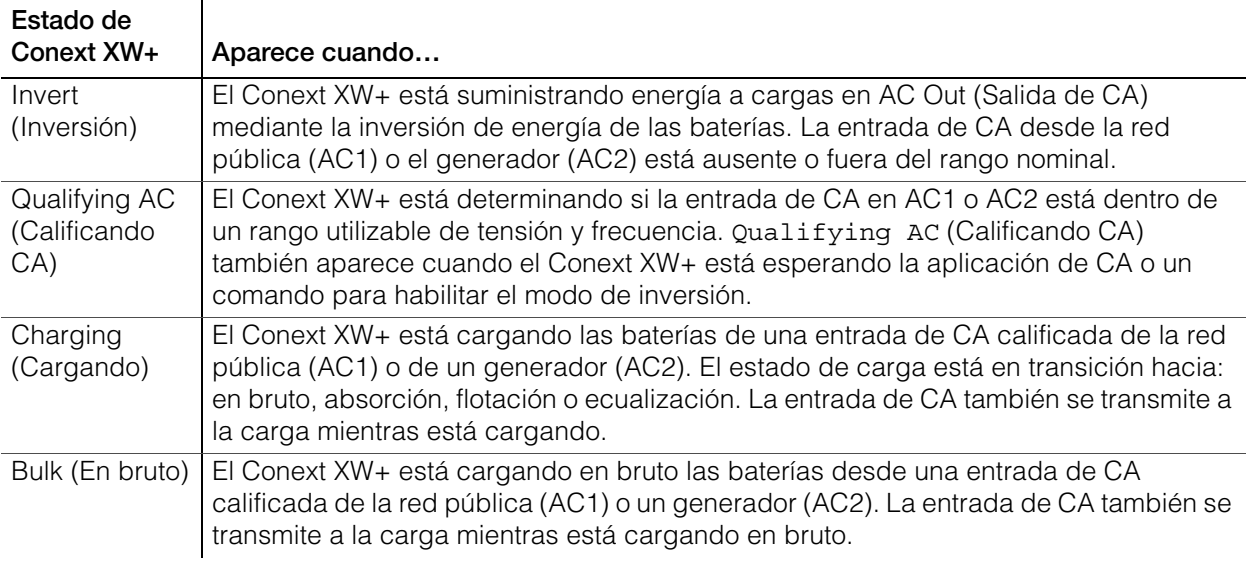

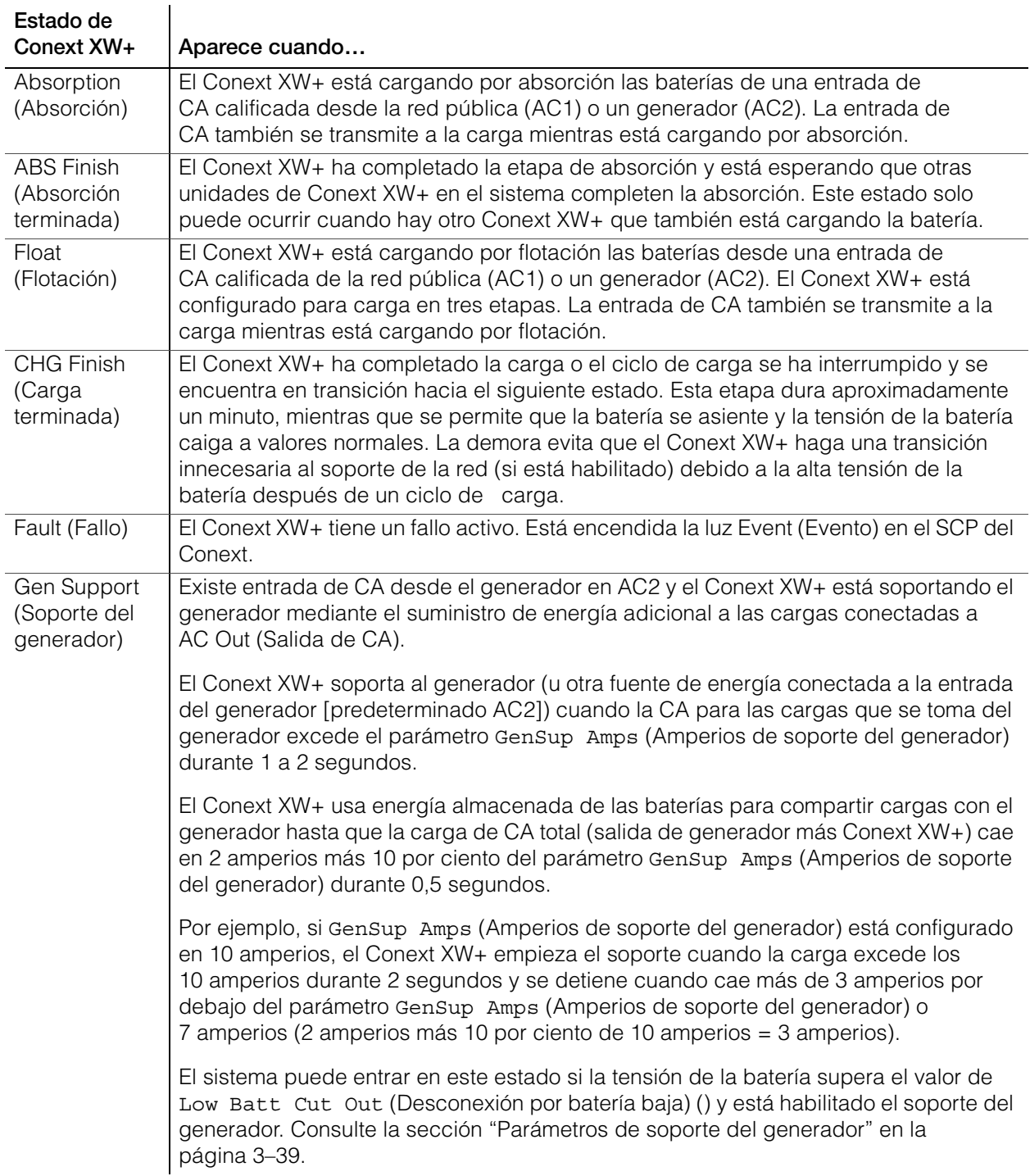

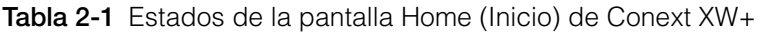

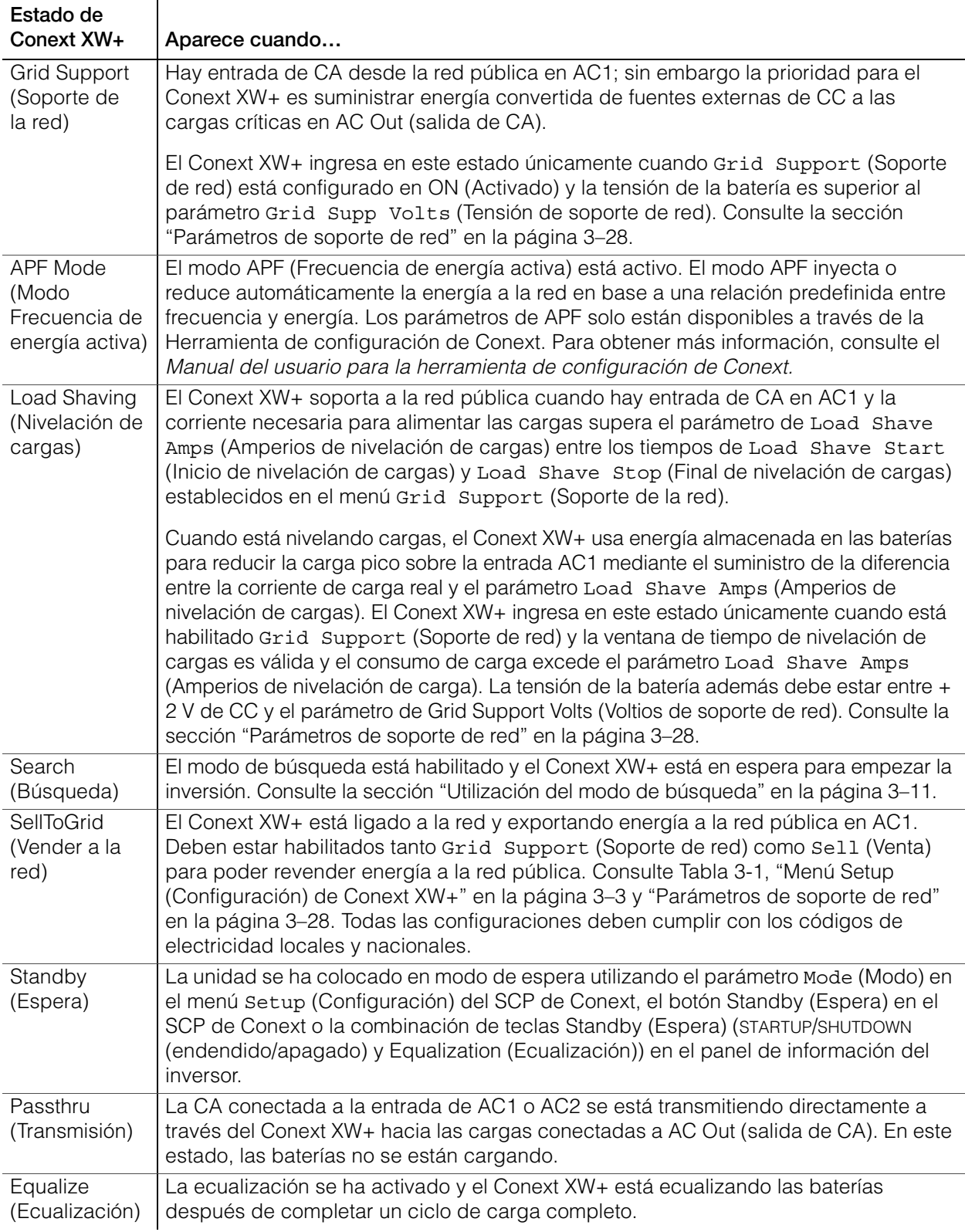

**Tabla 2-1** Estados de la pantalla Home (Inicio) de Conext XW+

# <span id="page-46-0"></span>**Lectura de la pantalla Meters (Medidores)**

La pantalla Meters (Medidores) muestra la producción de energía del sistema total, tensión de la red y estado de corriente, y la tensión de la carga y estado de corriente.

### **Para ver la pantalla Meters (Medidores):**

• En el menú de configuración del Conext XW+, resalte Meters (Medidores) y pulse **Enter** (Intro).

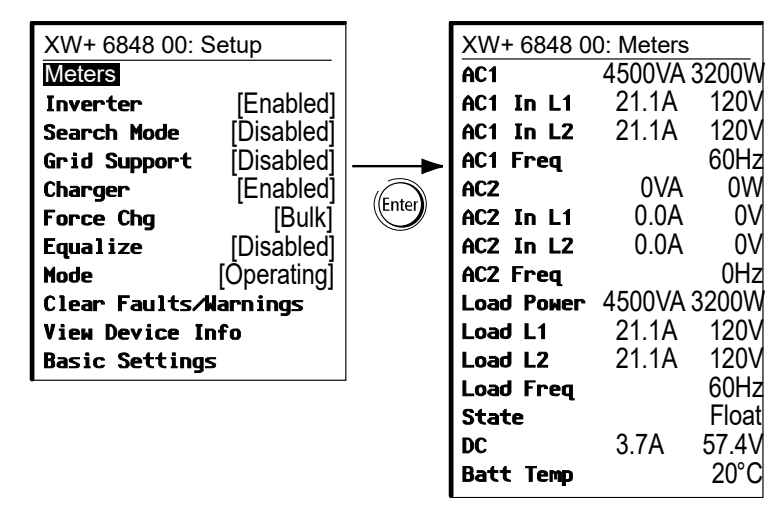

**Figura 2-8** Vista de la pantalla Meters (Medidores)

| Elemento de la<br>pantalla                         | Descripción                                                                                                    |  |  |
|----------------------------------------------------|----------------------------------------------------------------------------------------------------|--|--|
| AC1                                                | Entrada de CA conectada a las terminales AC1 de Conext XW+, en voltio-<br>amperios y vatios. Se supone que AC1 está conectada a la red pública, pero se<br>puede conectar a cualquier otra fuente de CA.                                                                                                    |  |  |
| AC1 in L1<br>$(AC1$ en L1 $)$                      | Tensión de entrada de CA y corriente conectadas a las terminales Conext XW+<br>AC1 L1 del. Es posible que este dato de tensión de entrada varíe levemente<br>antes de que el Conext XW+ se haya sincronizado con la red.                                                                                                    |  |  |
| AC1 in L2<br>(AC1 en L2)                           | Tensión de entrada de CA y corriente conectadas a las terminales Conext XW+<br>AC1 L2 del. Es posible que este dato de tensión de entrada varíe levemente<br>antes de que el Conext XW+ se haya sincronizado con la red.                                                                                                    |  |  |
| AC1 Freq<br>(Frecuencia de AC1)                    | La frecuencia de la CA conectada a las terminales AC1 del Conext XW+.                                                                                                    |  |  |
| AC <sub>2</sub>                                    | Entrada de CA conectada a las terminales AC2 de Conext XW+, en voltio-<br>amperios y vatios. Se supone que AC2 está conectada a un generador, pero se<br>puede conectar a cualquier otra fuente de CA.                                                                                                    |  |  |
| AC2 in L1<br>(AC2 en L1)                           | Tensión y CA de entrada suministradas el Conext XW+ desde la entrada AC2<br>L1. Este medidor indica que el Conext XW+ está consumiendo energía del<br>generador para cargar la batería o alimentar las cargas de CA.                                                                                                    |  |  |
| AC2 in L2<br>(AC2 en L2)                           | Tensión y CA de entrada suministradas el Conext XW+ desde la entrada AC2<br>L2. Este medidor indica que el Conext XW+ está consumiendo energía del<br>generador para cargar la batería o alimentar las cargas de CA.                                                                                                    |  |  |
| AC2 Freq<br>(Frecuencia de AC2)                    | La frecuencia de la CA conectada a los terminales AC2 del Conext XW+.                                                                                                    |  |  |
| Load Power (Energía<br>de las cargas)              | La energía consumida por las cargas de CA conectadas a AC OUT (Salida de<br>CA), en voltio-amperios y vatios.                                                                                                    |  |  |
| Load L1 (Carga L1)                                 | Tensión y CA suministradas por L1 a las cargas de CA en AC OUT (Salida de CA).                                                                                                    |  |  |
| Load L2 (Carga L2)                                 | Tensión y CA suministradas por L2 a las cargas de CA en AC OUT (Salida de CA).                                                                                                    |  |  |
| Load Freq<br>(Frecuencia de<br>la carga)           | La frecuencia de CA suministrada a las cargas CA en AC OUT (Salida de CA).                                                                                                    |  |  |
| State (Estado)                                     | Estado de funcionamiento del Conext XW+. Para obtener más información,<br>consulte Tabla 2-1 en la página 2-14.                                                                                                    |  |  |
| $DC$ ( $CC$ )                                      | Corriente de carga y tensión de la batería.                                                                                                    |  |  |
| <b>Batt Temp</b><br>(Temperatura de<br>la batería) | La temperatura de la batería leída por el sensor de temperatura de batería<br>(BTS), conectado al Conext XW+. Si el BTS está conectado a otro dispositivo en<br>la red Xanbus, consulte la pantalla Meters (Medidores) de ese dispositivo para<br>obtener los datos de temperatura. Todos los dispositivos Xanbus en la red<br>Xanbus compartirán datos de temperatura para carga con temperatura<br>compensada. Sin embargo, la temperatura aparece en la pantalla de medidores<br>únicamente para el dispositivo que tiene instalado el BTS. El BTS que monitorea<br>el dispositivo que tenga la mayor temperatura tendrá prioridad. Si no hay un BTS<br>instalado, aparece NotAvailable (No disponible). |  |  |

**Tabla 2-2** Pantalla Meters (Medidores)

# <span id="page-48-0"></span>3 Configuración

[Capítulo 3, "Configuración"](#page-48-0) explica cómo navegar por los Panel de Control del Sistema Conext menús y configurar el Conext XW+ Inversor/cargador.

Los temas en este capítulo incluyen:

- • ["Como usar el Panel de Control del Sistema](#page-50-1)  [Conext" en la página 3–3](#page-50-1)
- • ["Uso de los menús Setup \(Configuración\)"](#page-52-0)  [en la página 3–5](#page-52-0)
- • ["Menú de parámetros del Inverter \(Inversor\)"](#page-56-0)  [en la página 3–9](#page-56-0)
- • ["Menú Charger Settings \(Parámetros del](#page-60-0)  [cargador\)" en la página 3–13](#page-60-0)
- • ["Parámetros de entrada de CA" en la](#page-72-0)  [página 3–25](#page-72-0)
- • ["Parámetros de soporte de red" en la](#page-75-1)  [página 3–28](#page-75-1)
- • ["Parámetros de soporte del generador" en la](#page-86-1)  [página 3–39](#page-86-1)
- • ["Parámetros de salida auxiliar" en la](#page-88-0)  [página 3–41](#page-88-0)
- • ["Menú de configuración de unidades](#page-91-1)  [múltiples" en la página 3–44](#page-91-1)
- • ["Menú de Conexiones" en la](#page-98-0)  [página 3–51](#page-98-0)
- • ["Copia de parámetros de otra unidad"](#page-100-0)  [en la página 3–53](#page-100-0)
- • ["Restablecimiento del Conext XW+ con](#page-101-0)  [Default Settings \(Parámetros](#page-101-0)  [predeterminados\)" en la página 3–54](#page-101-0)
- • ["Uso de funciones avanzadas" en la](#page-103-0)  [página 3–56](#page-103-0)

**El SCP del Conext muestra solo** líneas por vez del menú Setup

# <span id="page-50-1"></span>Como usar el Panel de Control del Sistema Conext

El Conext XW+ se configura usando el SCP del Conext (Panel de Control del Sistema Conext). El SCP del Conext proporciona acceso a parámetros relacionados con entrada y salida de CA, carga de batería y operación de sistemas conectados con la red.

# <span id="page-50-2"></span>**Menú Setup (Configuración) de Conext XW+**

Se puede acceder al menú Setup (Configuración) de Conext XW+ desde la pantalla Home (Inicio) del sistema o desde la pantalla Home (Inicio) del Conext XW+.

### **Para navegar por el menú Setup (Configuración) del Conext XW+:**

- 1. Desde la pantalla Home (Inicio) del sistema, pulse **Enter** (Intro) para ver el menú Select Device (Seleccionar dispositivo). O bien, en la pantalla Home (Inicio) del Conext XW+, pulse **Enter** (Intro). Aparece el menú Setup (Configuración) de Conext XW+. Vaya al paso 2.
- 2. Resalte el nombre del dispositivo de Conext XW+ y luego pulse **Enter** (Intro).

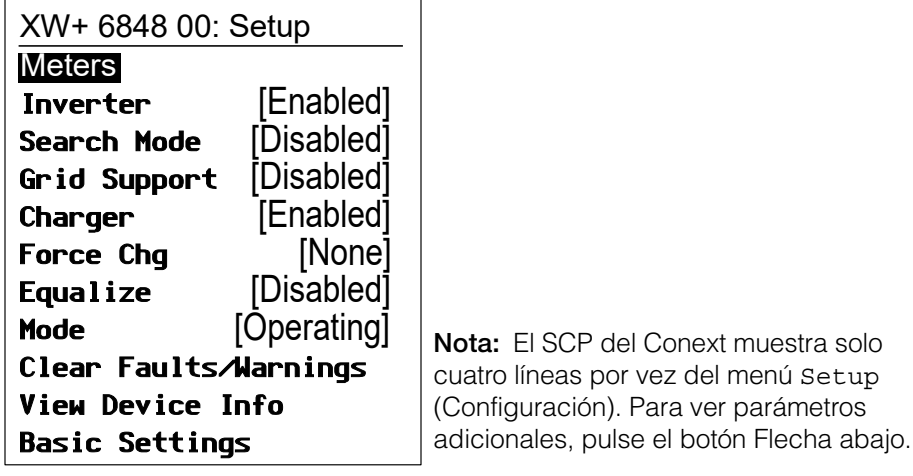

<span id="page-50-0"></span>**Figura 3-1** Menú Setup (Configuración) de Conext XW+

|  | Tabla 3-1 Menú Setup (Configuración) de Conext XW+ |
|--|----------------------------------------------------|
|  |                                                    |

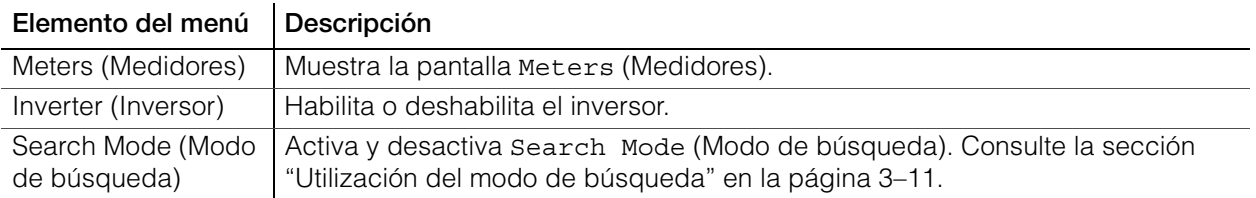

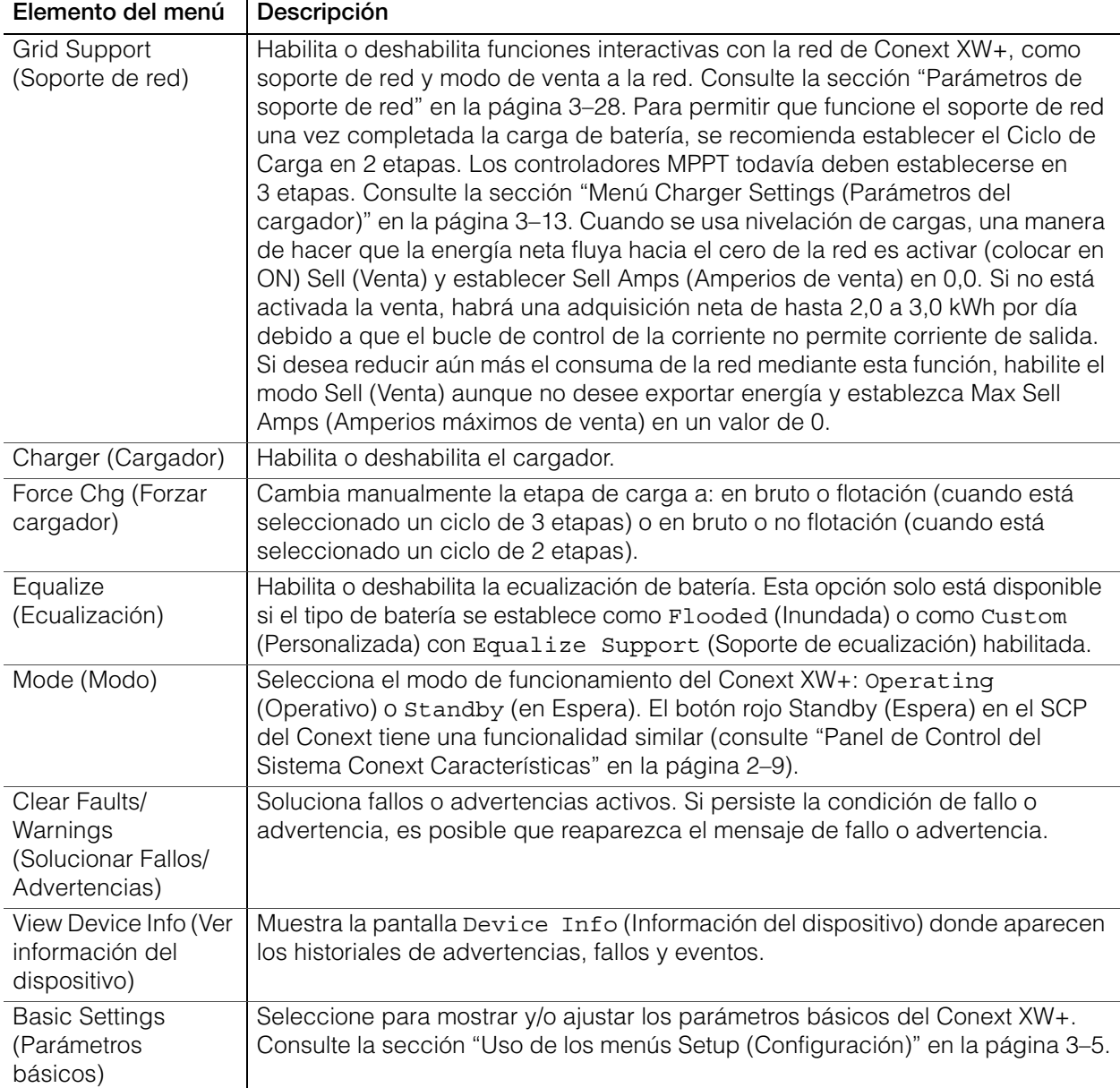

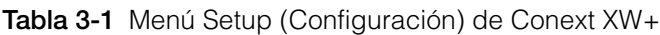

# **Configuración de hora y fecha**

Las funciones avanzadas del Conext XW+ tales como nivelación de cargas máximas, bloqueo de cargador y eventos con sello de tiempo (fallos, advertencias y datos históricos registrados) requieren que el sistema esté configurado con la hora correcta. El SCP del Conext cuenta con un reloj interno que controla la hora para los dispositivos habilitados para Xanbus en el sistema. Se pueden establecer la hora, el formato de la hora y la fecha en el menú Clock (Reloj). Se puede acceder al menú Clock (Reloj) desde el menú Select Device (Seleccionar dispositivo).

Para obtener más información, consulte "Configuración de la hora" y "Configuración de la fecha" en el *Manual del usuario Panel de Control del Sistema Conext.*

**Nota:** La hora de la red en el ComBox prevalece sobre la hora configurada en cualquier dispositivo individual en el sistema de energía habilitado para la red, utilizando el protocolo de tiempo de la red (NTP).

Si el dispositivo no es compatible con NTP, es posible que no funcionen correctamente algunas características de Conext XW+ tales como nivelación de cargas pico y bloqueo de cargador, y los valores de producción de energía diarios del controlador de carga se podrían restablecer en un momento inesperado. Si el dispositivo funciona mal, configure el ComBox para que use la hora y fecha locales. Consulte el *ComBox Owner's Guide*, (Manual del usuario de ComBox), Documento Parte # 975-0679-03-01 para obtener más información.

# <span id="page-52-0"></span>Uso de los menús Setup (Configuración)

**Menú básico** Los parámetros de configuración de Conext XW+ se pueden ver en los formatos básico y avanzado (consulte [Figura 3-3, "Parámetros básicos y](#page-55-0)  [avanzados" en la página 3–8](#page-55-0)). Los parámetros básicos incluyen elementos de configuración que posiblemente se deban ajustar de rutina, o como parte de la configuración inicial.

**Menú avanzado** La opción de parámetros avanzados le da acceso a la gama completa de parámetros del Conext XW+, que incluye todos los que aparecen en el menú básico. Como salvaguarda para evitar que se establezcan configuraciones avanzadas no intencionales, el SCP del Conext muestra en forma predeterminada los parámetros básicos. Para ver los parámetros avanzados, se debe marcar una combinación especial de teclas.

# **ADVERTENCIA**

## **RIESGO DE CONFIGURACIÓN AVANZADA**

Solo personal calificado debe configurar los parámetros del menú avanzado.

Solo personal calificado debe realizar la configuración de operación trifásica.

Consulte a la empresa de electricidad local antes de habilitar el modo de venta o de cambiar las funciones de soporte de red del Conext XW+.

No cambie estos parámetros sin la supervisión y dirección de personal calificado.

**El incumplimiento de estas instrucciones podría provocar lesiones graves o, incluso, la muerte.**

### **Para seleccionar los parámetros Avanzados:**

- 1. En el menú Select Device (Seleccionar dispositivo) seleccione un Conext XW+.
- 2. Pulse y suelte **Enter (Intro) + flecha arriba + flecha abajo** simultáneamente.

### **Notas:**

- Esta combinación de teclas habilita los parámetros avanzados para todos los dispositivos en el sistema.
- Una vez marcada la combinación de teclas, aparece Advanced Settings (Parámetros avanzados) el principio del menú Setup (Configuración). Cuando se vuelve a marcar la combinación de teclas, el menú Setup (Configuración) muestra Basic Settings (Parámetros básicos) como último elemento en el menú.

Los parámetros avanzados de Conext XW+ incluyen menús para configurar:

- Parámetros del inversor (consulte [página 3–9](#page-56-0))
- Parámetros del cargador (consulte [página 3–13](#page-60-0))
- Parámetros de límite de transferencia de CA (consulte [página 3–25\)](#page-72-0)
- Parámetros de soporte de red y nivelación de cargas pico (consulte [página 3–28](#page-75-1))
- Parámetros de soporte de generador (consulte [página 3–39\)](#page-86-1)
- Parámetros de salida auxiliar (consulte [página 3–41](#page-88-0))
- Operación de unidades múltiples, incluida la personalización del nombre predeterminado del modelo del Conext XW+ y el establecimiento de su número de dispositivo en la red. Es importante establecer el número del dispositivo cuando hay múltiples unidades Conext XW+ en la red Xanbus y comparten conexiones como cargas de CA, red pública y generador. También se usa el número del dispositivo cuando se configuran unidades de Conext XW+ en paralelo para operación maestro-esclavo (consulte ["Menú](#page-56-0)  [de parámetros del Inverter \(Inversor\)" en la página 3–9](#page-56-0)).

En los parámetros avanzados también se pueden copiar los parámetros de otra unidad, usando el comando Copy from (Copiar de).

### **Para ver los parámetros avanzados o básicos:**

• Del menú Setup (Configuración), con el ítem Basic Settings (Parámetros básicos) o Advanced Settings (Parámetros avanzados) resaltados, pulse **Enter** (Intro). Consulte la [Figura 3-2](#page-54-0).

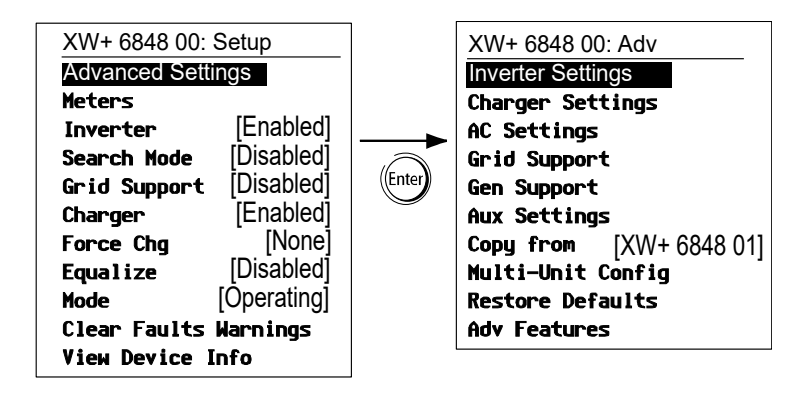

<span id="page-54-0"></span>**Figura 3-2** Selección de parámetros avanzados

### **Para seleccionar y modificar un parámetro configurable:**

- 1. En el menú de la configuración deseada, pulse el botón flecha arriba o flecha abajo para resaltar el parámetro que desea modificar.
- 2. Pulse **Enter** (Intro) para resaltar el valor actual del parámetro.
- 3. Pulse el botón flecha arriba o flecha abajo para cambiar el valor. Sostenga el botón para desplazarse rápidamente por un amplio rango de valores.

El valor establecido anteriormente aparece con un asterisco (\*) a su lado.

- 4. Pulse **Enter** (Intro) para seleccionar el valor.
- 5. Si va a cambiar otro parámetro, vuelva al paso 1. O si no va a cambiar otro parámetro, pulse **Exit** (Salir) hasta que el SCP del Conext muestra la pantalla o menú deseados.

**Nota:** Si no va a cambiar otro parámetro, se recomienda dejar el menú Setup (Configuración) en el formato de parámetros básicos para ayudar a evitar modificaciones no intencionales de las configuraciones. Si el menú Setup muestra Advanced Settings (Parámetros avanzados), pulse simultáneamente **Enter (Intro) + flecha arriba + flecha abajo**. Luego el menú Setup (Configuración) debería mostrar Basic Settings (Parámetros básicos) como último elemento en el menú.

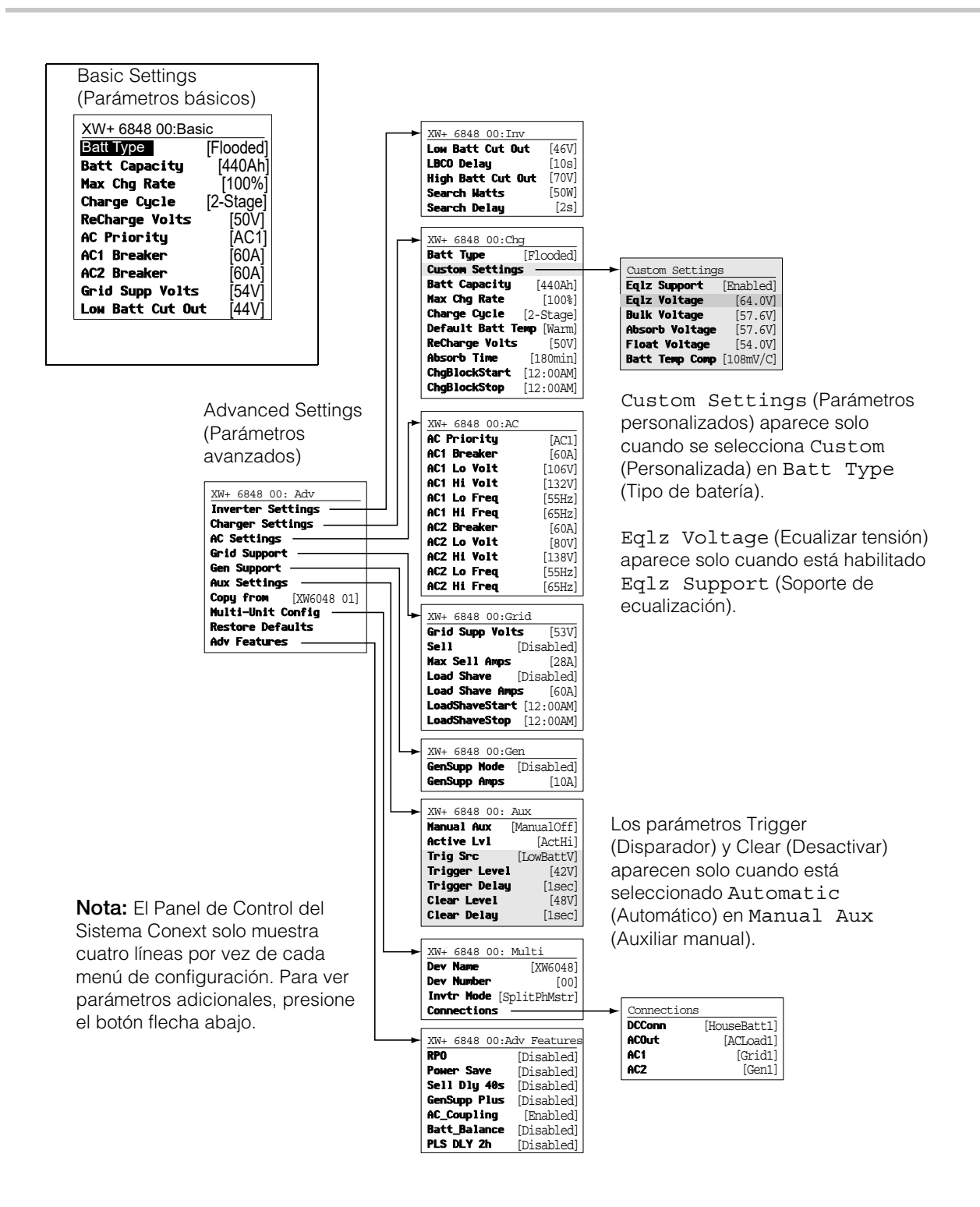

<span id="page-55-0"></span>**Figura 3-3** Parámetros básicos y avanzados

# <span id="page-56-0"></span>Menú de parámetros del Inverter (Inversor)

El menú Inverter Settings (Parámetros del inversor) contiene parámetros que controlan los momentos en que el Conext XW+ comienza y termina la producción de salida de CA.

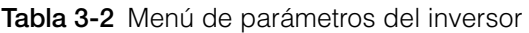

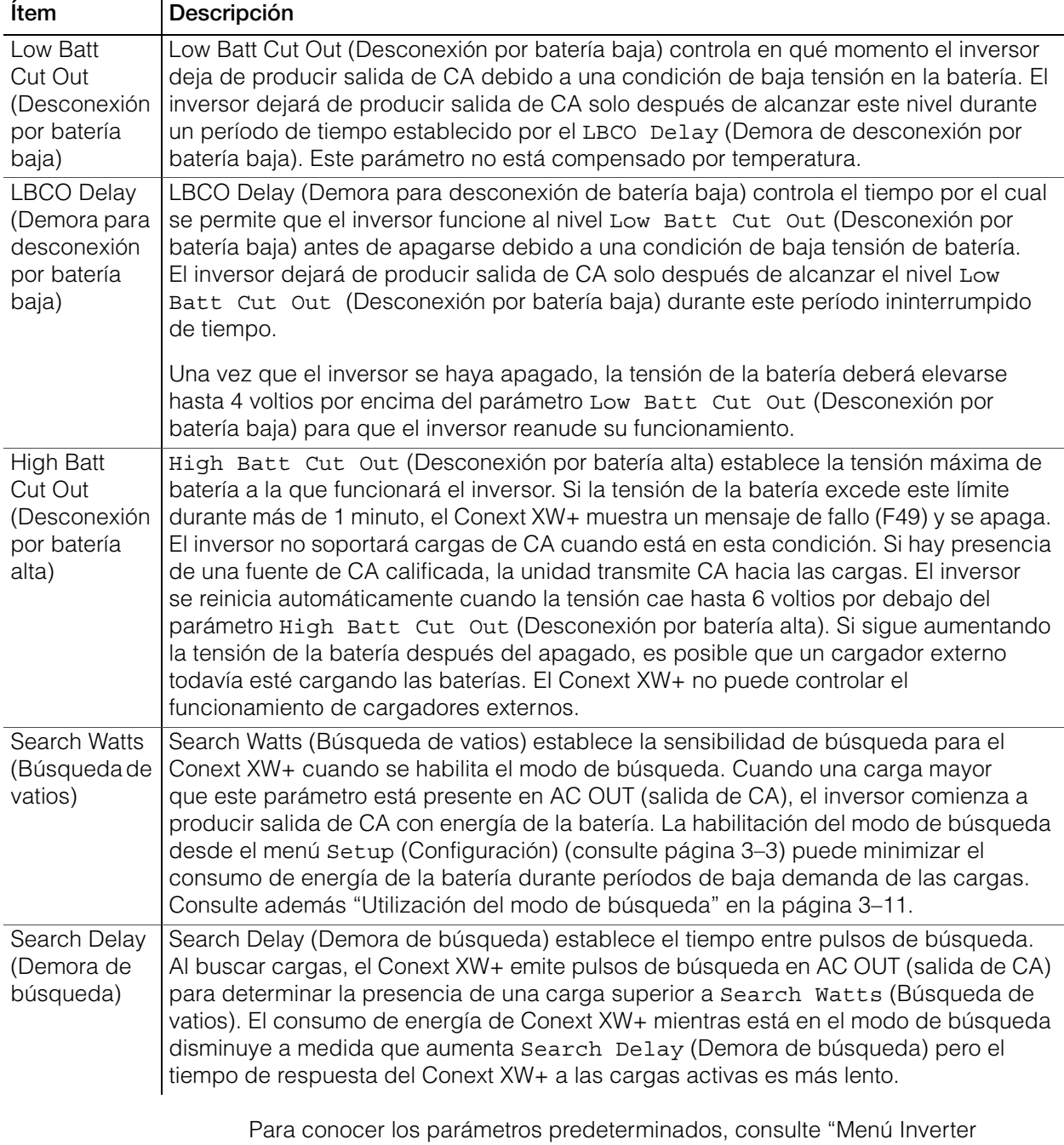

# **Uso de Low Battery Cut Out (Desconexión de batería baja) y LBCO Delay Settings (Parámetros de demora de desconexión por batería baja)**

# **ADVERTENCIA**

### **RIESGO DE CONFIGURACIÓN AVANZADA**

Solo personal calificado debe configurar los parámetros del menú avanzado.

Solo personal calificado debe realizar la configuración de operación trifásica.

Consulte a la empresa de electricidad local antes de habilitar el modo de venta o de cambiar las funciones de soporte de red del Conext XW+.

No cambie estos parámetros sin la supervisión y dirección de personal calificado.

### **El incumplimiento de estas instrucciones podría provocar lesiones graves o, incluso, la muerte.**

El parámetro Low Batt Cut Out (Desconexión por batería baja) es el nivel mínimo de tensión de la batería aceptable para uso del inversor. Cuando las baterías se descargan hasta el parámetro Low Batt Cut Out (Desconexión por batería baja) y se mantienen por debajo de este nivel durante el tiempo fijado por el LBCO Delay (Demora en desconexión por batería baja), se apaga la salida del inversor y se conecta cualquier fuente de CA (AC1 o AC2) disponible al cargador para restaurar el nivel de la batería en valores superiores al parámetro Low Batt Cut Out (Desconexión por batería baja). Después del apagado, el inversor no soporta cargas en AC OUT (Salida de CA) y las cargas CA se deben alimentar por un generador (AC2) o energía de la red (AC1). Si la tensión de la batería permanece por debajo de la tensión LBCO (de desconexión por batería baja) durante más de 24 horas, el Conext XW+ se apaga.

- Si se usa el sistema de Encendido Automático de Generador de Conext,se recomienda establecer el disparador de tensión del AGS del Conext en un valor superior a la tensión Low Batt Cut Out (Desconexión por batería baja) del Conext XW+.
- Aunque no se recomienda, si se usa un sistema de arranque de generador automático de Conextcon el disparador de arranque establecido en la misma tensión que la de Desconexión por batería baja, no se debe configurar LBCO Delay (Desconexión por batería baja) en un tiempo inferior al que le lleva al generador arrancar y conectarse.

De otro modo – en ambos casos descritos arriba – la salida del inversor se apaga antes de que el generador arranque automáticamente, haciendo que la tensión de la batería se recupere levemente. Esto podría impedir que el AGS del Conext encienda al generador o resultar en que el Conext XW+ empiece y termine múltiples ciclos antes de que el generador se encienda automáticamente.

# <span id="page-58-1"></span><span id="page-58-0"></span>**Utilización del modo de búsqueda**

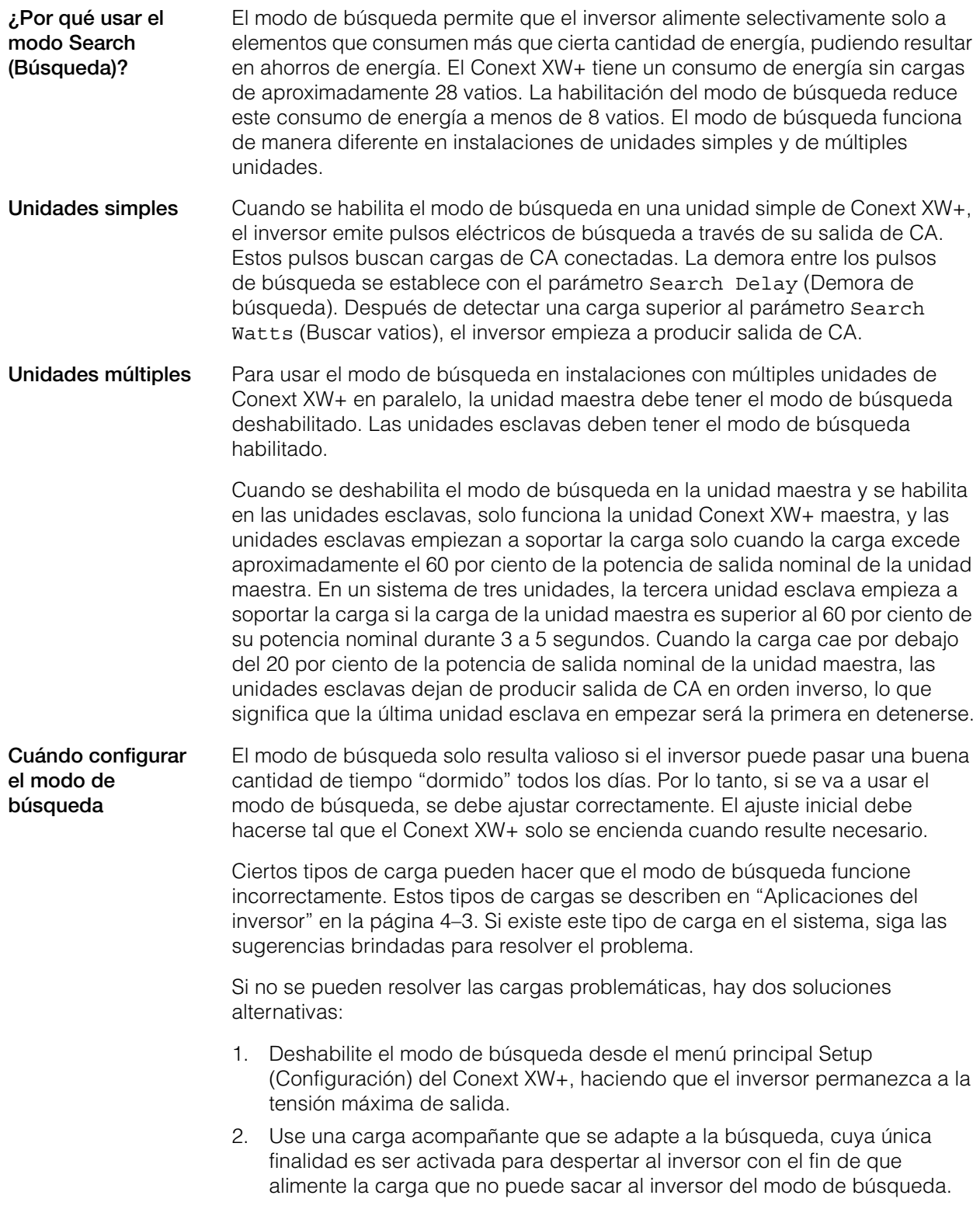

### **Notas:**

- El modo de búsqueda, por su función, no puede trabajar con relojes y temporizadores ni con dispositivos que requieren energía las 24 horas del día. Ejemplos de dispositivos con temporizadores son grabadores de video, cafeteras con temporizadores, refrigeradores y congeladores con temporizadores para eliminar la escarcha. Ejemplos de dispositivos que necesitan energía las 24 horas del día incluyen contestadores telefónicos, sistemas de alarma, luces con sensor de movimiento y algunos termostatos.
- Cuando el inversor está buscando cargas en la salida, las luces con potencia inferior a este parámetro pueden parpadear momentáneamente.

# <span id="page-60-0"></span>Menú Charger Settings (Parámetros del cargador)

El menú Charger Settings (Parámetros del cargador) proporciona opciones para configurar el Conext XW+ para que funcione desde un banco de baterías.

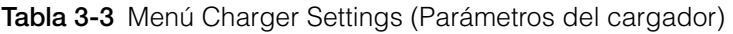

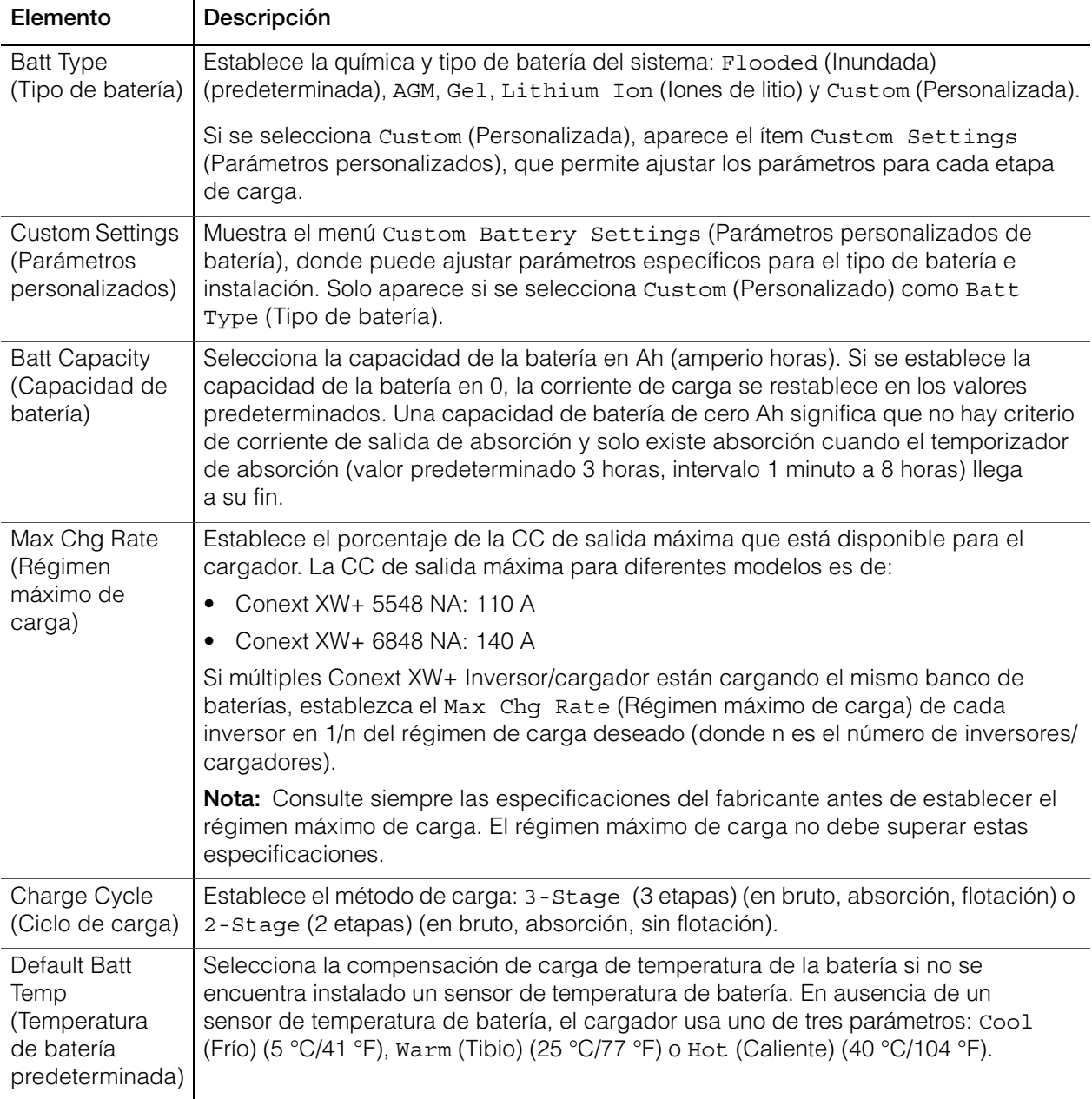

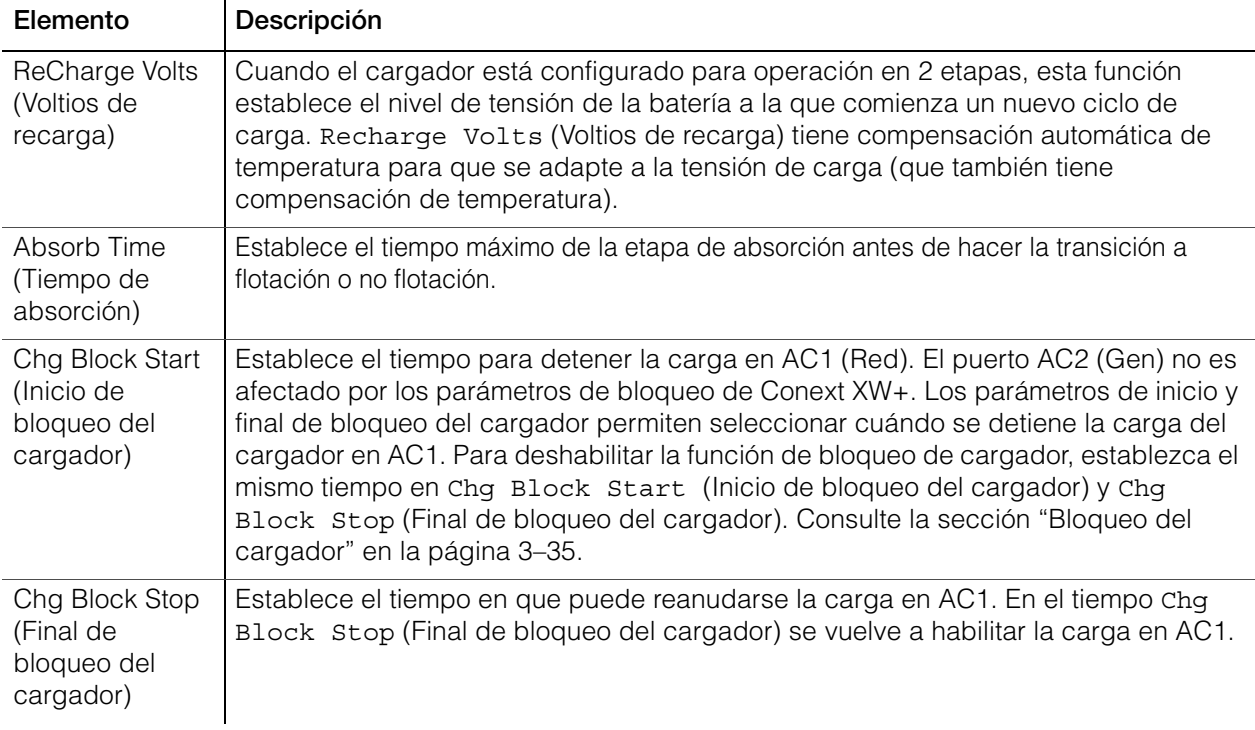

**Tabla 3-3** Menú Charger Settings (Parámetros del cargador)

Para conocer los parámetros predeterminados, consulte ["Menú Charger](#page-152-1)  [\(Cargador\)" en la página B–3](#page-152-1).

# **Funciones del cargador de batería**

Cuando se dispone de CA, el Conext XW+ puede funcionar como cargador de baterías. Diferentes tipos y químicas de baterías requieren diferentes niveles de tensión de carga. Si no se cargan las baterías a los niveles requeridos, las baterías se pueden dañar o ver acortada su vida útil. El Conext XW+ está configurado en fábrica para funcionar con los tipos de batería que se recomiendan para aplicaciones de inversor. Si los parámetros predeterminados no funcionan para una instalación específica, se pueden ajustar los parámetros de la etapa de carga (de acuerdo a las recomendaciones del fabricante de la batería) en el menú Custom Battery Settings (Parámetros personalizados de batería) (consulte [página 3–23\)](#page-70-0).

**Nota:** Esta información es solo orientativa. Las variaciones en la química de las baterías y las consideraciones ambientales específicas al sitio significan que debe consultar al diseñador del sistema o al fabricante de la batería para obtener recomendaciones específicas sobre parámetros apropiados de tensión y corriente de la batería.

# **Proceso de carga de múltiples etapas**

El ciclo de carga es un proceso de múltiples etapas. Cuando hay presencia de CA en la entrada AC1 o AC2, la energía se transmite a la carga conectada y empieza a cargar las baterías en paralelo.

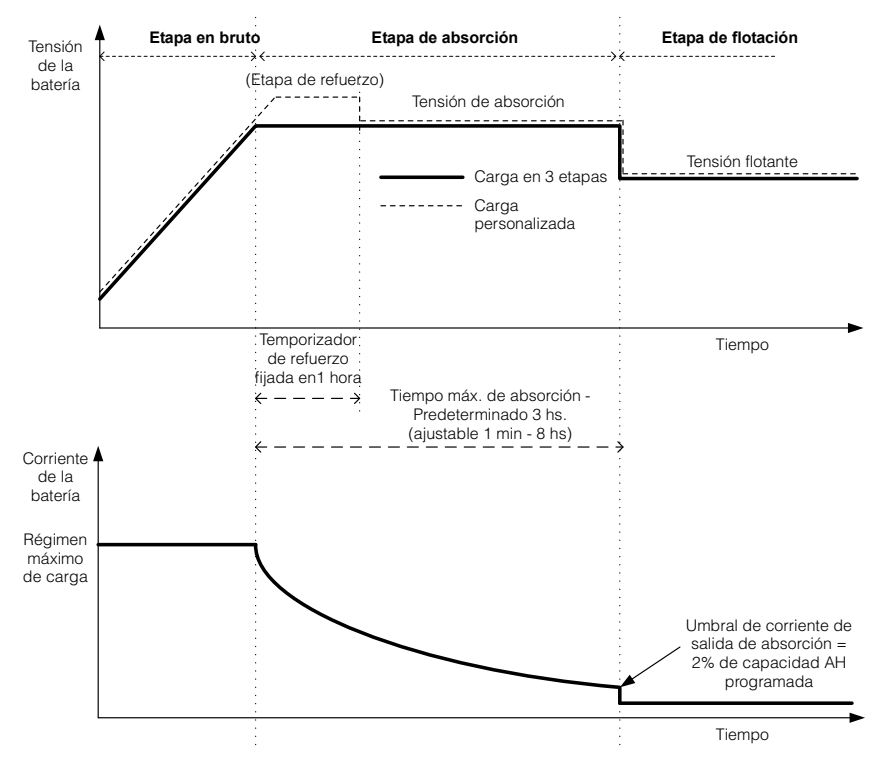

<span id="page-62-0"></span>**Figura 3-4** Carga de baterías en tres etapas

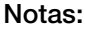

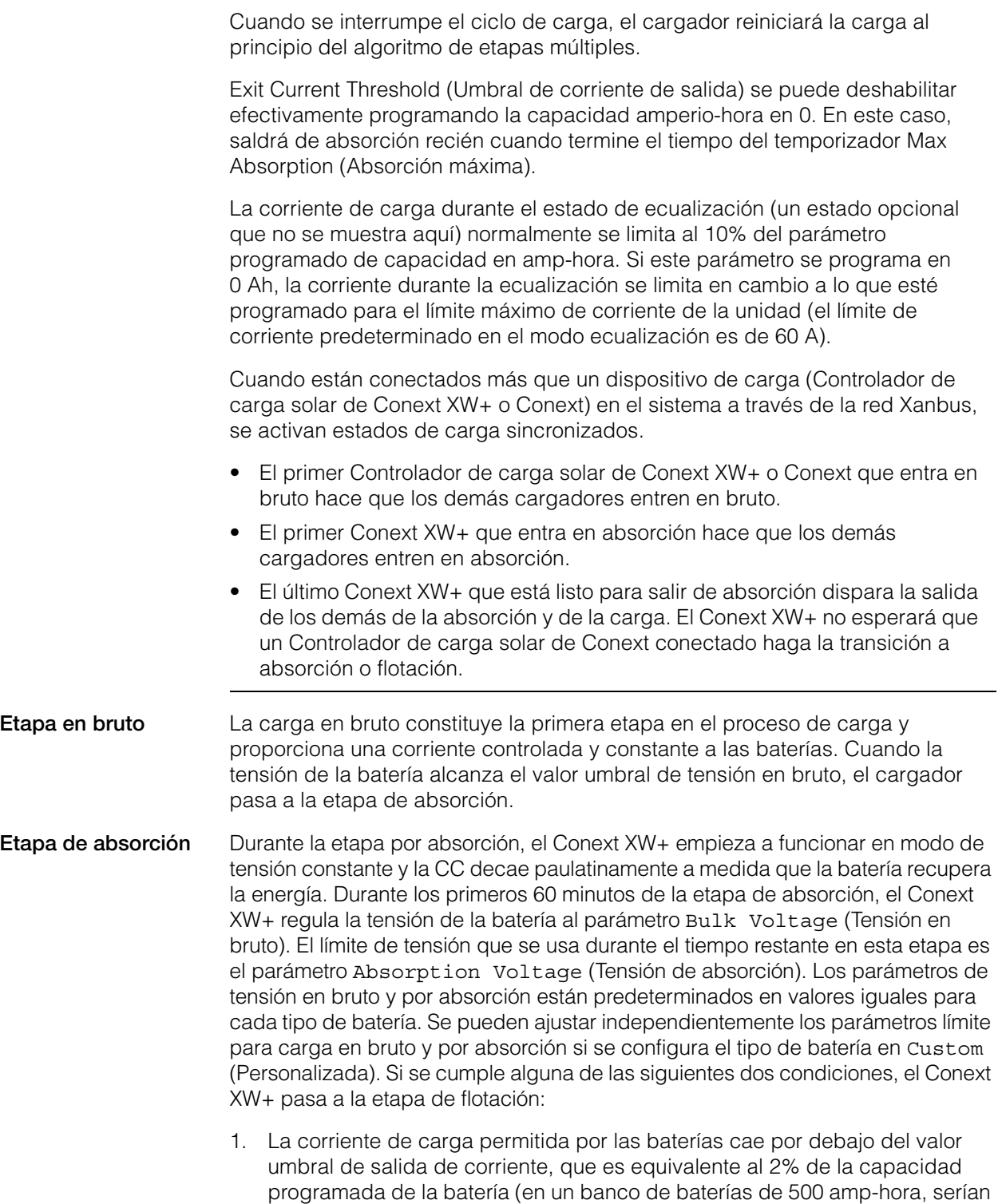

10 A), durante tres minutos.

2. El Conext XW+ estuvo en absorción durante el período de tiempo máximo programado de absorción. El valor predeterminado es de 3 horas, pero se puede programar el límite entre 1 minuto y 8 horas.

**Nota:** Si hay cargas de CC en las baterías, es posible que la corriente del cargador no caiga al nivel que inicie la transición hacia la próxima etapa de carga. En este caso, el cargador permanece en absorción hasta alcanzar el parámetro Absorb Time (Tiempo de absorción).

Para evitar que el cargador permanezca en absorción durante demasiado tiempo, ajuste Absorb Time (Tiempo de absorción) en el menú Charger Settings (Parámetros del cargador). El temporizador se inicia cuando empieza la etapa de absorción y termina la carga por absorción si la corriente de carga no cae a un valor inferior al 2 por ciento de la capacidad de la batería antes de que finalice el parámetro Absorb Time (Tiempo de absorción). Se puede aumentar el parámetro Absorb Time (Tiempo de absorción) si el ciclo de carga cumple continuamente el Absorb Time (Tiempo de absorción) completo en ausencia de cargas de CC. Se trata de una indicación de un banco de baterías demasiado grande para el parámetro Absorb Time (Tiempo de absorción) seleccionado.

**Carga de refuerzo** La carga de refuerzo permite una mejor utilización de baterías inundadas de plomo-ácido bajo ciclos moderados en aplicaciones fuera de la red o de soporte de red. La carga de refuerzo favorece una tensión de carga de corta duración (por encima de la tensión de generación de gases) al principio del estado de carga por absorción. Se ha comprobado mediante pruebas que la carga de refuerzo mejora el rendimiento de la batería porque se mezcla periódicamente el electrolito líquido. La carga de refuerzo desfavorece específicamente la estratificación ácida que sustrae capacidad y la sulfatación de placas.

> Se puede habilitar la carga en modo de refuerzo seleccionando el tipo de batería Custom (Personalizada) y estableciendo la tensión en bruto a un valor mayor que el de la tensión de absorción. El algoritmo de carga en múltiples etapas luego intenta utilizar la más alta durante la primera hora de la etapa de absorción, excepto que sea interrumpida por el temporizador de máxima absorción o el umbral de corriente de salida.

- La carga de refuerzo favorece la generación de gases de baterías de plomoácido inundadas.
- NO se recomienda la carga de refuerzo para baterías de AGM o gel, ni para cualquier otra aplicación de batería sellada limitada por electrolito y/o regulada por válvula.
- La carga de refuerzo puede resultar en un consumo de agua superior al normal. Sin embargo, es probable que los beneficios de la carga por refuerzo sean mayores que el esfuerzo adicional de provisión de agua. Revise los niveles de agua de la batería una vez por mes, como mínimo.

La carga por refuerzo brinda máximo beneficio cuando se usa en baterías que experimentan ciclos moderados. Por ejemplo, es posible que en una cabaña desocupada, donde las baterías están llenas la mayor parte del tiempo, la carga de refuerzo no rinda beneficios, en particular si es dificultosa la provisión de agua.

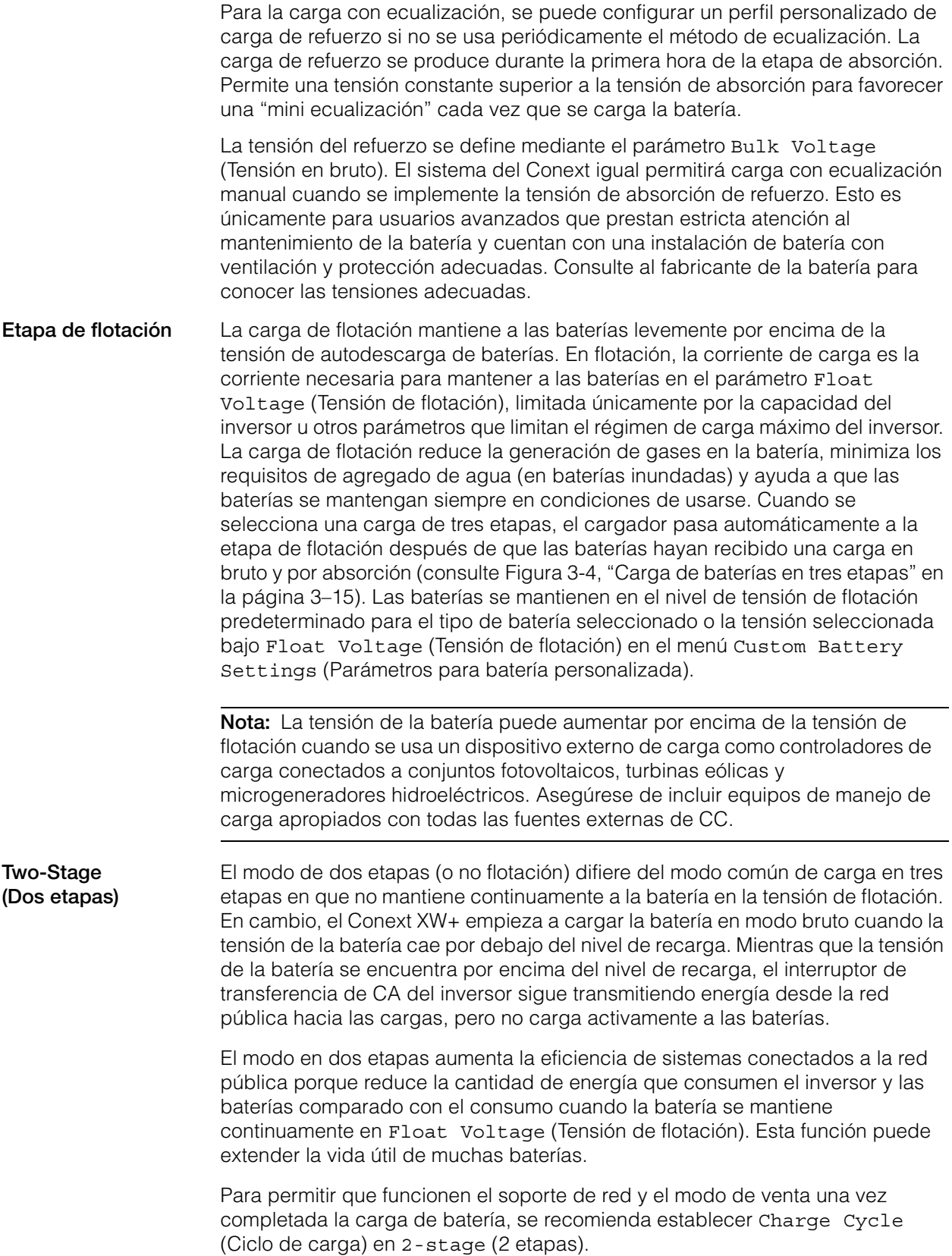

**Nota:** Si la entrada de CA se detiene o cae por debajo del límite inferior de V de CA (que se estableció en AC Settings (Parámetros de CA)), el ciclo de carga de etapas múltiples (en bruto, por absorción, con/sin flotación) se reinicia cuando la CA de la fuente se recupera y alcanza un valor que se encuentra dentro del intervalo aceptable. Si las baterías ya están casi llenas, el ciclo de carga se completará en poco tiempo.

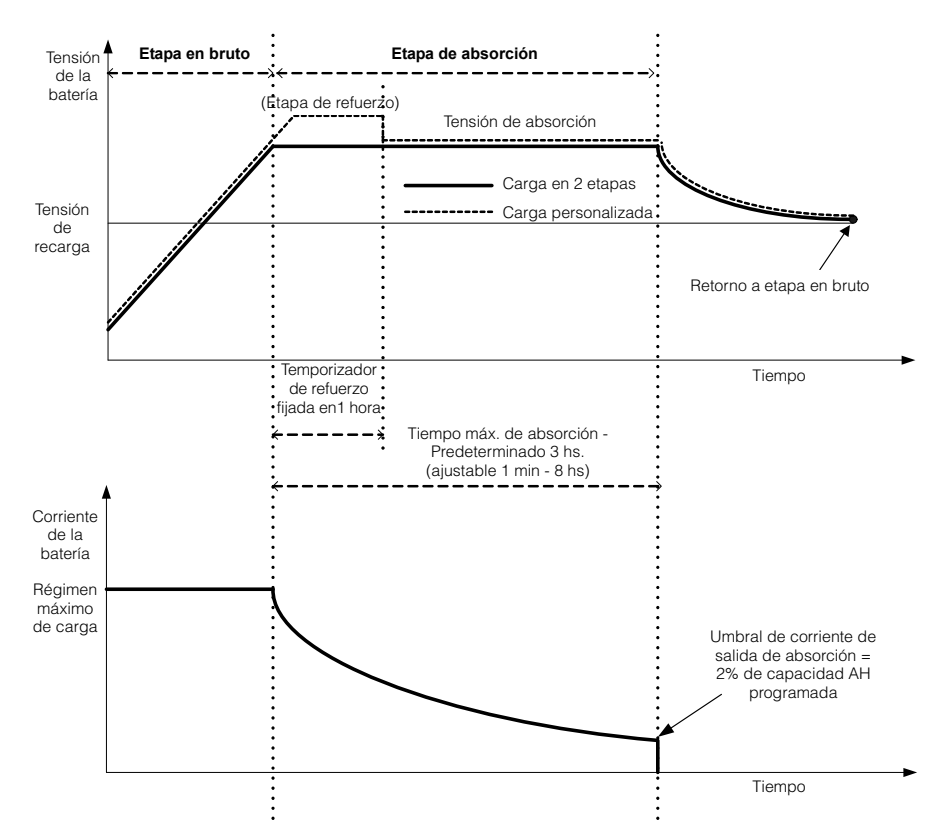

**Figura 3-5** Ciclo de carga de dos etapas

### **Nota:**

Cuando se interrumpe el ciclo de carga, el cargador reiniciará la carga al principio del algoritmo de etapas múltiples.

Exit Current Threshold (Umbral de corriente de salida) se puede deshabilitar efectivamente programando la capacidad amperio-hora en 0. En este caso, la absorción solo saldrá cuando finalice el tiempo del temporizador de Max Absorption (Absorción máxima).

La corriente de carga durante el estado de ecualización (un estado opcional que no se muestra en el gráfico) normalmente se limita al 10% del parámetro programado de capacidad en amp-hora. Si este parámetro se programa en 0 Ah, la corriente durante la ecualización se limita a lo que esté programado para el límite máximo de corriente de la unidad (el límite de corriente predeterminado en el modo ecualizaciones de 60 A).

Cuando están conectados más que un dispositivo de carga (Controlador de carga solar de Conext XW+ o Conext) en el sistema a través de la red Xanbus, se activan estados de carga sincronizados.

- La primera unidad (Conext XW+ o Controlador de carga solar de Conext) que entra en bruto hace que los demás cargadores entren en bruto.
- El primer Conext XW+ que entra en absorción hace que los otros entren en absorción.
- El último Conext XW+ que está listo para salir de absorción dispara la salida de los otros de la absorción y de la carga. El Conext XW+ no esperará que un Controlador de carga solar de Conext conectado haga la transición a absorción o flotación.

### **Carga con ecualización**

Muchos fabricantes de baterías de plomo ácido recomiendan efectuar periódicamente una carga con ecualización para contrarrestar el desequilibrio en la carga de celdas y la sulfatación, que restan capacidad. La ecualización ayuda a mejorar el desempeño y la vida útil de la batería porque favorece la activación de una mayor cantidad de material de la batería.

La ecualización de la batería es un método de sobrecarga controlada que reduce la sulfatación y mezcla el electrolito estratificado, reactivando áreas sin uso del material de la placa. Una ecualización periódica puede ayudar a restaurar las baterías de plomo ácido inundadas a un estado de carga saludable.

Consulte la recomendación del fabricante de la batería para ecualizar los parámetros de carga. No se deben ecualizar baterías selladas de plomo ácido, gel, AGM e iones de litio excepto que lo recomiende el fabricante de la batería. Consulte al fabricante de la batería para conocer los procedimientos óptimos de carga cuando se usen baterías selladas.

Cuando está habilitado el modo Equalize (Ecualización), la batería se carga en bruto hasta absorción, y luego a la fase de ecualización. El Conext XW+ pasará de la fase de absorción al de ecualización si:

- la CC de carga es inferior al 2% de la capacidad configurada de la batería (por ejemplo, 8,8 A para 440 Ah),
- se excede el tiempo de absorción (por ejemplo, 180 min).

Después de la absorción, la CC máxima se establece en el 10% de la capacidad de la batería (por ejemplo, 44 A para 440 Ah). Consulte la [Figura 3-6](#page-68-0). Esta carga de corriente constante continuará hasta que la tensión haya alcanzado la tensión de ecualización, momento en que la batería será regulada a la tensión de ecualización compensada por temperatura.

Si la capacidad de la batería se establece en cero, entonces la corriente de carga por ecualización se fija en un máximo de 44 A (Ah=0 deshabilita efectivamente los criterios de corriente de salida para la etapa de carga por absorción, haciendo que la etapa de absorción resulte definida por tiempo únicamente).

**Nota:** Los siguientes gráficos corresponden únicamente a baterías inundadas.

La duración de la ecualización está fijada en una hora.

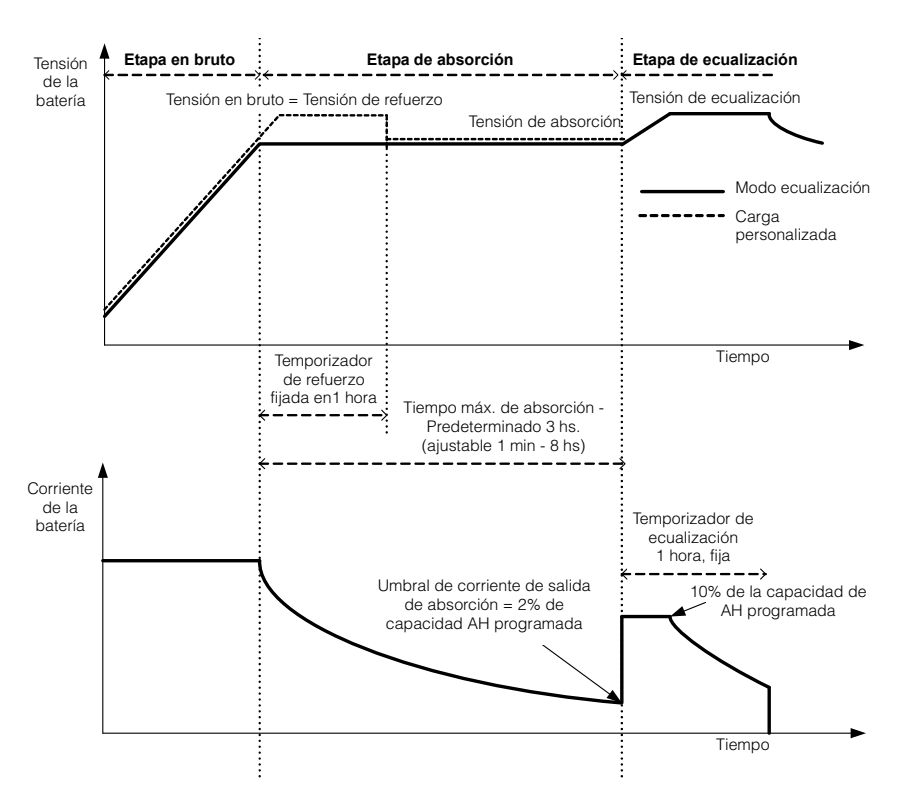

<span id="page-68-0"></span>**Figura 3-6** Carga con ecualización

### **Procedimiento de ecualización**

# **ADVERTENCIA**

### **RIESGO DE ECUALIZACIÓN**

Solo las baterías de plomo-ácido inundadas se deben cargar con ecualización. Se producen gases hidrógeno y oxígeno cuando se ecualizan las baterías y podrían generar una explosión en caso de ignición. Puede haber fuga de ácido de batería corrosivo.

Proporcione ventilación adecuada y elimine todas las fuentes de ignición, como llamas abiertas, chispas, motores eléctricos, relés, interruptores de luces, etc.

La tensión de ecualización es significativamente superior a la tensión nominal de batería. Desconecte dispositivos electrónicos que podrían ser dañados por alta tensión de CC.

### **El incumplimiento de estas instrucciones podría provocar lesiones graves o, incluso, la muerte.**

### **Para empezar a ecualizar las baterías, realice una de las siguientes acciones:**

- En el menú Conext Setup (Configuración), resalte Equalize (Ecualizar) y elija Enable (Habilitar).
- Presione durante cinco segundos el botón Equalize (Ecualizar) en el panel de información del inversor.

Si el Conext XW+ no realiza la ecualización, consulte Advertencia W96 "Cannot Equalize" (No puede ecualizar) en [Tabla 4-3 en la página 4–14.](#page-119-0)

**Nota:** En un sistema en que más que un dispositivo es capaz de ecualizar baterías (por ejemplo, un sistema que incluye múltiples unidades de Conext XW+y Controladores de carga solar Conext), no hay un comando de ecualización que abarque todo el sistema para todos los dispositivos. Para ecualizar con múltiples dispositivos, habría que habilitar a cada uno individualmente. Otra posibilidad es realizar la ecualización usando un solo dispositivo. Durante el proceso de ecualización, un dispositivo aplica la carga de ecualización mientras que los otros siguen funcionado en modo de carga sincronizada, generalmente en flotación (carga en tres etapas) o no flotación (carga en dos etapas).

# <span id="page-70-0"></span>**Menú Custom Battery Settings (Configuración personalizada) de la batería**

# **ADVERTENCIA**

### **RIESGO DE CONFIGURACIÓN AVANZADA**

Solo personal calificado debe configurar los parámetros del menú avanzado.

Solo personal calificado debe realizar la configuración de operación trifásica.

Consulte a la empresa de electricidad local antes de habilitar el modo de venta o de cambiar las funciones de soporte de red del Conext XW+.

No cambie estos parámetros sin la supervisión y dirección de personal calificado.

**El incumplimiento de estas instrucciones podría provocar lesiones graves o, incluso, la muerte.**

# *NOTA*

### **DAÑOS EN LA BATERÍA**

Para evitar daños a las baterías durante la carga o la ecualización, consulte la documentación del fabricante de la batería y relacionada antes de configurar un tipo de batería personalizada.

### **No seguir estas instrucciones puede ocasionar daños al equipo.**

El menú Custom Battery Settings (Parámetros de batería personalizada) se puede ver si se elige Custom (Personalizada) como Batt Type (Tipo de batería). Este menú permite ajustar la tensión de carga y ecualización para baterías con especificaciones que no están incluidas en los parámetros predeterminados para los tipos de batería ofrecidos por el Conext XW+. En este menú también se puede ajustar la constante de compensación de temperatura para el sensor de temperatura de la batería.

**Nota:** Los parámetros predeterminados para la configuración de una batería personalizada se basan en los parámetros predeterminados para una batería de tipo inundada.

[Tabla 3-4](#page-71-0) describe los elementos que aparecen en el menú Custom Battery Settings (Parámetros de batería personalizada).

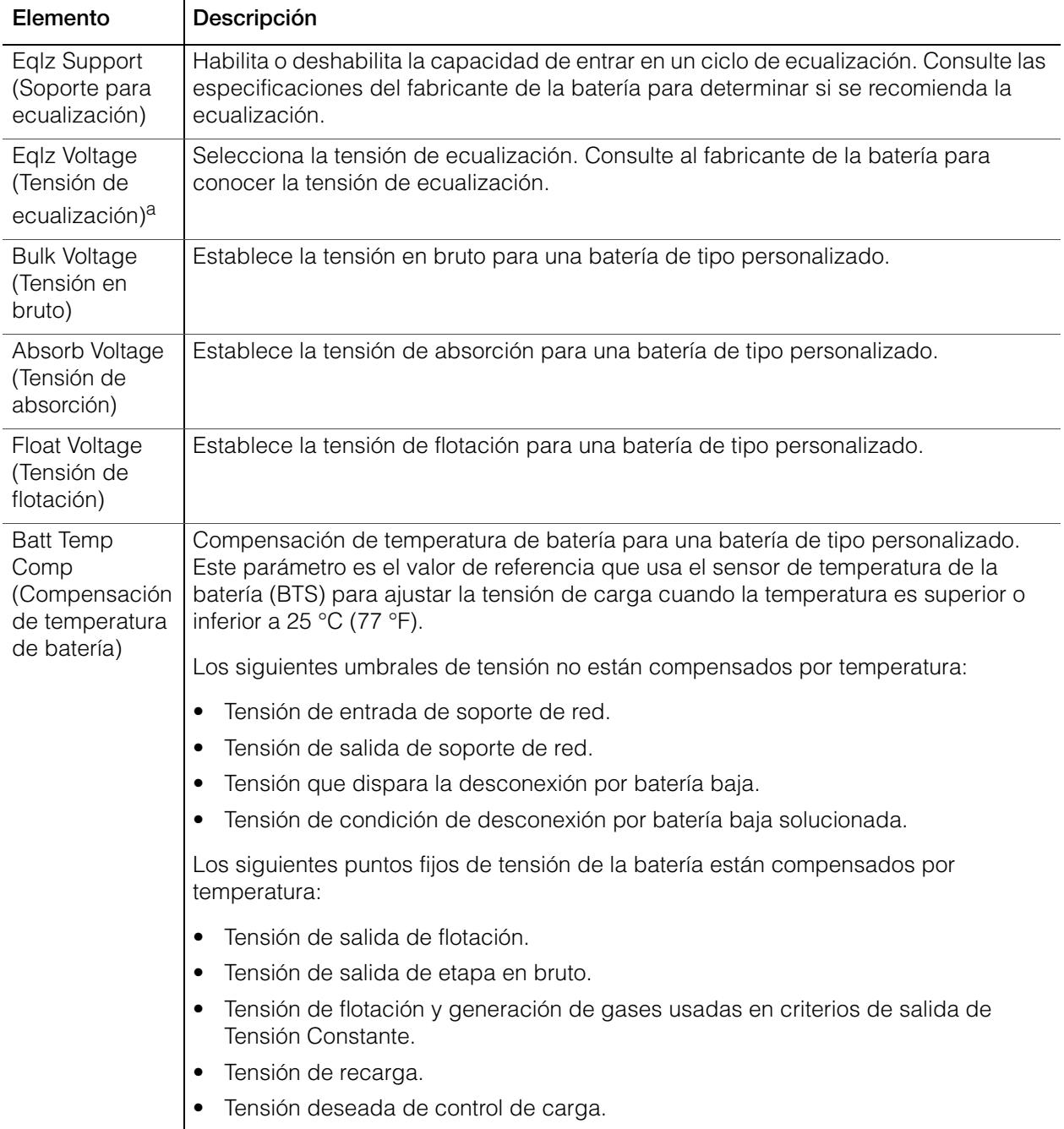

<span id="page-71-0"></span>**Tabla 3-4** Menú Custom Battery Settings (Configuración personalizada) de la batería
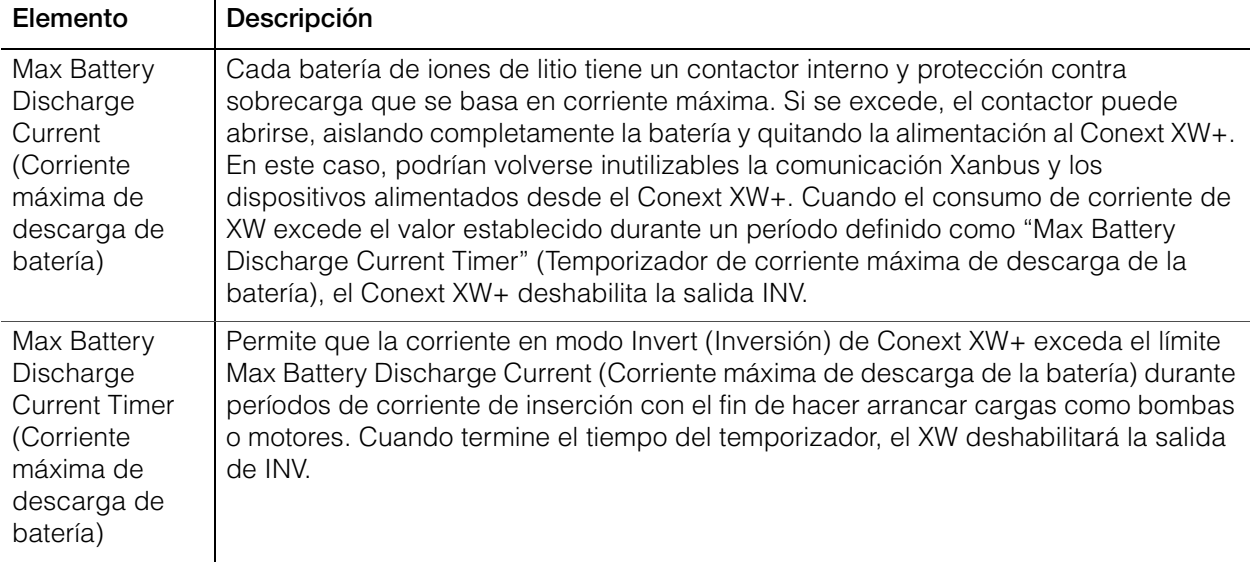

**Tabla 3-4** Menú Custom Battery Settings (Configuración personalizada) de la batería

a.El parámetro Eqlz Voltage (Tensión de ecualización) se muestra cuando se configura Eqlz Support (Soporte de ecualización) en On (Activado).

> Para conocer los parámetros predeterminados, consulte ["Menú de la batería](#page-153-0)  [Custom \(Personalizada\)" en la página B–4.](#page-153-0)

# Parámetros de entrada de CA

# **ADVERTENCIA**

#### **RIESGO DE CONFIGURACIÓN AVANZADA**

Solo personal calificado debe configurar los parámetros del menú avanzado.

Solo personal calificado debe realizar la configuración de operación trifásica.

Consulte a la empresa de electricidad local antes de habilitar el modo de venta o de cambiar las funciones de soporte de red del Conext XW+.

No cambie estos parámetros sin la supervisión y dirección de personal calificado.

#### **El incumplimiento de estas instrucciones podría provocar lesiones graves o, incluso, la muerte.**

El menú AC Settings (Parámetros de CA) configura los límites de tensión y frecuencia para el puerto 1 de CA (Red) y el puerto 2 de CA (Generador). Son los límites a los que el Conext XW+ considera que la tensión de entrada de CA es calificada, es decir, apropiada para la carga de baterías o la transmisión a

cargas conectadas a AC OUT (Salida de CA). Si la tensión de entrada no es calificada de acuerdo a estos parámetros, el Conext XW+ revierte a invertir CC externa a CA para las cargas conectadas a AC OUT (Salida de CA).

**Nota:** El Conext XW+ viene configurado de fábrica como inversor de fase partida. Para calificar la entrada, la entrada de CA al inversor debe ser en fase partida:  $V_{Línea1-Neutro} + V_{Línea2-Neutro} = V_{Línea1-Línea2}$ . El Conext XW+ se puede convertir o configurar para funcionamiento monofásico (120 V únicamente). Un Conext XW+ de fase partida no puede aceptar entrada de una fuente trifásica, por lo que el inversor se debe convertir a funcionamiento monofásico y conectar a un circuito derivado de 120 V.

#### **Tabla 3-5** Menú de parámetros de CA

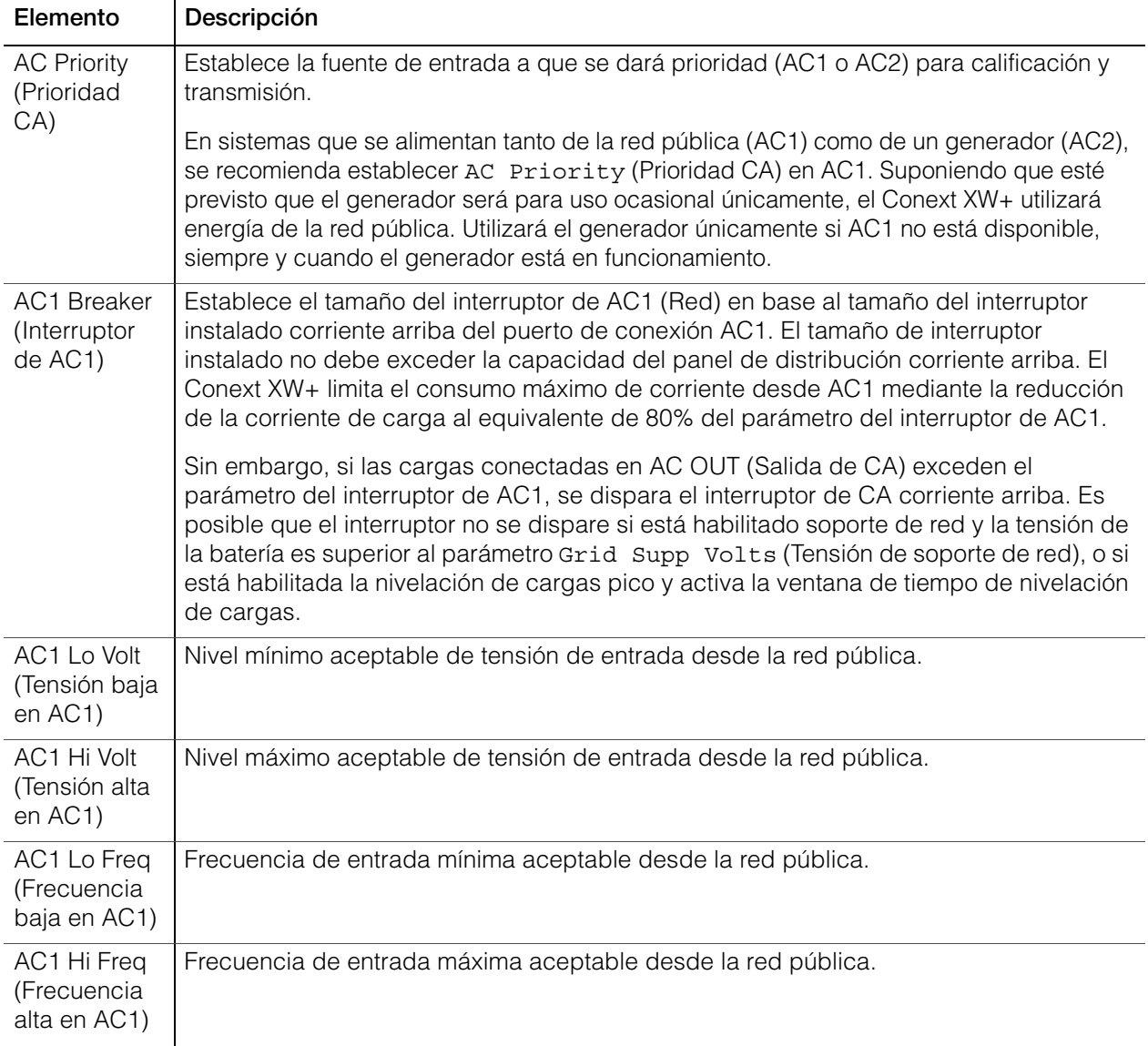

| Elemento                                   | Descripción                                                                                                    |
|--------------------------------------------|----------------------------------------------------------------------------------------------------|
| AC2 Breaker<br>(Interruptor<br>de AC2)     | Establece el tamaño del interruptor de AC2 (Generador) en base al tamaño del<br>interruptor de CA instalado corriente arriba del puerto de conexión AC2. El punto<br>establecido del interruptor instalado corriente arriba y del interruptor AC2 no debe<br>exceder la capacidad del generador. El Conext XW+ limita el consumo máximo de<br>corriente desde AC2 mediante la reducción de la corriente de carga al equivalente de<br>80% del parámetro del interruptor de AC2. |
|                                            | Sin embargo, si las cargas conectadas en AC OUT (Salida de CA) exceden el<br>parámetro del interruptor de AC2, se dispara el interruptor de CA corriente arriba.<br>Es posible que el interruptor no se dispare si está habilitado Gen Support (Soporte<br>de generador) y si Gen Amps (Amperios del generador) está configurado para que no<br>exceda la corriente de salida nominal del generador.                                                                            |
| AC2 Lo Volt<br>(Tensión baja<br>en AC2)    | Nivel mínimo aceptable de tensión de entrada desde el generador.                                                                                                    |
| AC2 Hi Volt<br>(Tensión alta<br>en AC2)    | Nivel máximo aceptable de tensión de entrada desde el generador.                                                                                                    |
| AC2 Lo Freq<br>(Frecuencia<br>baja en AC2) | Nivel mínimo aceptable de frecuencia de entrada desde el generador.                                                                                                    |
| AC2 Hi Freq<br>(Frecuencia<br>alta en AC2) | Nivel máximo aceptable de frecuencia de entrada desde el generador.                                                                                                    |
|                                            |                                                                                                    |

**Tabla 3-5** Menú de parámetros de CA

Para conocer los parámetros predeterminados, consulte ["Menú AC \(CA\)" en la](#page-154-0)  [página B–5.](#page-154-0)

# Parámetros de soporte de red

El menú Grid Support Settings (Parámetros de soporte de red) contiene opciones de configuración para la operación de sistemas conectados a la red. Para habilitar estos parámetros, debe estar habilitado Grid Support (Soporte de red) en el menú Setup (Configuración) (consulte ["Menú Setup](#page-50-0)  [\(Configuración\) de Conext XW+" en la página 3–3](#page-50-0)).

En el modo de soporte de red, el Conext XW+ soporta a la red pública limitando la energía consumida de la red a un valor cercano a cero. Este modo es deseable para utilizar el exceso de energía de fuentes auxiliares de CC como fotovoltáica (PV), al tiempo que se mantiene un banco de baterías cargadas. En este modo, no se vende energía a la red pública.

**Nota:** Las funciones de soporte de red y venta son modos de funcionamiento que están sujetos a los requisitos de interconexión con la red locales y/o nacionales en la mayoría de las jurisdicciones. Es responsabilidad del instalador y operador del sistema garantizar que se cumpla con todos los procedimientos y requisitos técnicos aplicables antes de activar alguno de estos modos.

**Nota:** Al arrancar, el Conext XW+ no permite funciones de soporte de red durante cinco minutos (300 segundos). Durante este tiempo, el Conext XW+ se conecta a la entrada de CA y determina si la tensión y frecuencia de la red pública son estables y se encuentran dentro del intervalo nominal. Si está habilitado Grid Support (Soporte de red), el panel de información del inversor también muestra una cuenta regresiva de 300 segundos durante este período. Para obtener más información, consulte ["Protección anti-isla" en la](#page-22-0)  [página 1–7.](#page-22-0)

**Nota:** En el modo soporte de red, el Conext XW+ no debería consumir una gran cantidad de corriente de la red. Si el Conext XW+ consume más de lo esperado, es importante tener en cuenta que no puede distinguir entre energía real y energía reactiva. Un gran consumo de corriente solo afectará a la energía reactiva y no a la energía real, y las empresas de electricidad generalmente solo cobran la energía real consumida.

| Elemento                                                 | Descripción                                                                                                    |
|----------------------------------------------------------|----------------------------------------------------------------------------------------------------|
| <b>Grid Supp Volts</b><br>(Tensión de<br>soporte de red) | Establece el nivel en que las baterías se descargarán cuando el inversor vende<br>energía a la red o soporta la red eléctrica proporcionando energía adicional a las<br>cargas en AC Out (Salida de CA). Este parámetro no está ajustado para la<br>temperatura de la batería, aunque haya un sensor de temperatura instalado.                                                                                                    |
| Sell (Venta)                                             | Activa y desactiva el modo de venta. Cuando Sell (Venta) está configurado en<br>activado, la salida de CA de Conext XW+ se divide entre alimentar cargas y entregar<br>energía a la red pública. El modo Venta requiere que la tensión de la batería sea<br>superior a Grid Supp Volts (Tensión de soporte de red). Todas las<br>configuraciones deben cumplir con los códigos de electricidad locales y nacionales.<br>La energía renovable de la batería se exporta a la red siempre y cuando la tensión de<br>la batería sea igual o mayor que Grid Supp Volts (Tensión de soporte de red).<br>Consulte la Figura 3-8 en la página 3-35. |
|                                                          | Condición de entrada de conexión con la red: tensión de la batería es superior a<br>Grid Supp Volts (Tensión de soporte de red).                                                                                                    |
|                                                          | Condición de salida de conexión con la red: tensión de la batería es inferior a<br>Grid Supp Volts (Tensión de soporte de red) menos 0,5 V.                                                                                                    |
|                                                          | Hay una demora asociada con las condiciones de entrada y salida. El valor<br>predeterminado es de 20 segundos. La demora se puede extender a 40 segundos si<br>la tensión de la batería no es muy estable (Figura 3-3, "Parámetros básicos y<br>avanzados" en la página 3-8 y Tabla 3-12, "Menú de funciones avanzadas" en la<br>página 3–56). Esta demora ayuda a evitar fluctuaciones en la energía de venta<br>cuando fluctúa la tensión de la batería.                                                                                                    |
|                                                          | Existe una excepción. La demora es cero cuando la tensión de la batería cambia<br>súbitamente a 2 V por encima de Grid Supp Volts (Tensión de soporte de red).<br>Por ejemplo, cuando hay una turbina o microgenerador hidroeléctrico conectados a<br>un pequeño banco de baterías y que podrían crear un súbito cambio en la tensión<br>de la batería. En este caso el sistema responderá de inmediato, convirtiendo<br>energía de la batería a la red.                                                                                                    |
| Max Sell Amps<br>(Corriente<br>máxima de<br>venta)       | Establece la corriente máxima en amperios que se entregará a la red pública desde<br>un conjunto solar y/o las baterías durante el funcionamiento en conexión con la red<br>(excepto desde un inversor conectado a la red con acoplamiento de CA). Este<br>parámetro se usa únicamente si Sell (Venta) está configurada en habilitada.                                                                                                    |
|                                                          | Max Sell Amps (Corriente máxima de venta) debe ser de menos del 80 por ciento<br>del parámetro seleccionado para interruptor de AC1. Si se establece un valor más<br>alto, el parámetro del interruptor prevalecerá sobre el parámetro Max Sell Amps<br>(Corriente máxima de venta) para evitar que se dispare el interruptor.                                                                                                    |

**Tabla 3-6** Menú de parámetros de soporte de red

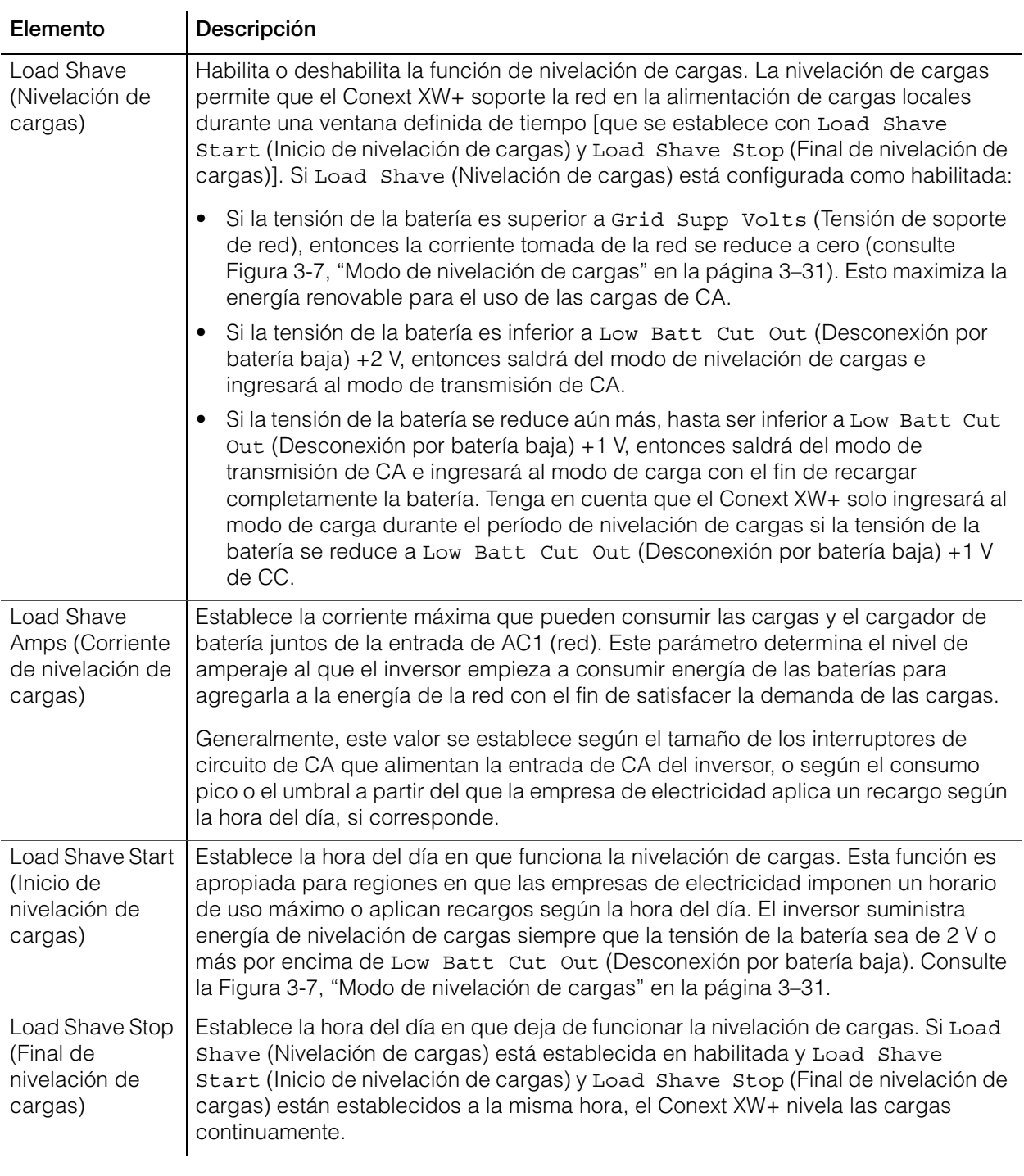

#### **Tabla 3-6** Menú de parámetros de soporte de red

Para conocer los parámetros predeterminados, consulte ["Menú Grid Support](#page-155-0)  [\(Soporte de red\)" en la página B–6.](#page-155-0)

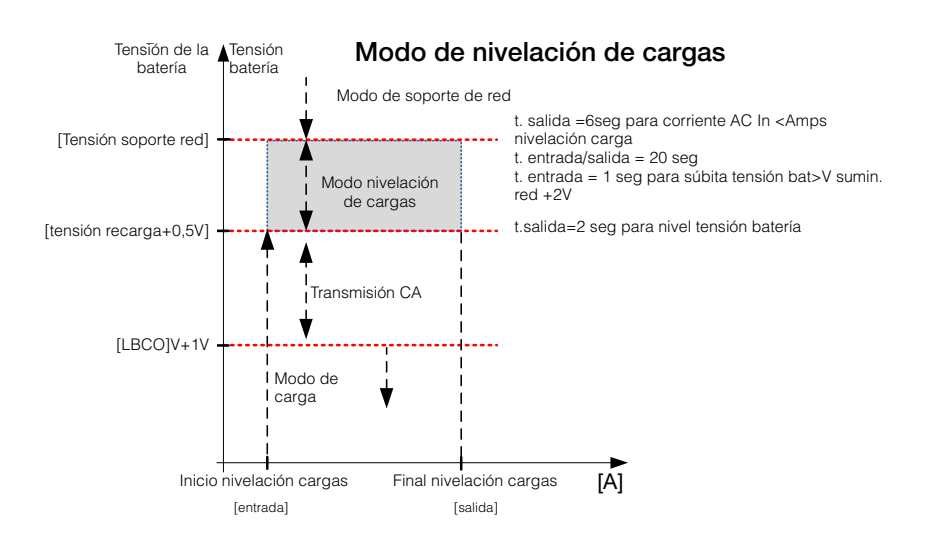

<span id="page-78-0"></span>**Figura 3-7** Modo de nivelación de cargas

# Priorización y manejo de fuentes de energía con funciones avanzadas

Se puede programar el Conext XW+ para controlar la manera y el momento de utilización de energía de la red y de fuentes de CC externas como baterías y controladores de carga solar. Las funciones avanzadas permiten el manejo de cargas pico, facturación según horario de utilización y auto-consumo.

# **Soporte de red**

# **ADVERTENCIA**

#### **RIESGO DE CONFIGURACIÓN AVANZADA**

Solo personal calificado debe configurar los parámetros del menú avanzado.

Solo personal calificado debe realizar la configuración de operación trifásica.

Consulte a la empresa de electricidad local antes de habilitar el modo de venta o de cambiar las funciones de soporte de red del Conext XW+.

No cambie estos parámetros sin la supervisión y dirección de personal calificado.

**El incumplimiento de estas instrucciones podría provocar lesiones graves o, incluso, la muerte.**

**Nota:** Las funciones de soporte de red y venta son modos de funcionamiento que están sujetos a los requisitos de interconexión con la red locales y/o nacionales en la mayoría de las jurisdicciones. Es responsabilidad del instalador y operador del sistema garantizar que se cumplan todos los procedimientos y requisitos técnicos aplicables antes de activar alguno de estos modos. Los códigos y normas de interconexión que cumple el Conext XW+ están detalladas en [Capítulo A, "Especificaciones".](#page-138-0)

El modo de soporte de red permite que el Conext XW+ soporte cargas locales mediante la conversión de la capacidad en exceso de fuentes de CC externas conectadas a su banco de baterías. Ejemplos de fuentes externas de CC son controladores de carga solar y baterías.

Para que funcione el soporte de red, debe estar habilitado Grid Support (Soporte de red) en el menú Setup (Configuración) y la tensión de la batería debe ser superior al parámetro Grid Supp Volts (Tensión de soporte de red). Para exportar energía a la red pública (AC1), debe estar habilitado el modo de venta del Conext XW+.

**Soporte de red habilitado, Venta deshabilitada** En este modo, la CC en exceso disponible se convierte y se usa para alimentar cargas locales de CA conectadas a la salida del inversor. No se exporta energía por AC1 (red) hacia la empresa de electricidad. Se la demanda local de la carga de CA excede la energía disponible de las fuentes externas de CC, se consume energía de la red pública (AC1) para soportar la carga. Sin embargo, si la demanda local de la carga de CA es inferior a la energía disponible de fuentes externas de CC, la energía en exceso neta de las fuentes externas de CC no se convierte y por lo tanto no se usa. Para un desempeño óptimo de venta, se recomienda un banco de baterías de 440 Ah como mínimo.

**Soporte de red habilitado, Venta habilitada** En este modo, toda la CC en exceso disponible se usa primero para alimentar cargas locales de CA conectadas a la salida del inversor. La energía restante (hasta el parámetro Max Sell Amps (Corriente máxima de venta)) se exporta a la red pública (AC1). Se recomienda un banco de baterías de 440 Ah como mínimo para tener un buen desempeño de venta.

**Bloqueo de venta** La función de bloqueo de venta detiene la exportación de energía a la red conectada a AC1 durante un período de tiempo por día. Este periodo de tiempo es definido por los parámetros Sell Block Start (Inicio de bloqueo de venta) y Sell Block Stop (Final de bloqueo de venta). El bloqueo de venta puede ser útil para manejar el auto-consumo de energía renovable.

**Nota:** El bloqueo de venta no bloqueará la venta desde un inversor con acoplamiento de CA.

#### **Soporte de red y carga de baterías**

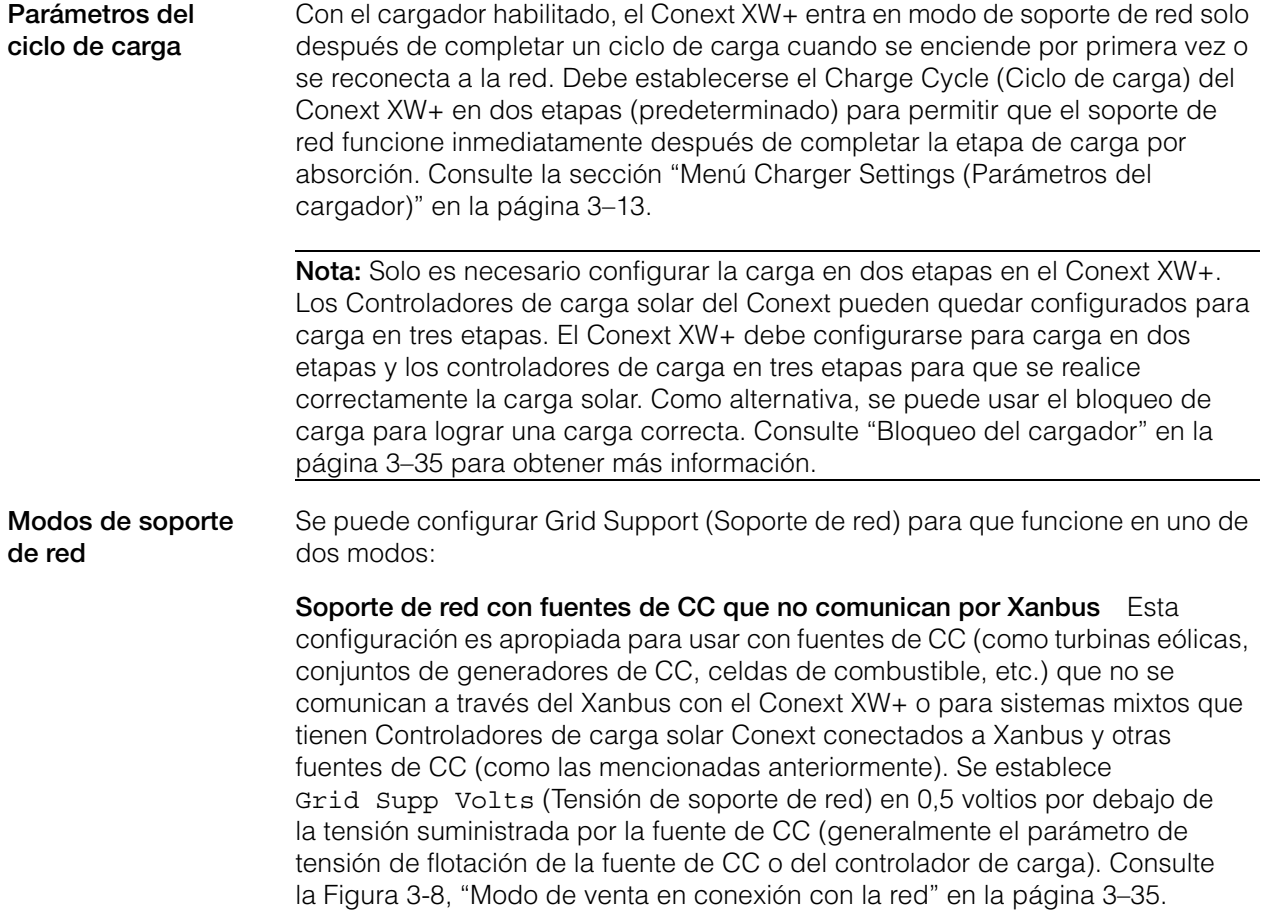

Schneider no proporciona soporte para estas fuentes de energía.

En una configuración 'fija' del sistema de tensión de batería, el Conext XW+ maneja la tensión de la batería al parámetro Grid Supp Volts (Tensión de soporte de red). Para hacerlo, convierte la CC disponible en CA para soportar las cargas de CA conectadas a la salida del inversor o exporta a la red pública (AC1). Debido a que es posible que en este modo la tensión del banco de baterías no alcance valores de tensiones en bruto/absorción, se recomienda forzar ocasionalmente un ciclo de carga completo mediante la deshabilitación provisoria del soporte de red o el forzado de un ciclo de carga en bruto desde la red (consulte "Force Chg" (Forzar carga) en el ["Menú Setup \(Configuración\) de](#page-50-0)  [Conext XW+" en la página 3–3.](#page-50-0))

**Soporte de red mejorado con Controladores de carga solar Conext MPPT** Esta configuración es apropiada para Sistemas Conext que tengan solo Controlador(es) de carga solar Conext MPPT en red con unidades Conext XW+ a través de Xanbus. En esta configuración, se establece Grid Supp Volts (Tensión de soporte de red) en un valor más alto que la tensión de Ecualización del controlador de carga (por ejemplo, 64 voltios).

En una configuración de soporte de red mejorado, el Conext XW+ hace un seguimiento automático de la tensión del Controlador de carga solar Conext MPPT a medida que hace las transiciones por los estados de carga (desde en bruto a absorción a flotación). Esto permite que el sistema ejecute un ciclo completo de carga de batería y al mismo tiempo continúe convirtiendo CC en exceso a CA para soportar las cargas de CA o exportarla a la red pública. Al hacerlo, el Conext XW+ solo usa CC en exceso que no requiere la batería ni se usa para soportar cargas de CA locales y la vende a la red, maximizando así el uso del conjunto fotovoltaico. Como esta configuración permite que la tensión del banco de baterías llegue a niveles de absorción (cuando resulta adecuada la cosecha fotovoltaica), se mejora el estado de salud de la batería. El nivel de tensión de entrada y regulación de venta es de 1 V por debajo de los puntos establecidos de la absorción y flotación del Controlador de carga solar Conext. La salida de venta es de 1,5 V por debajo de los puntos establecidos de absorción y flotación del Controlador de carga solar Conext.

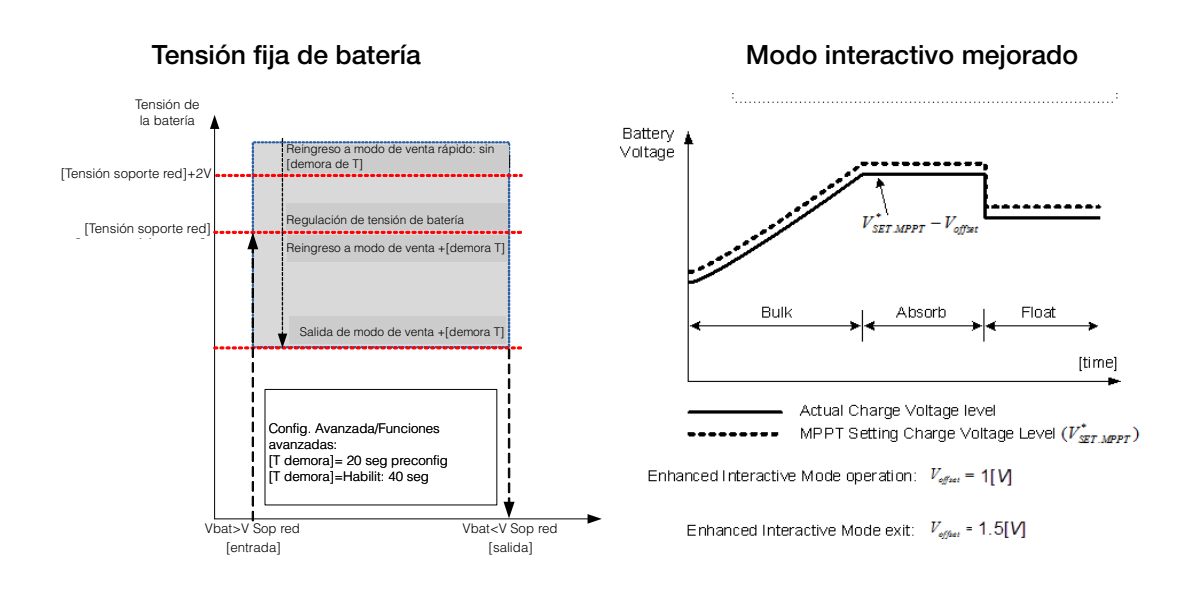

<span id="page-82-0"></span>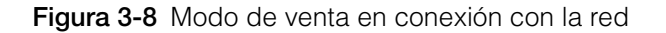

#### **Nota:**

[Demora T] es una demora en el tiempo de entrada/salida de la transición hacia/desde los modos de soporte de red y venta.

Si la tensión de la batería tiene fluctuaciones más altas debido a fuentes de CC renovable (por ejemplo, controladores de carga, turbinas eólicas, etc.), entonces se puede aumentar la demora de tiempo mediante la configuración de Sell Dly 40s (Demora a venta 40 s) habilitada ([Tabla 3-12, "Menú de](#page-103-0)  [funciones avanzadas" en la página 3–56](#page-103-0)).

Si la tensión de la batería tiene un súbito aumento mayor que Grid Support Volts (Tensión de soporte de red) + 2 V, entonces el Conext XW+ prevalecerá sobre la demora y entrará de inmediato en soporte de red o modo de venta.

### <span id="page-82-1"></span>**Bloqueo del cargador**

La función de bloqueo del cargador detiene la carga en AC1 (Red) durante un período de tiempo todos los días. Este período de tiempo se define mediante los parámetros Chg Block Start (Inicio de bloqueo de cargador) y Chg Block Stop (Final de bloqueo de cargador). En zonas en que la empresa de electricidad cobra tarifas variables de electricidad, es preferible usar la electricidad de la empresa para cargar únicamente durante las horas no pico. El bloqueo de cargador puede impedir que se use energía de la red pública para cargar baterías durante períodos de tarifas pico.

Durante el período de tiempo establecido entre Chg Block Start (Inicio bloqueo de cargador) y Chg Block Stop (Final bloqueo de cargador), la entrada desde AC1 (Red) se sigue transmitiendo a las cargas. La operación del inversor no se ve afectada durante el período de bloqueo de cargador.

Durante el período de bloqueo del cargador, no se produce carga en AC1 aunque las baterías se descarguen por debajo del parámetro ReCharge Volts (Tensión de recarga). Sin embargo, un generador conectado a AC2 (en ausencia de energía de red/AC1) o a un Controlador de carga solar Conext pueden cargar las baterías durante el período de bloqueo del cargador. La prioridad de AC (CA) debe establecerse en AC2 para cargar las baterías con un generador conectado a AC2 durante el período de bloqueo del cargador.

Si el cargador está en funcionamiento (es decir, en la etapa de flotación, absorción, en bruto o de ecualización) a la hora de Chg Block Start (Inicio bloqueo de cargador), se detiene inmediatamente la carga en AC1 y el cargador ingresa en un estado desactivo idéntico a no flotación (consulte ["Two-Stage](#page-65-0)  [\(Dos etapas\)" en la página 3–18](#page-65-0)). Cuando finaliza el período de bloqueo del cargador, el cargador no reanuda la etapa de carga interrumpida. En cambio, si las baterías están por encima del parámetro ReCharge Volts (Tensión de recarga), el cargador permanece inactivo.

Si la tensión de la batería cae por debajo del parámetro ReCharge Volts (Tensión de recarga) durante el período de bloqueo del cargador, el Conext XW+ inicia un nuevo ciclo con la etapa en bruto después de finalizado el período de bloqueo del cargador [a la hora Chg Block Stop (Final bloqueo del cargador)].

Por ejemplo, el bloqueo del cargador está configurado para iniciarse a las 5:00 PM y finalizar a las 8:00 PM. Si el Conext XW+ se está cargando a través de AC1, la carga se detiene a las 5:00. Cuando finaliza el bloqueo del cargador a las 8:00, el Conext XW+ no reanuda automáticamente la carga. Primero, la unidad mide la tensión de la batería. Si la tensión es inferior al parámetro ReCharge Volts (Tensión de recarga), entonces el Conext XW+ inicia un nuevo ciclo de carga en bruto. Si la tensión de la batería es superior al parámetro ReCharge Volts (Tensión de recarga), el Conext XW+ permanece inactivo y sigue transmitiendo CA hacia las cargas. El Conext XW+ también sigue midiendo la tensión de la batería, igual que antes, para determinar si se debe iniciar un nuevo ciclo de carga.

#### **Nivelación de cargas pico (PLS)**

Muchas empresas de electricidad aplican un recargo basado en la carga pico que usa un establecimiento. Para reducir los recargos que hace la empresa de electricidad por demanda pico, el inversor se puede configurar (mediante el parámetro Load Shave Amps (Amps de nivelación de carga)) para limitar el nivel máximo de energía de la red pública que consumen las cargas de CA. Se puede programar el inversor para que suministre energía por encima de un nivel establecido, con el fin de evitar el recargo. Cuando el consumo de energía desde la red alcanza el nivel máximo, el inversor asiste mediante la obtención de energía de las baterías para alimentar las cargas.

Para que la nivelación de cargas pico (PLS) resulte efectiva, todas las cargas deben estar conectadas al inversor. Es posible que se necesiten inversores múltiples (o apilados) para cargas grandes.

Para ayudar a que las baterías suplementen las necesidades de energía de la carga conectada, se recomienda una fuente adicional de energía (solar, eólica o hidroeléctrica).

El parámetro predeterminado para nivelación de cargas pico (PLS) para Time in Float (Tiempo en flotación) es de cero. En este caso, solo se entra y sale de PLS según esté programado dentro de la ventana de tiempo.

Cuando Time in Float (Tiempo en flotación) es diferente a cero, PLS se inicia únicamente si el amperaje de la batería permaneció en el nivel especificado durante el tiempo configurado.

**Ejemplo:** Load Shave (Nivelación de cargas)=Habilitada, LoadShaveAmps (Amps de nivelación de cargas)=10 A, LoadShaveStart (Inicio de nivelación de cargas)=6:00pm, LoadShaveStart (Inicio de nivelación de cargas)=9:00pm, Time in Float (Tiempo en flotación)=60 min, PLS Dly 2h (Demora PLS 2h)= Habilitada.

Con los parámetros en este ejemplo, el Conext XW+ entraría en PLS dentro de la ventana de tiempo configurada únicamente si la batería se cargara desde MPPT en Float (Flotación) (incluida Absorción) durante 2 horas.

#### **Medición de tiempo de utilización**

Las empresas de electricidad usan la medición de tiempo de utilización para determinar lo que cobrará la empresa durante horas de utilización pico y para imponer recargos. Se puede configurar el Conext XW+ (mediante los parámetros Load Shave Start (Inicio de nivelación de cargas), Load Shave Stop (Final de nivelación de cargas) y Charger Block (Bloqueo de cargador) para evitar estos cobros de consumo pico mediante la utilización de energía de la red para cargar el banco de baterías durante horarios económicos de suministro eléctrico y el consumo de energía de las baterías durante horarios caros de suministro eléctrico.

Por ejemplo, si se establece Charger Block (Bloqueo de cargador) desde las 9:00 AM hasta las 10:00 PM y se establece Load Shave (Nivelación de cargas) desde las 6:00 PM hasta las 9:00 PM, la carga desde AC1 se detiene a las 9:00 AM y sigue transmitiendo CA de la red pública hacia las cargas. Si se necesita cargar durante el período de bloqueo del cargador, y se configura AC Priority (Prioridad de CA) en AC2, el Conext XW+ puede usar cualquier fuente de CA conectada a AC2. Las cargas también se transferirán a la fuente de CA en AC2. El inversor se conecta a la red pública a las 6:00 PM y soporta las cargas usando las baterías. El inversor sigue funcionando hasta las 9:00 PM. Luego el Conext XW+ deja de soportar la red pública y transmite CA de la red pública hacia las cargas. A las 10:00 PM la CA de la red pública empieza a mantener las baterías en base a los parámetros del cargador de baterías.

Este ejemplo permite que una fuente de energía externa renovable se utilice como fuente primaria de carga durante una ventana de tiempo deseado. Luego se puede usar el cargador (usando CA de la red conectada a AC1) para suplementar la carga de batería cuando las tarifas eléctricas sean bajas.

Cuando se use el sistema para medición de tiempo de utilización, el sistema debe estar diseñado con una capacidad de batería lo suficientemente grande como para soportar cargas durante todo el período de tarifa pico sin llegar al parámetro Low Batt Cut Out (Desconexión por batería baja).

**Nota:** Si las baterías llegan al parámetro Low Battery Cut Out (Desconexión por batería baja), el Conext XW+ se reconecta automáticamente a la red pública para mantener la carga conectada.

#### **Auto-consumo**

También se puede usar la nivelación de cargas pico (PLS) con la medición de tiempo de utilización para soportar el auto-consumo. En el modo de funcionamiento de auto-consumo, el Conext XW+ demora el modo de Nivelación de cargas pico en un tiempo fijo de 2 horas. Esto se hace permitiendo que una prioridad para el controlador de carga solar MPPT cargue el banco de baterías.

Esta configuración se puede seleccionar en el menú de Conext XW+, seleccionando Advanced Settings/Advanced Features/PLS DLY 2H=Enabled (Parámetros avanzados/Funciones avanzadas/Demora en nivelación de cargas pico 2H=Habilitada). El parámetro predeterminado para PLS DLY 2H (Demora en nivelación de cargas pico 2 horas) es Disabled (Deshabilitado).

# Parámetros de soporte del generador

## **ADVERTENCIA**

#### **RIESGO DE CONFIGURACIÓN AVANZADA**

Solo personal calificado debe configurar los parámetros del menú avanzado.

Solo personal calificado debe realizar la configuración de operación trifásica.

Consulte a la empresa de electricidad local antes de habilitar el modo de venta o de cambiar las funciones de soporte de red del Conext XW+.

No cambie estos parámetros sin la supervisión y dirección de personal calificado.

**El incumplimiento de estas instrucciones podría provocar lesiones graves o, incluso, la muerte.**

El soporte del generador permite que se consuma automáticamente energía de las baterías para ayudar a un generador de CA en AC2 a soportar cargas pesadas en AC OUT (salida de AC) (cargas que exceden la energía disponible del generador).

Los generadores tienen una corriente de salida limitada y es posible alcanzar este límite cuando se trabaja con cargas pesadas. El Conext XW+ está diseñado para ayudar al generador cuando está sobrecargado por demandas pesadas de corriente, mediante la provisión de energía adicional de las baterías.

Además, el cargador de batería puede reducir su corriente de carga hacia las baterías tal que la CA combinada requerida para cargar y la corriente total de las cargas no exceda la capacidad del generador ni dispare sus interruptores de salida o fusibles.

Para cargas desequilibradas y generadores pequeños, se puede usar la función de soporte de generador. Cuando está habilitada la función GenSupp Plus (Soporte de generador adicional), el Conext XW+ conectará el centro de su transformador al neutro de entrada de AC2 para actuar como transformador equilibrante de cargas. Esta función intentará equilibrar la carga entre L1 y L2. El soporte de generador resulta más efectivo para generadores de menos de 5 kW. Consulte [Tabla 3-12, "Menú de funciones avanzadas" en la página 3–56.](#page-103-0)

**Nota:** Las corrientes de transmisión en funcionamiento y de arranque (pico) de generadores conectados a AC2 están sujetos a los límites de corriente máxima del Conext XW+.

**Nota:** Si se usa soporte de generador con generadores de más de 5 kW, es posible recircular corriente. En este caso, las pérdidas de eficiencia superarían el beneficio del soporte de generador.

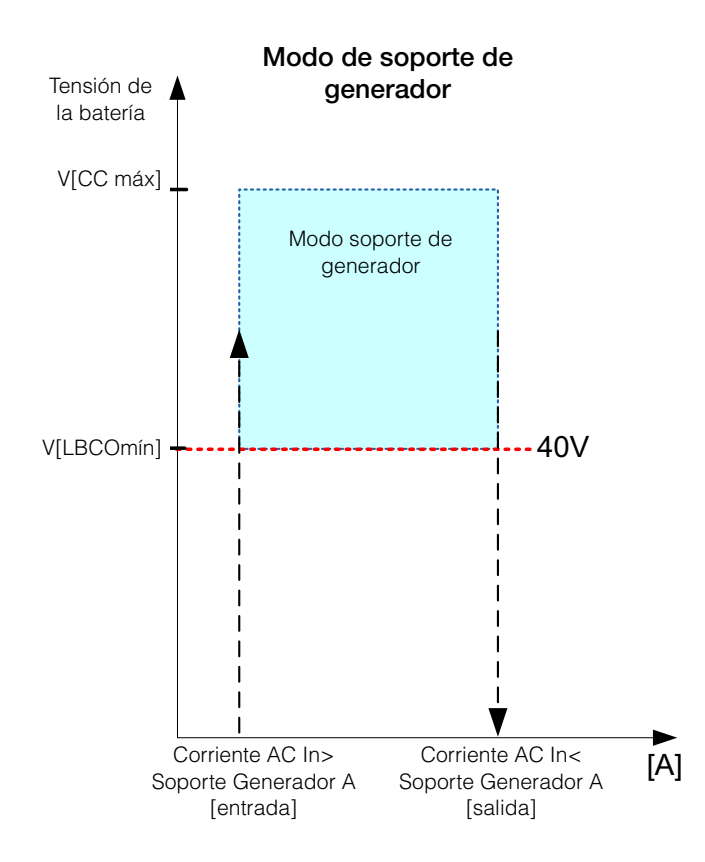

**Figura 3-9** Modo soporte de generador

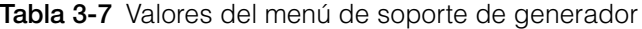

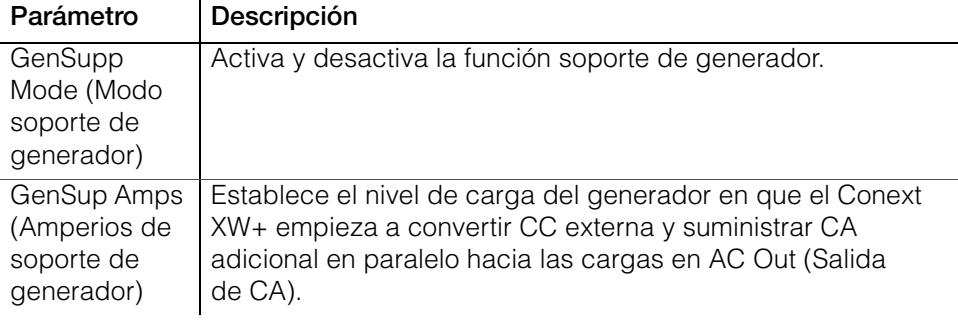

Para conocer los parámetros predeterminados, consulte ["Menú Gen Support](#page-156-0)  [\(Soporte de generador\)" en la página B–7.](#page-156-0)

# Parámetros de salida auxiliar

# **ADVERTENCIA**

#### **RIESGO DE CONFIGURACIÓN AVANZADA**

Solo personal calificado debe configurar los parámetros del menú avanzado.

Solo personal calificado debe realizar la configuración de operación trifásica.

Consulte a la empresa de electricidad local antes de habilitar el modo de venta o de cambiar las funciones de soporte de red del Conext XW+.

No cambie estos parámetros sin la supervisión y dirección de personal calificado.

**El incumplimiento de estas instrucciones podría provocar lesiones graves o, incluso, la muerte.**

El menú Aux permite habilitar y establecer la salida auxiliar. La salida auxiliar suministra 12 voltios CC at 250 miliamperios para alimentar un relé, luz indicadora o alarma.

**Nota:** La modificación de Trigger Level (Nivel de disparo) restablece la salida auxiliar. Si está activo un disparador de salida auxiliar, al modificar el nivel del disparador se vacía el disparador.

Para conocer los parámetros predeterminados, consulte ["Menu Aux \(Auxiliar\)"](#page-156-1)  [en la página B–7.](#page-156-1)

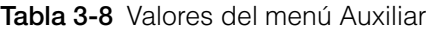

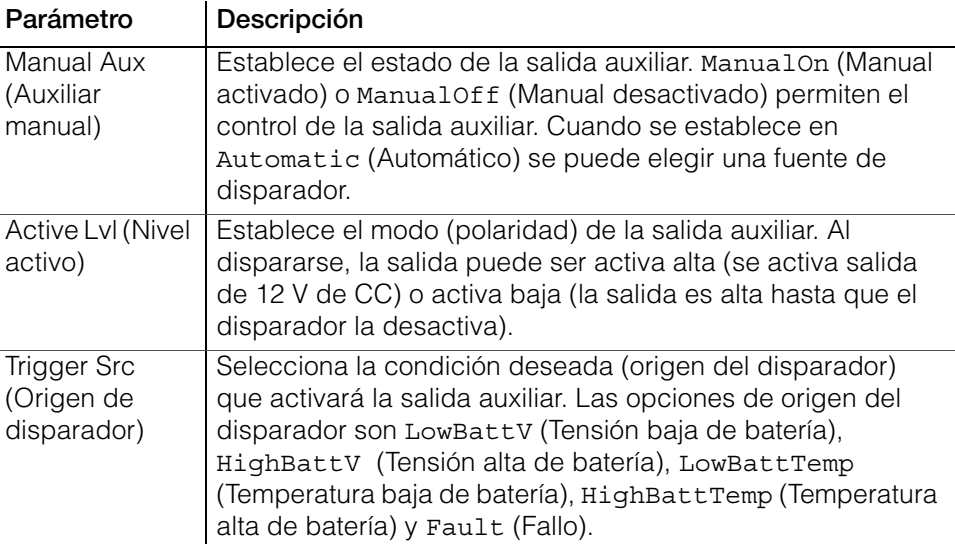

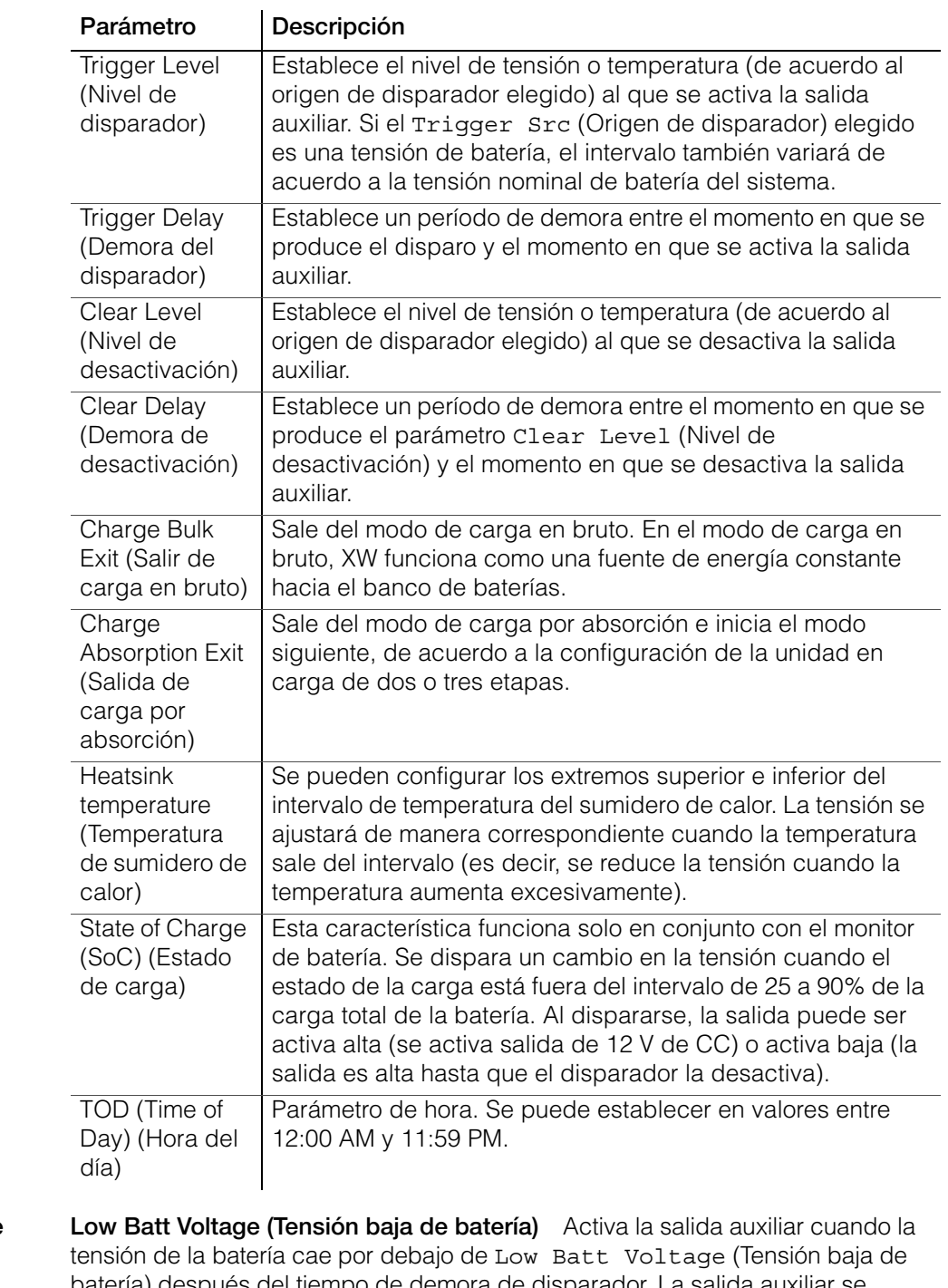

**Tabla 3-8** Valores del menú Auxiliar

#### **Descripciones de orígenes de disparadores**

batería) después del tiempo de demora de disparador. La salida auxiliar se desactiva cuando la tensión de la batería supera el parámetro de nivel de desactivación después del tiempo de Clear Delay (Demora de desactivación). Use este parámetro si la salida auxiliar debe controlar un relé para desconectar cargas de una batería o activar una alarma de tensión baja de batería, por ejemplo, una alarma sonora o lumínica.

**High Batt Voltage (Tensión alta de batería)** Activa la salida auxiliar cuando la tensión de la supera Hi Batt Voltage (Tensión alta de batería) durante el tiempo de demora de disparador. La salida auxiliar se desactiva cuando la tensión de la batería cae por debajo del parámetro de nivel de desactivación durante del tiempo de Clear Delay (Demora de desactivación). Este parámetro es útil para:

- Instalaciones que cuentan con otra fuente de carga exterior (por ejemplo, un generador eólico o hidroeléctrico) conectada directamente a las baterías. La salida auxiliar de Conext XW+ puede controlar un relé para desconectar la fuente de carga externa de la batería o controlar un relé para activar una carga de derivación.
- Activación de una alarma de tensión alta de batería, por ejemplo una alarma sonora o lumínica.
- Activación de un ventilador para ventilar el compartimento de baterías.

**Low Batt Temp (Temperatura baja de batería)** Activa la salida auxiliar cuando la temperatura de la batería cae por debajo de Low Batt Voltage (Tensión baja de batería) durante el tiempo de demora de disparador. La salida auxiliar se desactiva cuando la temperatura de la batería supera el parámetro de nivel de desactivación durante el tiempo de Clear Delay (Demora de desactivación). La temperatura de la batería se mide con un sensor de temperatura de batería. No se debe usar este parámetro si no hay un sensor de temperatura instalado.

**High Batt Temp (Temperatura alta de batería)** Activa la salida auxiliar cuando la temperatura de la supera Hi Batt Temp (Temperatura alta de batería) durante el tiempo de demora de disparador. La salida auxiliar se desactiva cuando la temperatura de la batería cae por debajo del parámetro de nivel de desactivación durante el tiempo de Clear Delay (Demora de desactivación). La temperatura de la batería se mide con un sensor de temperatura de batería. No se debe usar este parámetro si no hay un sensor de temperatura instalado. Con este parámetro, la salida auxiliar puede activar un ventilador para ventilar el compartimiento de la batería.

**Fault (Fallo)** Activa la salida auxiliar cuando se produce un fallo. La salida auxiliar se desactiva cuando se soluciona el fallo.

**State of Charge (SoC) (Estado de carga)** Esta característica funciona en conjunto con el monitor de batería. Se dispara una salida auxiliar cuando el estado de la carga está fuera del intervalo de 25 a 90% de la carga total de la batería.

# Menú de configuración de unidades múltiples

# **ADVERTENCIA**

#### **RIESGO DE CONFIGURACIÓN AVANZADA**

Solo personal calificado debe configurar los parámetros del menú avanzado.

Solo personal calificado debe realizar la configuración de operación trifásica.

Consulte a la empresa de electricidad local antes de habilitar el modo de venta o de cambiar las funciones de soporte de red del Conext XW+.

No cambie estos parámetros sin la supervisión y dirección de personal calificado.

**El incumplimiento de estas instrucciones podría provocar lesiones graves o, incluso, la muerte.**

El menú Multi-Unit Config (Configuración de unidades múltiples) configura el Conext XW+ para que funcione como parte de una instalación de unidades múltiples.

Al instalar un sistema de unidades múltiples, se debe configurar cada parámetro en el menú Multi-Unit Config (Configuración de unidades múltiples) [excepto Dev Name (Nombre del dispositivo)] para cada uno de los Conext XW+ en el sistema. Los parámetros deben configurarse en el siguiente orden:

- Dev Number (Número del dispositivo)
- Inverter Mode (Modo de inversión)
- Connections (Conexiones)

**Nota:** El acceso a este menú coloca automáticamente al Conext XW+ en modo de espera y desconecta los circuitos en la salida del inversor. Cuando se ingresa al menú Multi-Unit Config (Configuración de unidades múltiples) la unidad se identifica mediante el encendido intermitente de las luces del panel frontal. Después de salir del menú Multi-Unit Config (Configuración de unidades múltiples), el Conext XW+ vuelve al modo de funcionamiento y dejan de parpadear las luces del panel frontal.

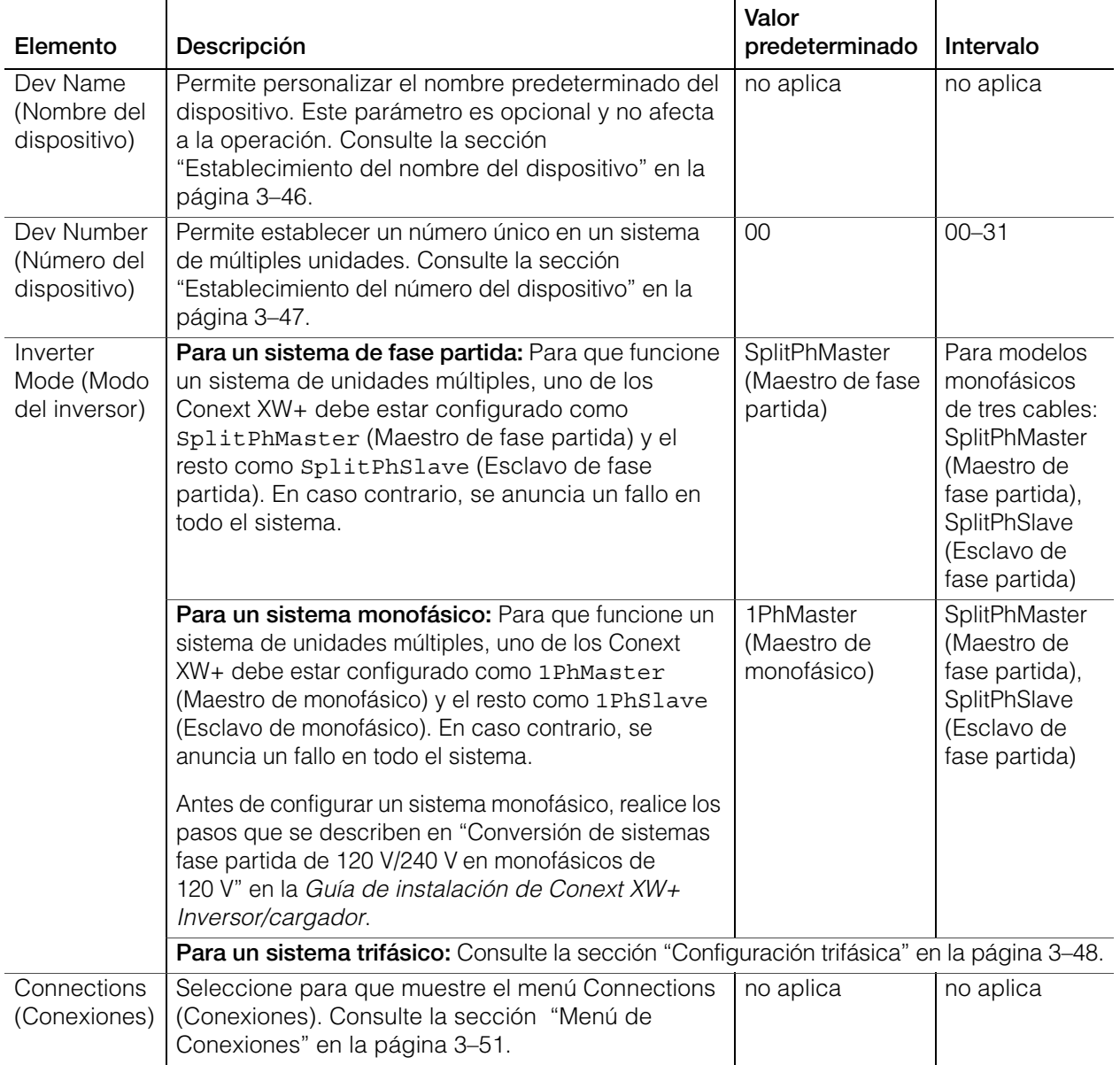

**Tabla 3-9** Menú de configuración de unidades múltiples

#### <span id="page-93-0"></span>**Establecimiento del nombre del dispositivo**

El parámetro Dev Name (Nombre del dispositivo) permite personalizar el nombre del Conext XW+ que aparece en otras pantallas y menús.

Los caracteres disponibles son:

- A a Z
- a a z
- 0 a 9
- espacio

**Nota:** Si aumenta el número de caracteres que contiene el nombre de un dispositivo, es posible que otra parte del texto que aparece en la misma línea se desplace y desaparezca detrás del borde de la pantalla. Los nombres de dispositivo deben limitarse a 10 caracteres o menos.

#### **Para personalizar el nombre del Conext XW+:**

1. En el menú del dispositivo, seleccione Advanced Settings (Parámetros avanzados).

Si aparece Basic Settings (Parámetros básicos) en lugar de Advanced Settings (Parámetros avanzados) en el menú de configuración del dispositivo, para que aparezca Advanced Settings (Parámetros avanzados), pulse simultáneamente Enter (Intro) + flecha Arriba + flecha Abajo.

- 2. Seleccione el menú Multi-Unit Config (Configuración de unidades múltiples).
- 3. Seleccione Dev Name (Nombre del dispositivo).
- 4. Pulse Enter (Intro).

Queda resaltada la última letra del nombre del Conext XW+.

- 5. Empiece a personalizar el nombre del dispositivo.
	- Para cambiar el carácter, pulse el botón de flecha arriba o flecha abajo. Si se mantiene presionado el botón, los caracteres se desplazan más rápidamente.
	- Para eliminar el carácter, pulse Exit (Salir).
	- Para agregar caracteres, pulse Enter (Intro).
- 6. Cuando aparece el carácter correcto, pulse Enter (Intro) para seleccionarlo.
- 7. Después de pulsar Enter (Intro) para seleccionar el último carácter del nombre personalizado del dispositivo, pulse nuevamente Enter (Intro) para regresar al menú.

**Nota:** También es posible cambiar el nombre del dispositivo usando el Panel de control del sistema Conext y la Herramienta de configuración Conext. Consulte los respectivos manuales del usuario de estos productos para obtener más información.

#### <span id="page-94-0"></span>**Establecimiento del número del dispositivo**

Cuando se instalan varios dispositivos del mismo tipo en la red Xanbus, es necesario establecer el número de dispositivo para que el dispositivo habilitado para Xanbus tenga una identidad única. Cuando cada dispositivo idéntico cuenta con un número único, el SCP del Conext puede identificar y mostrar correctamente la información de estado para cada dispositivo. Un número de dispositivo consiste en dos dígitos que van de 00 (valor predeterminado) a 31.

No hace falta un número de dispositivo en caso de que solo se encuentre instalado uno de cada tipo de dispositivo. Sin embargo, se recomienda establecer el número de dispositivo en un valor diferente a 00 por si necesita usar el comando Restore Defaults (Restaurar valores predeterminados). Este comando restablece el número del dispositivo en 00. Después de ejecutar el comando, la verificación de que el número del dispositivo volvió a 00 indica que el comando se ejecutó correctamente.

#### **Para establecer el número de dispositivo del Conext XW+:**

1. En el menú Setup (Configuración) del Conext XW+, seleccione Advanced Settings (Parámetros avanzados).

Si aparece Basic Settings (Parámetros básicos) en lugar de Advanced Settings (Parámetros avanzados) en el menú Setup (Configuración), para hacer aparecer Advanced Settings (Parámetros avanzados), pulse simultáneamente Enter (Intro) + flecha Arriba + flecha Abajo. En el menú Advanced Settings (Parámetros avanzados), seleccione Multi-Unit Config (Configuración de unidades múltiples) y pulse *Enter* (Intro).

- 2. En el menú Multi-Unit Config (Configuración de unidades múltiples), seleccione Dev Number (Número de dispositivo). Consulte la [Figura 3-10](#page-94-1).
- 3. Pulse Enter (Intro) para resaltar el número de instancia.
- 4. Use los botones flecha abajo y arriba para ajustar el número identificador de dos dígitos.
- 5. Pulse Enter (Intro).

<span id="page-94-1"></span>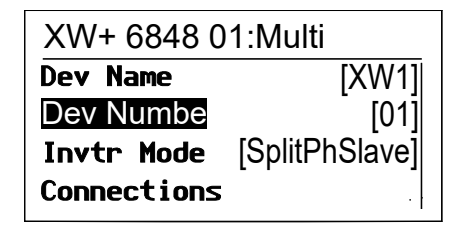

**Figura 3-10** Establecimiento de un número del dispositivo

### <span id="page-95-0"></span>**Configuración trifásica**

# **ADVERTENCIA**

#### **RIESGO DE CONFIGURACIÓN AVANZADA**

Solo personal calificado debe configurar los parámetros del menú avanzado.

Solo personal calificado debe realizar la configuración de operación trifásica.

Consulte a la empresa de electricidad local antes de habilitar el modo de venta o de cambiar las funciones de soporte de red del Conext XW+.

No cambie estos parámetros sin la supervisión y dirección de personal calificado.

**El incumplimiento de estas instrucciones podría provocar lesiones graves o, incluso, la muerte.**

# *NOTA*

#### **LIMITACIÓN DE VENTA A LA RED DE 30 KVA**

El Conext XW+ tiene valores fijos no ajustables para la respuesta a frecuencia y tensión de red anormales. No agregue unidades de Conext XW+ en un punto común de conexión a la red en exceso de 30 kVA (según la norma IEEE1547: 2003). Consulte a un inspector de red antes de habilitar la función Sell (Venta) en el Conext XW+.

**No seguir estas instrucciones puede ocasionar daños al equipo.**

Cuando se instala en un sistema trifásico, el Conext XW+ requiere la designación de una unidad maestra en cada fase. Si no hay una unidad maestra en cada fase, se anuncia un fallo en todo el sistema (F66). Antes de configurar un sistema trifásico, confirme que las unidades de Conext XW+ se hayan instalado y cableado para trifásico. Consulte la *Guía de instalación de Conext XW+ Inversor/cargador* para obtener más información.

El Conext XW+ puede soportar sistemas trifásicos y diferentes configuraciones de aplicaciones conectados a la red y sin conexión a la red. El Conext XW+ soporta tres unidades o seis unidades en una agrupación trifásica cuando se constituye como sistema de soporte con conexión a la red. Si se va a vender energía a la red, el sistema se debe ajustar para que no exceda 30 kW. El ajuste de la potencia en cada fase se debe realizar en el momento de la puesta en marcha y bajo la supervisión de un representante de la empresa de electricidad. No se soporta la constitución fuera de la red de seis o más unidades de Conext XW+ en una única agrupación trifásica.

Para aplicaciones sin conexión a la red, el Conext XW+ se constituye en grupos de tres unidades (una por fase) para sistemas trifásicos sin conexión a la red. Hasta cuatro conjuntos se pueden soportar sin conexión a la red usando un sistema de

contactor de CA externo para manejar la línea bus de CA entre las fuentes de CA y las cargas de consumo. Para la instalación, configuración y puesta en marcha de sistemas de grupos múltiples, consulte la *Guía para sistemas sin conexión a red* para Conext XW+, disponible en **www.schneider-electric.com/solar**.

**Nota:** El protocolo de comunicaciones Xanbus soporta un máximo de doce unidades de Conext XW+ en una única red.

Para configurar un sistema trifásico:

- 1. Siga las instrucciones en la *Conext XW+ Inversor/cargador Guía de instalación de* para hacer una cadena margarita de XW-phA, XW-phB y XWphC en el puerto de sincronización de CA en cada unidad y conectar un cable de sincronización de CA entre el segundo puerto de sincronización de CA en la unidad 2 y un puerto de sincronización de CA en la unidad 3.
- 2. En el Panel de Control del Sistema Conext (Conext SCP), seleccione XWabcd 00 > Advanced Settings (Configuración avanzada) > Multi-Unit Config (Configuración de unidades múltiples) (donde abcd es sl número de modelo 6848 o 5548).
- 3. Como opción, cambie el nombre o número del dispositivo. Se sugiere la utilización de números de dispositivo para facilitar la identificación de dispositivos en el sistema y la asociación de fases del nombre y número de un dispositivo. Los nombres de los dispositivos se pueden personalizar a gusto. Se permiten nombres de dispositivos que estén en conflicto. Esto no ocasionará fallos en el sistema. Sin embargo, se hace hincapié en la recomendación de asignar nombres únicos.
- 4. En Invtr Mode (Modo del inversor) seleccione:
	- 3Ph L1Master (Maestro trifásico L1) para la unidad 1 o la Fase A,
	- 3Ph L2Master (Maestro trifásico L2) para la unidad 2 o la Fase B,
	- 3Ph L3Master (Maestro trifásico L3) para la unidad 3 o la Fase C.
- 5. Como opción, se puede instalar hasta un Conext XW+ adicional en paralelo en cada fase (para sistemas conectados a la red únicamente). Las unidades adicionales se llaman "unidades esclavas". Esta configuración permite un máximo de 6 unidades en un solo grupo. Para agrupaciones mayores, de hasta 12 unidades en total, consulte la *Guía de sistemas sin conexión a la red* para Conext XW+ disponible en **www.schneider-electric.com/solar**. Las unidades esclavas en cada fase (en paralelo) se deben configurar como 3PhL1Slave (Esclavo trifásico L1), 3PhL2Slave (Esclavo trifásico L2) y 3PhL3Slave (Esclavo trifásico L3), respectivamente. Se permite un máximo de dos unidades por fase. En Invtr Mode (Modo del inversor) seleccione:
	- 3Ph L1Slave (Esclavo trifásico L1) para la unidad 4 o la Fase A,
	- 3Ph L2Slave (Esclavo trifásico L2) para la unidad 2 o la Fase B,
	- 3Ph L3Slave (Esclavo trifásico L3) para la unidad 3 o la Fase C.
- 6. Confirme que el cableado de Red o Generador tenga la secuencia de fases correcta A, B, C con los tres Conext XW+ Inversor/cargador. Si la secuencia de fases es incorrecta, el sistema de Conext no calificará la tensión de entrada de CA.

7. Vuelva a colocar la tapa del compartimento de cables y encienda las unidades convertidas. Realice una medición de tensión de CA en modo de inversión. Verifique que la tensión de salida se encuentre entre 115 y 120 V de CA.

ï

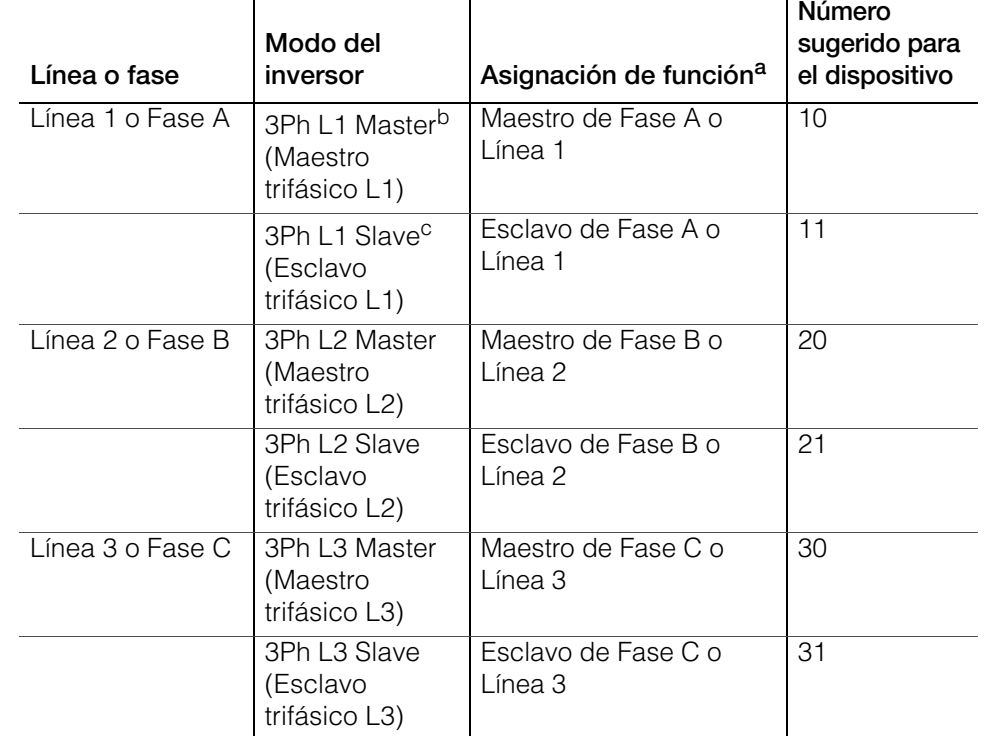

**Tabla 3-10** Ejemplos de asignaciones de inversor trifásico.

a.Cada fase puede soportar una unidad maestra y una unidad esclava.

b.El Maestro L1 es además el Conext XW+ maestro para todo el sistema. El maestro del sistema transmite pulsos de sincronización de fase a través de su puerto de sincronización, y cada maestro de fase controla a las unidades esclavas en su respectiva fase. c.El Maestro L1 es además el Conext XW+ maestro para todo el sistema. El maestro del sistema transmite pulsos de sincronización de fase a través de su puerto de sincronización, y cada maestro de fase controla a las unidades esclavas en su respectiva fase.

# <span id="page-98-0"></span>Menú de Conexiones

# **ADVERTENCIA**

#### **RIESGO DE CONFIGURACIÓN AVANZADA**

Solo personal calificado debe configurar los parámetros del menú avanzado.

Solo personal calificado debe realizar la configuración de operación trifásica.

Consulte a la empresa de electricidad local antes de habilitar el modo de venta o de cambiar las funciones de soporte de red del Conext XW+.

No cambie estos parámetros sin la supervisión y dirección de personal calificado.

**El incumplimiento de estas instrucciones podría provocar lesiones graves o, incluso, la muerte.**

El menú Connections (Conexiones) contiene parámetros adicionales para permitir que el Conext XW+ funcione como parte de un sistema en red de múltiples unidades.

El establecimiento de conexiones para un dispositivo habilitado para Xanbus proporciona una manera de identificar asociaciones fuera de la red para dispositivos habilitados para Xanbus (consulte [Figura 3-11\)](#page-99-0) y mejorar el manejo del sistema eléctrico en red. Cuando se establecen conexiones, se asocian dispositivos de diferentes tipos y pueden compartir fuentes, por ejemplo una fuente en común de CC o una fuente en común de red o generador.

En sistemas en red de unidades múltiples, se pueden apilar múltiples inversores/ cargadores para generar mayor corriente para las cargas. Para lograr esta funcionalidad, los dispositivos se deben configurar para la misma conexión de CC, por ejemplo Banco de baterías 1 de la casa. Las unidades colaborarán con la carga de baterías, comunicándose con otras unidades en esta conexión de CC compartida.

**Nota:** Al configurar grupos de tres unidades de Conext XW+ (o una agrupación de hasta seis en una aplicación con conexión a la red), las conexiones de CC de cada grupo debe establecerse al mismo banco de baterías. Si una de las unidades está establecida con una conexión de CC diferente, se produce un fallo de configuración del sistema (F66).

#### **Tabla 3-11** Menú de Conexiones

#### **Elemento Descripción**

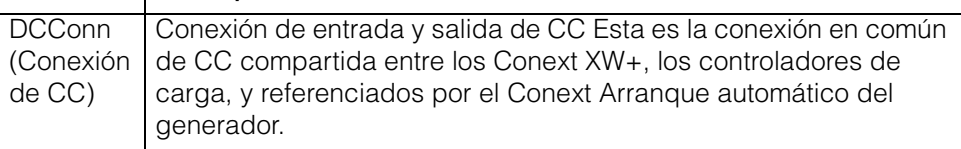

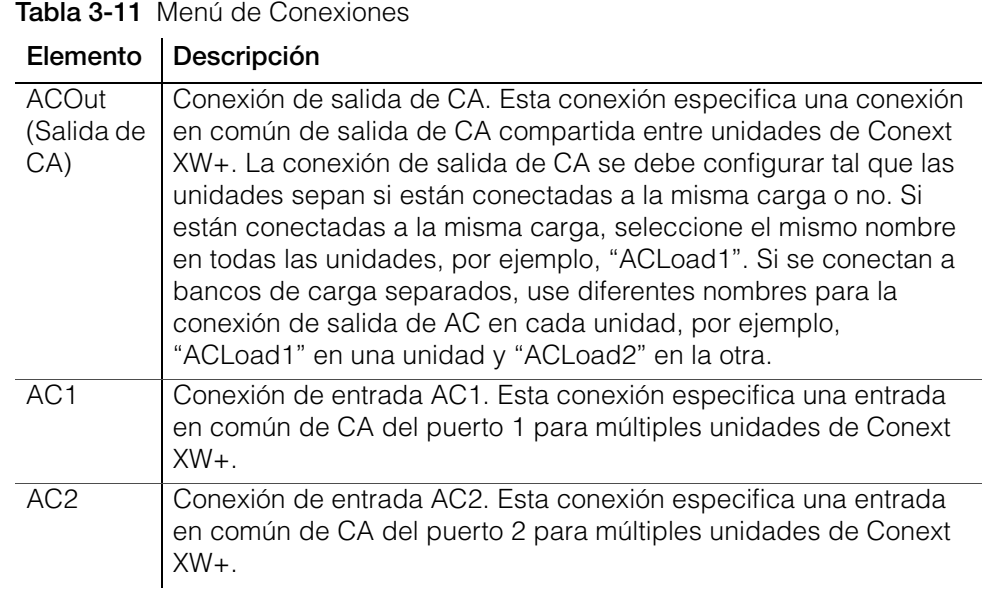

Para conocer los parámetros predeterminados, consulte ["Menú de Conexiones"](#page-157-0)  [en la página B–8](#page-157-0).

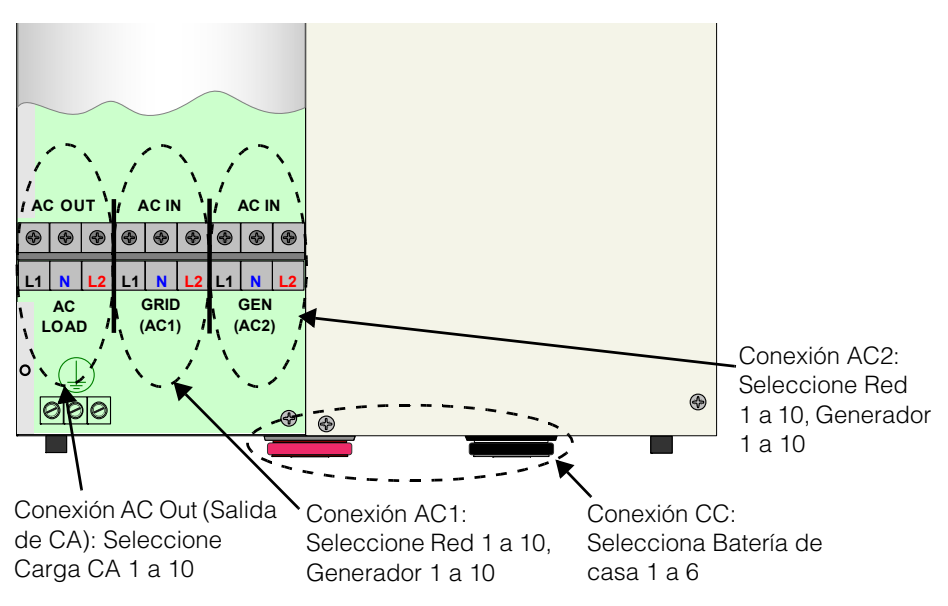

<span id="page-99-0"></span>**Figura 3-11** Representación de las conexiones de Conext XW+

# Copia de parámetros de otra unidad

# **ADVERTENCIA**

#### **RIESGO DE CONFIGURACIÓN AVANZADA**

Solo personal calificado debe configurar los parámetros del menú avanzado.

Solo personal calificado debe realizar la configuración de operación trifásica.

Consulte a la empresa de electricidad local antes de habilitar el modo de venta o de cambiar las funciones de soporte de red del Conext XW+.

No cambie estos parámetros sin la supervisión y dirección de personal calificado.

**El incumplimiento de estas instrucciones podría provocar lesiones graves o, incluso, la muerte.**

El comando Copy from (Copiar de) permite configurar rápidamente un Conext XW+. Después de seleccionar otro Conext XW+ en el sistema del que se copiarán los parámetros, se copian los parámetros comunes del Conext XW+ seleccionado al Conext XW+ que se está configurando.

Se copian los siguientes parámetros de la unidad seleccionada:

- parámetros del inversor,
- parámetros del cargador,
- parámetros de CA,
- parámetros de soporte de red [excepto el parámetro Sell (Venta)],
- parámetros de soporte de generador.

Los siguientes parámetros no se copian entre unidades:

- modo del inversor,
- número del dispositivo,
- nombre del dispositivo,
- parámetros de salida auxiliar.

# Restablecimiento del Conext XW+ con Default Settings (Parámetros predeterminados)

El comando Restore Defaults (Restablecer valores predeterminados) vuelve al Conext XW+ a los parámetros predeterminados en fábrica. Después de usar el comando Restore Defaults (Restablecer valores predeterminados), el Conext XW+ ya no está configurado para el sistema eléctrico.

# **ADVERTENCIA**

#### **RIESGO DE CONFIGURACIÓN AVANZADA**

Solo personal calificado debe configurar los parámetros del menú avanzado.

Solo personal calificado debe realizar la configuración de operación trifásica.

Consulte a la empresa de electricidad local antes de habilitar el modo de venta o de cambiar las funciones de soporte de red del Conext XW+.

No cambie estos parámetros sin la supervisión y dirección de personal calificado.

**El incumplimiento de estas instrucciones podría provocar lesiones graves o, incluso, la muerte.**

# *NOTA*

#### **LIMITACIONES DE USO**

No restablezca los valores predeterminados durante el funcionamiento del Conext XW+. Desconecte la alimentación eléctrica y la entrada de CA al Conext XW+ antes de restablecer los valores predeterminados. Reconfigure el Conext XW+ antes de reconectar la entrada de CA y el sistema eléctrico.

**No seguir estas instrucciones puede ocasionar daños al equipo.**

#### **Para restablecer los parámetros predeterminados del Conext XW+ :**

- 1. En el menú Advanced Setup (Configuración avanzada), seleccione Restore Defaults (Restablecer valores predeterminados). Aparecerá la Advertencia W252, pidiendo que se confirme el comando.
- 2. Para eliminar la orden, pulse Exit (Salir). Para continuar con el comando Restore Defaults (Restablecer valores predeterminados), pulse Enter (Intro).

**Nota:** Si hay una advertencia activa en el sistema, al seleccionar Restore Defaults (Restablecer valores predeterminados), aparecerá la lista Warnings (Advertecias), encabezada por la advertencia W252. Pulse Enter (Intro) para ver la advertencia W252 y continúe con el proceso de restablecimiento de valores predeterminados.

# Uso de funciones avanzadas

# **ADVERTENCIA**

#### **RIESGO DE CONFIGURACIÓN AVANZADA**

Solo personal calificado debe configurar los parámetros del menú avanzado.

Solo personal calificado debe realizar la configuración de operación trifásica.

Consulte a la empresa de electricidad local antes de habilitar el modo de venta o de cambiar las funciones de soporte de red del Conext XW+.

No cambie estos parámetros sin la supervisión y dirección de personal calificado.

**El incumplimiento de estas instrucciones podría provocar lesiones graves o, incluso, la muerte.**

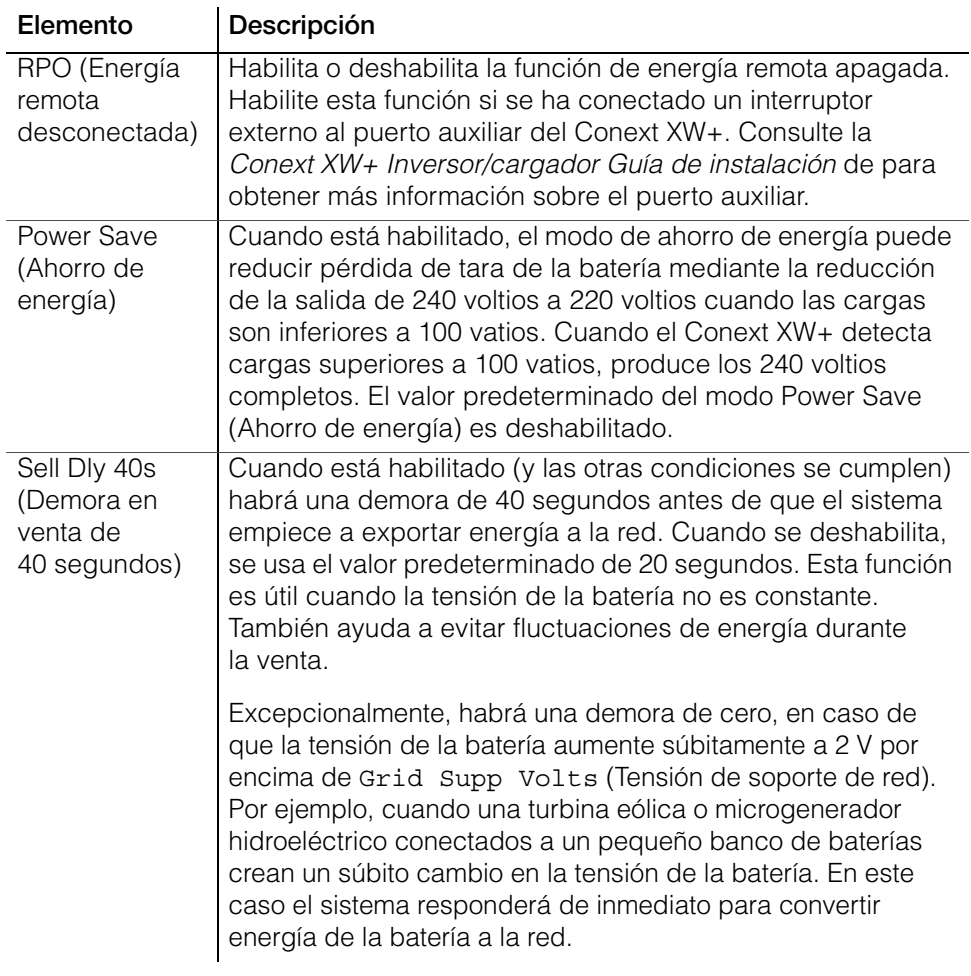

#### <span id="page-103-0"></span>**Tabla 3-12** Menú de funciones avanzadas

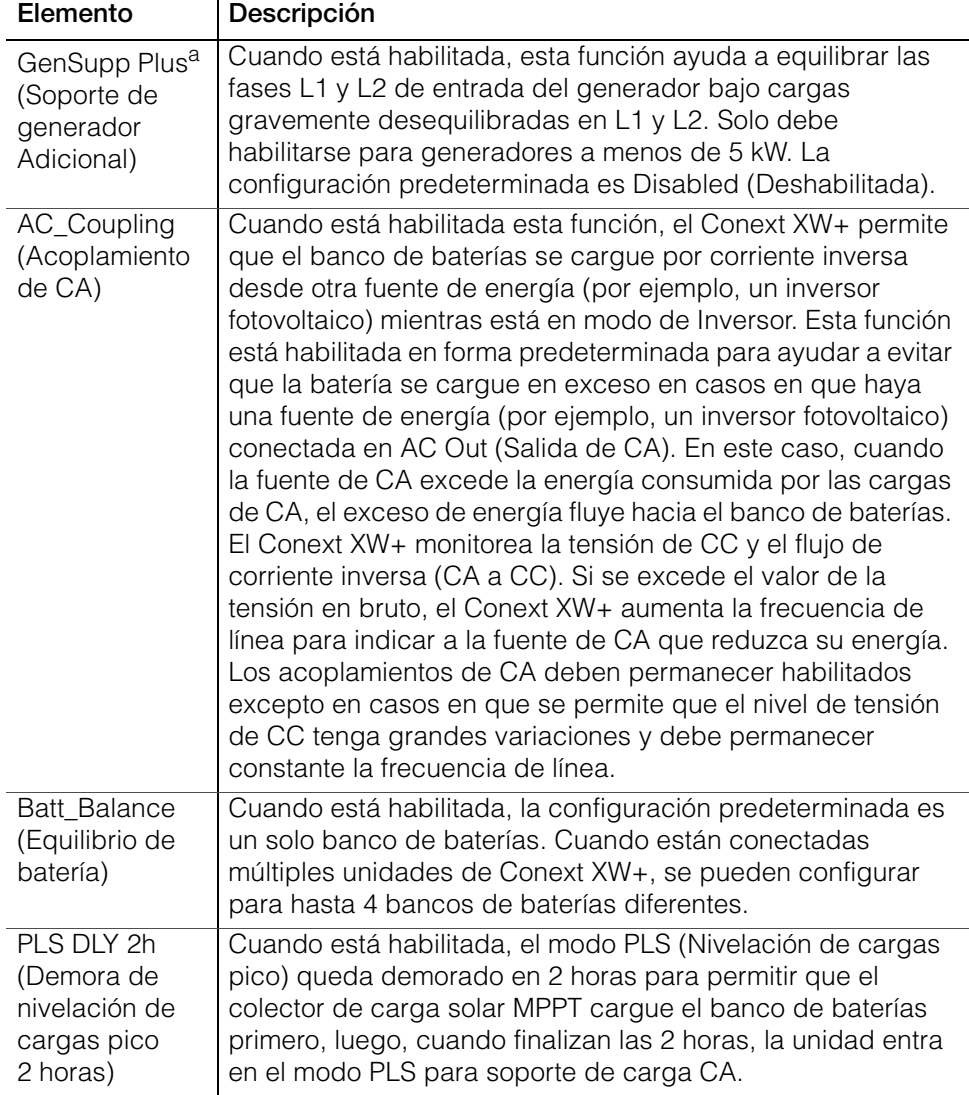

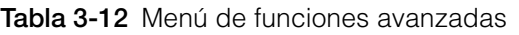

a.Se aplica a modelos de fase partida únicamente.

Configuración

# <span id="page-106-0"></span>Resolución de problemas

[Capítulo 4, "Resolución de problemas"](#page-106-0)  contiene información y procedimientos para la identificación y resolución de posibles problemas con el Conext XW+ Inversor/ cargador.

Los temas en este capítulo incluyen:

- • ["Pautas generales para la resolución de](#page-107-0)  [problemas" en la página 4–2](#page-107-0)
- • ["Aplicaciones del inversor" en la](#page-108-0)  [página 4–3](#page-108-0)
- • ["Resolución de problemas del inversor" en](#page-109-0)  [la página 4–4](#page-109-0)
- • ["Resolución de problemas del cargador de](#page-114-0)  [batería" en la página 4–9](#page-114-0)
- • ["Fallos y advertencias" en la página 4–13](#page-118-0)

# <span id="page-107-0"></span>Pautas generales para la resolución de problemas

Esta sección le ayudará a acotar la fuente de cualquier problema que surja. Lea los siguientes pasos para la resolución de problemas:

- 1. Busque un mensaje de Advertencia o Fallo en el Panel de Control del Sistema Conext de Xanbus o un código de Fallo en el panel de información del inversor. Si aparece un mensaje, regístrelo inmediatamente.
- 2. Lo antes que pueda, cree un registro detallando las condiciones imperantes en el momento de producirse el problema. Estos detalles deben incluir, entre otros:
	- las cargas que sostenía o intentaba sostener el Conext XW+,
	- las condiciones de batería en el momento del fallo (por ejemplo, tensión o temperatura de la batería), si se conocen,
	- la secuencia reciente de eventos (por ejemplo, recién terminó de cargar, la red pública falló pero el inversor no arrancó),
	- cualquier factor inusual conocido de la entrada de CA, como baja tensión o salida inestable del generador,
	- las condiciones extremas que pudieran haber existido en el momento (por ejemplo, de temperatura o humedad).
- 3. Intente aplicar la solución correspondiente al mensaje de Advertencia o Fallo en [Tabla 4-3 en la página 4–14](#page-119-0) o [Tabla 4-6 en la página 4–22](#page-127-0).
- 4. Si no se enciende una luz de Fallo en el panel de información del inversor o el SCP del Conext, revise la siguiente lista para verificar que el estado actual de la instalación permite el correcto funcionamiento de la unidad. Consulte también ["Resolución de problemas del inversor" en la página 4–4](#page-109-0) y ["Resolución de problemas del cargador de batería" en la página 4–9.](#page-114-0)
	- ¿El Conext XW+ está ubicado en un lugar limpio, seco y con ventilación adecuada?
	- ¿Se abrieron los interruptores de entrada de CA? En caso afirmativo, es posible que la carga de transmisión haya excedido la calificación de uno o más de los interruptores de entrada.
	- ¿Son de tamaño adecuado y suficientemente cortos los cables de la batería? Consulte la *Guía de instalación de Conext XW+* para obtener más información.
	- ¿Está en buenas condiciones la batería, con todas las conexiones de CC ajustadas?
	- ¿Están en buenas condiciones las conexiones y cables de entrada y salida de CA?
	- ¿Son correctos los parámetros de configuración para esa instalación en particular?
	- ¿Están correctamente conectados y libres de daños el panel de la pantalla y el cable de comunicaciones?
	- ¿Están correctamente conectados y libres de daños el sensor de temperatura de la batería y el cable correspondiente?
5. Comuníquese con el Servicio para clientes para obtener más ayuda. Cuando lo haga, esté preparado para describir los detalles de la instalación del sistema y proporcionar el modelo y número de serie de la unidad. Consulte [la página ii](#page-3-0) para obtener la información de contacto.

# Aplicaciones del inversor

El funcionamiento del Conext XW+varía según las cargas de CA conectadas. Si tiene problemas con alguna de las cargas, lea esta sección.

# **Cargas resistivas**

Las cargas resistivas son las de impulso más fácil y eficiente. La tensión y la corriente están en fase, lo que significa que están sincronizadas. Las cargas resistivas generan calor para cumplir sus tareas. Las tostadoras, cafeteras y luces incandescentes son cargas resistivas típicas. No suele resultar práctico alimentar cargas resistivas más grandes (como estufas eléctricas o calentadores de agua) desde un inversor porque requieren altas corrientes. Aunque es posible que el inversor pueda trabajar con la carga, el tamaño del banco de baterías limitará el tiempo de funcionamiento del inversor.

# **Cargas motrices**

Los motores de inducción (motores de CA sin escobillas) requieren para arrancar una corriente de hasta seis veces superior a la que requieren para su funcionamiento posterior. Los más exigentes son aquellos que arrancan bajo carga (por ejemplo, compresores y bombas). Entre los motores con arranque por capacitor (típicos en herramientas como prensas taladradoras y sierras sin fin, por ejemplo), los más grandes que se pueden hacer funcionar son de 1 caballo de fuerza. En general, los motores universales son más fáciles de arrancar. Verifique que la calificación de Amperaje a Rotor Bloqueado (LRA) de la carga del motor no exceda la calificación de corriente impulsiva máxima del inversor. Dado que varían las características de los motores, sólo se podrá determinar la posibilidad de arrancar una carga determinada y el tiempo en que puede funcionar mediante ensayos.

Si un motor no arranca dentro de unos segundos, o si pierde potencia después de funcionar durante un tiempo, debe apagarse. Cuando el inversor intenta arrancar una carga mayor de la que puede manejar, es posible que el inversor se desconecte debido a un fallo de sobrecarga de CA.

# **Cargas problemáticas**

#### **Cargas muy pequeñas**

Si la energía consumida por un dispositivo es inferior al valor umbral del circuito del modo de búsqueda, y el modo de búsqueda está habilitado, no funcionará el inversor. Es probable que se solucione si se deshabilita el modo Search (Búsqueda) o se reduce el umbral de sensibilidad. (Consulte la sección ["Utilización del modo de búsqueda" en la página 3–11\)](#page-58-0).

# **Luces fluorescentes y fuentes de alimentación**

Hay algunos dispositivos que no son detectados por el escaneo del circuito del modo de búsqueda. Las luces fluorescentes pequeñas constituyen el ejemplo más común. Algunas computadoras y dispositivos electrónicos sofisticados tienen fuentes de alimentación que no presentan una carga hasta que esté disponible tensión de línea. Cuando sucede esto, cada unidad espera a que empiece la otra. Para alimentar a estas cargas, se puede usar una pequeña carga acompañante, por ejemplo una lámpara con calificación superior al parámetro Search Watts (Vatios de búsqueda) para que el inversor salga del modo de búsqueda, o bien se puede programar al inversor para que permanezca en funcionamiento mediante la deshabilitación del modo Search (Búsqueda) (Ver ["Utilización del modo de](#page-58-0)  [búsqueda" en la página 3–11](#page-58-0)).

#### **Relojes**

Es posible que note que los relojes carecen de precisión. Es posible que algunos de los relojes de las máquinas se restablezcan cuando el Conext XW+ está en modo de búsqueda. Para resolver este problema, deshabilite el modo de búsqueda (Consulte ["Utilización del modo de búsqueda" en la página 3–11\)](#page-58-0).

#### **Búsqueda**

Cuando el inversor está en modo de búsqueda, es posible que algunas de las cargas no arranquen a pesar de que los vatios calificados de las cargas sean superiores al parámetro Search Watts (Búsqueda de vatios). Hay que deshabilitar Search (Búsqueda) o aplicar una carga adicional (carga acompañante) para que el inversor salga del modo de búsqueda.

# Resolución de problemas del inversor

Para determinar la causa de una condición de error de un inversor, consulte la siguiente tabla de resolución de problemas para encontrar posibles soluciones.

**Tabla 4-1** Resolución de problemas comunes

| Problema                                                                                                    | Causa probable                                                                                                    | Solución/soluciones                                                                                                    |
|----------------------------------------------------------------------------------------------------|----------------------------------------------------------------------------------------------------|----------------------------------------------------------------------------------------------------|
| La unidad no se<br>enciende (no se<br>prenden los LED) y el<br>panel de información<br>del inversor está en<br>blanco o apagado. | La unidad se apagó usando el botón<br>STARTUP/SHUTDOWN (encender/<br>apagar) en el panel frontal.<br>La tensión de CC en las terminales<br>de CC del inversor es incorrecta. | Encienda nuevamente la unidad.<br>Revise la tensión de la batería, fusibles o<br>interruptores y conexiones de cables de<br>CC al inversor. Si la tensión de CC en<br>las terminales de CC del inversor es<br>correcta, solicite servicio de reparación<br>de la unidad. |

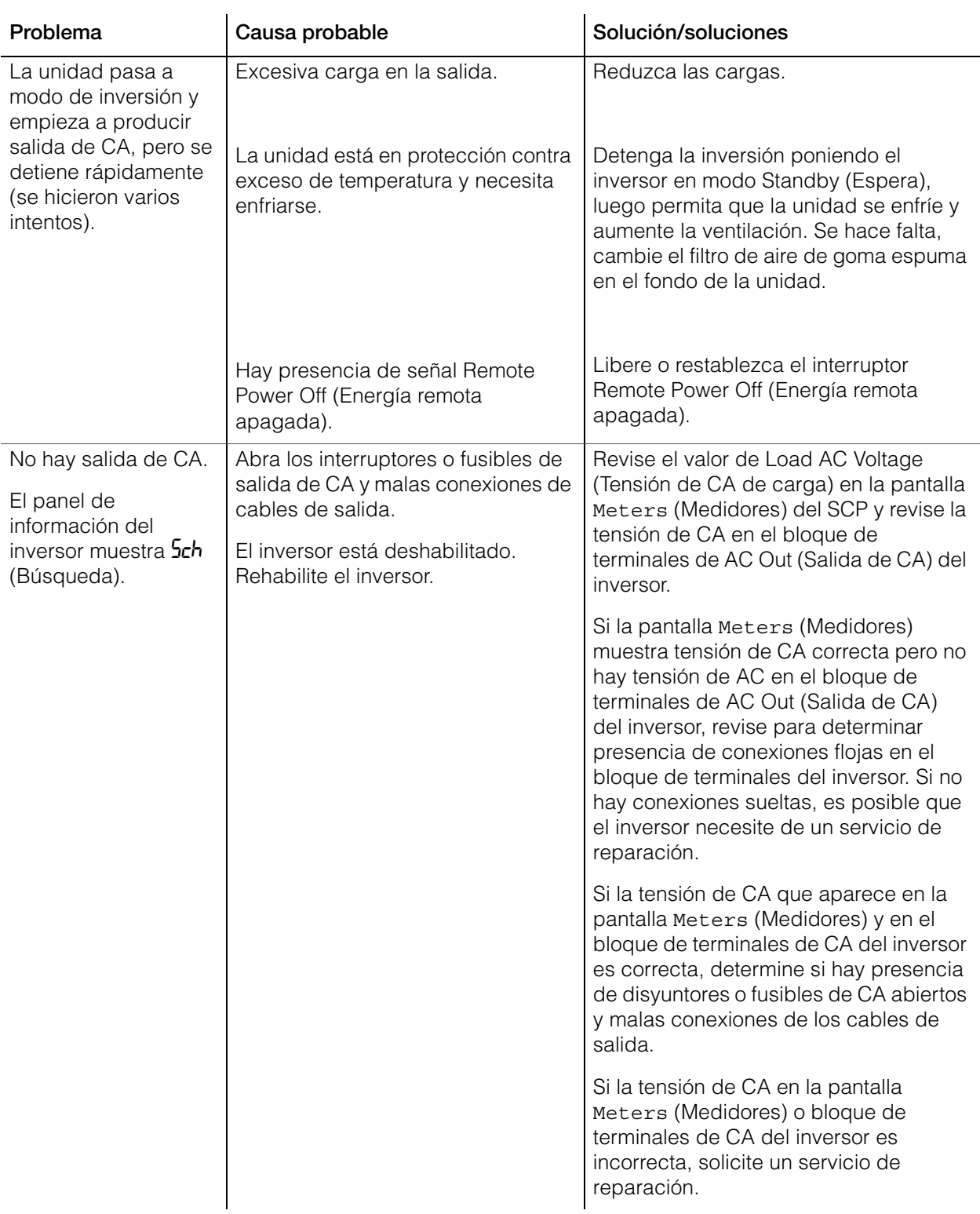

#### Resolución de problemas

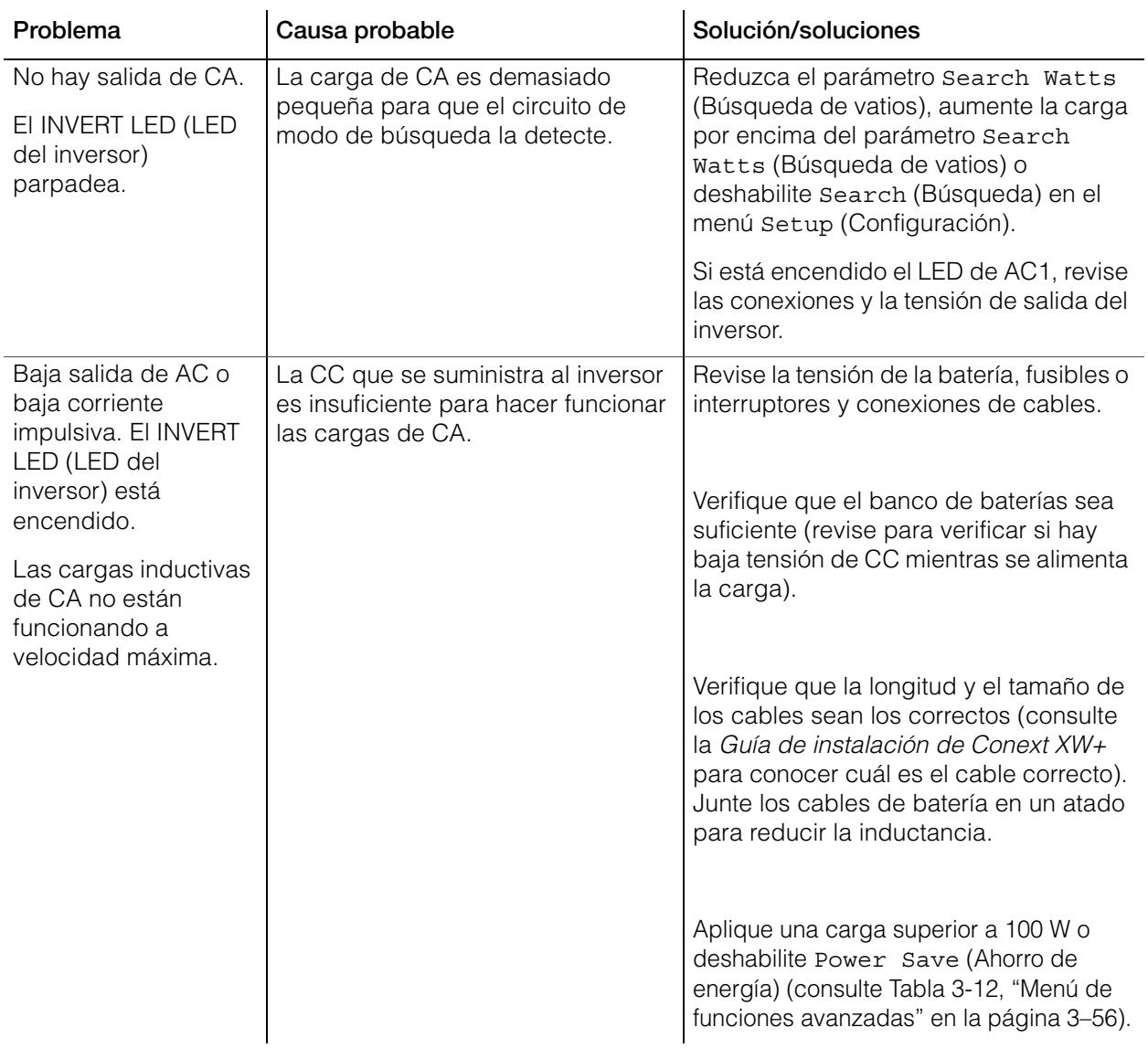

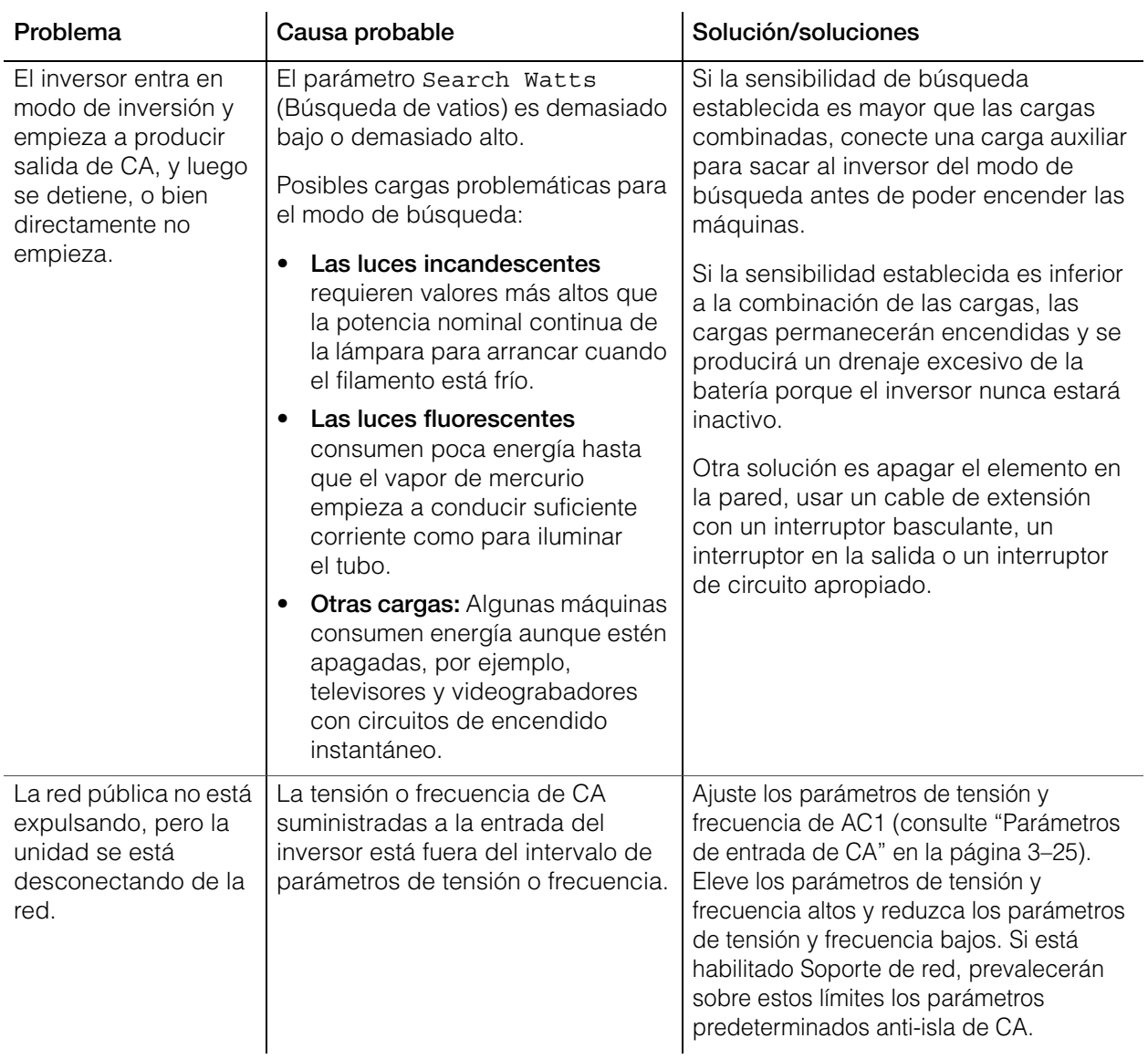

#### Resolución de problemas

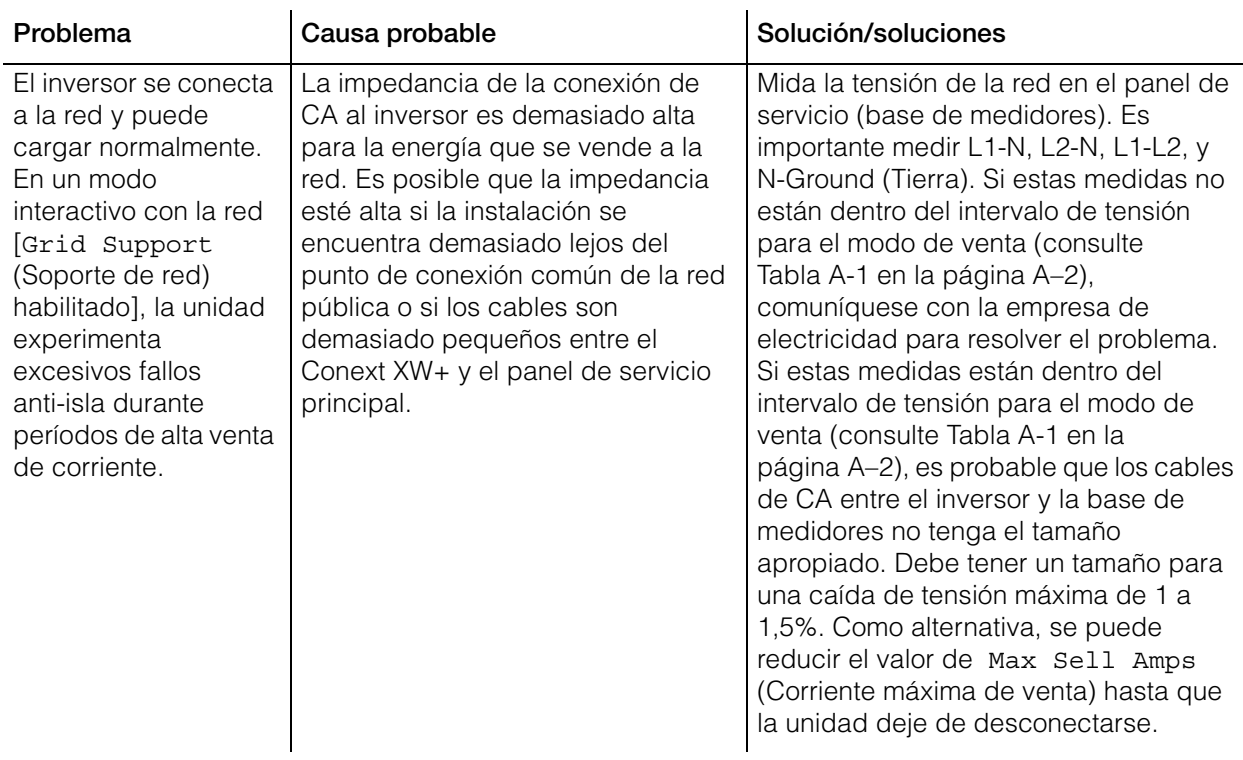

# Resolución de problemas del cargador de batería

Para determinar la causa de una condición de error de un cargador, consulte la siguiente tabla de resolución de problemas para resolver la situación.

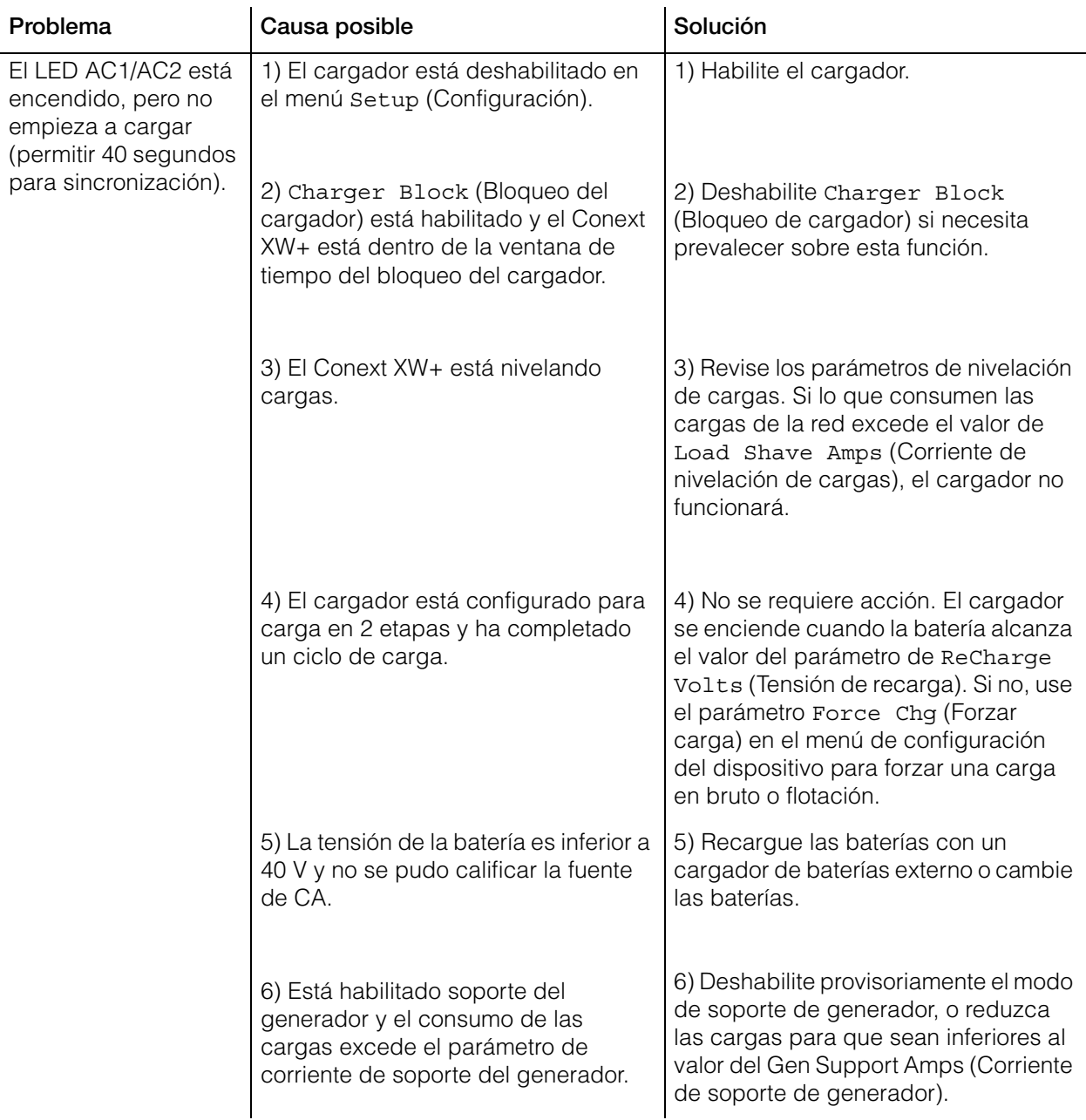

#### Resolución de problemas

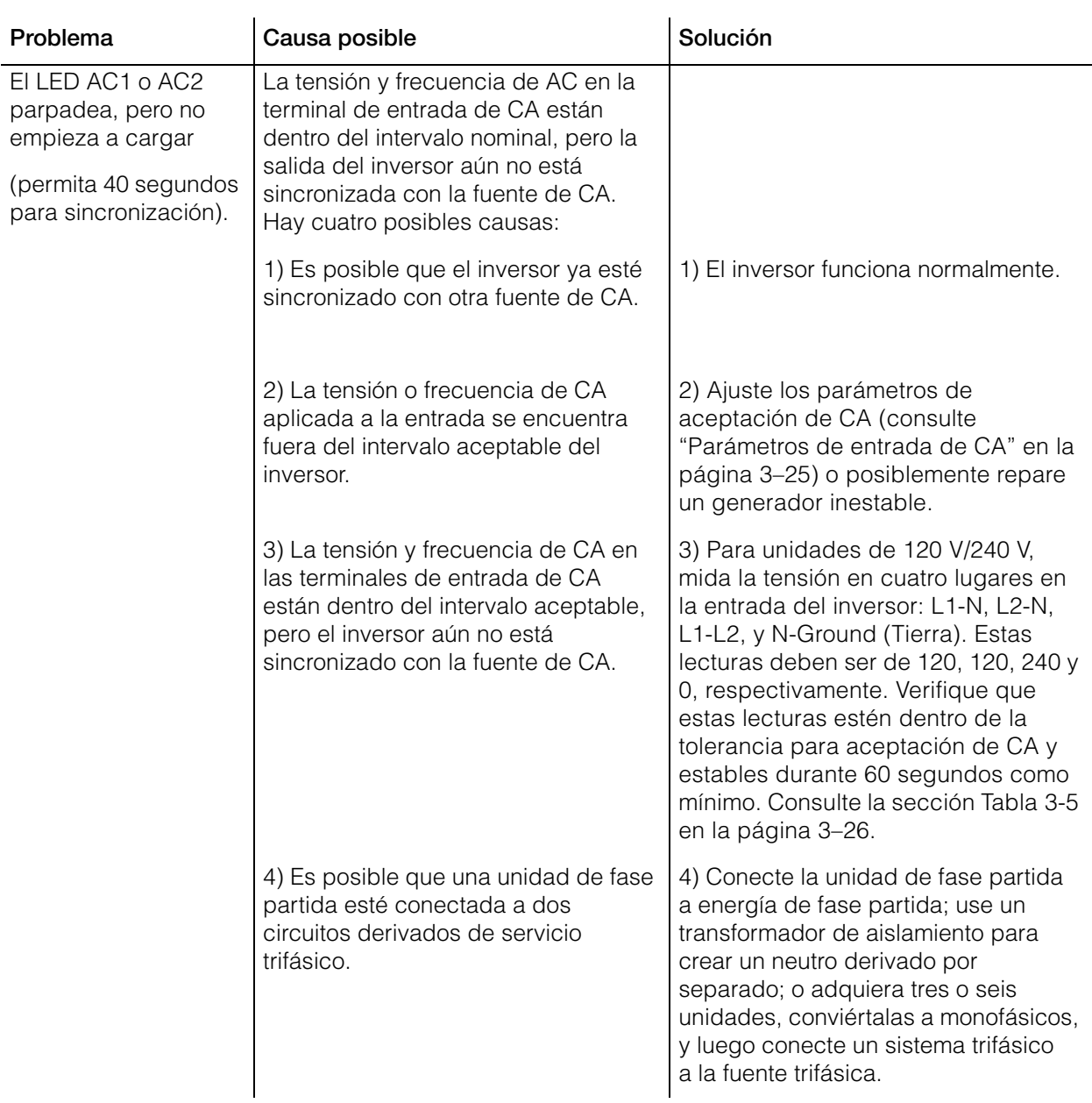

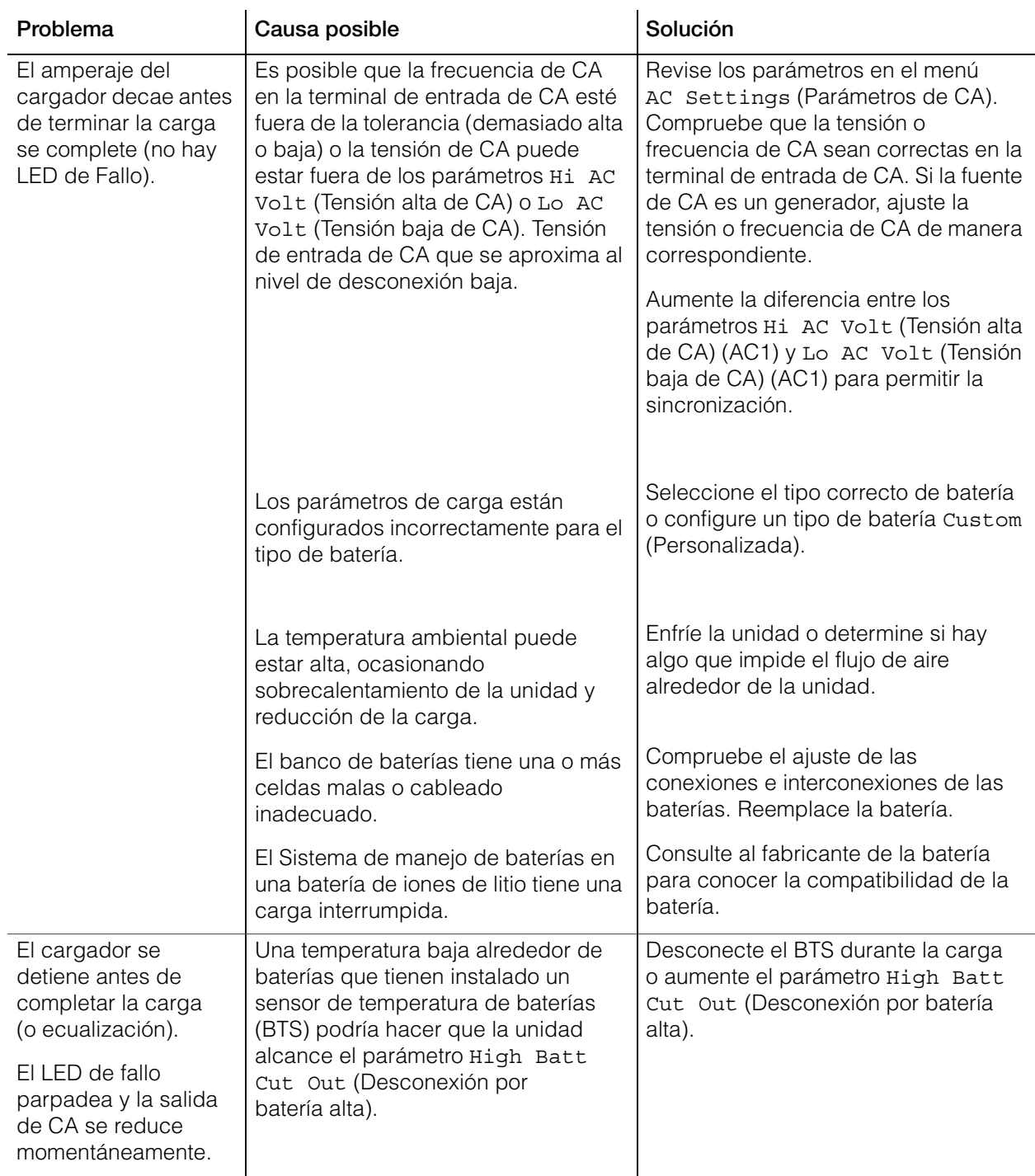

#### Resolución de problemas

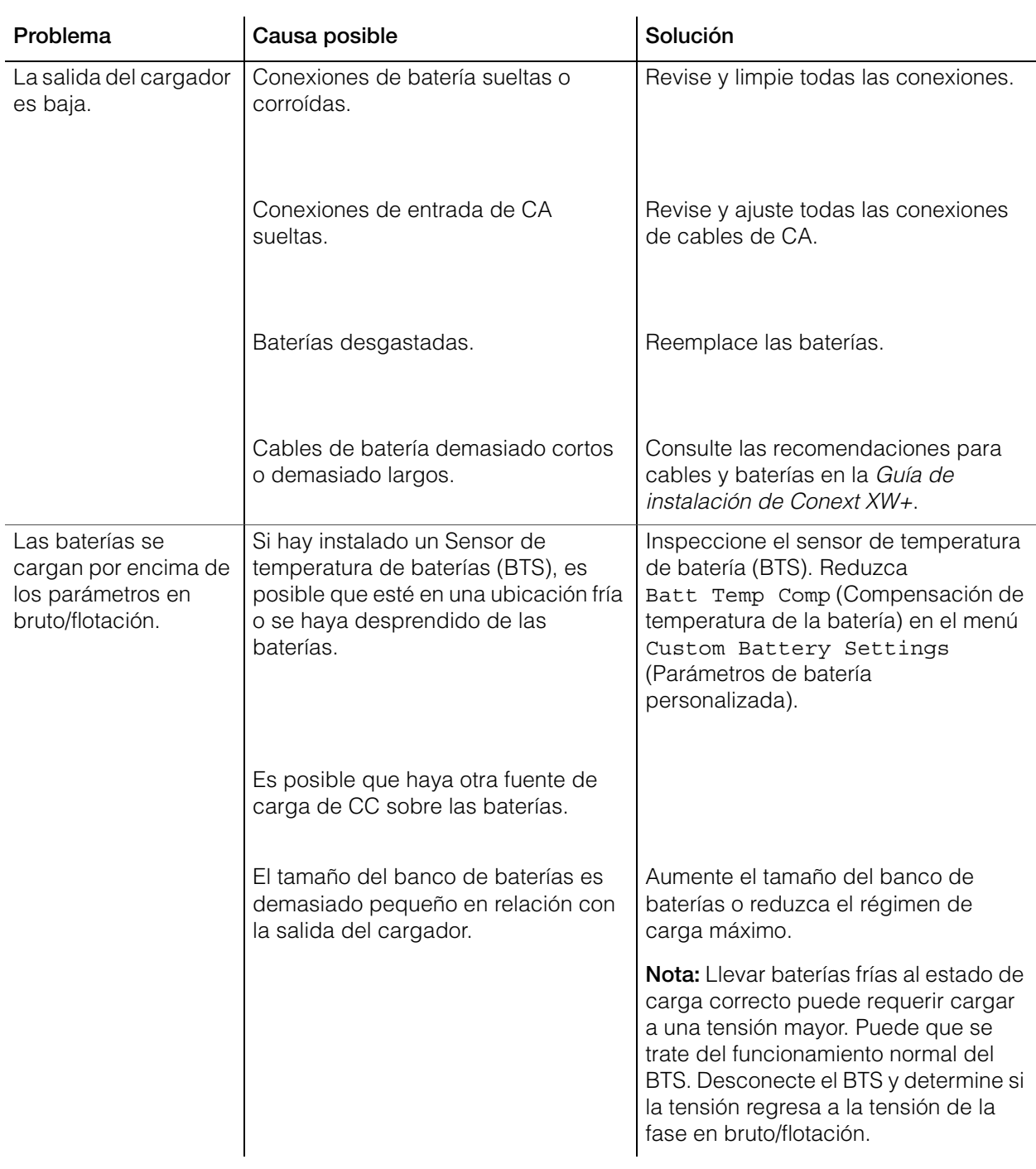

# Fallos y advertencias

Cuando aparece un mensaje de fallo o advertencia en el SCP del Conext, se puede limpiar la pantalla aceptando el mensaje. Para aceptar un mensaje de fallo o advertencia, pulse el botón Enter (Intro). Esta acción no elimina la condición de fallo o advertencia, por lo que debe consultar [Tabla 4-3](#page-119-0) y [Tabla 4-6](#page-127-0)  para conocer las medidas sugeridas una vez que haya aceptado el mensaje. Consulte la *Guía del usuario del Panel de Control del Sistema Conext* para obtener más información sobre fallos y advertencias.

# **Mensajes de advertencia**

Los mensajes de advertencia aparecen en el SCP del Conext para alertar sobre un cambio inminente en el sistema. Se pueden ver los 20 mensajes de advertencia más recientes usando el registro de advertencias del SCP del Conext, al que se accede desde el menú View Device Info (Ver información del dispositivo). Cada advertencia tiene un sello de tiempo que indica la fecha y hora en que apareció la advertencia.

Si se producen varios mensajes de advertencia antes de que los pueda aceptar o solucionar, aparecen juntos en la lista de advertencias. La lista contiene mensajes de todos los dispositivos habilitados para Xanbus, no solo del Conext XW+. Se puede seleccionar un mensaje de la lista de advertencias y ver los detalles.

#### **Para ver un mensaje de una lista de advertencias:**

- 1. En la lista, use el botón de flecha arriba o abajo para resaltar el mensaje que quiere ver.
- 2. Pulse Enter (Intro). Aparece el mensaje completo.

Después de ver el mensaje, para regresar a la lista de advertencias, pulse Exit (Salir) o pulse Enter (Intro) para pasar al menú del dispositivo que generó la advertencia. Cada vez que regresa a la lista después de ver un mensaje completo, el mensaje visto se elimina de la lista.

Si salió de la lista de advertencias, puede ver todas las advertencias en cualquier momento desde el menú System Settings (Parámetros del sistema).

#### **Para ver una lista de advertencias:**

- 1. En el menú Select Device (Seleccionar dispositivo), resalte System (Sistema) y pulse Enter (Intro).
- 2. En el menú System Settings (Parámetros del sistema), resalte View Warning List (Ver lista de advertencias).
- 3. Pulse Enter (Intro).

#### **Tipos de advertencia**

Existen dos tipos de advertencia: automática y manual. Cuando el Conext XW+ detecta una condición de advertencia, muestra un mensaje de advertencia en el SCP del Conext. [Tabla 4-2](#page-119-1) describe cómo difieren en comportamiento y cómo puede responder a ellos cuando aparecen en el SCP del Conext.

<span id="page-119-1"></span>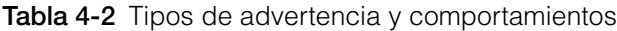

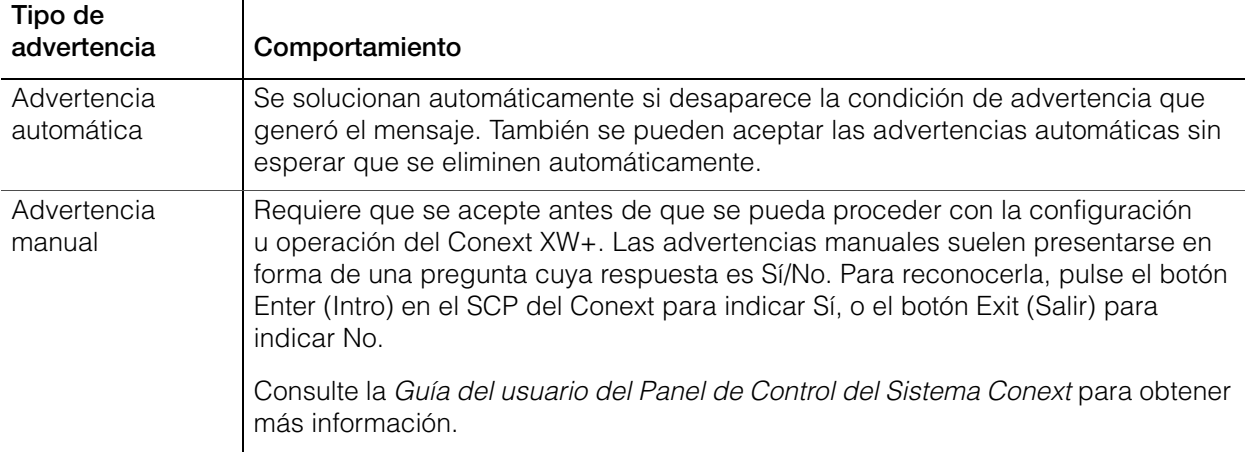

[Tabla 4-3](#page-119-0) muestra descripciones de los mensajes de advertencia y soluciones.

<span id="page-119-0"></span>**Tabla 4-3** Mensajes de advertencia

| Número<br>de adver-<br>tencia | Panel de Control<br>del Sistema<br><b>Conext Mensaje</b>                   | Tipo de<br>advertencia | Causa                                                                                                    | Solución                                                                                                    |
|-------------------------------|----------------------------------------------------------------------------|------------------------|----------------------------------------------------------------------------------------------------|----------------------------------------------------------------------------------------------------|
| W44                           | <b>Battery Over</b><br>Temperature<br>(Sobrecalenta-<br>miento de batería) | Automática             | Advertencia de<br>sobrecalentamiento<br>de batería. La<br>temperatura de la<br>batería supera los<br>50 °C (122 °F). | Revise la tensión de la batería y<br>las conexiones de los cables.<br>Detenga la carga si hace falta.<br>Compruebe si la temperatura<br>ambiental es excesiva y<br>verifique que la ventilación del<br>compartimiento de la batería<br>sea adecuada. |
| W45                           | Capacitor over tem-<br>perature (Sobreca-<br>lentamiento del<br>capacitor) | Automática             | Capacitor de CC en<br>bruto sobrecalentado<br>(100 °C/212 °F).                                                       | Asegure una ventilación<br>adecuada alrededor del<br>Conext XW+. Reduzca las<br>cargas de CA.                                                                                                    |

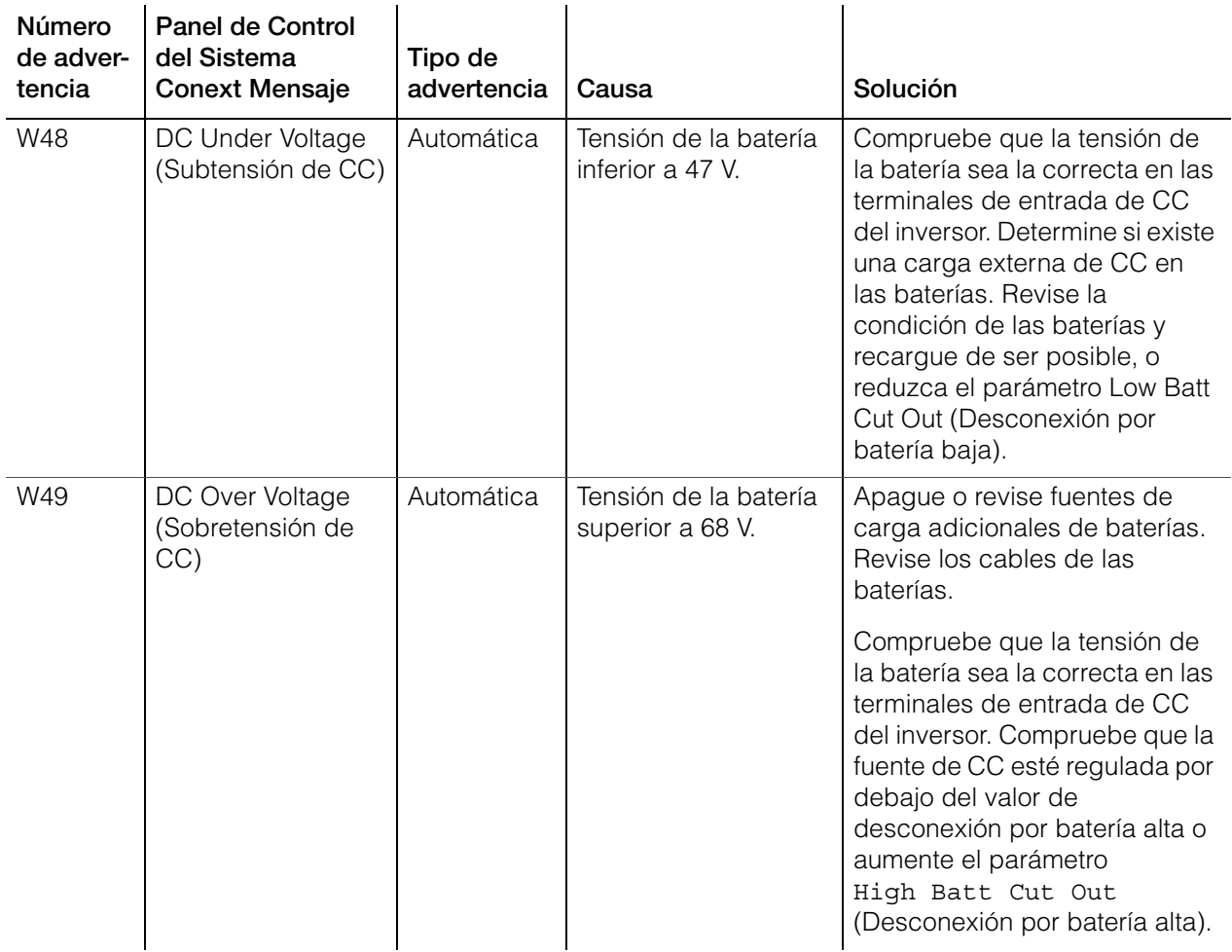

## **Tabla 4-3** Mensajes de advertencia

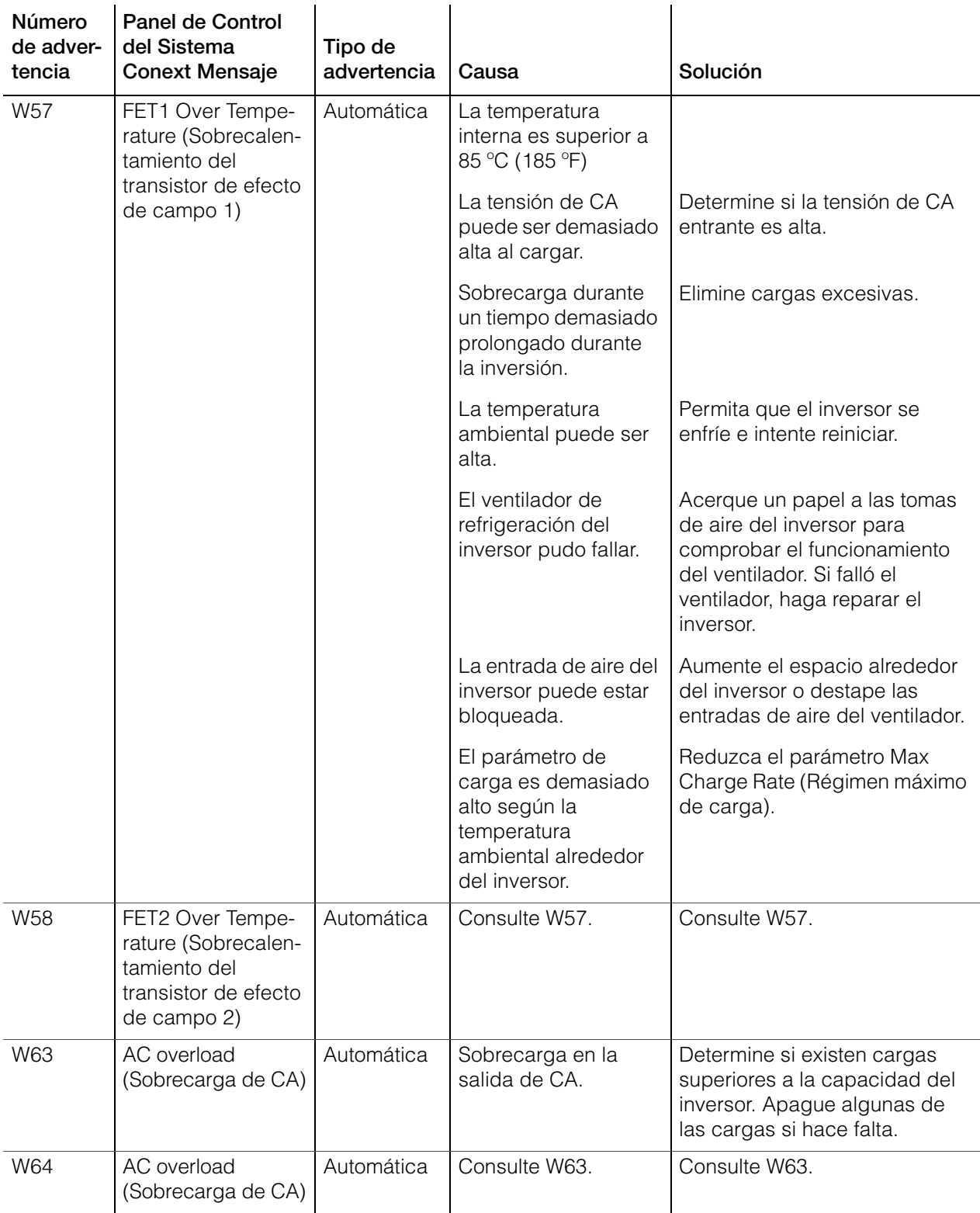

#### **Tabla 4-3** Mensajes de advertencia

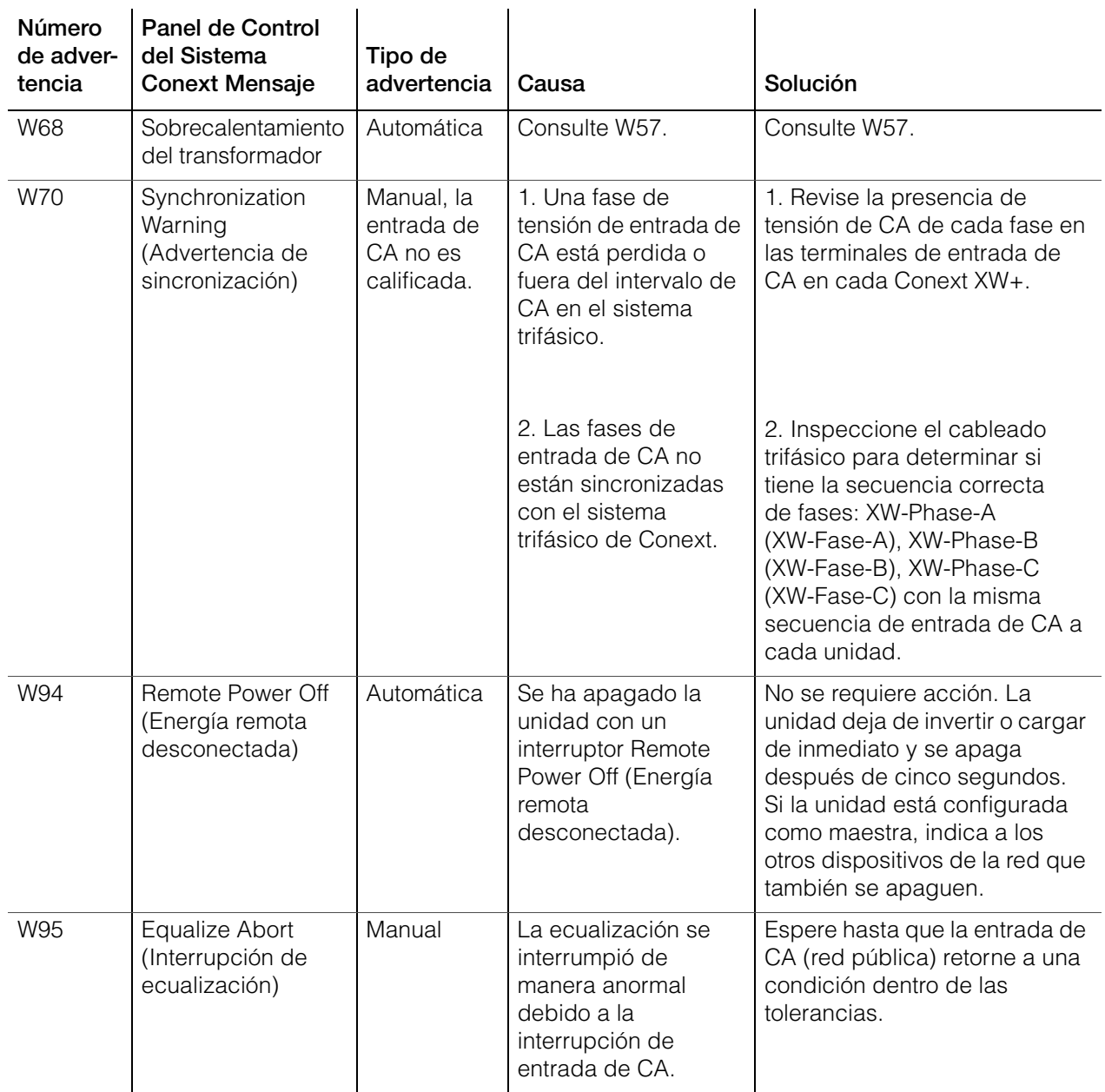

## **Tabla 4-3** Mensajes de advertencia

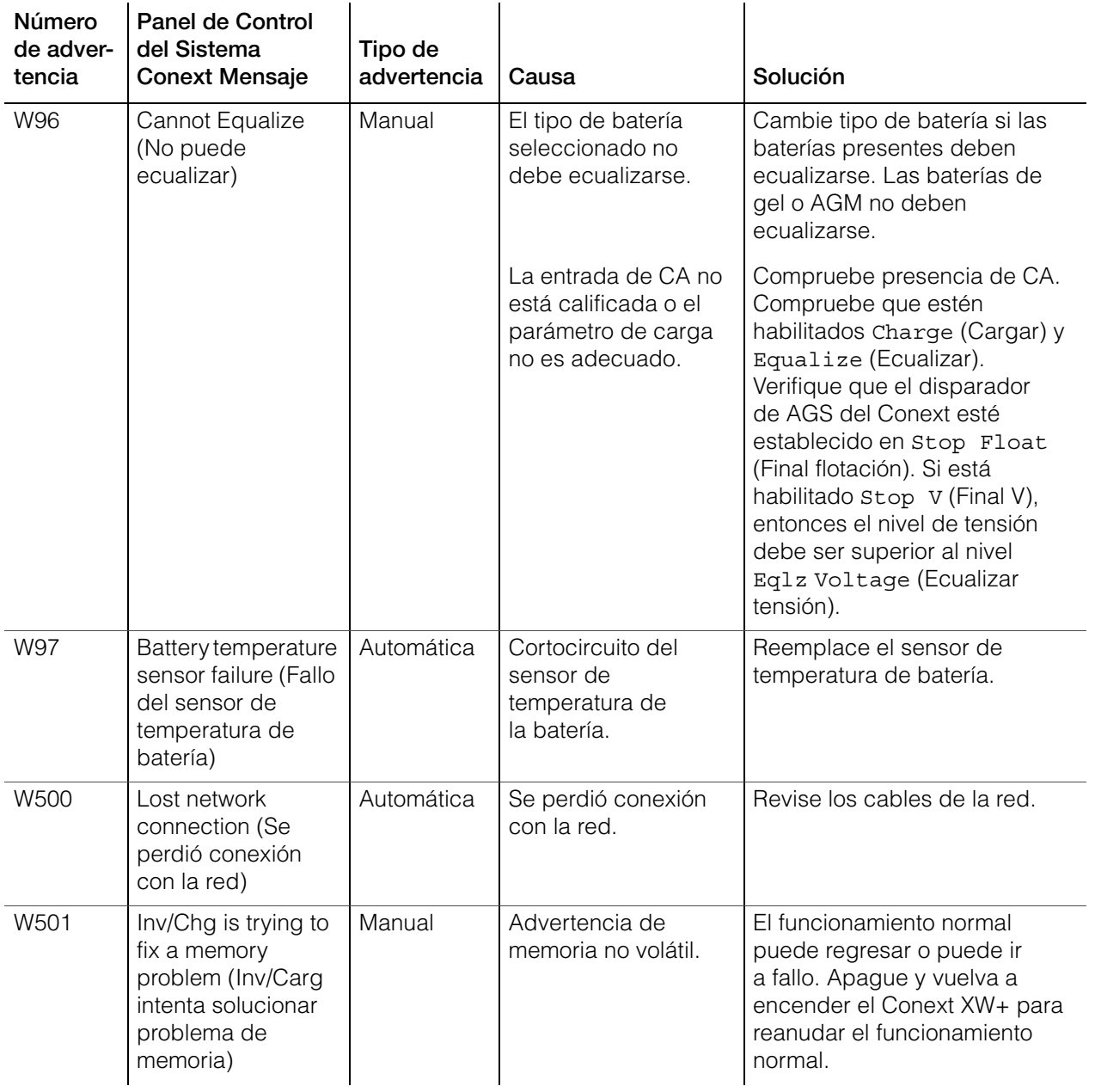

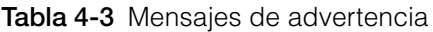

# **Mensajes de fallo**

Cuando el Conext XW+ detecta una condición de fallo, el fallo aparece en el Panel de Control del Sistema Conext. El Conext XW+ además ilumina una luz de Fallo en el Panel de Control del Sistema Conext y el panel de información del inversor. Un fallo afecta la operación de la unidad. Consulte ["Tipos de fallo" en la](#page-125-0)  [página 4–20](#page-125-0) para leer una explicación de los diferentes tipos de fallo.

Se pueden ver los 20 mensajes de fallo más recientes en el Panel de Control del Sistema Conext seleccionando Fault Log (Registro de fallos) en el menú Device Info (Información del dispositivo) en el menú Setup (Configuración) del Conext XW+.

Si se producen varios fallos antes de que los pueda aceptar o solucionar, aparecen juntos en la lista de fallos. La lista contiene mensajes de todos los dispositivos habilitados para Xanbus, no solo del Conext XW+. Se puede seleccionar un mensaje de la lista de fallos y ver los detalles.

#### **Para ver un mensaje de una lista de fallos:**

- 1. En la lista, use el botón de flecha arriba o abajo para resaltar el mensaje que quiere ver.
- 2. Pulse Enter (Intro). Aparece el mensaje completo.

Después de ver el mensaje, para regresar a la lista de fallos, pulse Exit (Salir) o pulse Enter (Intro) para pasar al menú del dispositivo que generó el fallo. Cada vez que regresa a la lista después de ver un mensaje completo, el mensaje visto se elimina de la lista.

Si salió de la lista de fallos, puede ver todos los fallos en cualquier momento desde el menú System Settings (Parámetros del sistema).

#### **Para ver una lista de fallos:**

- 1. En el menú Select Device (Seleccionar dispositivo), resalte System Settings (Parámetros del sistema) y pulse Enter (Intro).
- 2. En el menú System Settings (Parámetros del sistema), resalte View Fault List (Ver lista de fallos) y pulse Enter (Intro).

#### <span id="page-125-1"></span><span id="page-125-0"></span>**Tipos de fallo**

Existen tres tipos de mensajes de fallo: fallos automáticos, fallos manuales y fallos automáticos en intensificación. [Tabla 4-4](#page-125-1) describe cómo difieren en comportamiento y cómo puede responder usted cuando aparecen en el Panel de Control del Sistema Conext.

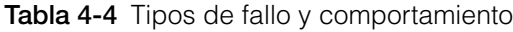

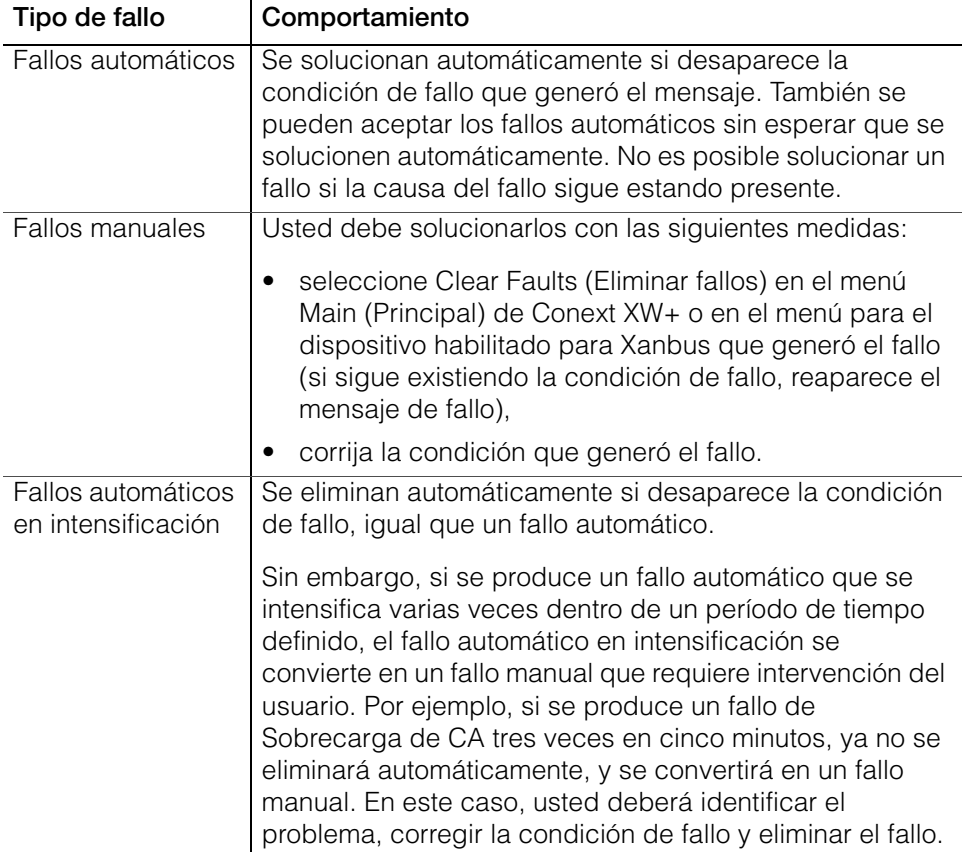

## **Funcionamiento del inversor después de fallos**

El funcionamiento del Conext XW+ cambia cuando se produce un fallo. La manera en que cambia el funcionamiento depende del estado de funcionamiento de la unidad en el momento en que se produjo el fallo (inversión, carga, soporte de red o de generador, derivación, etc.) y del fallo que se produjo.

| <b>Fallos</b>                                                                                                    | Estado en el<br>momento de<br>producirse<br>los fallos                                                           | Medidas después de fallos                                                                                                    |
|----------------------------------------------------------------------------------------------------|----------------------------------------------------------------------------------------------------|----------------------------------------------------------------------------------------------------|
| F1, F2: AC Output<br>(Salida de CA)                                                                                                    | Inversión                                                                                                    | La unidad deja de invertir y espera<br>un nivel de tensión de salida de CA<br>nominal o una solución manual del<br>usuario.                                                                                                    |
| F17 a F22:<br>Relays Welded<br>(Relés soldados)                                                                                                    | Inversión                                                                                                    | La unidad deja de invertir y espera<br>que el usuario solucione el fallo.                                                                                                    |
| F23 a F40:<br>Anti-Islanding<br>(Anti-isla)                                                                                                    | Soporte de red<br>(Nivelación de<br>cargas pico o<br>Venta).                                                     | La unidad pasa a derivación de<br>CA y espera que regresen las<br>condiciones nominales de la red<br>durante cinco minutes como<br>mínimo.                                                                                                    |
| F41, F42: Aux power<br>supply voltage<br>(Tensión de fuente<br>de energía auxiliar)                                                                     | La unidad tiene<br>entrada de CA<br>calificada.                                                                  | La unidad se apaga y espera un<br>nivel de tensión de salida de CA<br>nominal o una solución manual del<br>usuario.                                                                                                    |
| F44:<br><b>Battery Over Temp</b><br>(Sobrecalentamiento<br>de batería)<br>F45:<br><b>Capacitor Over</b><br>Temp<br>(Sobrecalentamiento<br>de capacitor) | Cualquier estado.                                                                                                | Si está en inversión, la unidad se<br>apaga y espera que la temperatura<br>regrese al valor nominal. Si está en<br>cualquiera de los estados de<br>interacción con CA (carga,<br>nivelación de cargas pico, venta,<br>soporte de generador), la unidad<br>entra en modo de derivación de CA<br>hasta que la temperatura regrese al<br>valor nominal. Si la unidad no está<br>en derivación de CA, se apaga<br>hasta que la temperatura regrese<br>al valor nominal. Cuando se<br>solucionan los fallos, la unidad<br>regresa a su estado de<br>funcionamiento previo |
| F47 a F49:<br>DC Under Voltage<br>and Over Voltage<br>(Subtensión y<br>sobretensión de CC)                                                              | La unidad está<br>en inversión o<br>tiene entrada de<br>CA calificada y<br>se está<br>preparando para<br>cargar. | Si está en inversión, la unidad se<br>apaga y espera tensión nominal.<br>Si está funcionando con una fuente<br>de CA calificada, la unidad carga<br>si está habilitada la carga,<br>o permanece en derivación de<br>CA si la carga está deshabilitada.                                                                                                    |
| F63 a F65:<br><b>AC Overload</b><br>(Sobrecarga de CA)                                                                                                  | Inversión o<br>soporte de red.                                                                                   | La unidad deja de invertir y espera<br>para calificar CA. La unidad<br>espera que el usuario solucione<br>manualmente el fallo.                                                                                                    |

**Tabla 4-5** Funcionamiento del inversor después de fallos

[Tabla 4-6](#page-127-0) muestra descripciones de los mensajes de fallo y soluciones. Si no puede resolver el problema después de consultar esta tabla, comuníquese con el concesionario o Servicios para el clientes.

<span id="page-127-0"></span>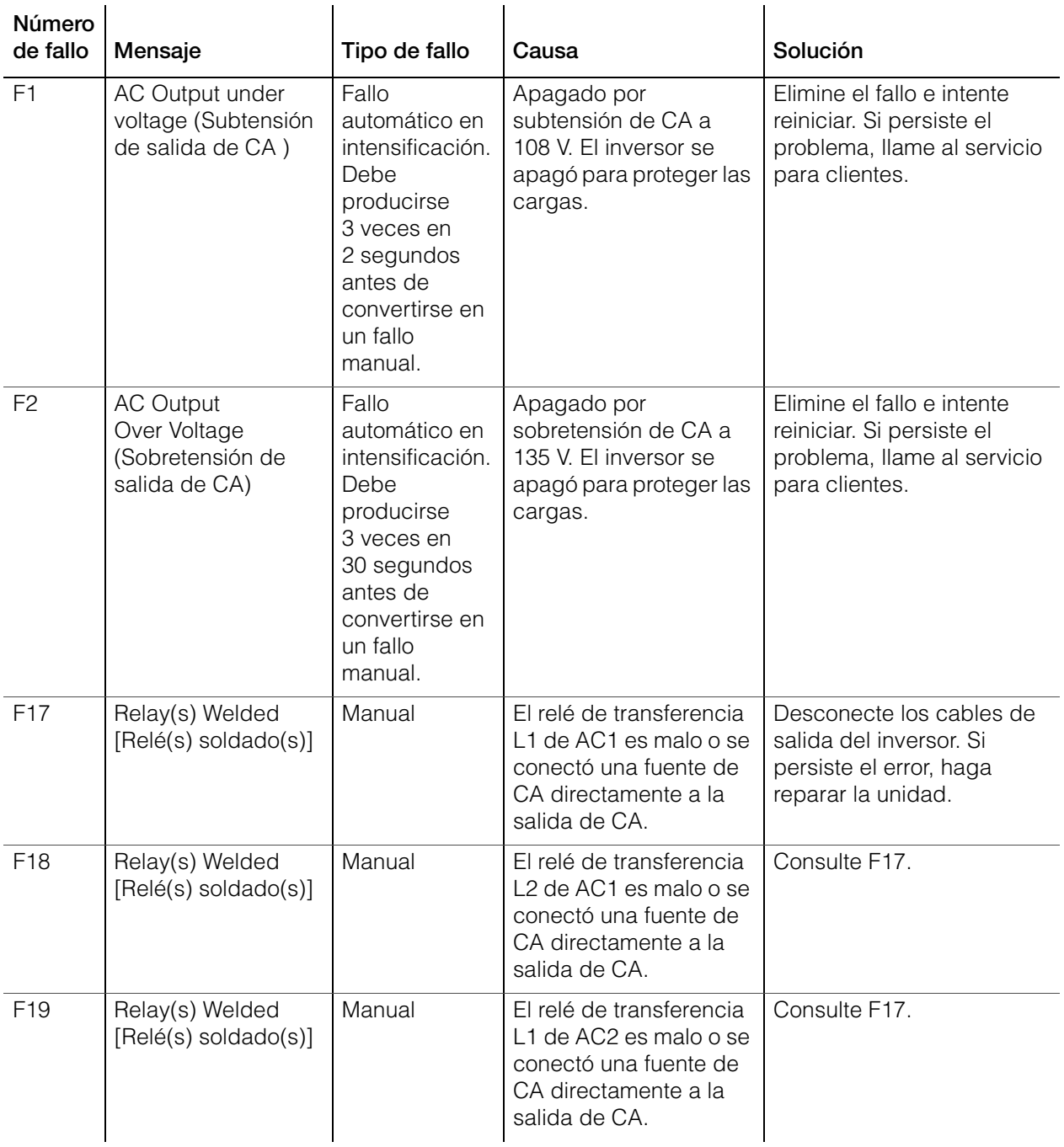

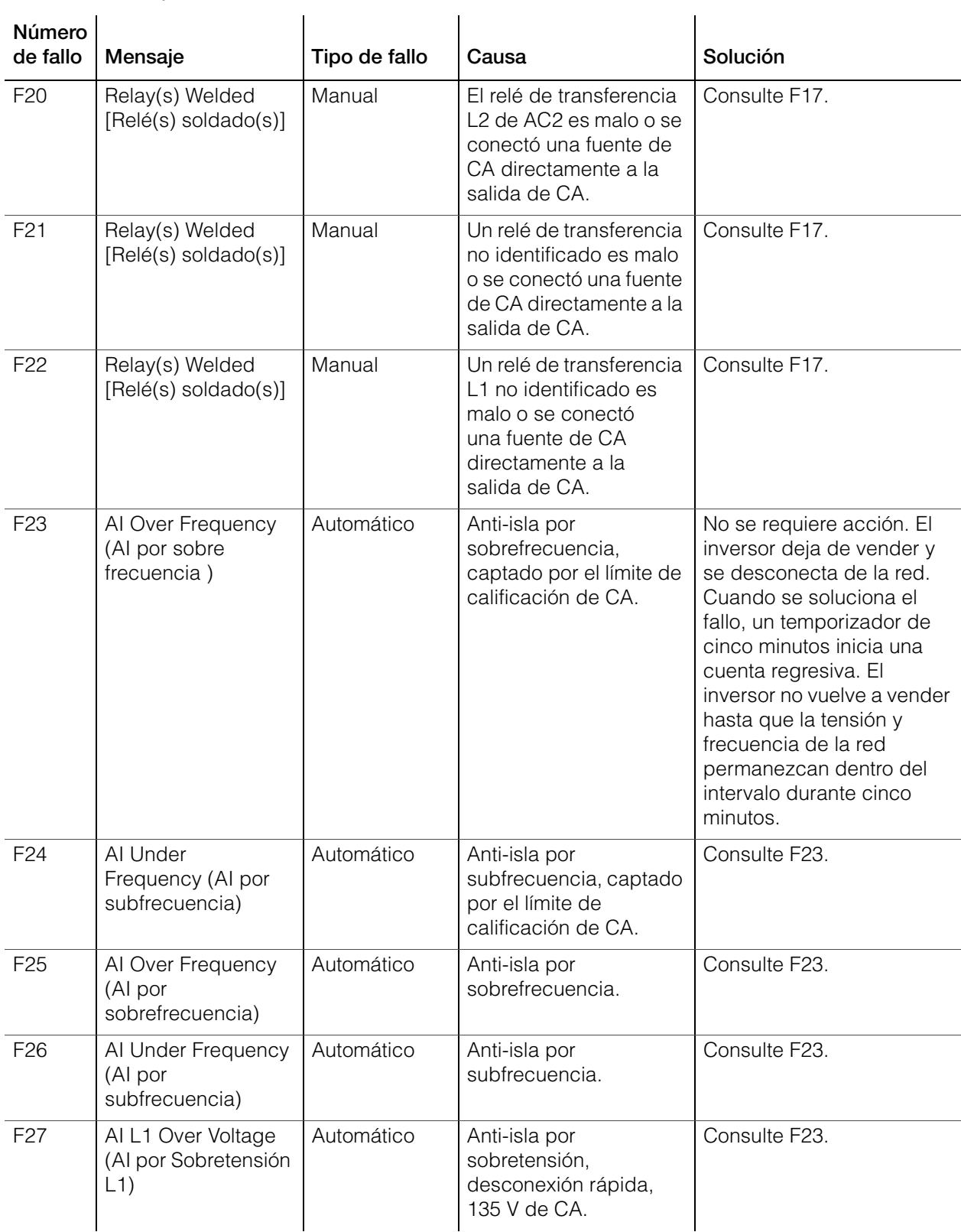

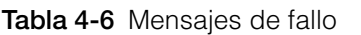

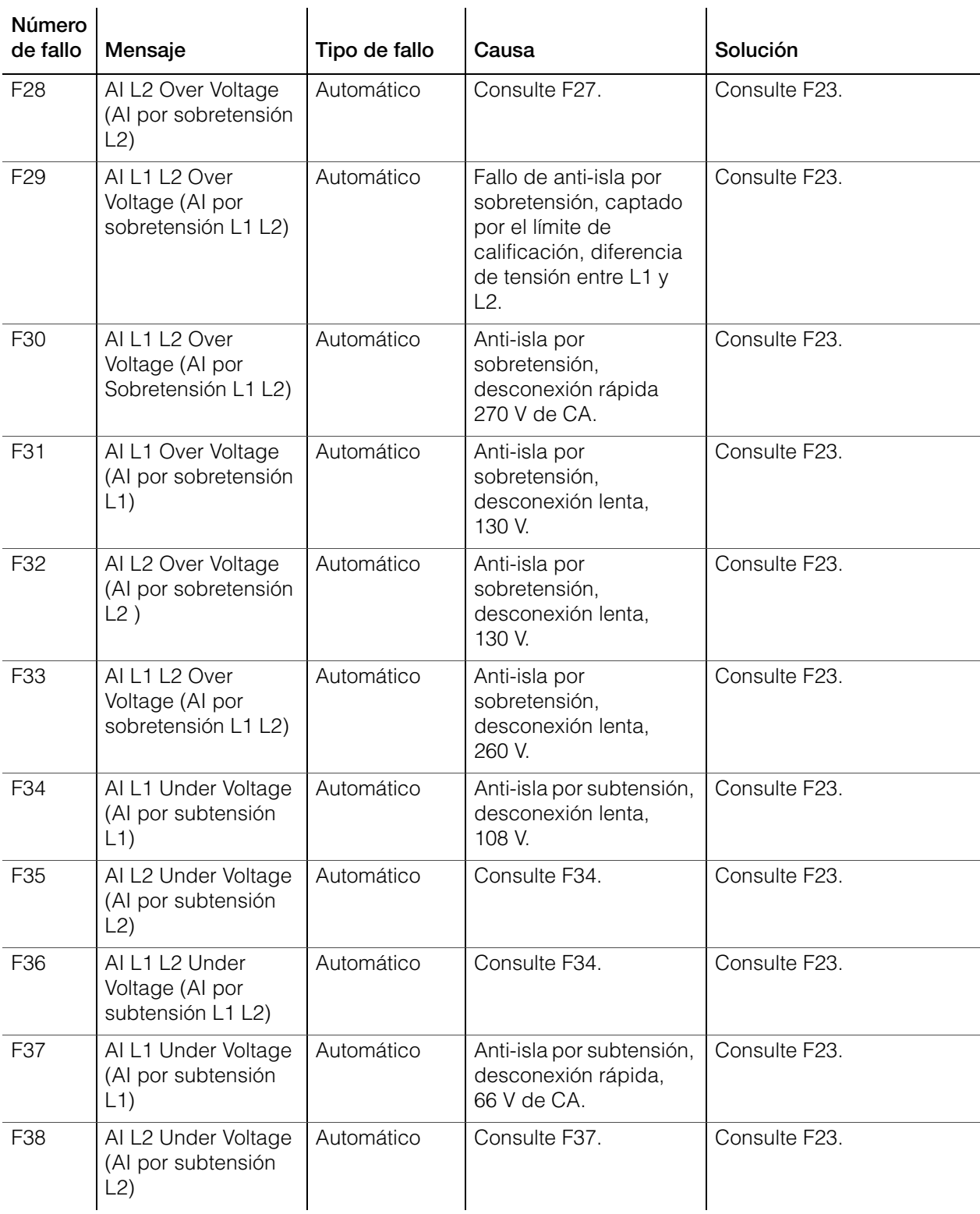

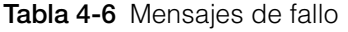

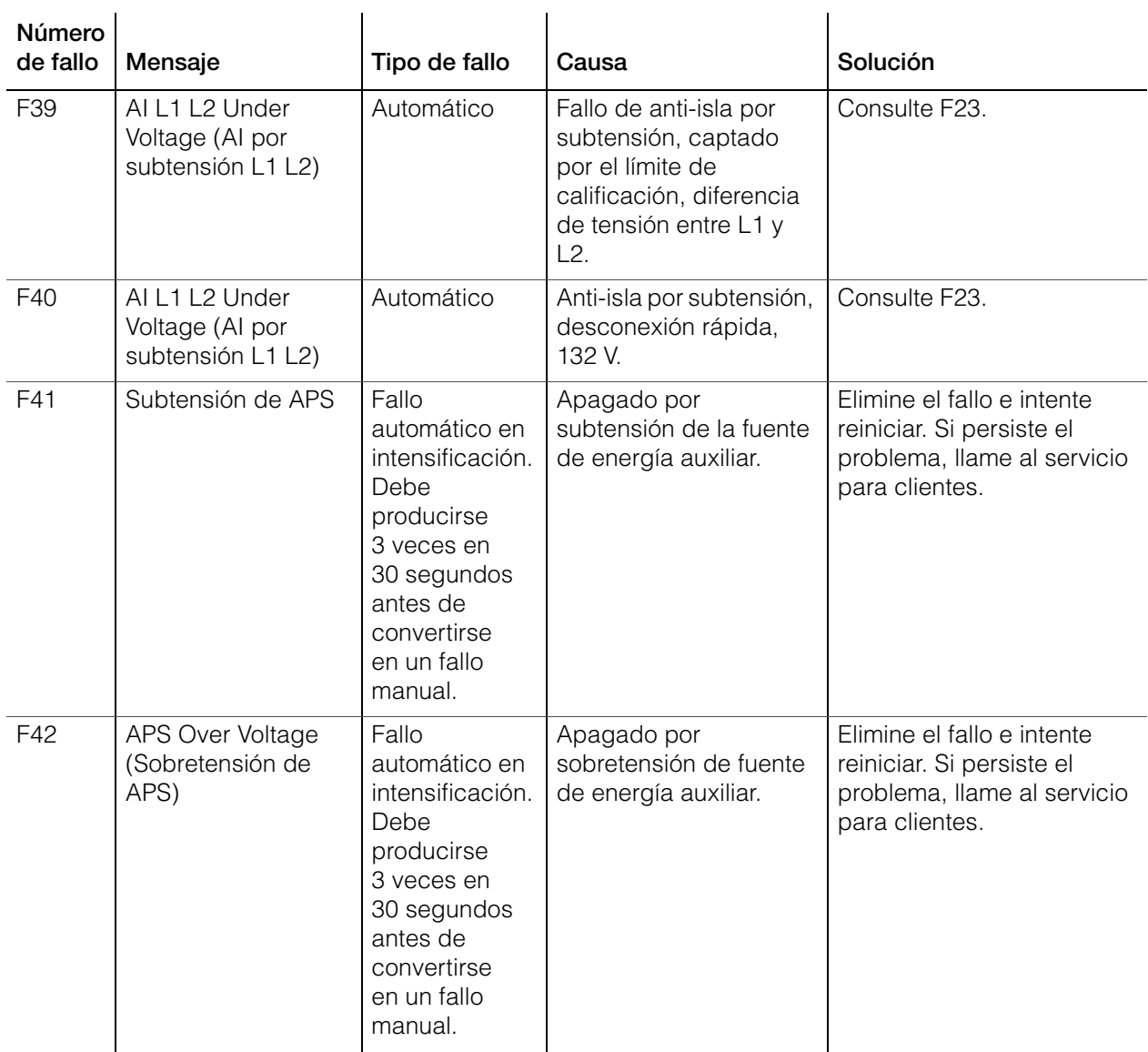

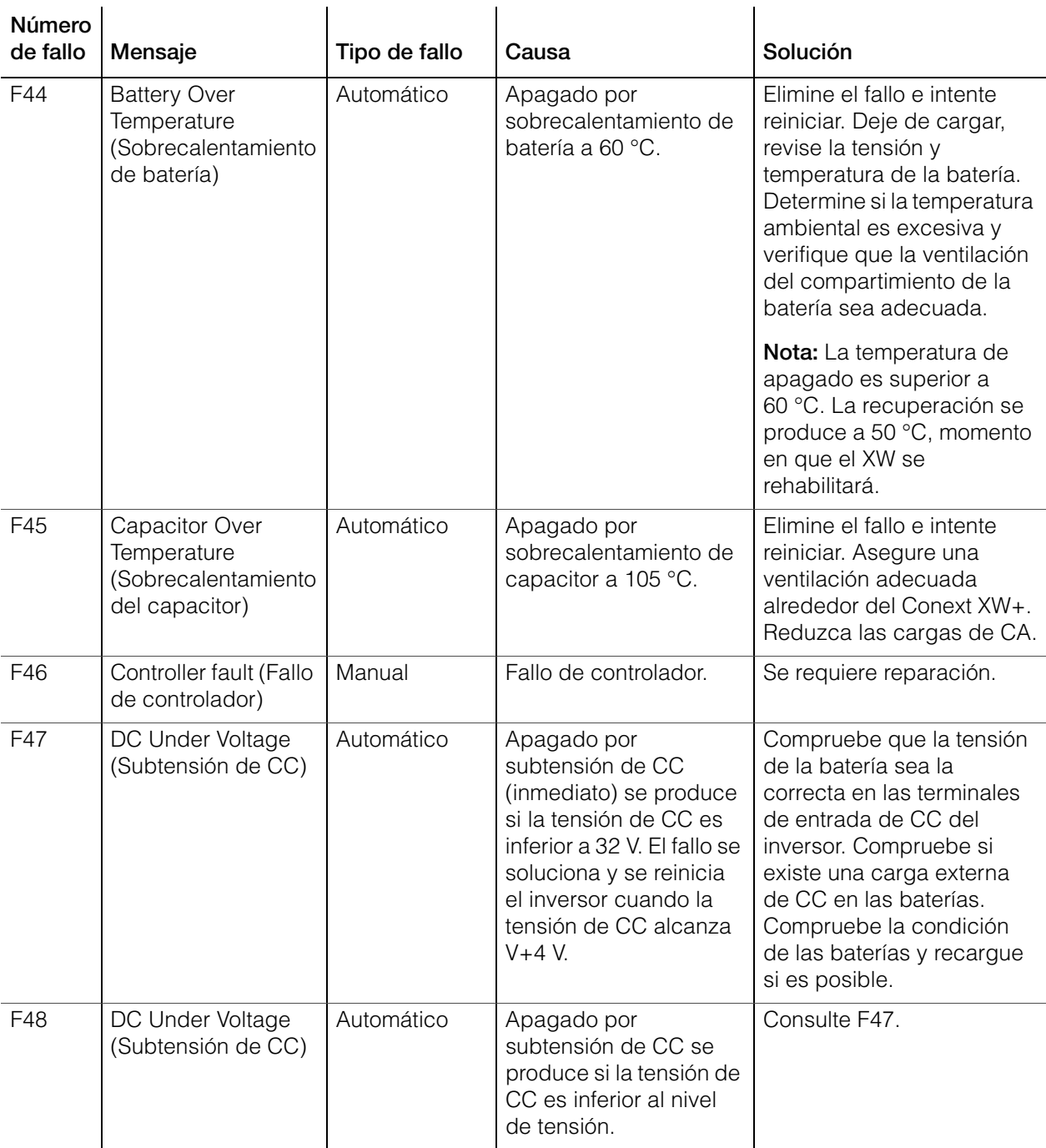

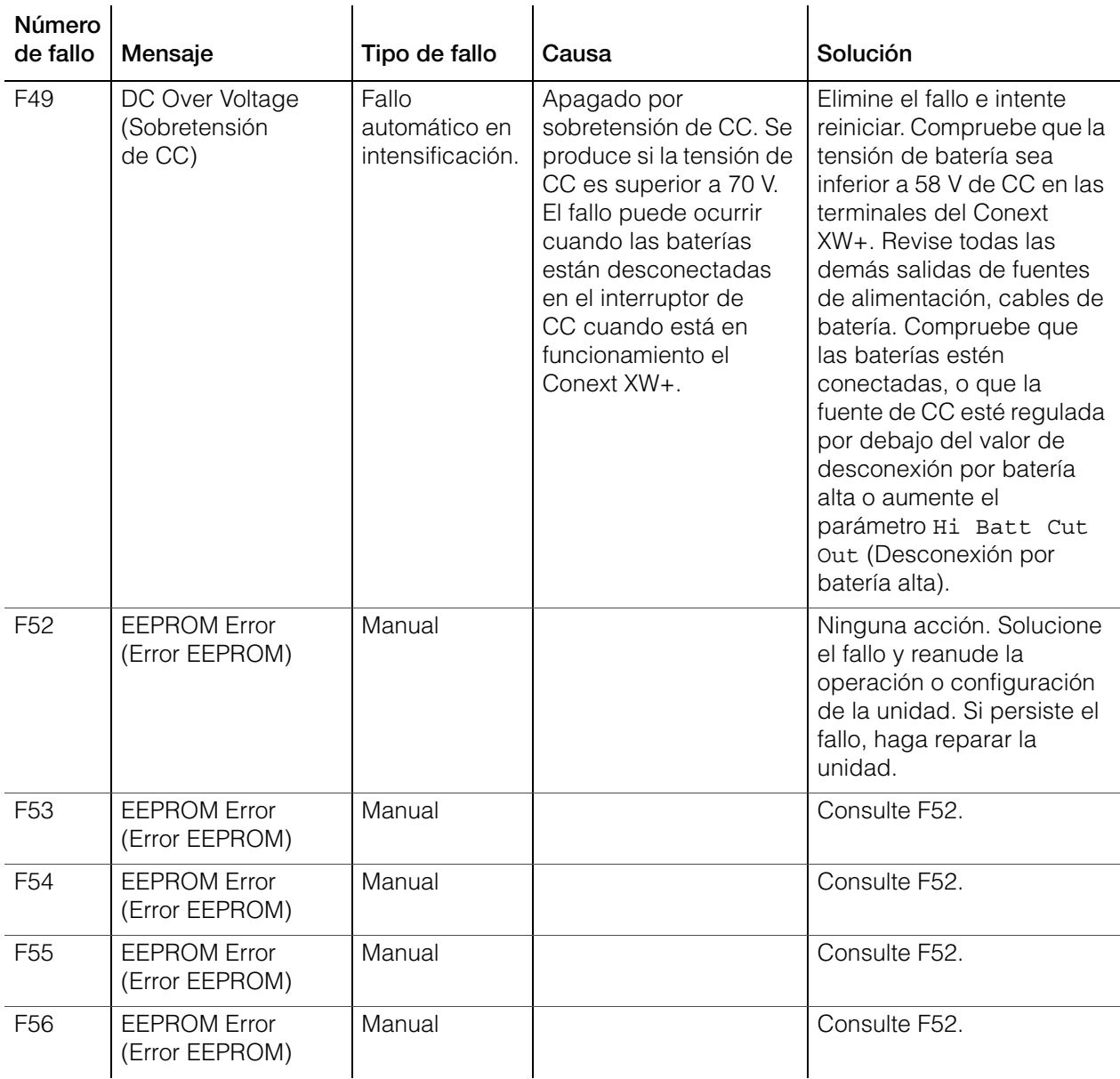

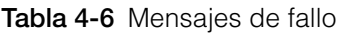

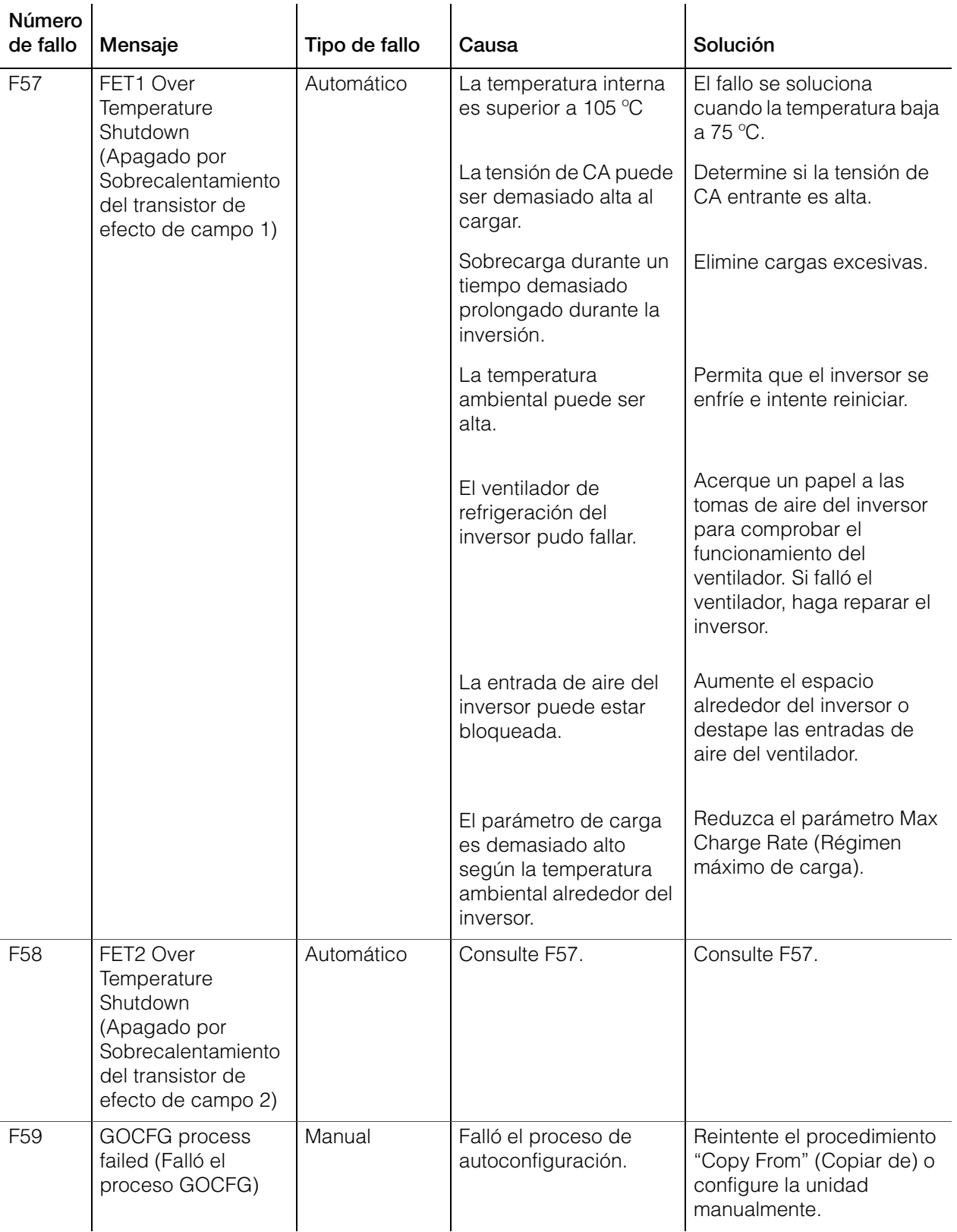

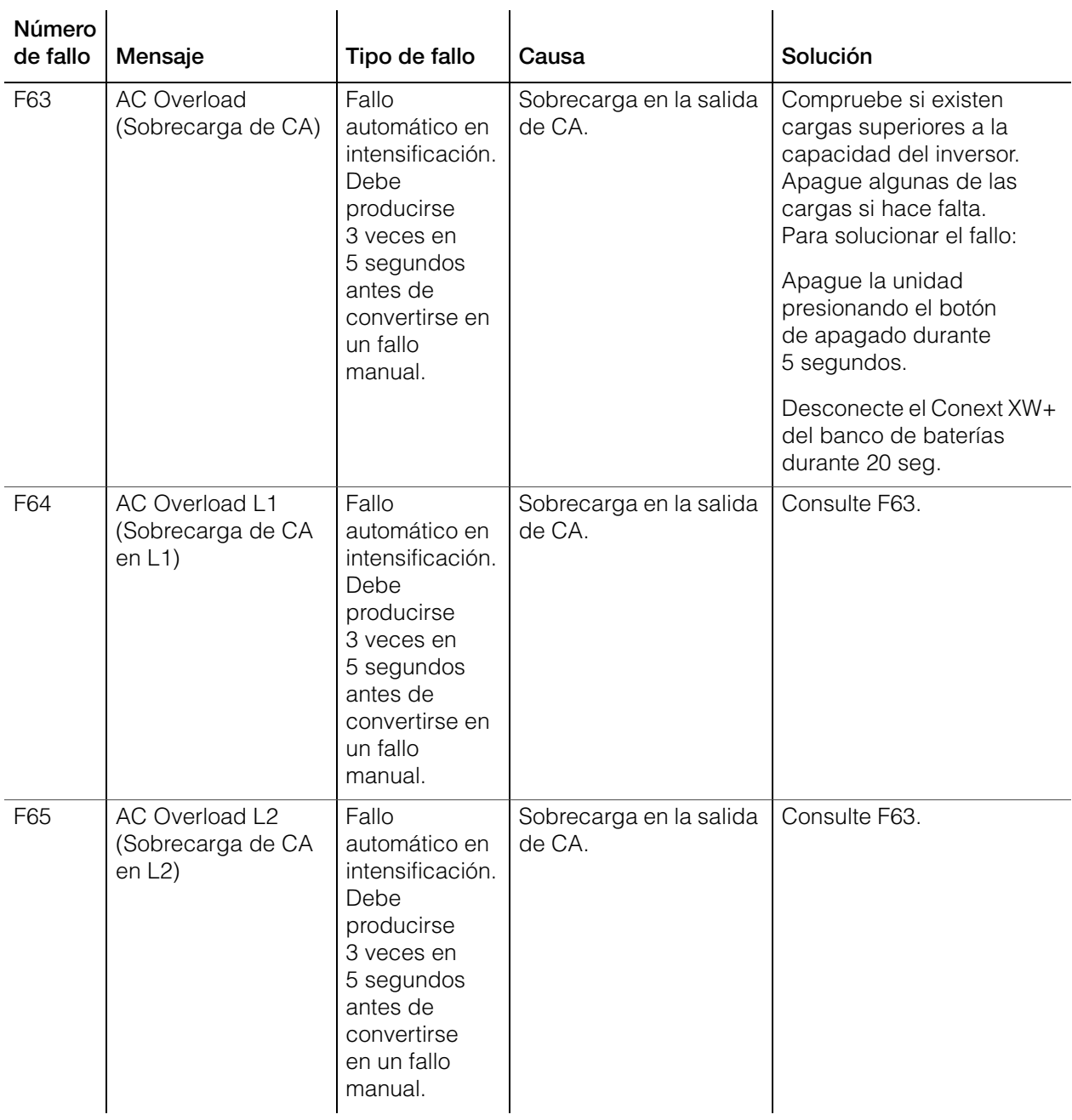

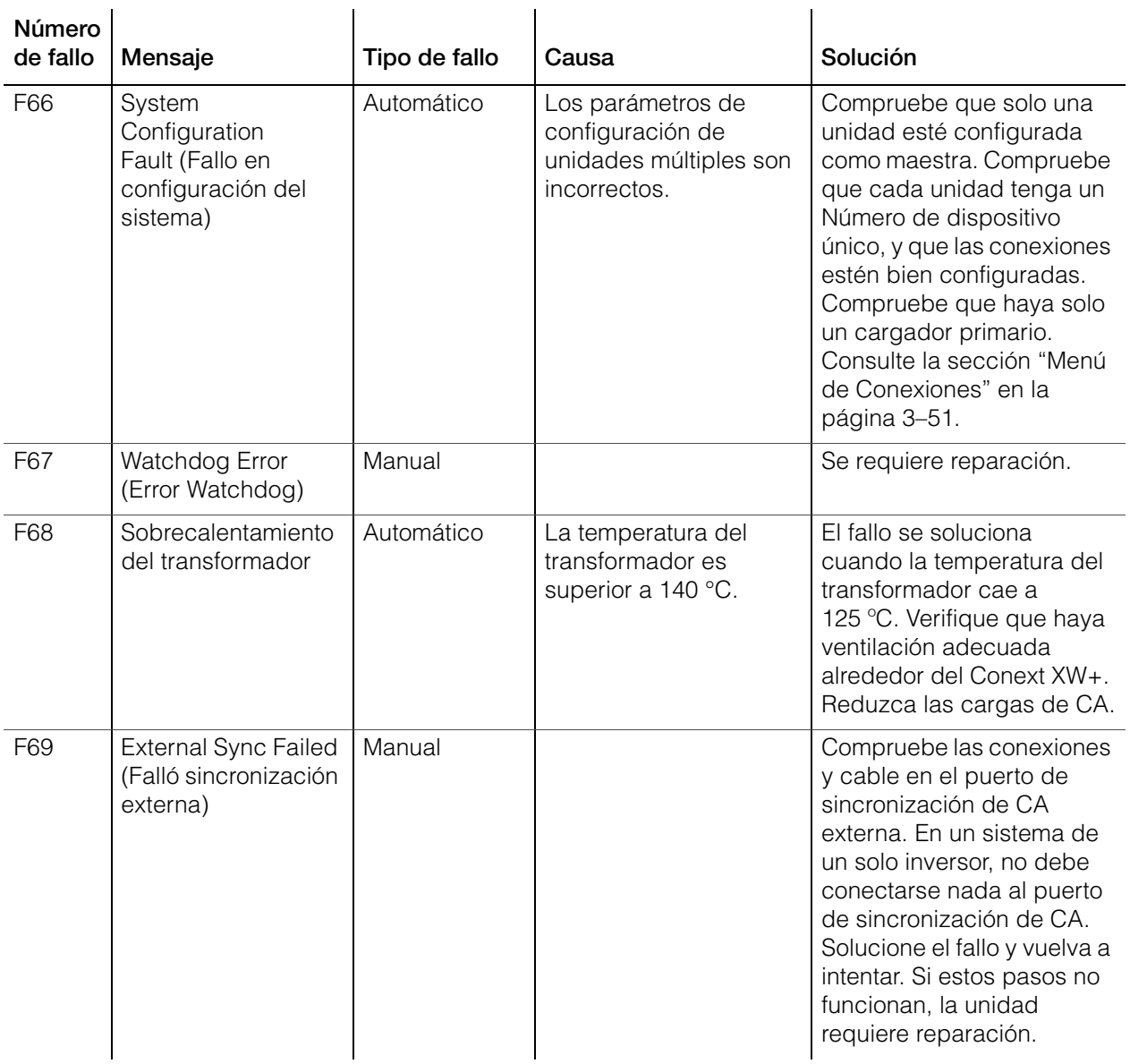

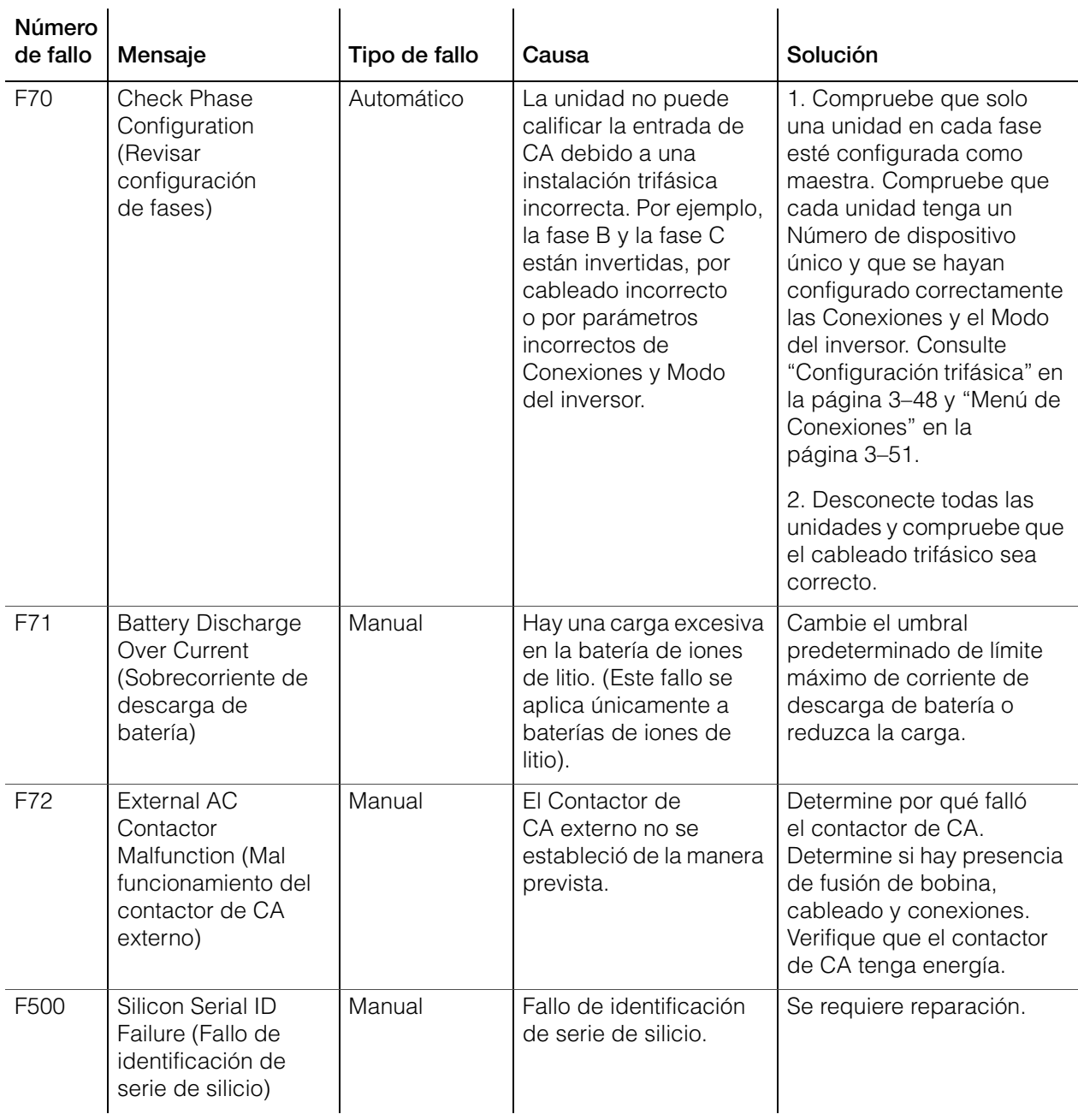

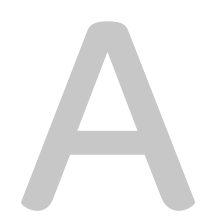

# <span id="page-138-0"></span>**Especificaciones**

La sección [Apéndice A, "Especificaciones"](#page-138-0)  proporciona las especificaciones eléctricas y mecánicas del Conext XW+ Inversor/cargador.

# Especificaciones eléctricas

<span id="page-139-0"></span>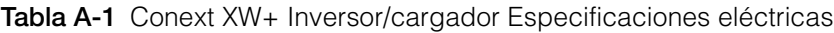

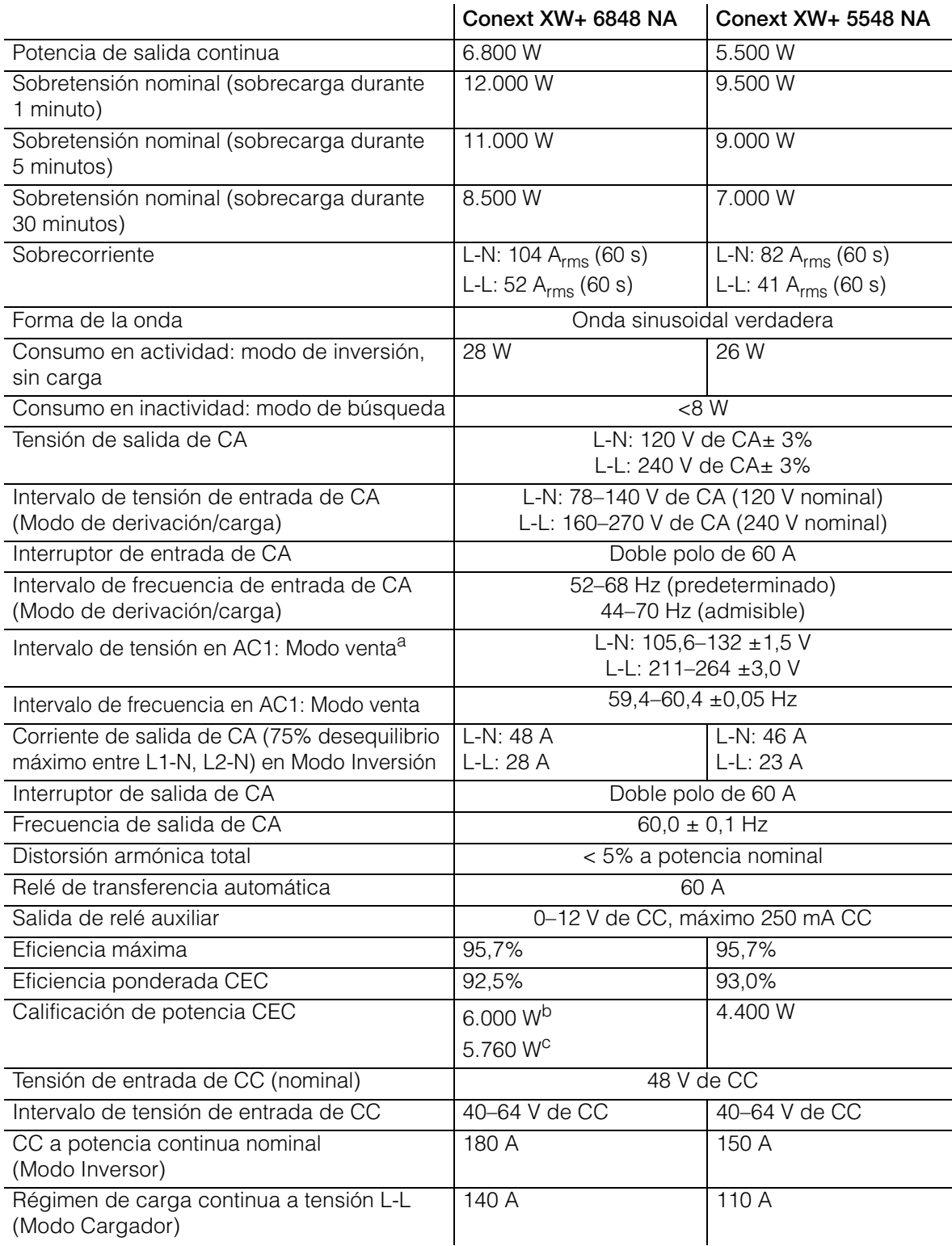

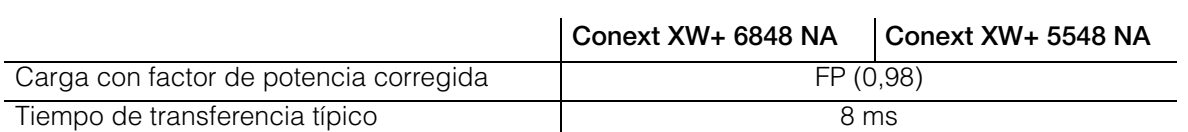

**Tabla A-1** Conext XW+ Inversor/cargador Especificaciones eléctricas

a.Se ajusta automáticamente al entrar en el Modo de Venta. Esta unidad o sistema cuenta con límites fijos de disparo y no se agregará en valores superiores a 30 kW en un único Punto de conexión común. b.Conext XW+ 6848 NA (Número de pieza 865-6848-01)

c.Conext XW+ 5548 NA (Número de pieza 865-5548-01)

# **Conext XW+ Capacidad de sobrecarga**

Las cargas conectadas al inversor generalmente no son constantes, y es frecuente que operen cargas grandes durante períodos cortos. Para acomodar cargas mayores, el Conext XW+ puede exceder provisoriamente su calificación de potencia de salida.

Los siguientes gráficos ilustran tiempos aproximados de operación en función de carga. El tiempo de operación del inversor durante sobrecarga está limitado por el protector de temperatura interno del inversor y por el producto de CA de salida y tiempo transcurrido.

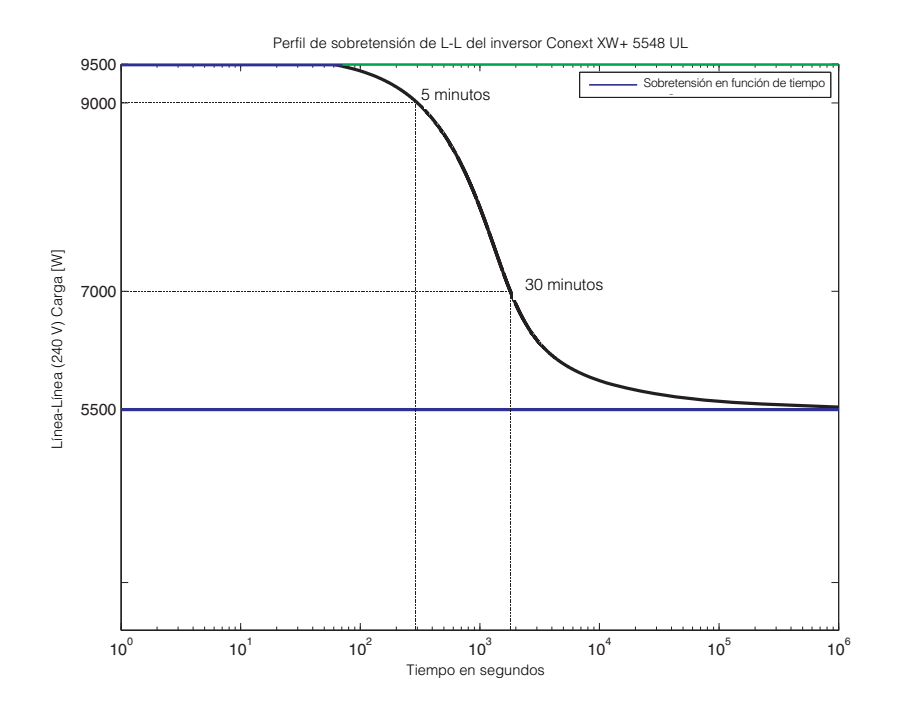

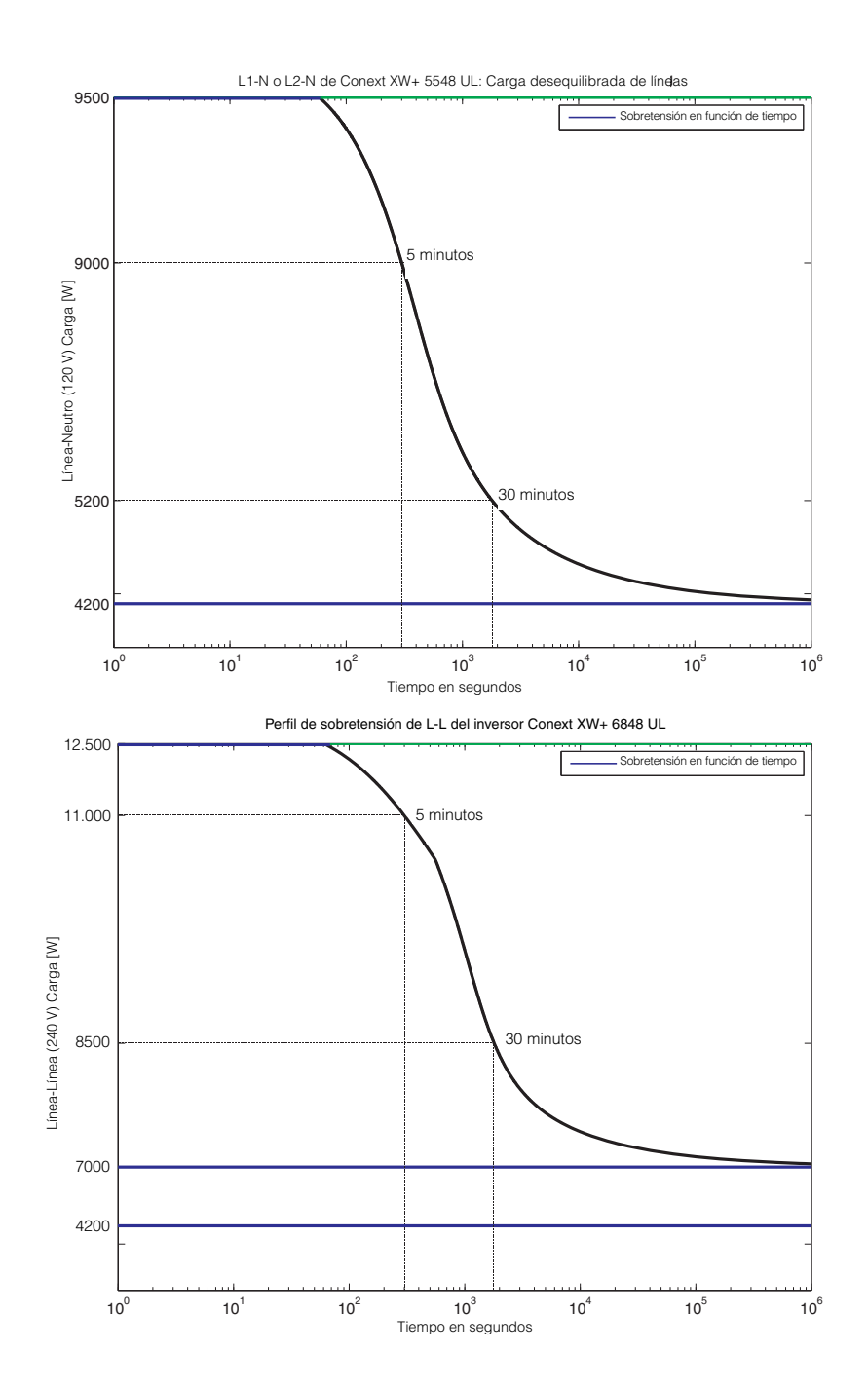

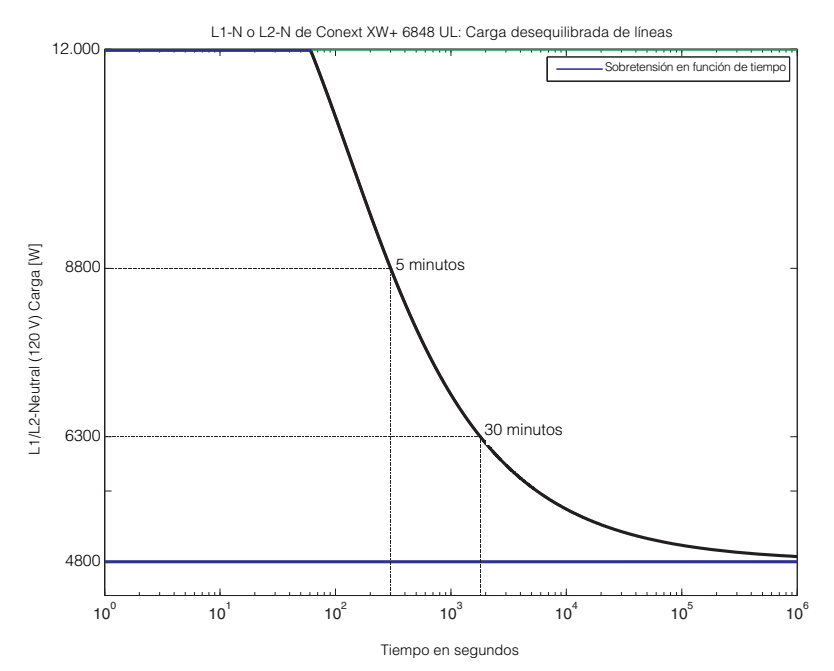

**Figura A-1** Conext XW+ Capacidad de sobrecarga de CA

# **Potencia de salida en función de temperatura ambiental**

**Nota:** Para el modelo 6848 de Conext XW+, la potencia puede ser limitada por los interruptores instalados de CC y CA. Por ejemplo, a 8500 W, los interruptores de CC o AC pueden desconectar antes de la calificación de 30 minutos.

Cuando la temperatura interna del Conext XW+ excede el límite preestablecido, empieza a limitar automáticamente la potencia de salida para evitar que se excedan las temperaturas máximas internas.

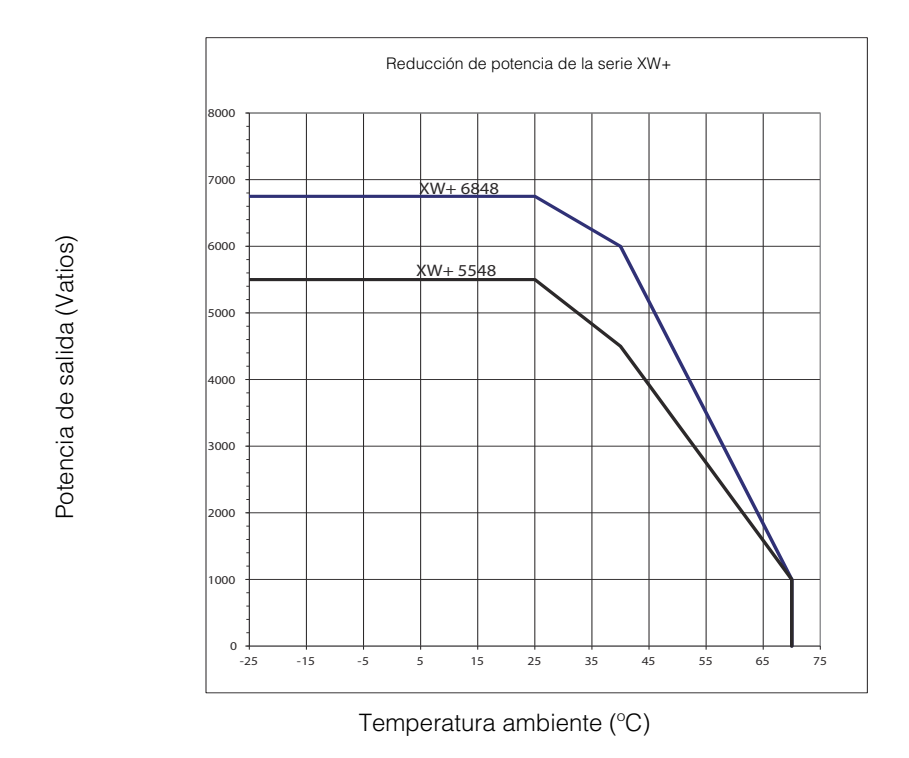

**Figura A-2** Potencia de salida en función de temperatura ambiental
### **Conext XW+ Eficiencia**

#### **Eficiencia de inversión (típica)**

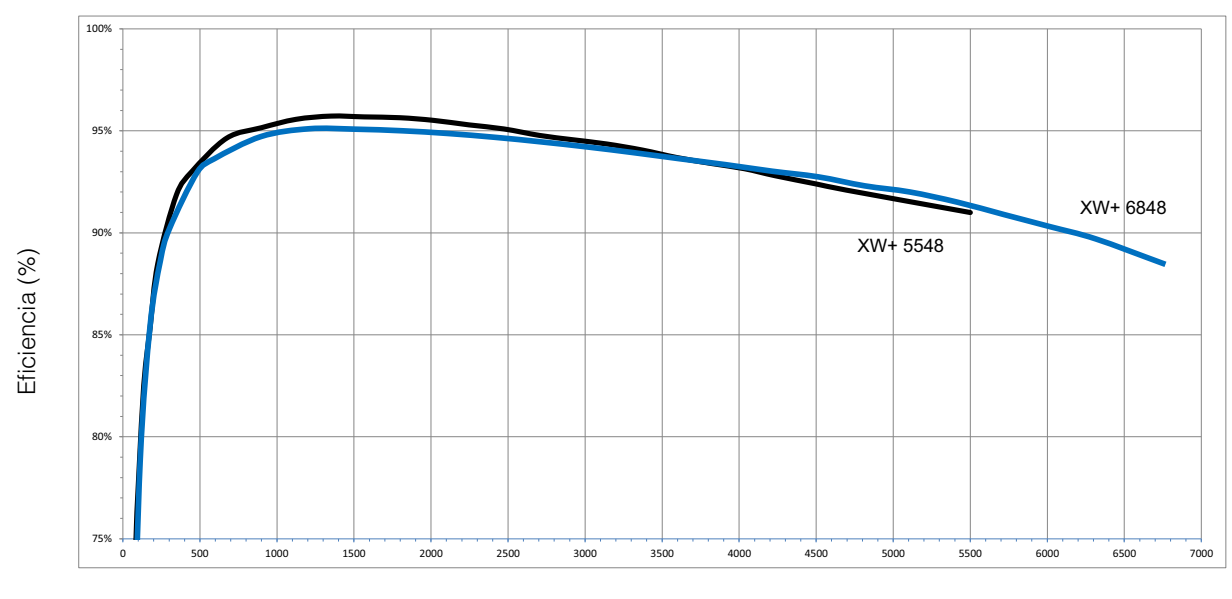

Potencia de salida (Vatios)

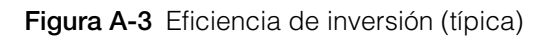

#### **Eficiencia de carga (típica)**

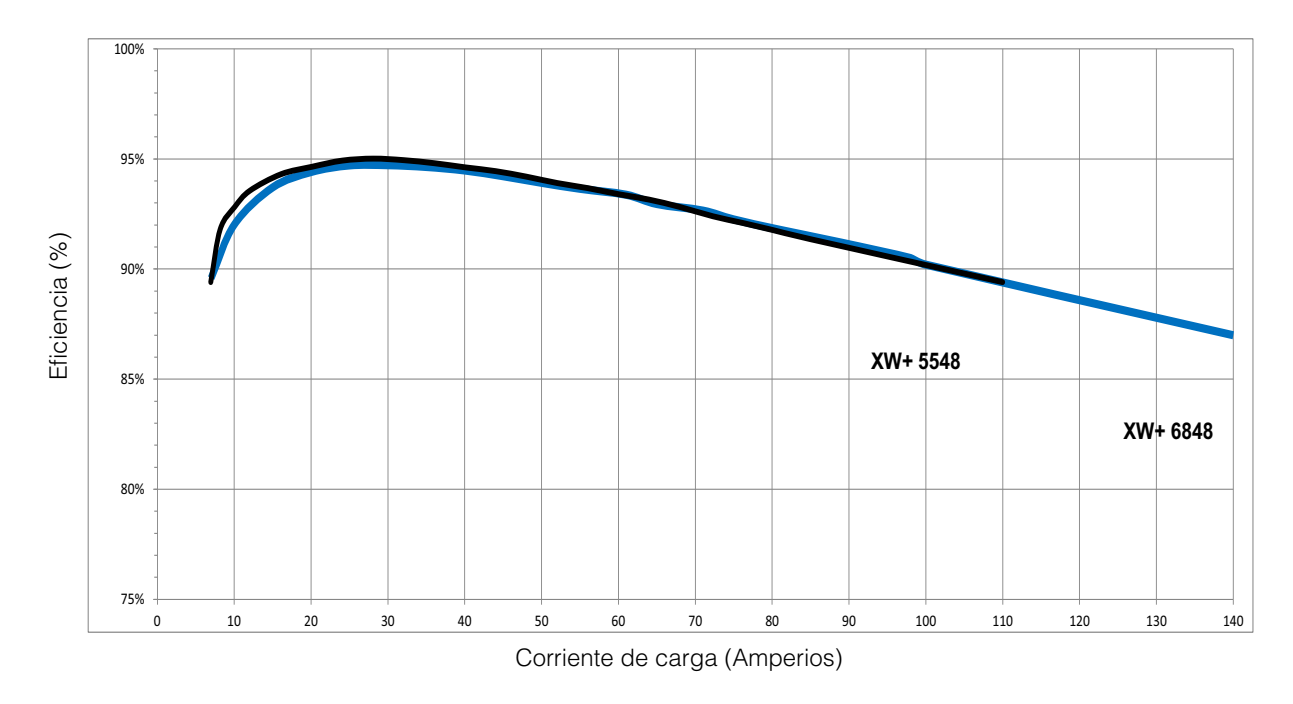

**Figura A-4** Eficiencia de carga (típica)

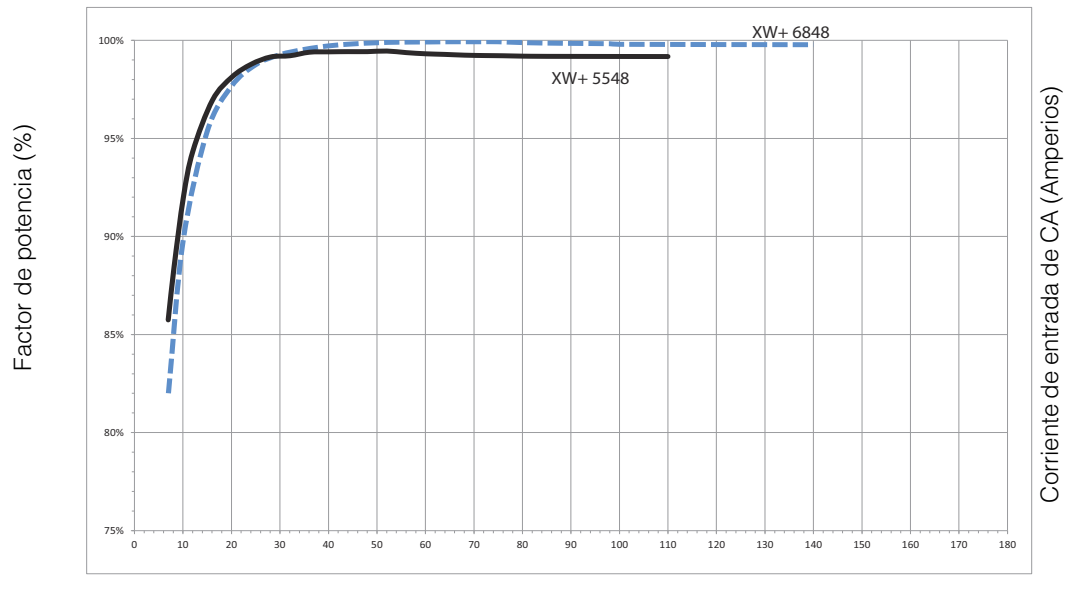

#### **Factor de potencia de eficiencia de carga**

Corriente de batería (Amperios)

**Figura A-5** Eficiencia de carga (Factor de potencia)

# Especificaciones mecánicas

<span id="page-147-0"></span>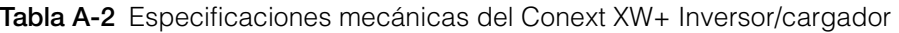

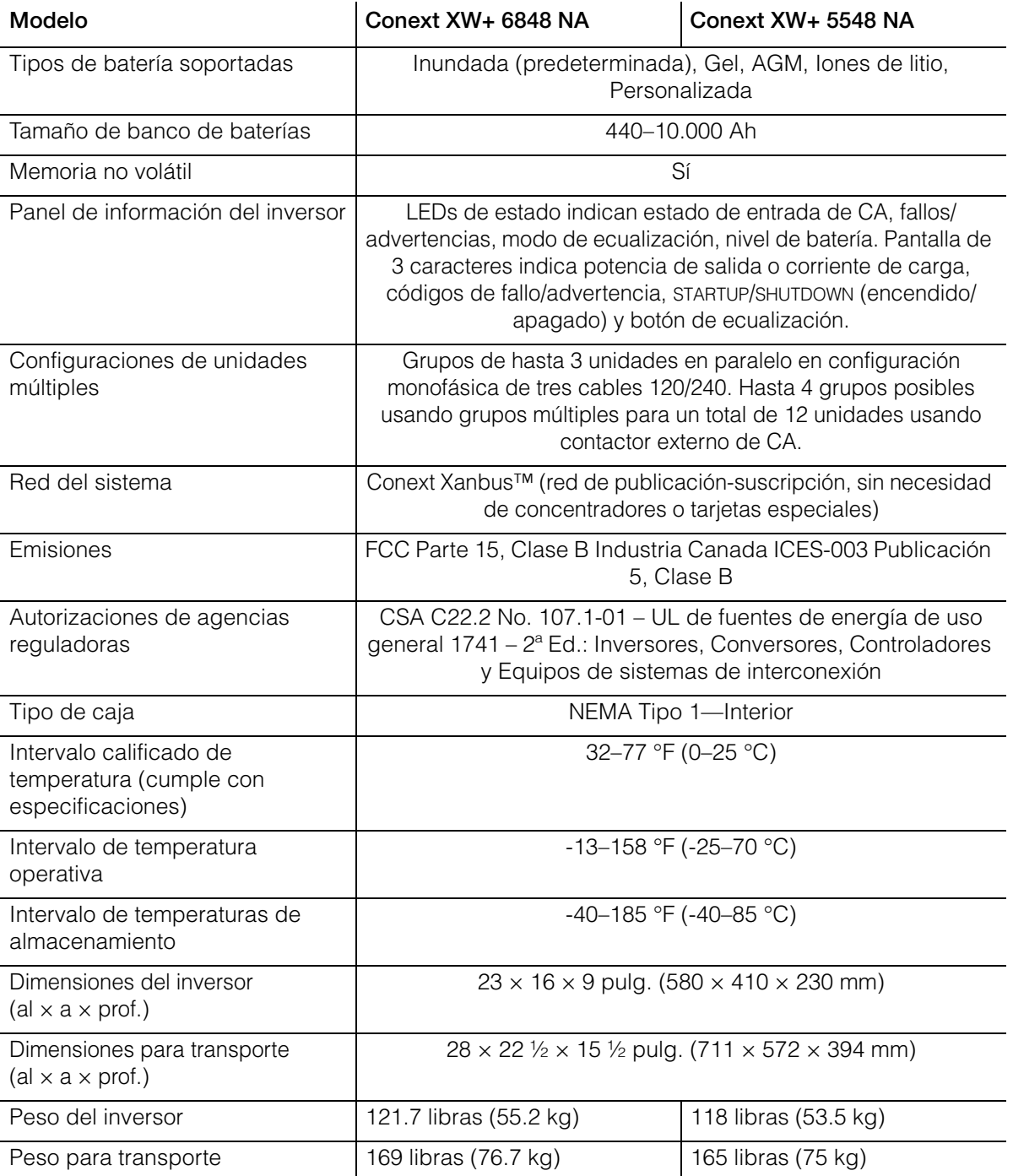

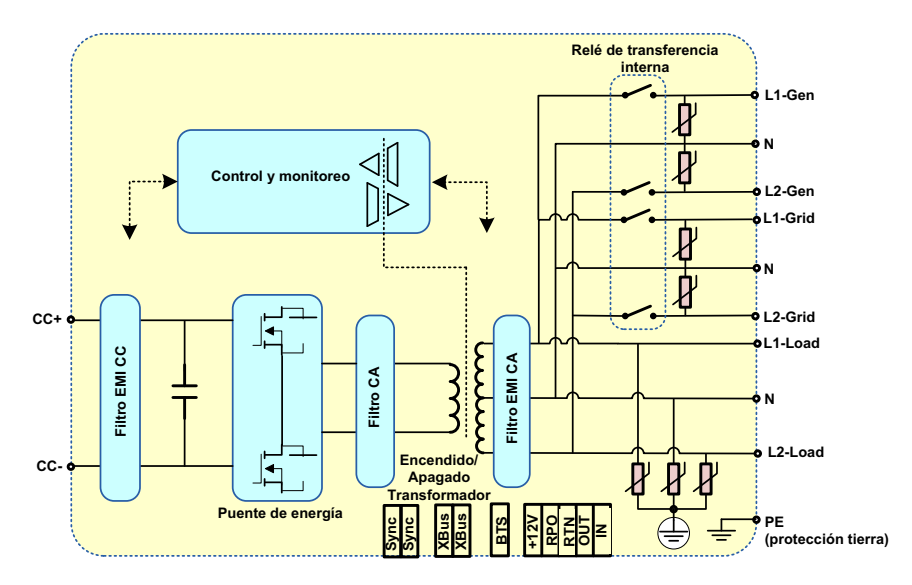

**Figura A-6** Diagrama de bloques Conext XW+

# <span id="page-148-0"></span>Accesorios

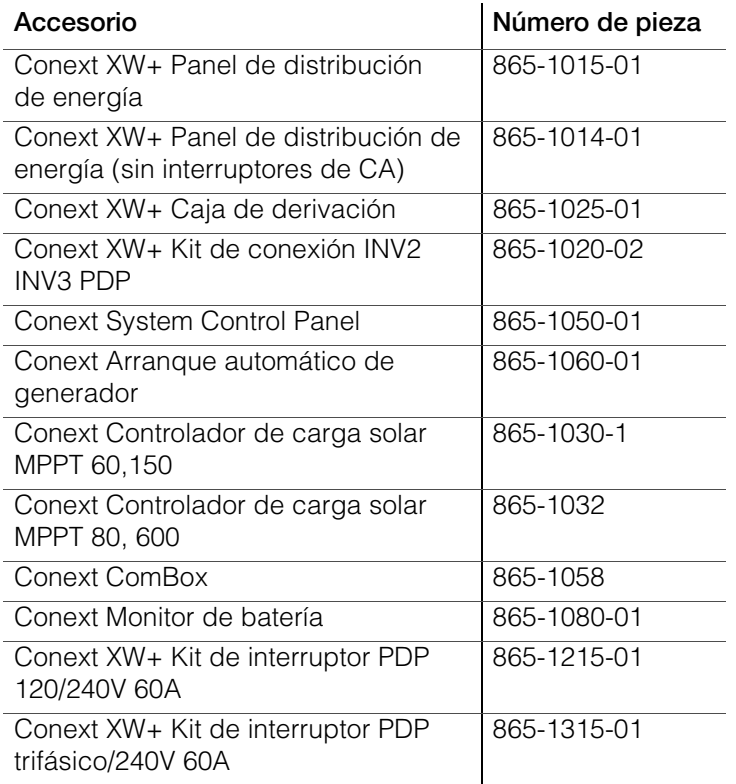

Especificaciones

# <span id="page-150-0"></span>Parámetros predeterminados

[Apéndice B](#page-150-0) contiene las configuraciones, parámetros e intervalos preconfigurados para el Conext XW+ Inversor/cargador. Los parámetros de configuración se pueden ver y cambiar usando el Panel de Control del Sistema Conext.

# Valores predeterminados de parámetros e intervalos

[Figura B-1](#page-151-0) muestra cómo están organizados los menús de configuración de Conext XW+ en el Panel de Control del Sistema Conext.

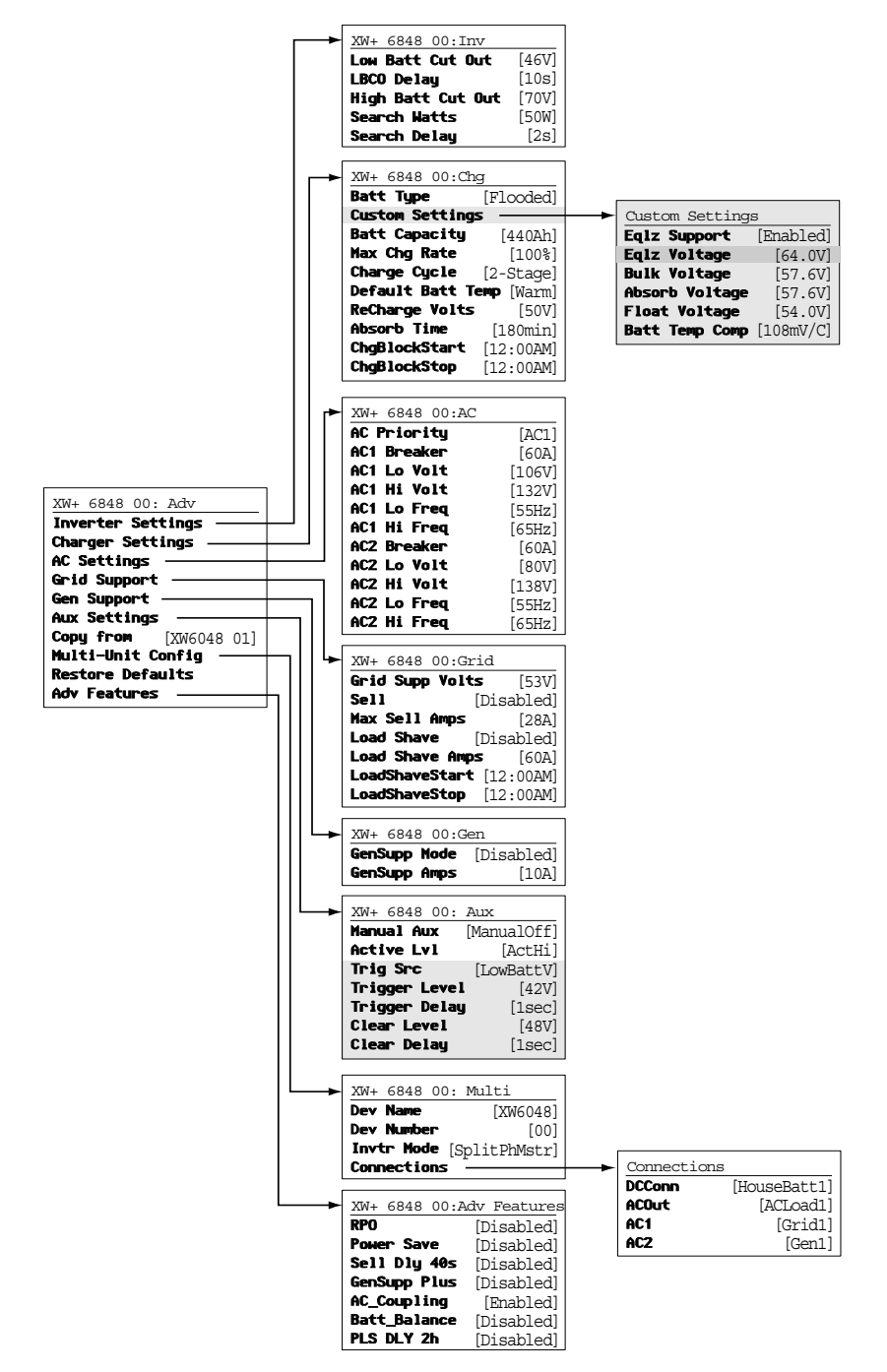

<span id="page-151-1"></span><span id="page-151-0"></span>**Figura B-1** Mapa del menú Configuration (Configuración) (Avanzada)

## **Menú Inverter (Inversor)**

<span id="page-152-0"></span>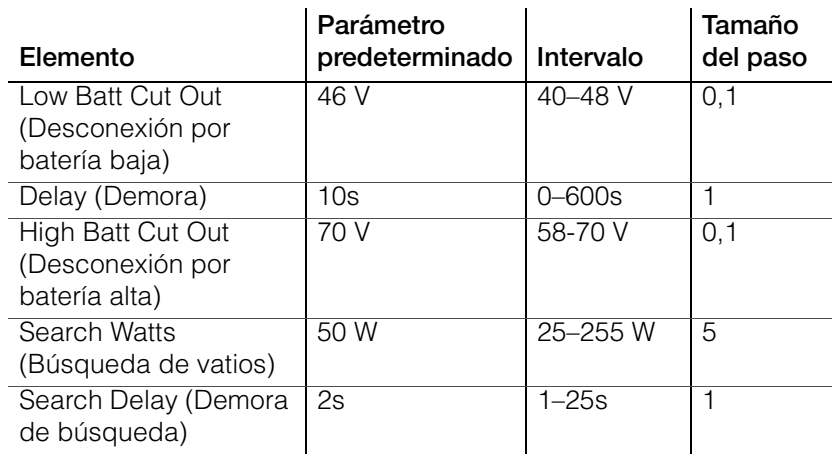

# **Menú Charger (Cargador)**

<span id="page-152-1"></span>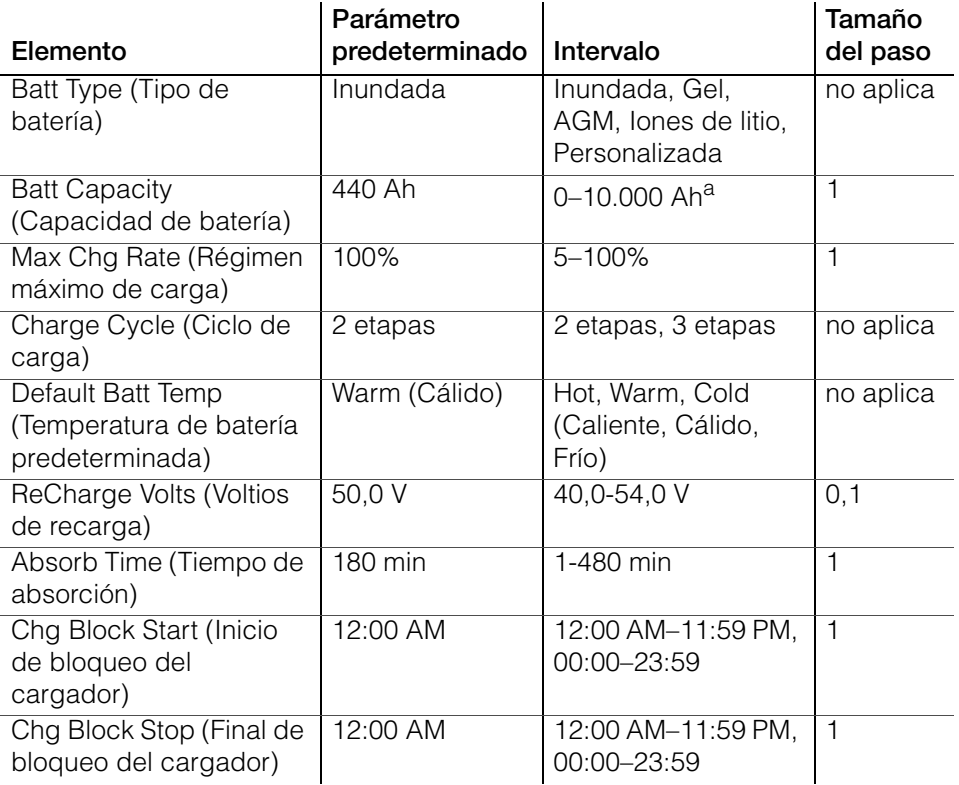

a.Si se establece la capacidad de la batería como 0, la corriente de carga se restablecerá en valores predeterminados. Cero Una capacidad de batería de cero Ah significa que no hay criterio de corriente de salida de absorción y solo existe absorción cuando el temporizador de absorción (predeterminado 3 horas, intervalo 1 minuto a 8 horas) llega a su fin.

# **Menú de la batería Custom (Personalizada)**

<span id="page-153-0"></span>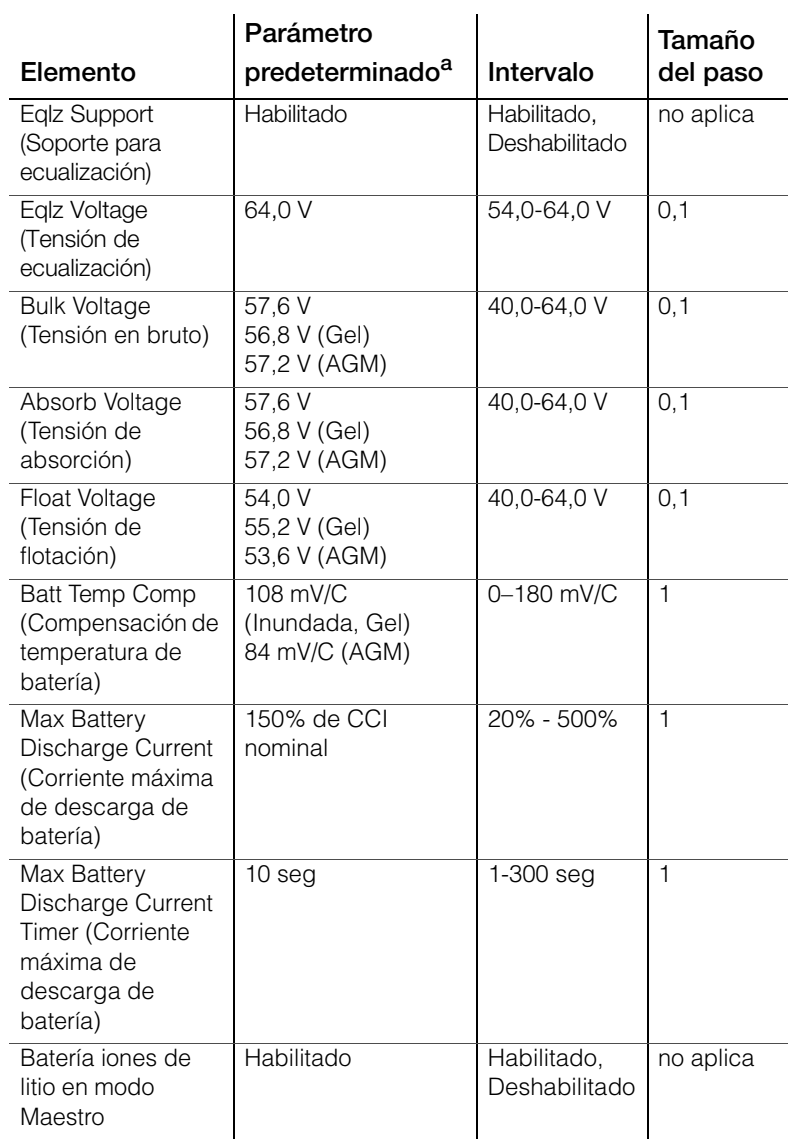

a.Los parámetros predeterminados para batería personalizada se basan en los parámetros predeterminados para la batería inundada. Los parámetros predeterminados para baterías Gel y AGM se proporcionan aquí con fines de referencia únicamente.

# **Menú AC (CA)**

<span id="page-154-0"></span>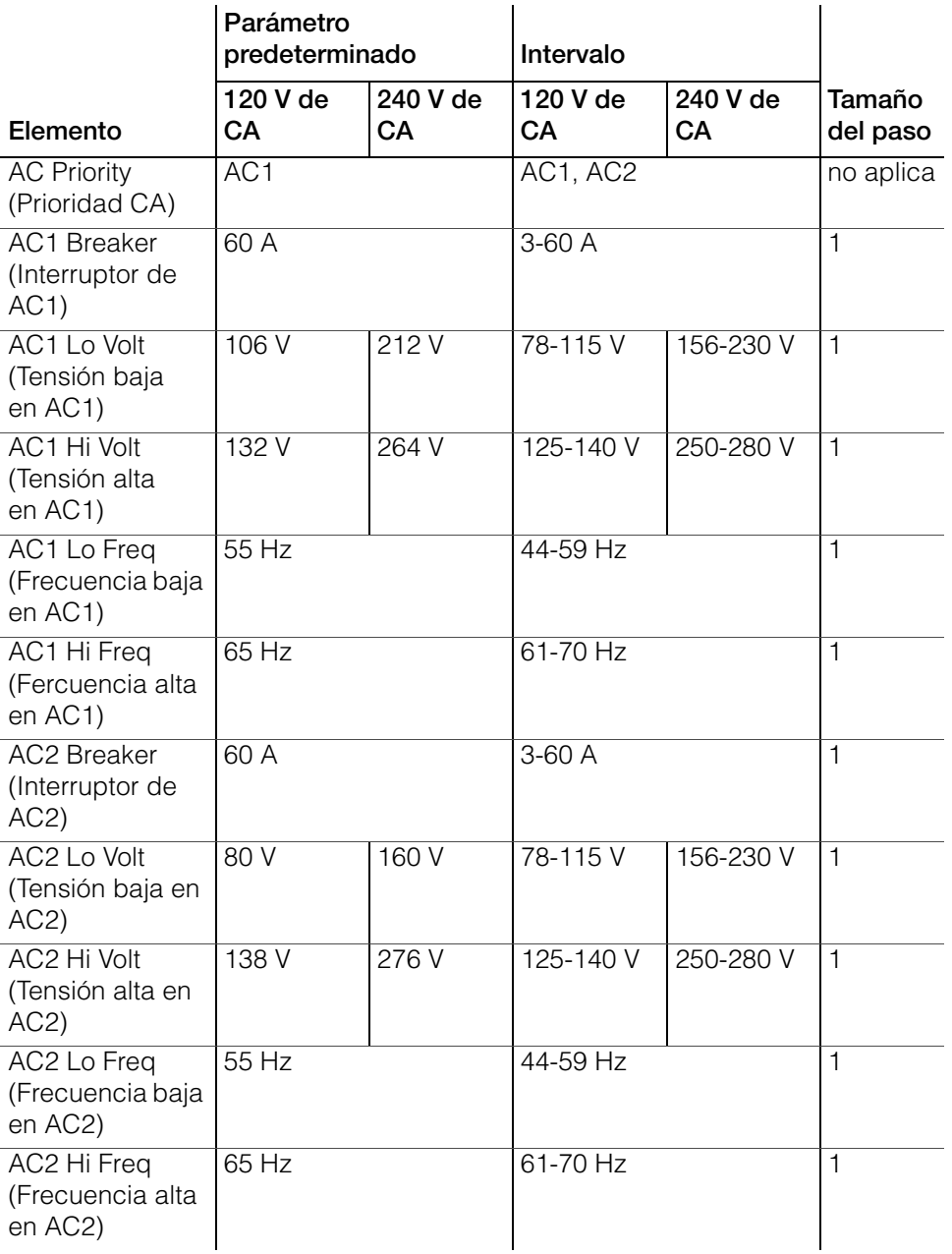

#### **Especificaciones de conexión con la red**

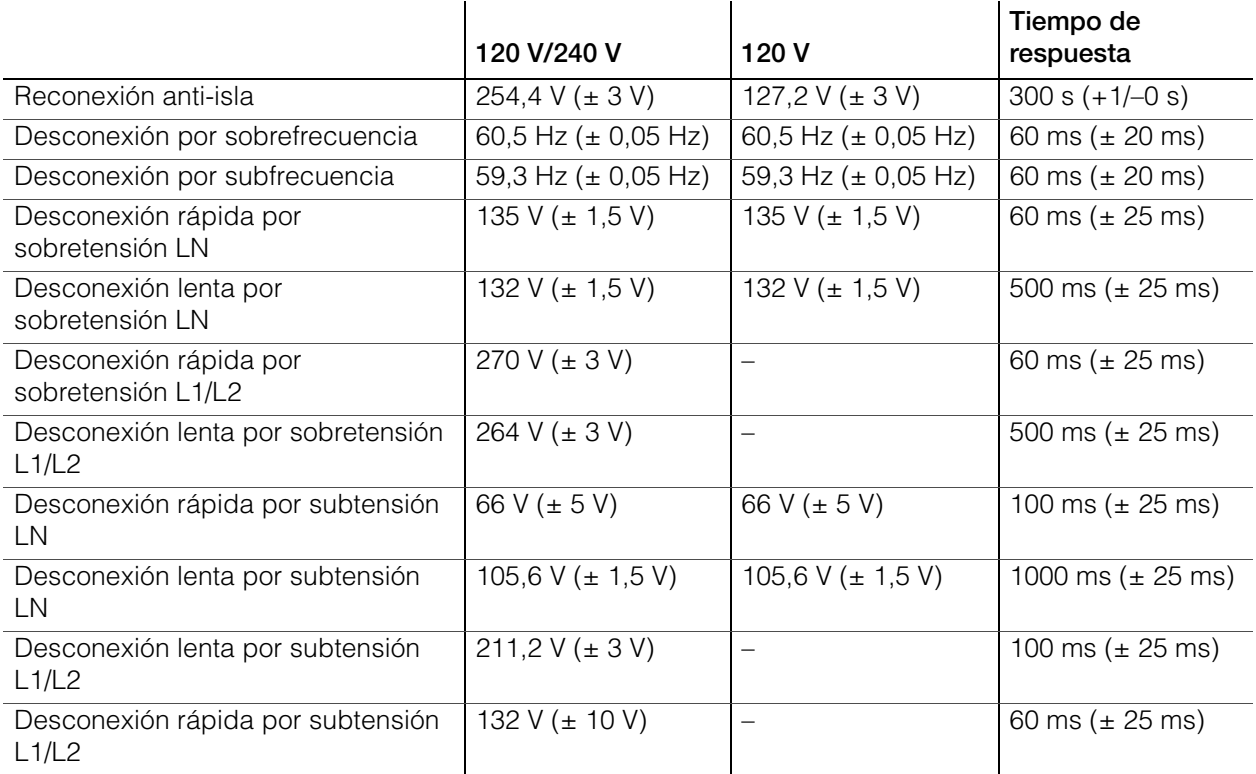

### <span id="page-155-0"></span>**Menú Grid Support (Soporte de red)**

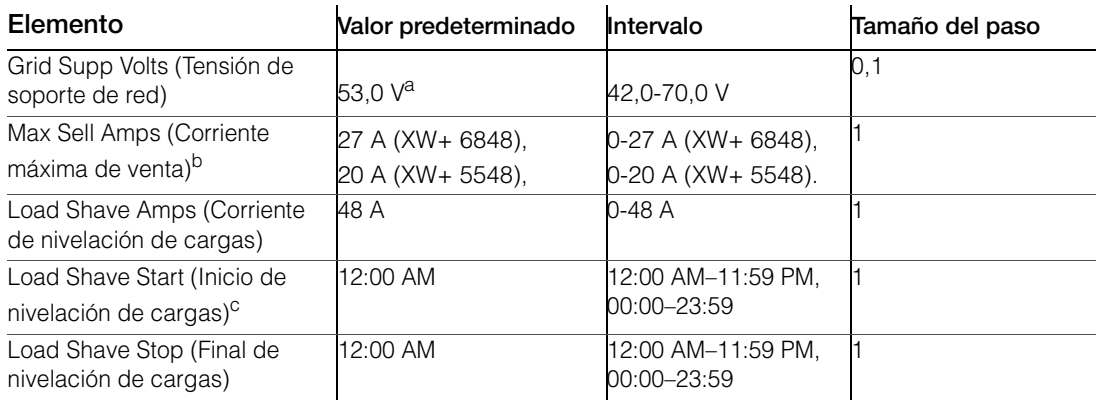

a.El parámetro para Grid Supp Volts (Tensión de soporte de red) debe ser mayor o igual a LBCO (Desconexión por batería baja) + 2 V. Por ejemplo, si LBCO es 44 V, entonces el valor mínimo de Gris Supp Volts será de 46 V.

b.Este parámetro está limitado al tamaño del interruptor externo de AC1 seleccionado. c.Cuando está habilitada la nivelación de cargas, si se establecen Load Shave Start (Inicio de nivelación de cargas) y Load Shave Stop (Final de nivelación de cargas) a la misma hora, el Conext XW+ nivela cargas de manera continua.

# **Menú Gen Support (Soporte de generador)**

<span id="page-156-1"></span>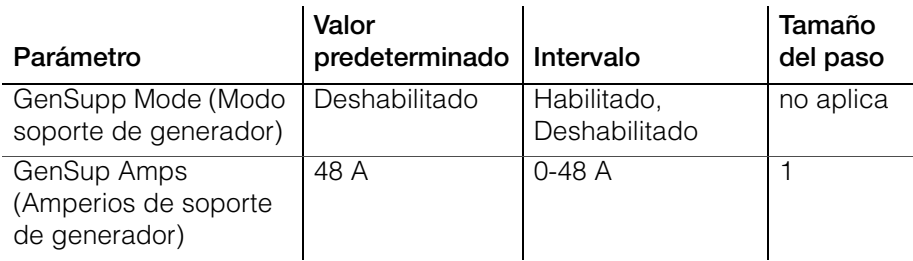

# **Menu Aux (Auxiliar)**

<span id="page-156-0"></span>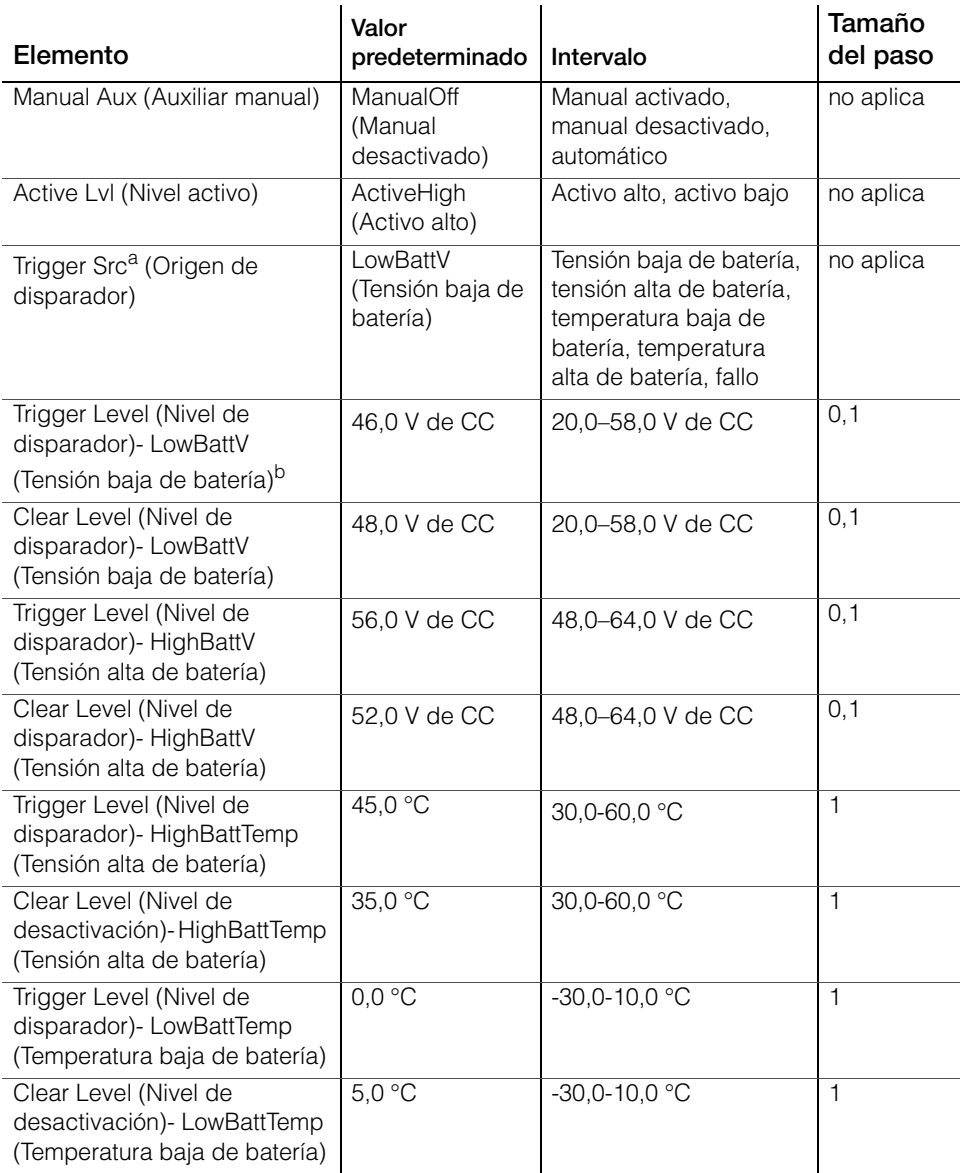

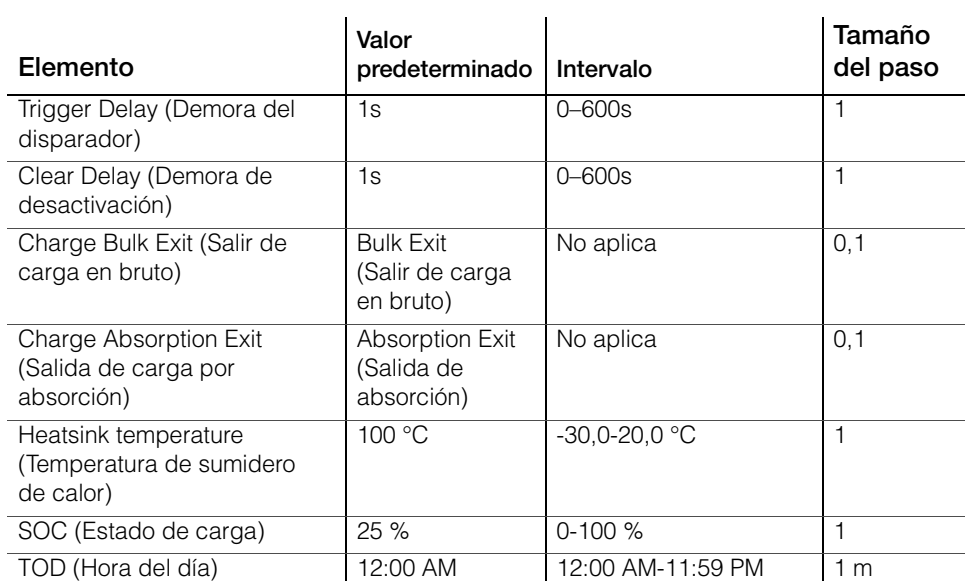

a.El parámetro Trigger Src (Origen de disparador) (y los parámetros debajo de Trigger Src (Origen de disparador)) solo aparecen si el parámetro Manual Aux (Aux manual) se estableció en Automatic (Automático).

b.No aparecen Trigger Level (Nivel de disparador), Trigger Delay (Demora de disparador), Clear Level (Nivel de desactivación) ni Clear Delay (Demora de desactivación) si el Trigger Src (Origen de disparador) está establecido en Fault (Fallo).

#### **Menú de Conexiones**

<span id="page-157-0"></span>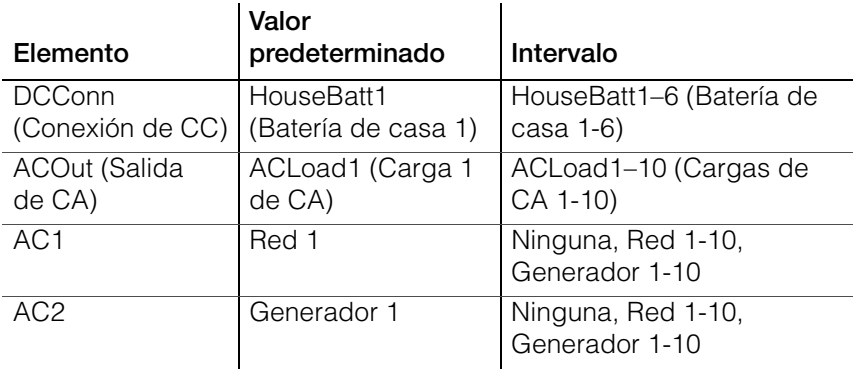

# **Índice**

#### A

accesorios [11](#page-148-0) Acoplamiento de CA 8 advertencia automática [14](#page-119-0) manual [14](#page-119-1) anti-isla [7](#page-22-0) APF Mode (Modo Frecuencia de energía activa) [16](#page-45-0) arranque automático de generador [10](#page-57-0) auto-consumo [38](#page-85-0)

#### B

botón encendido/apagado [6](#page-35-0) botón enter (intro) [9](#page-38-0) botón exit (salir) [9](#page-38-1) botón flecha abajo [9](#page-38-2) Botón flecha arriba [9](#page-38-3) botón standby (espera) [9](#page-38-4), [10](#page-39-0)

#### C

calificando CA [14](#page-43-0) características [2](#page-17-0) Características del SCP de Conext [2](#page-31-0), [9](#page-38-5) charger block (bloqueo del cargador) [14](#page-61-0), [35](#page-82-0) combinación de teclas para el modo standby (espera) del sistema. [10](#page-39-0) corriente máxima de descarga de batería [25](#page-72-0)

#### D

desempeño frente a sobretensión [7](#page-22-1) diagrama del ciclo de carga [15](#page-62-0)

#### E

encendido automático de generador [10](#page-57-1) equalize mode (modo de ecualización) [16](#page-45-1) especificaciones eléctricas [2](#page-139-0) mecánicas [10](#page-147-0) especificaciones eléctricas [2](#page-139-0) especificaciones mecánicas [10](#page-147-0) etapa de carga de flotación [18](#page-65-0) etapa de carga de refuerzo [17](#page-64-0) etapa de carga por absorción [16](#page-63-0) etapa de carga sin flotación [18](#page-65-1) etapa en bruto de la carga [16](#page-63-1)

#### F

fallos automáticos [20](#page-125-0) fallos automáticos en intensificación [20](#page-125-1) fallos manuales [20](#page-125-2) fallos y advertencias [13](#page-118-0) funciones de manejo de energía [32](#page-79-0) Funciones del SCP de Conext [13](#page-28-0)

#### G

grid support (soporte de la red) [16](#page-45-2)

#### L

LBCO setting (Parámetro LBCO) [10](#page-57-2) LED (AC1) de Red [2](#page-31-1) LED (AC2) Gen [2](#page-31-1) LED del estado del inversor [3](#page-32-0) LED estado del cargador [4](#page-33-0) LED evento (Panel de información del inversor) [4](#page-33-1) LED fallo/advert[encia \(Panel de control del](#page-38-6)  sistema) 9 LED kW [3](#page-32-1) LED y botón ecualización [5](#page-34-0) LEDs de estado de carga [7](#page-36-0) LEDs de nivel de batería [7](#page-36-0) load shave (nivelación de cargas) [16](#page-45-3), [30](#page-77-0)

#### M

mapa del menú [8](#page-55-0), [2](#page-151-1) medición de tie[mpo de utilización \(TOU\)](#page-53-0) [37](#page-84-0) menú avanzado 6 menú charger [settings \(parámetros del cargador\)](#page-60-0) descripción 13 menú de batería personalizada [23](#page-70-0) parámetros predeterminados [4](#page-153-0) menú de Conexiones descripción [51](#page-98-0) menú de conexiones parámetros predeterminados [8](#page-157-0) menú de funciones avanzadas [56](#page-103-0) Menú de parámetros de CA descripción [25](#page-72-1) parámetros predeterminados [5](#page-154-0) Menú de parámetros del inversor parámetros predeterminados [3](#page-152-0) menú de parámetros del inverter (inversor)

Índice

descripción [9](#page-56-0) menú de salida auxiliar descripción [41](#page-88-0) parámetros predeterminados [7](#page-156-0) menú de soporte del generador descripción [39](#page-86-0) parámetros predeterminados [7](#page-156-1) menú parámetros de soporte de red descripción [28](#page-75-0) parámetros predeterminados [6](#page-155-0) menú parámetros del cargador parámetros predeterminados [3](#page-152-1) Menú select device (seleccionar dispositivo) del SCP de Conext [12](#page-41-0) menús configuración [12](#page-41-1) Menús device setup (configuración del dispositivo) del SCP de Conext [12](#page-41-2) modo de carga en 2 etapas [18](#page-65-1) modo de carga en 3 etapas [15](#page-62-0) modo de carga en dos etapas [18](#page-65-1) modo de carga en tres etapas [15](#page-62-0) modo standby (espera) del sistema [10](#page-39-0)

#### N

nivelación de cargas [36](#page-83-0) nivelación de cargas pico [36](#page-83-1)

#### O

operación de unidades múltiples [9](#page-24-0)

#### P

[Panel de control del sistema. Véase SCP de](#page-38-7)  Conext panel de información del inversor [12](#page-27-0) monitoreo con [2](#page-31-2) pantalla [8](#page-37-0) pantalla home (inicio) [14](#page-43-1) pantalla home (inicio) del dispositivo [14](#page-43-1) pantalla home (inicio) del sistema [11](#page-40-0) pantalla meters (medidores) [17](#page-46-0) pantalla system status (estado del sistema) [13](#page-42-0) del SCP de Conext [13](#page-42-0) parámetros predeterminados, restablecimiento [54](#page-101-0) passthru (transmisión) [16](#page-45-4) Power Save (Ahorro de energía) [56](#page-103-1) proceso de carga en tres etapas [15](#page-62-0)

#### R

recharge volts (voltios de recarga) [14](#page-61-1)

Relé K1 y K2 [11](#page-26-0) rendimiento [2](#page-17-1) resolución de problemas cargas motrices [3](#page-108-0) cargas problemáticas [3](#page-108-1) cargas resistivas [3](#page-108-2) mensajes de advertencia [13](#page-118-1) mensajes de fallo [19](#page-124-0) pautas generales [2](#page-107-0) restablecer parámetros predeterminados [54](#page-101-0) RPO (Energía remota desconectada) [3](#page-50-0)

#### S

search mode (modo de búsqueda) [16](#page-45-5), [3](#page-50-1), [9](#page-56-1), [11](#page-58-0) sell mode (modo de venta) [16](#page-45-6), [29](#page-76-0) soporte del generador [15](#page-44-0) standby (espera) [16](#page-45-7)

#### T

teoría de operación bidireccional [3](#page-18-0) tipo de batería [13](#page-60-1) tipos de fallo [20](#page-125-3) Transmisión de CA [10](#page-25-0)

#### X

Xanbus™ [2](#page-17-2)

# Schneider Electric

https://solar.schneider-electric.com/

Para conocer detalles de otros países, comuníquese con el representante de ventas local de Schneider Electric o visite nuestro sitio en Internet en:

http://www.schneider-electric.com/sites/corporate/en/support/operations/local-operations/local-operations.page

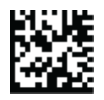